# **EcoStruxure Machine Expert**

# **Toolbox**

**Guide de la bibliothèque**

**EIO0000000097.09 12/2023**

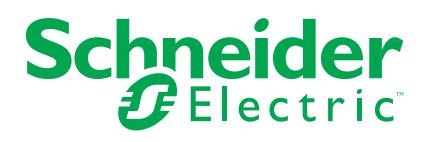

## **Mentions légales**

La marque Schneider Electric et toutes les marques de commerce de Schneider Electric SE et de ses filiales mentionnées dans ce guide sont la propriété de Schneider Electric SE ou de ses filiales. Toutes les autres marques peuvent être des marques de commerce de leurs propriétaires respectifs. Ce guide et son contenu sont protégés par les lois sur la propriété intellectuelle applicables et sont fournis à titre d'information uniquement. Aucune partie de ce guide ne peut être reproduite ou transmise sous quelque forme ou par quelque moyen que ce soit (électronique, mécanique, photocopie, enregistrement ou autre), à quelque fin que ce soit, sans l'autorisation écrite préalable de Schneider Electric.

Schneider Electric n'accorde aucun droit ni aucune licence d'utilisation commerciale de ce guide ou de son contenu, sauf dans le cadre d'une licence non exclusive et personnelle, pour le consulter tel quel.

Les produits et équipements Schneider Electric doivent être installés, utilisés et entretenus uniquement par le personnel qualifié.

Les normes, spécifications et conceptions sont susceptibles d'être modifiées à tout moment. Les informations contenues dans ce guide peuvent faire l'objet de modifications sans préavis.

Dans la mesure permise par la loi applicable, Schneider Electric et ses filiales déclinent toute responsabilité en cas d'erreurs ou d'omissions dans le contenu informatif du présent document ou pour toute conséquence résultant de l'utilisation des informations qu'il contient.

En tant que membre d'un groupe d'entreprises responsables et inclusives, nous actualisons nos communications qui contiennent une terminologie non inclusive. Cependant, tant que nous n'aurons pas terminé ce processus, notre contenu pourra toujours contenir des termes standardisés du secteur qui pourraient être jugés inappropriés par nos clients.

© 2023 – Schneider Electric. Tous droits réservés.

# **Table des matières**

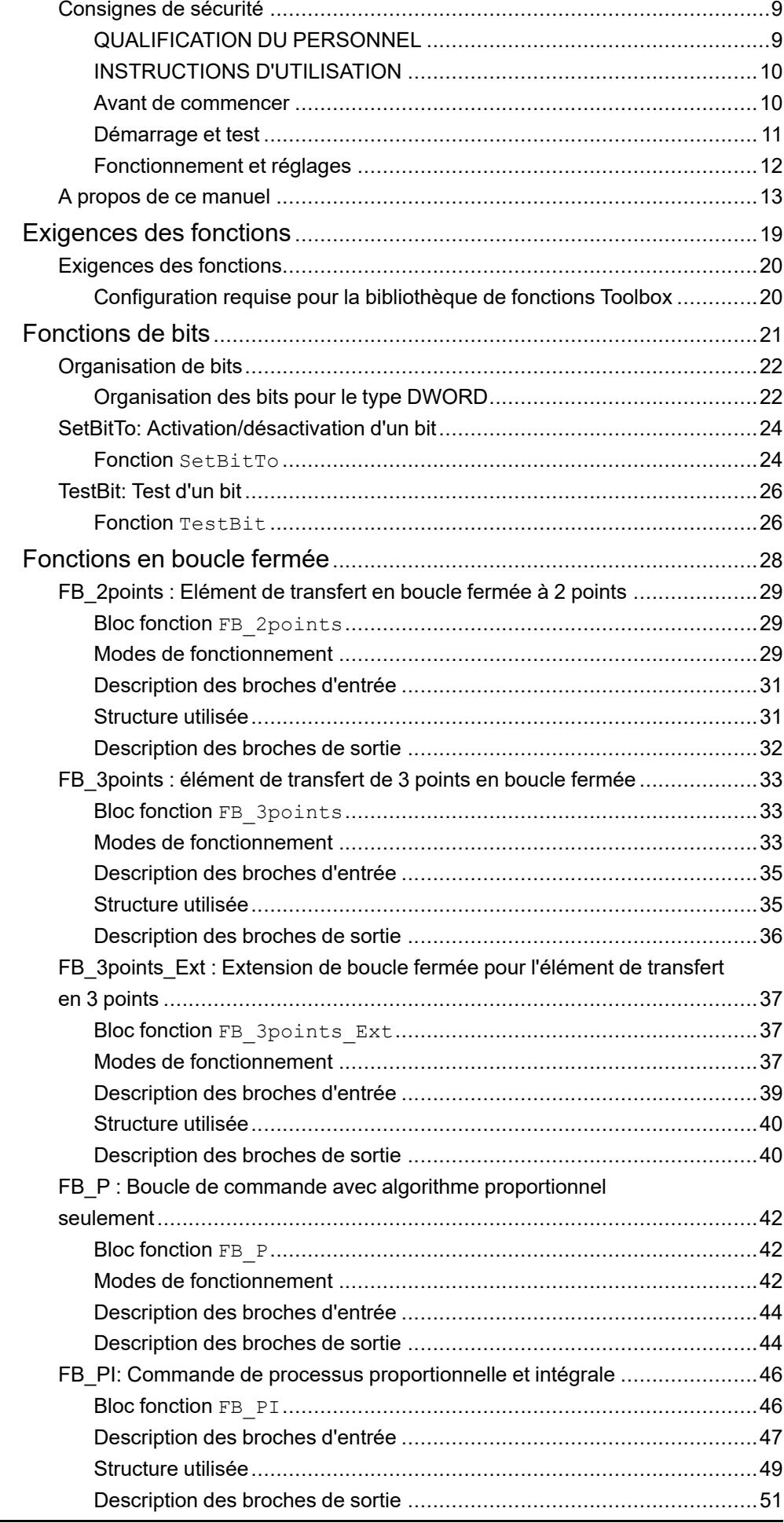

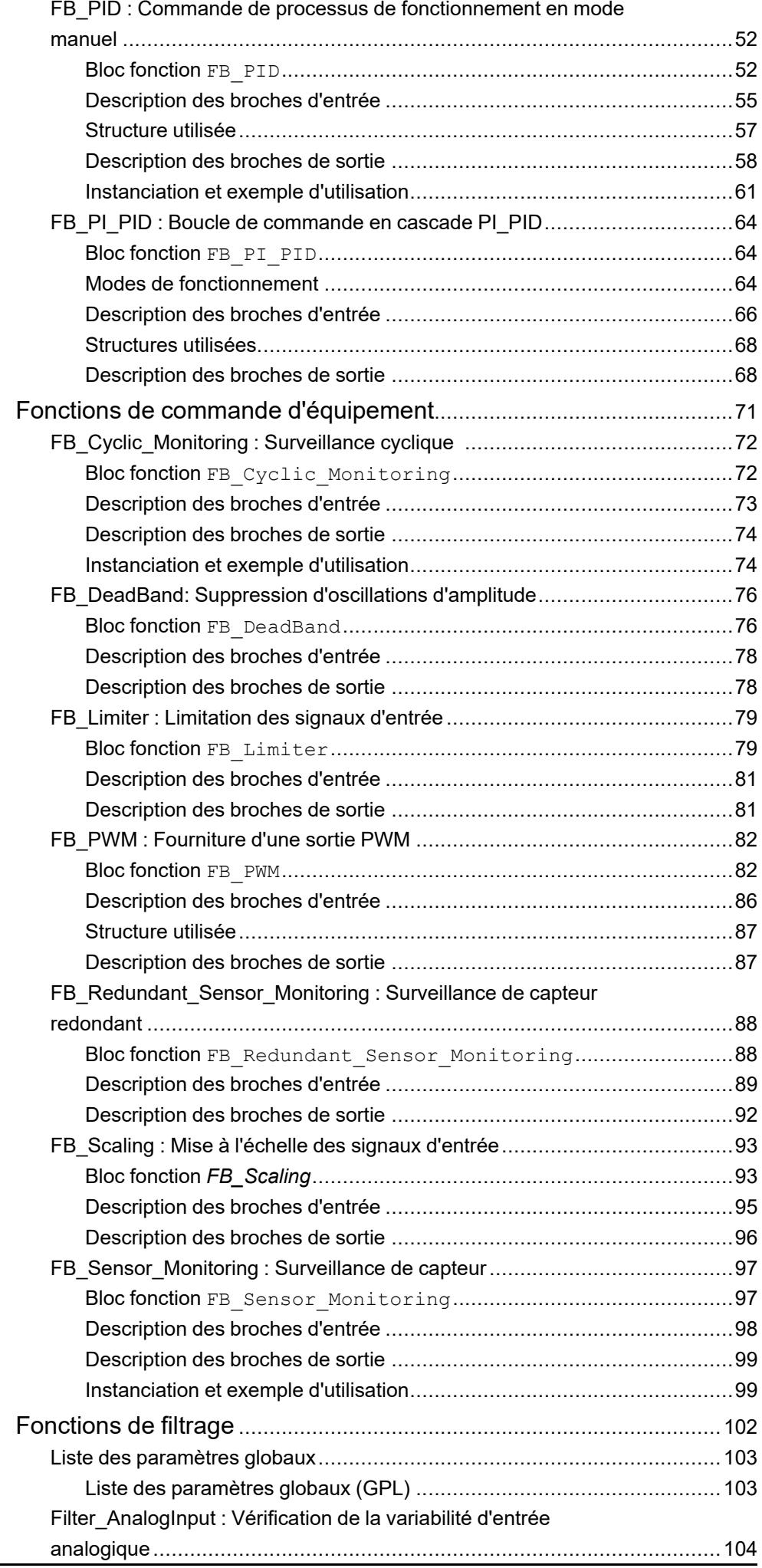

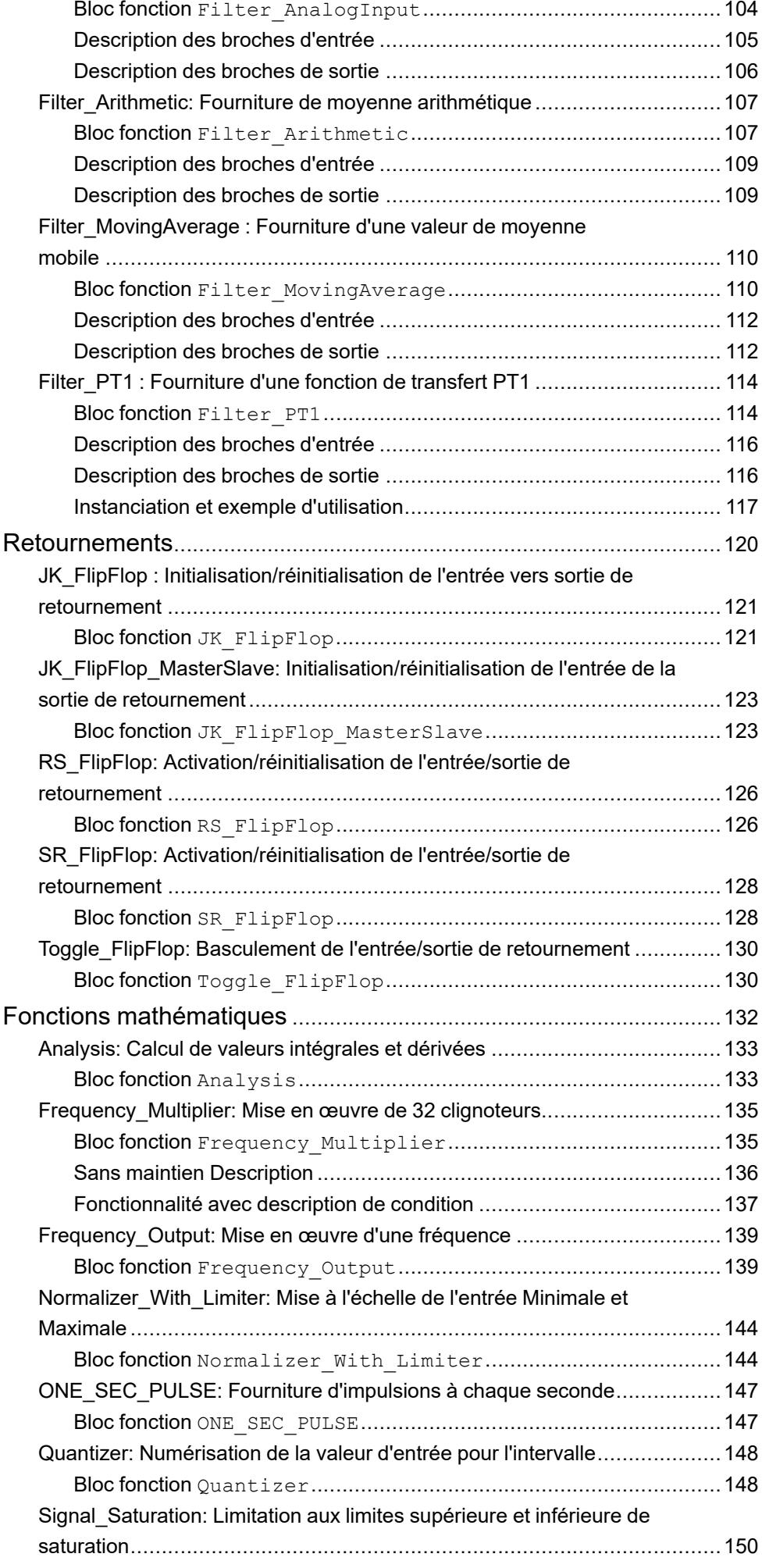

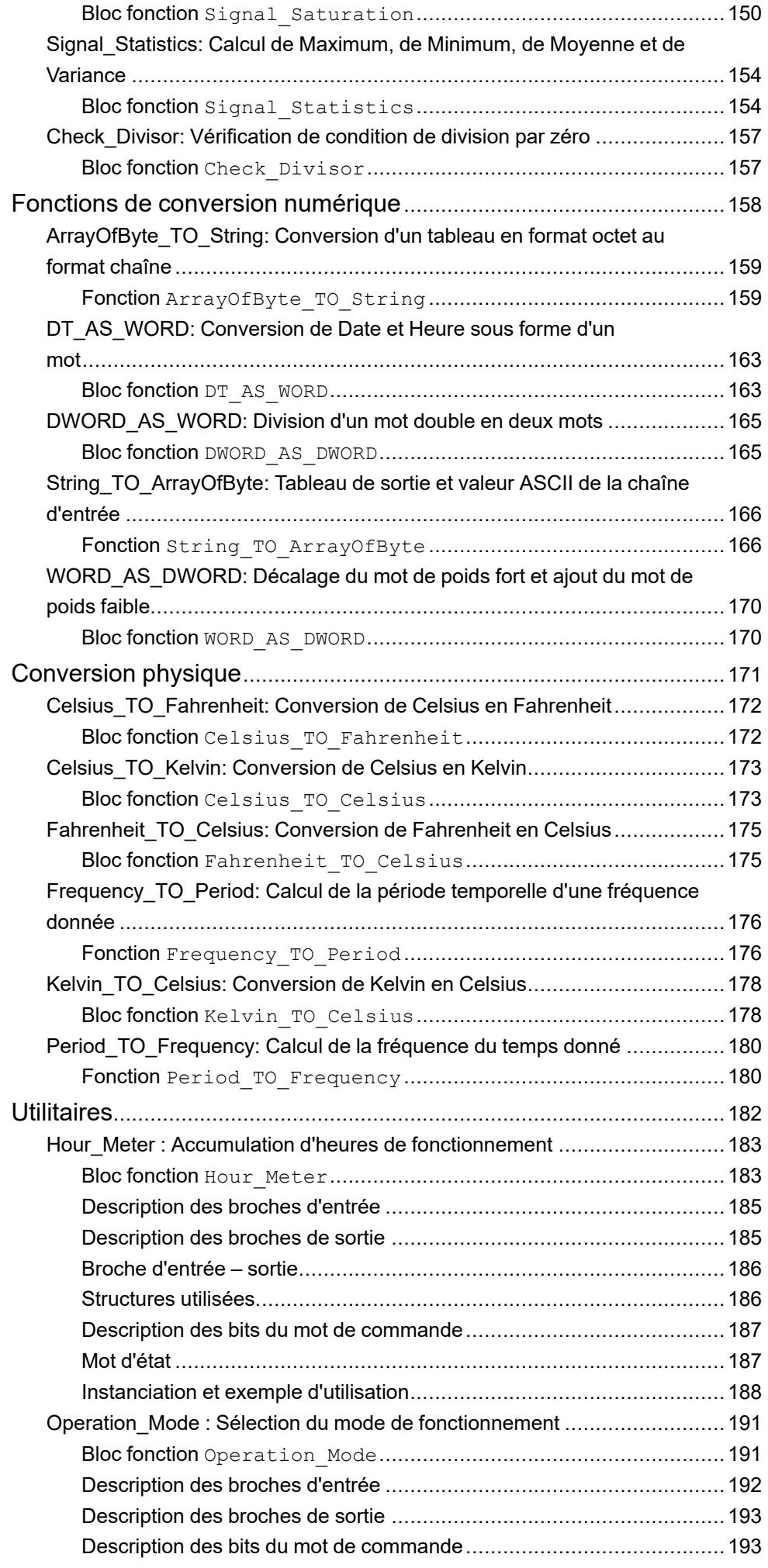

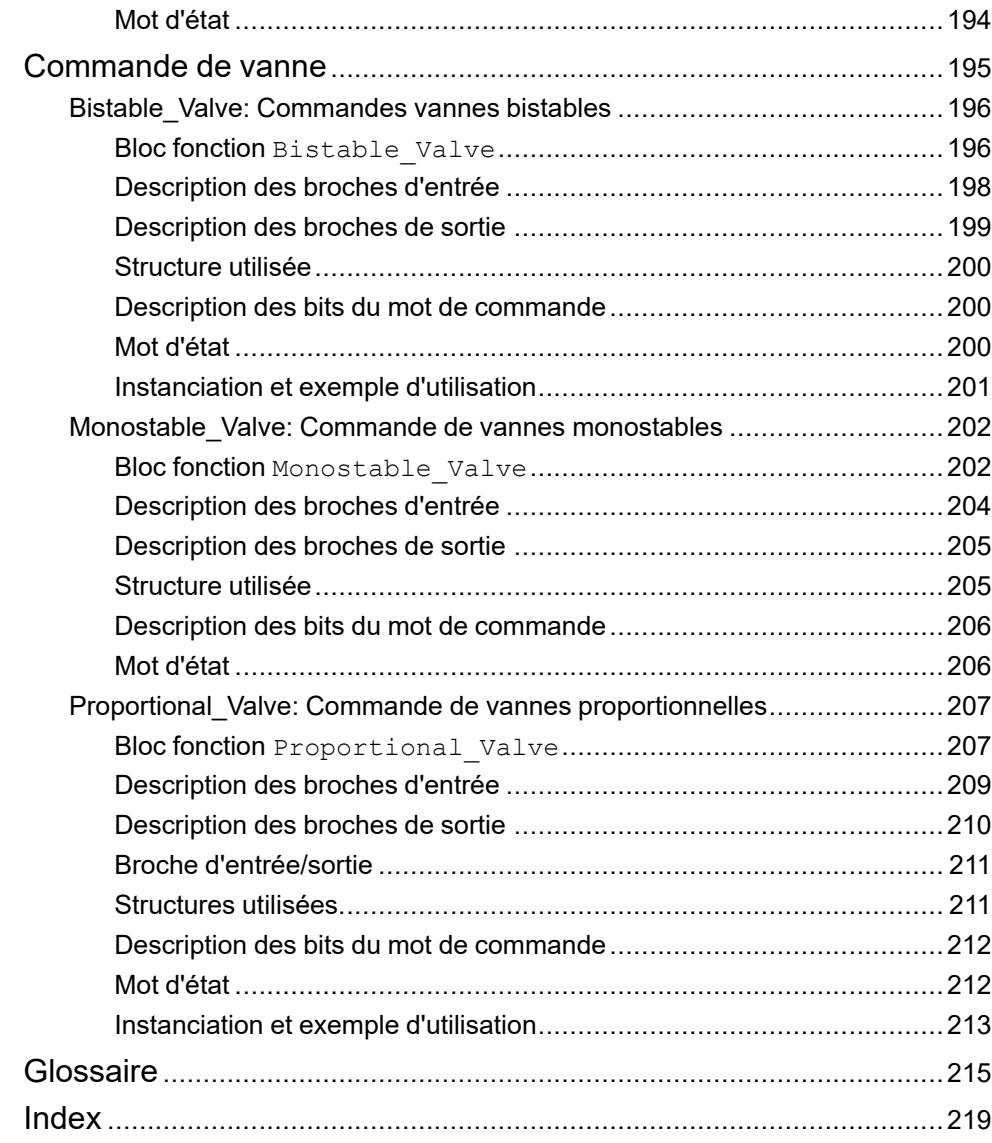

## <span id="page-8-0"></span>**Consignes de sécurité**

#### **Informations importantes**

Lisez attentivement ces instructions et examinez le matériel pour vous familiariser avec l'appareil avant de tenter de l'installer, de le faire fonctionner, de le réparer ou d'assurer sa maintenance. Les messages spéciaux suivants que vous trouverez dans cette documentation ou sur l'appareil ont pour but de vous mettre en garde contre des risques potentiels ou d'attirer votre attention sur des informations qui clarifient ou simplifient une procédure.

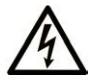

La présence de ce symbole sur une étiquette "Danger" ou "Avertissement" signale un risque d'électrocution qui provoquera des blessures physiques en cas de non-respect des consignes de sécurité.

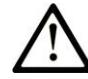

Ce symbole est le symbole d'alerte de sécurité. Il vous avertit d'un risque de blessures corporelles. Respectez scrupuleusement les consignes de sécurité associées à ce symbole pour éviter de vous blesser ou de mettre votre vie en danger.

### **! DANGER**

**DANGER** signale un risque qui, en cas de non-respect des consignes de sécurité, **provoque**  la mort ou des blessures graves.

### **! AVERTISSEMENT**

**AVERTISSEMENT** signale un risque qui, en cas de non-respect des consignes de sécurité, **peut provoquer** la mort ou des blessures graves.

### **! ATTENTION**

**ATTENTION** signale un risque qui, en cas de non-respect des consignes de sécurité, **peut provoquer** des blessures légères ou moyennement graves.

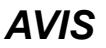

*AVIS* indique des pratiques n'entraînant pas de risques corporels.

#### **Remarque Importante**

L'installation, l'utilisation, la réparation et la maintenance des équipements électriques doivent être assurées par du personnel qualifié uniquement. Schneider Electric décline toute responsabilité quant aux conséquences de l'utilisation de ce matériel.

Une personne qualifiée est une personne disposant de compétences et de connaissances dans le domaine de la construction, du fonctionnement et de l'installation des équipements électriques, et ayant suivi une formation en sécurité leur permettant d'identifier et d'éviter les risques encourus.

## <span id="page-8-1"></span>**QUALIFICATION DU PERSONNEL**

Une personne qualifiée est une personne qui a les qualifications suivantes :

- Compétences et connaissances liées à la construction et à l'exploitation d'équipements électriques et à l'installation.
- Connaissance de l'exploitation des fonctionnalités de la machine dans l'implémentation du logiciel.

• A reçu une formation en sécurité permettant de reconnaître et d'éviter les dangers potentiels.

La personne qualifiée doit être capable de détecter d'éventuels dangers qui pourraient découler du paramétrage, de modifications des valeurs de paramétrage et plus généralement des équipements mécaniques, électriques ou électroniques. La personne qualifiée doit connaître les normes, dispositions et régulations liées à la prévention des accidents de travail, et doit les observer lors de la conception et de l'implémentation du système.

## <span id="page-9-0"></span>**INSTRUCTIONS D'UTILISATION**

Ce produit est une bibliothèque à utiliser avec un système de commande et des servo-amplificateurs. La bibliothèque n'est conçue qu'en vue d'une utilisation telle que décrite dans la présente documentation, appliquée au secteur industriel.

Observez en permanence les instructions applicables liées à la sécurité, les conditions spécifiques et les données techniques.

Réalisez une analyse des risques en rapport avec l'utilisation spécifique avant d'utiliser ce produit. Prenez les mesures de sécurité qui découlent des résultats.

Étant donné que ce produit est utilisé au sein d'un système qui l'englobe, vous devez assurer la sécurité du personnel par la conception même du système global (la conception de la machine, par exemple).

Aucune autre utilisation n'est prévue. Toute autre utilisation pourrait être dangereuse.

### <span id="page-9-1"></span>**Avant de commencer**

N'utilisez pas ce produit sur les machines non pourvues de protection efficace du point de fonctionnement. L'absence de ce type de protection sur une machine présente un risque de blessures graves pour l'opérateur.

### **AAVERTISSEMENT**

#### **EQUIPEMENT NON PROTEGE**

- N'utilisez pas ce logiciel ni les automatismes associés sur des appareils non équipés de protection du point de fonctionnement.
- N'accédez pas aux machines pendant leur fonctionnement.

#### **Le non-respect de ces instructions peut provoquer la mort, des blessures graves ou des dommages matériels.**

Cet automatisme et le logiciel associé permettent de commander des processus industriels divers. Le type ou le modèle d'automatisme approprié pour chaque application dépendra de facteurs tels que la fonction de commande requise, le degré de protection exigé, les méthodes de production, des conditions inhabituelles, la législation, etc. Dans certaines applications, plusieurs processeurs seront nécessaires, notamment lorsque la redondance de sauvegarde est requise.

Vous seul, en tant que constructeur de machine ou intégrateur de système, pouvez connaître toutes les conditions et facteurs présents lors de la configuration, de l'exploitation et de la maintenance de la machine, et êtes donc en mesure de déterminer les équipements automatisés, ainsi que les sécurités et verrouillages associés qui peuvent être utilisés correctement. Lors du choix de l'automatisme et du système de commande, ainsi que du logiciel associé pour une application particulière, vous devez respecter les normes et réglementations locales et nationales en vigueur. Le document National Safety Council's Accident Prevention Manual (reconnu aux Etats-Unis) fournit également de nombreuses informations utiles.

Dans certaines applications, telles que les machines d'emballage, une protection supplémentaire, comme celle du point de fonctionnement, doit être fournie pour l'opérateur. Elle est nécessaire si les mains ou d'autres parties du corps de l'opérateur peuvent entrer dans la zone de point de pincement ou d'autres zones dangereuses, risquant ainsi de provoquer des blessures graves. Les produits logiciels seuls, ne peuvent en aucun cas protéger les opérateurs contre d'éventuelles blessures. C'est pourquoi le logiciel ne doit pas remplacer la protection de point de fonctionnement ou s'y substituer.

Avant de mettre l'équipement en service, assurez-vous que les dispositifs de sécurité et de verrouillage mécaniques et/ou électriques appropriés liés à la protection du point de fonctionnement ont été installés et sont opérationnels. Tous les dispositifs de sécurité et de verrouillage liés à la protection du point de fonctionnement doivent être coordonnés avec la programmation des équipements et logiciels d'automatisation associés.

**NOTE:** La coordination des dispositifs de sécurité et de verrouillage mécaniques/électriques du point de fonctionnement n'entre pas dans le cadre de cette bibliothèque de blocs fonction, du Guide utilisateur système ou de toute autre mise en œuvre référencée dans la documentation.

### <span id="page-10-0"></span>**Démarrage et test**

Avant toute utilisation de l'équipement de commande électrique et des automatismes en vue d'un fonctionnement normal après installation, un technicien qualifié doit procéder à un test de démarrage afin de vérifier que l'équipement fonctionne correctement. Il est essentiel de planifier une telle vérification et d'accorder suffisamment de temps pour la réalisation de ce test dans sa totalité.

## **A AVERTISSEMENT**

#### **RISQUES INHERENTS AU FONCTIONNEMENT DE L'EQUIPEMENT**

- Assurez-vous que toutes les procédures d'installation et de configuration ont été respectées.
- Avant de réaliser les tests de fonctionnement, retirez tous les blocs ou autres cales temporaires utilisés pour le transport de tous les dispositifs composant le système.
- Enlevez les outils, les instruments de mesure et les débris éventuels présents sur l'équipement.

**Le non-respect de ces instructions peut provoquer la mort, des blessures graves ou des dommages matériels.**

Effectuez tous les tests de démarrage recommandés dans la documentation de l'équipement. Conservez toute la documentation de l'équipement pour référence ultérieure.

#### **Les tests logiciels doivent être réalisés à la fois en environnement simulé et réel**

Vérifiez que le système entier est exempt de tout court-circuit et mise à la terre temporaire non installée conformément aux réglementations locales (conformément au National Electrical Code des Etats-Unis, par exemple). Si des tests diélectriques sont nécessaires, suivez les recommandations figurant dans la documentation de l'équipement afin d'éviter de l'endommager accidentellement.

Avant de mettre l'équipement sous tension :

- Enlevez les outils, les instruments de mesure et les débris éventuels présents sur l'équipement.
- Fermez le capot du boîtier de l'équipement.
- Retirez toutes les mises à la terre temporaires des câbles d'alimentation entrants.
- Effectuez tous les tests de démarrage recommandés par le fabricant.

## <span id="page-11-0"></span>**Fonctionnement et réglages**

Les précautions suivantes sont extraites du document NEMA Standards Publication ICS 7.1-1995 :

(En cas de divergence ou de contradiction entre une traduction et l'original anglais, le texte original en anglais prévaudra.)

- Malgré le soin apporté à la conception et à la fabrication de l'équipement ou au choix et à l'évaluation des composants, des risques subsistent en cas d'utilisation inappropriée de l'équipement.
- Il arrive parfois que l'équipement soit déréglé accidentellement, entraînant ainsi un fonctionnement non satisfaisant ou non sécurisé. Respectez toujours les instructions du fabricant pour effectuer les réglages fonctionnels. Les personnes ayant accès à ces réglages doivent connaître les instructions du fabricant de l'équipement et les machines utilisées avec l'équipement électrique.
- L'opérateur ne doit avoir accès qu'aux réglages fonctionnels dont il a besoin. L'accès aux autres commandes doit être limité afin d'empêcher les changements non autorisés des caractéristiques de fonctionnement.

## <span id="page-12-0"></span>**A propos de ce manuel**

#### **Objectif du document**

Ce document décrit les fonctions de la bibliothèque Toolbox EcoStruxure Machine Expert.

#### **Champ d'application**

Ce document a été actualisé pour le lancement de EcoStruxure™ Machine Expert V2.2.

Les caractéristiques décrites dans le présent document, ainsi que celles décrites dans les documents mentionnés dans la section Documents associés ci-dessous, sont consultables en ligne. Pour accéder aux informations en ligne, allez sur la page d'accueil de Schneider Electric [www.se.com/ww/fr/download/.](https://www.se.com/ww/en/download/)

Les caractéristiques décrites dans le présent document doivent être identiques à celles fournies en ligne. Toutefois, en application de notre politique d'amélioration continue, nous pouvons être amenés à réviser le contenu du document afin de le rendre plus clair et plus précis. Si vous constatez une différence entre le document et les informations fournies en ligne, utilisez ces dernières en priorité.

#### **Document(s) à consulter**

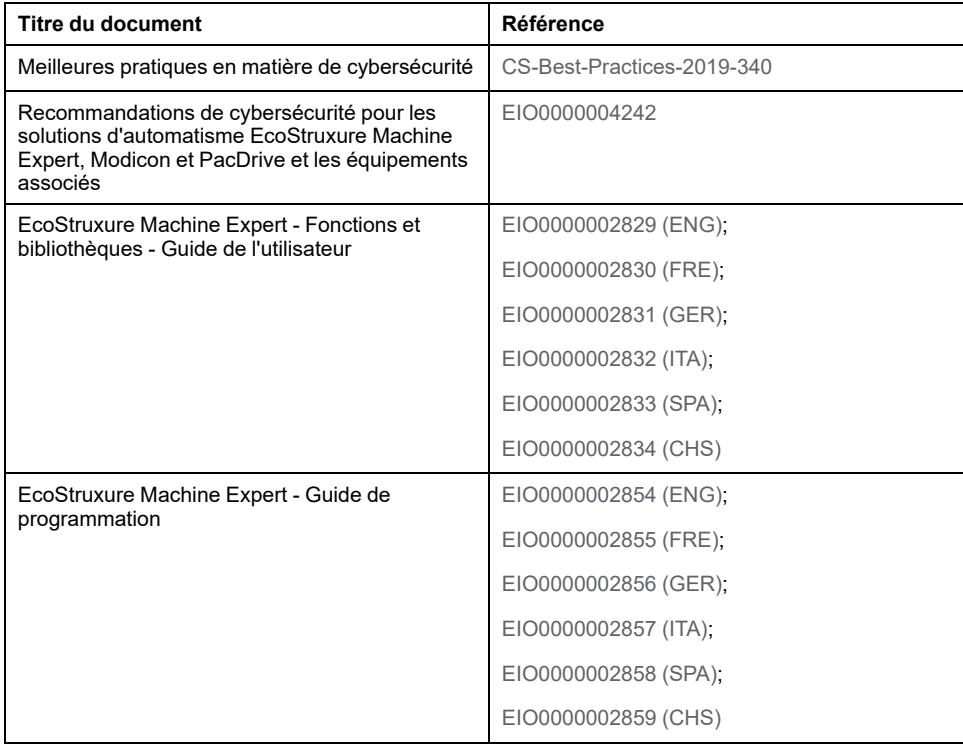

#### **Informations produit**

**NOTE:** Schneider Electric respecte les bonnes pratiques de l'industrie, en vigueur dans le développement et la mise en œuvre des systèmes de contrôle. Cette approche, dite de « défense en profondeur », permet de sécuriser les systèmes de contrôle industriels. Elle place les contrôleurs derrière des pare-feu pour restreindre leur accès aux seuls personnels et protocoles autorisés.

## **AAVERTISSEMENT**

#### **ACCES NON AUTHENTIFIE ET EXPLOITATION PAR CONSEQUENT NON AUTORISEE DES MACHINES**

- Estimez si votre environnement ou vos machines sont connecté(e)s à votre infrastructure vitale et, le cas échéant, prenez les mesures nécessaires de prévention, basées sur le principe de défense en profondeur, avant de connecter le système d'automatisme à un réseau quelconque.
- Limitez au strict nécessaire le nombre d'équipements connectés à un réseau.
- Isolez votre réseau industriel des autres réseaux au sein de votre société.
- Protégez chaque réseau contre les accès non autorisés à l'aide d'un parefeu, d'un VPN ou d'autres mesures de sécurité éprouvées.
- Surveillez les activités au sein de votre système.
- Empêchez tout accès direct ou liaison directe aux équipements sensibles par des utilisateurs non autorisés ou des actions non authentifiées.
- Préparez un plan de récupération intégrant la sauvegarde des informations de votre système et de votre processus.

#### **Le non-respect de ces instructions peut provoquer la mort, des blessures graves ou des dommages matériels.**

Pour plus d'informations sur les mesures organisationnelles et les règles d'accès aux infrastructures, reportez-vous aux normes suivantes : famille de normes ISO/ IEC 27000, Critères Communs pour l'évaluation de la sécurité des Technologies de l'Information, ISO/IEC 15408, IEC 62351, ISA/IEC 62443, Cybersecurity Framework (Cadre de cybersécurité) du NIST, Standard of Good Practice for Information Security (Bonne pratique de sécurité de l'information) de l'Information Security Forum. Consultez également le document [Cybersecurity Guidelines for](https://www.se.com/ww/en/download/document/EIO0000004242/) [EcoStruxure Machine Expert, Modicon and PacDrive Controllers and Associated](https://www.se.com/ww/en/download/document/EIO0000004242/) [Equipment](https://www.se.com/ww/en/download/document/EIO0000004242/).

## **AVERTISSEMENT**

#### **PERTE DE CONTROLE**

- Réalisez une analyse des modes de défaillance et de leurs effets (FMEA) ou une analyse de risques équivalente sur l'application et appliquez les contrôles de prévention et de détection appropriés avant la mise en œuvre.
- Prévoyez un état de repli pour les événements ou séquences de commande indésirables.
- Le cas échéant, prévoyez des chemins de commande séparés et redondants.
- Définissez les paramètres appropriés, notamment pour les limites.
- Examinez les conséquences des retards de transmission et prenez les mesures correctives nécessaires.
- Examinez les conséquences des interruptions de la liaison de communication et prenez des mesures correctives nécessaires.
- Prévoyez des chemins indépendants pour les fonctions de commande critiques (arrêt d'urgence, dépassement de limites, conditions d'erreur, etc.) en fonction de votre évaluation des risques ainsi que des réglementations et consignes applicables.
- Appliquez les réglementations et les consignes locales de sécurité et de prévention des accidents.1
- Testez chaque mise en œuvre d'un système pour vérifier son bon fonctionnement avant de le mettre en service.

#### **Le non-respect de ces instructions peut provoquer la mort, des blessures graves ou des dommages matériels.**

<sup>1</sup> Pour plus d'informations, consultez le document NEMA ICS 1.1 (dernière édition), *Safety Guidelines for the Application, Installation, and Maintenance of Solid State Control* (Directives de sécurité pour l'application, l'installation et la maintenance de commande statique) et le document NEMA ICS 7.1 (dernière édition), *Safety Standards for Construction and Guide for Selection, Installation, and Operation of Adjustable-Speed Drive Systems* (Normes de sécurité relatives à la construction et manuel de sélection, d'installation et d'exploitation de variateurs de vitesse) ou leur équivalent en vigueur dans votre pays.

Avant de tenter de fournir une solution (machine ou processus) pour une application spécifique en utilisant les POU trouvés dans la bibliothèque, vous devez tenir compte de la réalisation et de l'exécution des bonnes pratiques. La liste non exhaustive de ces pratiques liées à cette bibliothèque inclut l'analyse des risques, la sécurité fonctionnelle, la compatibilité des composants, les tests et la validation du système.

## **AVERTISSEMENT**

#### **UTILISATION INCORRECTE DES UNITES ORGANISATIONNELLES DU PROGRAMME**

- Effectuez une analyse de la sécurité de l'application et des équipements installés.
- Vérifiez que les POU sont compatibles avec les équipements du système et n'ont pas d'effets inattendus sur le bon fonctionnement du système.
- Assurez-vous que l'axe est en position d'origine et que le référencement est valide avant d'utiliser des mouvements absolus ou des POU utilisant des mouvements absolus.
- Utilisez les paramètres appropriés, notamment les valeurs limites, et observez l'usure de la machine et son fonctionnement à l'arrêt.
- Vérifiez que les capteurs et déclencheurs sont compatibles avec les POU sélectionnés.
- Testez de manière approfondie toutes les fonctions durant la vérification et la mise en service dans tous les modes de fonctionnement.
- Indiquez des méthodes indépendantes pour les fonctions de contrôle critiques (arrêt d'urgence, conditions des valeurs limites dépassées, etc.) conformément à une analyse de sécurité, aux règles en vigueur et aux réglementations applicables.

**Le non-respect de ces instructions peut provoquer la mort, des blessures graves ou des dommages matériels.**

## **AAVERTISSEMENT**

#### **FONCTIONNEMENT IMPREVU DE L'EQUIPEMENT**

- N'utilisez que le logiciel approuvé par Schneider Electric pour faire fonctionner cet équipement.
- Mettez à jour votre programme d'application chaque fois que vous modifiez la configuration matérielle physique.

**Le non-respect de ces instructions peut provoquer la mort, des blessures graves ou des dommages matériels.**

#### **Terminologie utilisée dans les normes**

Les termes techniques, la terminologie, les symboles et les descriptions correspondantes employés dans ce manuel ou figurant dans ou sur les produits proviennent généralement des normes internationales.

Dans les domaines des systèmes de sécurité fonctionnelle, des variateurs et de l'automatisme en général, les termes employés sont *sécurité*, *fonction de sécurité*, *état sécurisé*, *défaut*, *réinitialisation du défaut*, *dysfonctionnement*, *panne*, *erreur*, *message d'erreur*, *dangereux*, etc.

Entre autres, les normes concernées sont les suivantes :

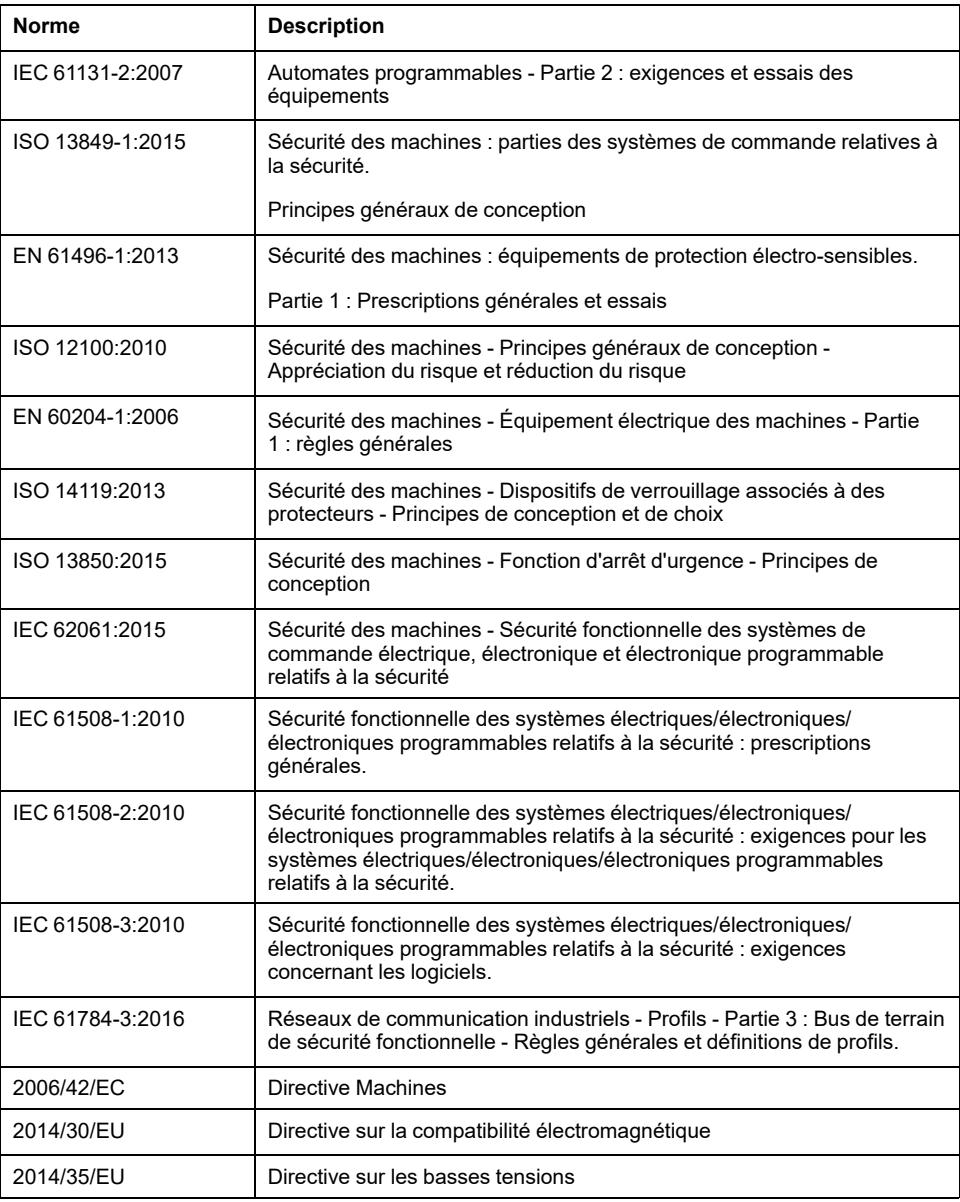

De plus, des termes peuvent être utilisés dans le présent document car ils proviennent d'autres normes telles que :

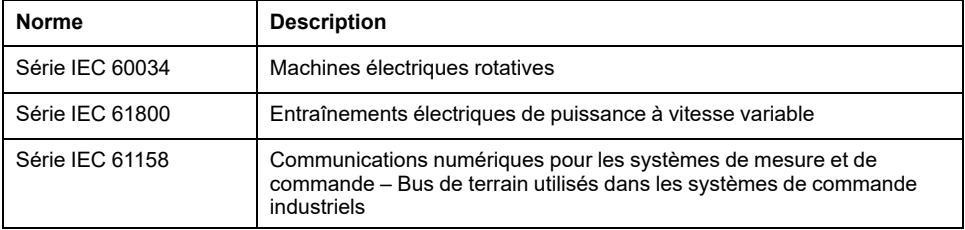

Enfin, le terme *zone de fonctionnement* utilisé dans le contexte de la description de dangers spécifiques a la même signification que les termes *zone dangereuse* ou *zone de danger* employés dans la *directive Machines* (*2006/42/EC*) et la norme *ISO 12100:2010*.

**NOTE:** Les normes susmentionnées peuvent s'appliquer ou pas aux produits cités dans la présente documentation. Pour plus d'informations sur chacune des normes applicables aux produits décrits dans le présent document, consultez les tableaux de caractéristiques de ces références de produit.

# <span id="page-18-0"></span>**Exigences des fonctions**

#### **Contenu de cette partie**

[Exigences des fonctions .................................................................................20](#page-19-0)

### **Vue d'ensemble**

La partie décrit les exigences des fonctions.

# <span id="page-19-0"></span>**Exigences des fonctions**

#### **Contenu de ce chapitre**

[Configuration requise pour la bibliothèque de fonctions Toolbox........................20](#page-19-1)

#### **Vue d'ensemble**

Ce chapitre décrit les exigences des fonctions.

## <span id="page-19-1"></span>**Configuration requise pour la bibliothèque de fonctions Toolbox**

### **Configuration matérielle requise**

La bibliothèque de fonctions Toolbox s'utilise avec tous les contrôleurs Schneider Electric gérés par le logiciel EcoStruxure Machine Expert.

## **Utilisation de la bibliothèque**

## **AAVERTISSEMENT**

#### **FONCTIONNEMENT IMPRÉVU DE L'ÉQUIPEMENT**

- Vérifiez que les bibliothèques EcoStruxure Machine Expert incluses dans votre programme ont la version correcte après mise à jour du logiciel EcoStruxure Machine Expert.
- Vérifiez que les versions des bibliothèques mises à jour correspondent aux spécifications de l'application.

**Le non-respect de ces instructions peut provoquer la mort, des blessures graves ou des dommages matériels.**

Pour obtenir des informations détaillées, consultez Bibliothèques de Schneider Electric (voir EcoStruxure Machine Expert, Présentation des bibliothèques).

# <span id="page-20-0"></span>**Fonctions de bits**

#### **Contenu de cette partie**

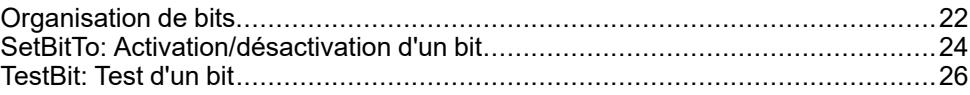

#### **Vue d'ensemble**

Cette partie décrit la famille de Fonctions de bits.

# <span id="page-21-0"></span>**Organisation de bits**

#### **Contenu de ce chapitre**

[Organisation des bits pour le type DWORD .....................................................22](#page-21-1)

#### **Vue d'ensemble**

Ce chapitre décrit l'Organisation de bits.

## <span id="page-21-1"></span>**Organisation des bits pour le type DWORD**

### **Organisation des bits pour le type DWORD**

Cette figure présente la règle de codage des positions de bit dans un DWORD. Un exemple est donné pour 16#AAAAAAAA correspondant à la valeur de 2863311530.

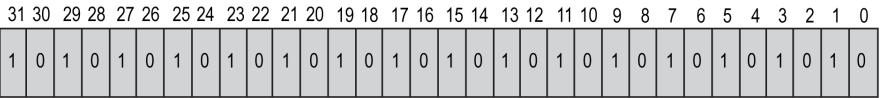

### **Description des types de données entiers**

Ce tableau présente les types de données entiers. Chacun des différents types de nombre correspond à une gamme de types différente.

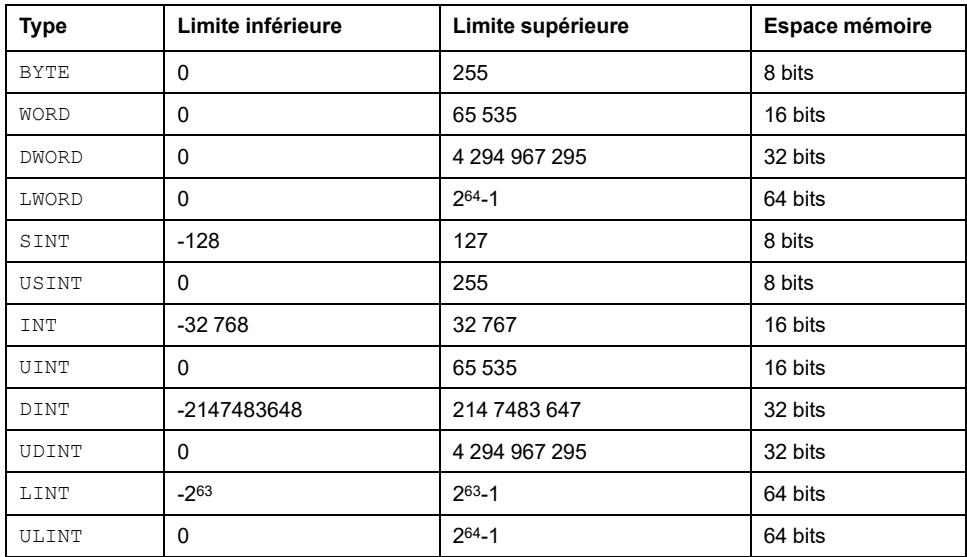

### **Description des types de données REAL/LREAL**

Ce tableau présente les types de données REAL/LREAL. Les types REAL et LREAL sont appelés types à virgule flottante. Ils sont indispensables pour représenter des nombres rationnels.

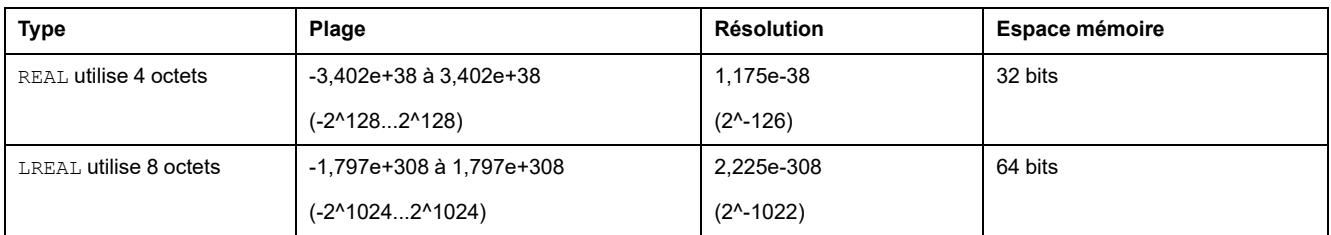

**NOTE:** La prise en charge du type de données LREAL dépend de l'équipement cible. Consultez la documentation correspondante pour savoir si le type LREAL 64 bits est converti en REAL lors de la compilation (éventuellement avec perte d'informations) ou s'il est conservé en l'état.

# <span id="page-23-0"></span>**SetBitTo: Activation/désactivation d'un bit**

#### **Contenu de ce chapitre**

Fonction SetBitTo [......................................................................................24](#page-23-1)

#### **Vue d'ensemble**

Ce chapitre décrit la fonction SetBitTo.

## <span id="page-23-1"></span>**Fonction SetBitTo**

### **Schéma d'affectation des broches**

La figure ci-dessous présente le schéma d'affectation des broches du bloc fonction SetBitTo:

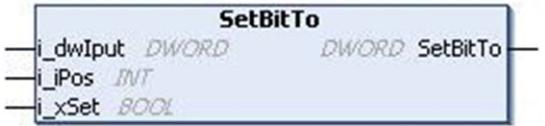

### **Description fonctionnelle**

La fonction SetBitTo règle ou réinitialise (selon l'entrée) un bit spécifié par le bit dans l'entrée DWORD donnée. Les bits sont rangés du poids faible au poids fort en commençant à 0.

La plage valide est comprise entre 0 et 31.

### **Description des broches d'entrée**

Ce tableau décrit les broches d'entrée de la fonction SetBitTo :

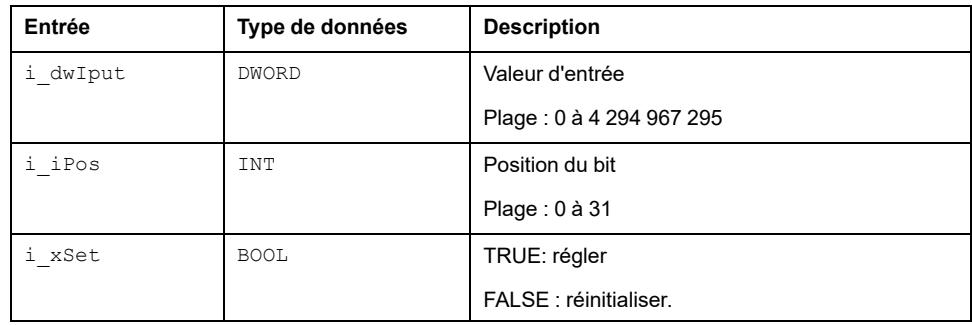

### **Description des broches de sortie**

Ce tableau décrit les broches de sortie de la fonction SetBitTo :

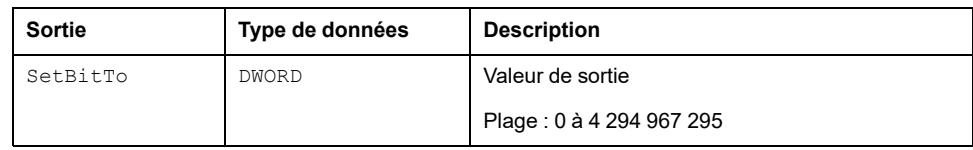

## **Limitations**

 ${\sf Si}$  l'entrée  ${\tt i\_hos}$  n'est pas dans la plage valable, l'entrée est interprétée en mode modulo.

# <span id="page-25-0"></span>**TestBit: Test d'un bit**

#### **Contenu de ce chapitre**

Fonction TestBit [........................................................................................26](#page-25-1)

#### **Vue d'ensemble**

Ce chapitre décrit la fonction TestBit.

## <span id="page-25-1"></span>**Fonction TestBit**

### **Schéma d'affectation des broches**

La figure ci-dessous présente le schéma d'affectation des broches du bloc fonction TestBit:

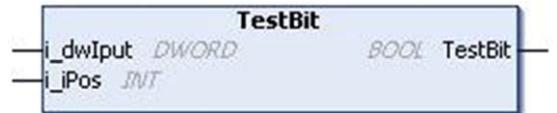

## **Description fonctionnelle**

La fonction TestBit teste un bit spécifié par le bit dans l'entrée DWORD. Les bits sont rangés du poids faible au poids fort en commençant à 0.

La sortie affiche l'état de présence du bit dans la position spécifiée. La plage valide est comprise entre 0 et 31.

### **Description des broches d'entrée**

Ce tableau décrit les broches d'entrée de la fonction TestBit :

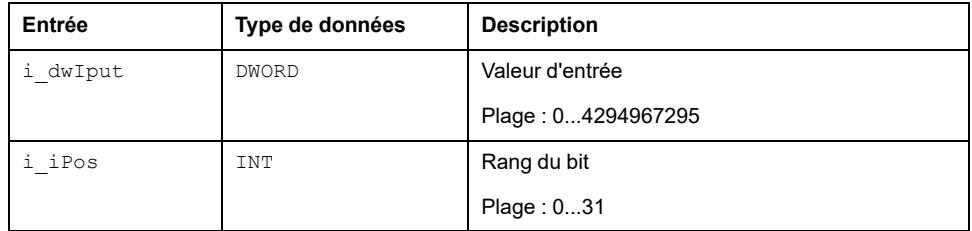

### **Description des broches de sortie**

Ce tableau décrit les broches de sortie de la fonction TestBit :

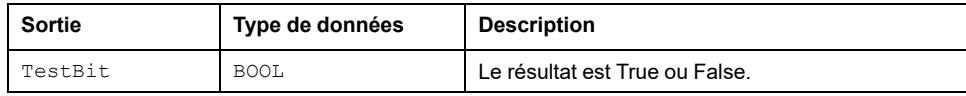

### **Limitations**

Si l'entrée i iPos n'est pas dans la plage valable, l'entrée est interprétée an mode modulo.

## **Exemple d'utilisation**

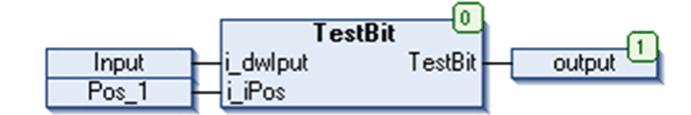

Cette figure constitue un exemple de la fonction TestBit:

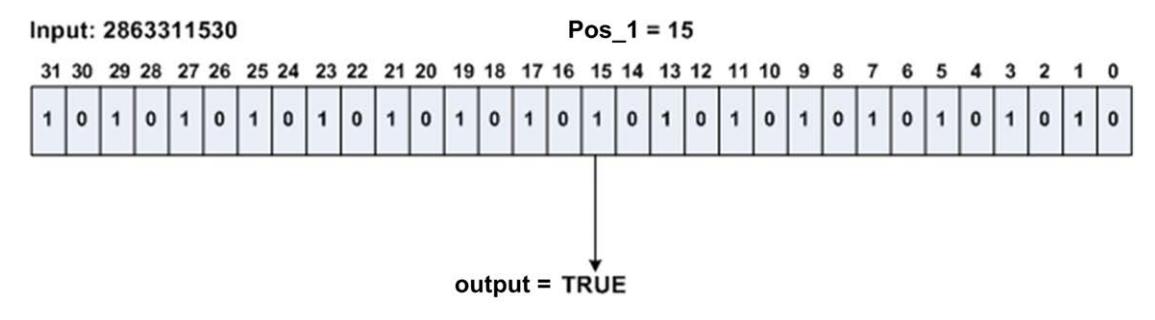

# <span id="page-27-0"></span>**Fonctions en boucle fermée**

#### **Contenu de cette partie**

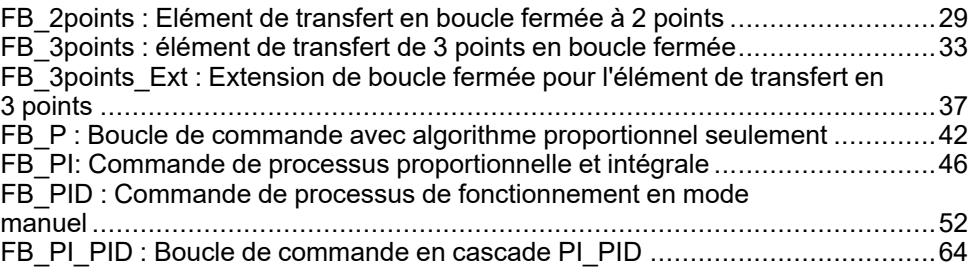

### **Présentation**

Cette partie décrit la famille de fonctions en boucle fermée.

# <span id="page-28-0"></span>**FB\_2points : Elément de transfert en boucle fermée à 2 points**

#### **Contenu de ce chapitre**

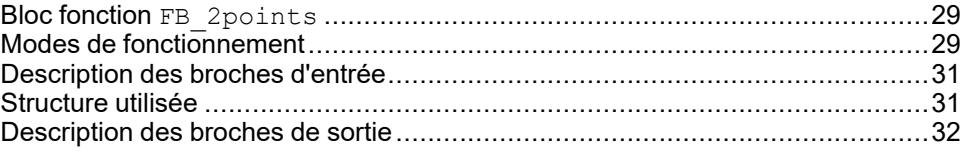

#### **Vue d'ensemble**

Ce chapitre décrit le bloc fonction d'élément de transfert FB\_2points.

## <span id="page-28-1"></span>**Bloc fonction FB\_2points**

### **Schéma d'affectation des broches**

La figure ci-dessous présente le schéma d'affectation des broches du bloc fonction FB 2points :

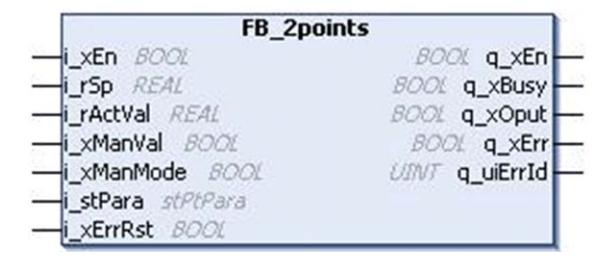

### **Description fonctionnelle**

Le bloc fonction FB 2points fournit une fonction de transfert en 2 points basé sur une entrée d'hystérésis.

## <span id="page-28-2"></span>**Modes de fonctionnement**

#### **Mode automatique**

En mode automatique  $(i_x \times En$  a la valeur TRUE et i\_xManMode a la valeur FALSE), si l'erreur de processus calculée est supérieure à 50 % de l'hystérésis dans le sens positif, alors q  $x$ Oput a la valeur TRUE.

q xOput n'est réinitialisé que si l'erreur de processus calculée descend en dessous de 50 % de l'hystérésis dans le sens négatif.

Erreur de processus = Valeur du point de consigne - Valeur réelle

### **Mode manuel**

Si i\_xManMode a la valeur TRUE, quelles que soient les entrées en cours, la sortie est mise à l'état de *i* xManVal.

Cette figure présente le chronogramme du bloc fonction FB\_2points :

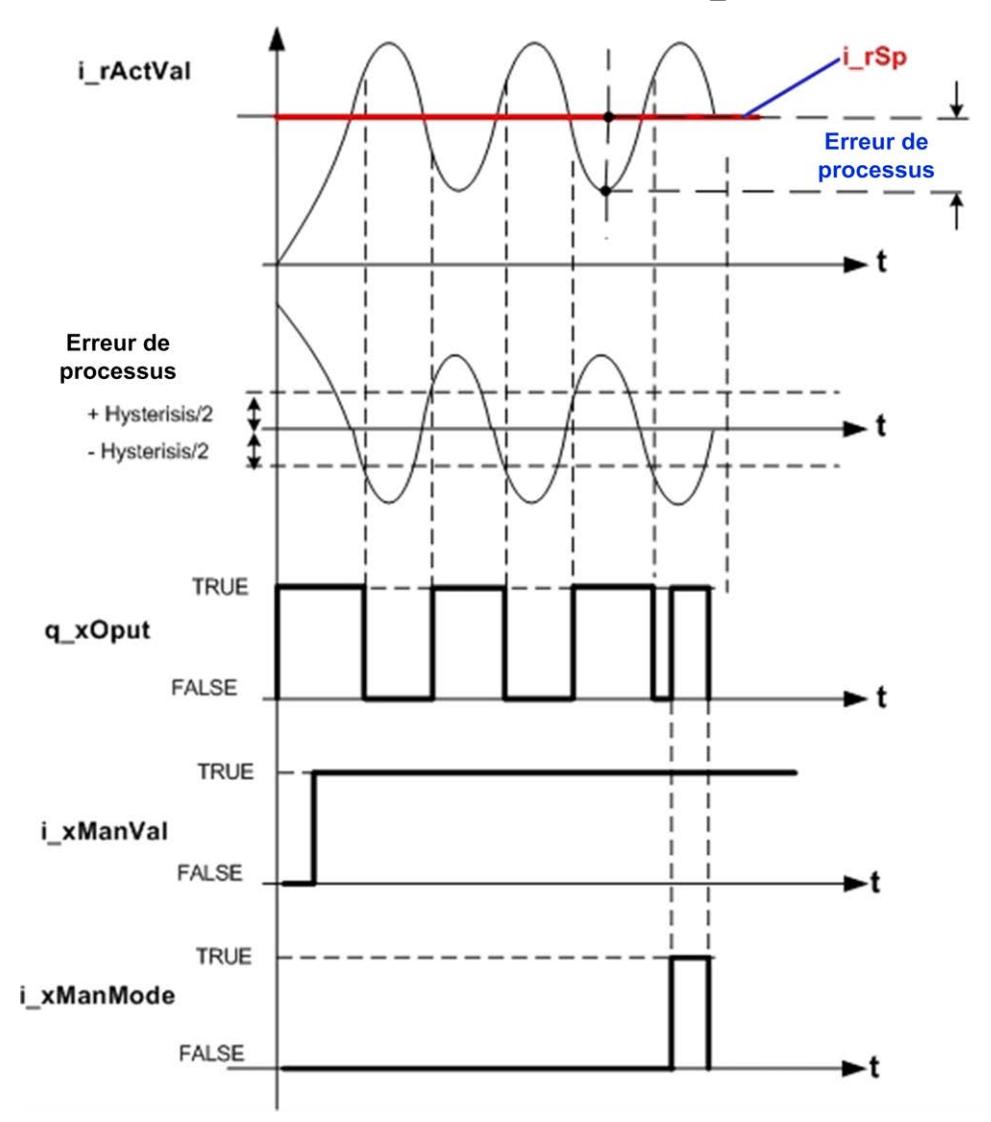

### **Chronogramme du mode**

Cette figure présente la fonction de transfert du bloc fonction FB\_2points.

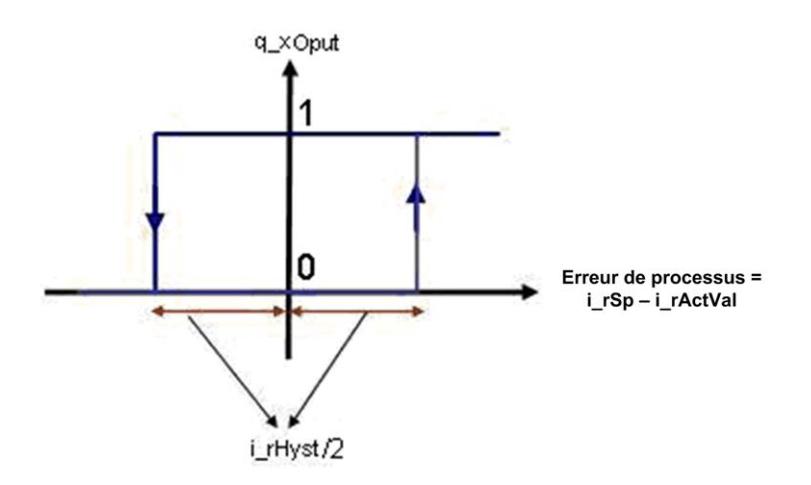

### **Etat d'erreur détectée**

Un paramètre non valable aux entrées du bloc fonction conduit à une erreur détectée et à la génération d'un ID d'erreur détectée correspondant.

Pendant l'état d'erreur détectée, la valeur de sortie est mise à zéro. L'erreur détectée ne peut être réinitialisée que par un front montant de l'entrée i xErrRst.

La sortie q  $xBusy$  a la valeur TRUE, chaque fois que le bloc fonction est activé et qu'il n'y a pas d'erreur détectée.

## <span id="page-30-0"></span>**Description des broches d'entrée**

### **Tableau des broches d'entrée**

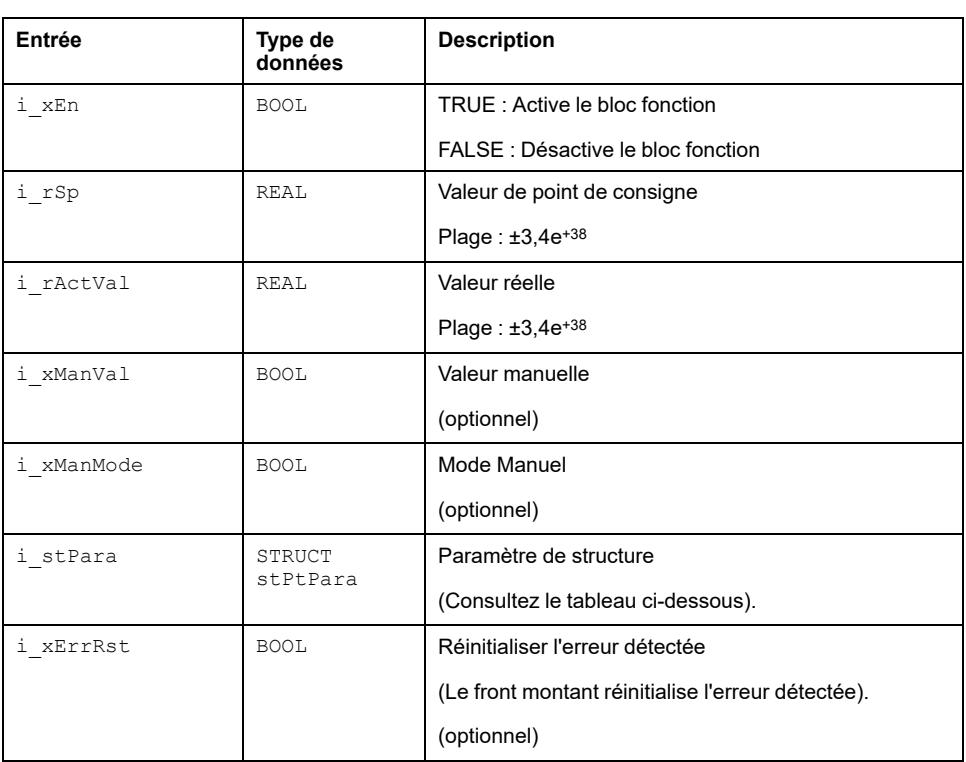

Ce tableau décrit les broches d'entrée du bloc fonction FB\_2points :

## <span id="page-30-1"></span>**Structure utilisée**

### *stPtPara*

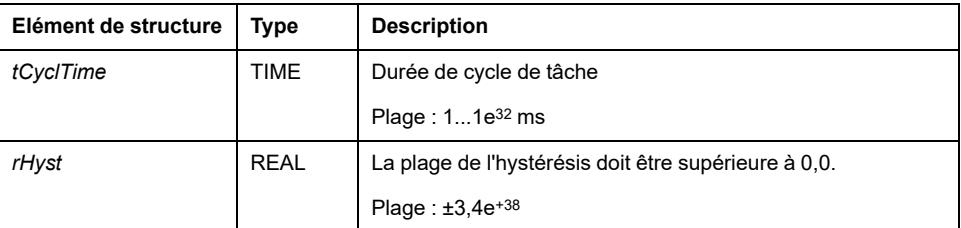

## <span id="page-31-0"></span>**Description des broches de sortie**

### **Tableau des broches de sortie**

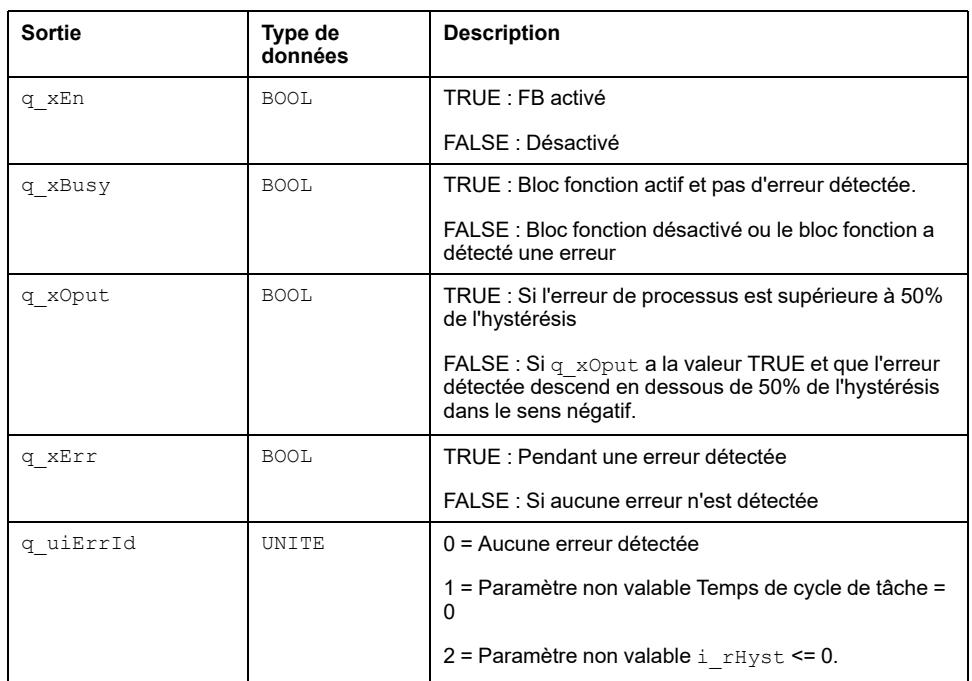

Ce tableau décrit les broches de sortie du bloc fonction FB\_2points :

# <span id="page-32-0"></span>**FB\_3points : élément de transfert de 3 points en boucle fermée**

#### **Contenu de ce chapitre**

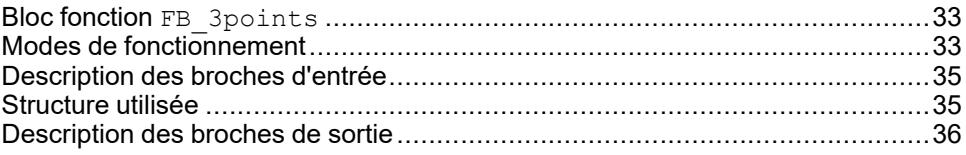

#### **Présentation**

Ce chapitre décrit le bloc fonction d'élément de transfert FB 3points.

# <span id="page-32-1"></span>**Bloc fonction FB\_3points**

### **Schéma d'affectation des broches**

La figure ci-dessous présente le schéma d'affectation des broches du bloc fonction FB 3points :

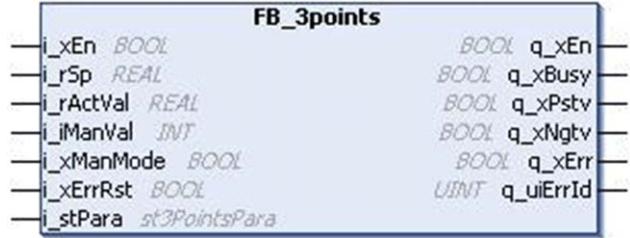

### **Description fonctionnelle**

Le bloc fonction FB\_3points fournit un élément de transfert en 3 points dans le logigramme fonctionnel.

## <span id="page-32-2"></span>**Modes de fonctionnement**

### **Mode automatique**

Ce bloc fonction vérifie la valeur de l'erreur de processus (point de consigne valeur réelle).

Si l'erreur de processus est positive et supérieure à la valeur de seuil supérieur pour le côté positif rPstvOutOn, elle active le signal de sortie q xPstv.

La sortie q xPstv est réinitialisée si l'erreur de processus descend en dessous de la valeur de seuil inférieure pour le côté positif rPstvOutOff.

Si l'erreur de processus est négative, le signal de sortie q xNgtv est activé lors du dépassement de cible de la valeur seuil supérieure pour le côté négatif rNgtvOutOn.

 $\alpha$  xNgtv est réinitialisé lors de la descente en dessous de la valeur de seuil inférieure pour le côté négatif rNgtvOutOff.

### **Mode Manuel**

Toolbox

La sortie du bloc fonction est définie manuellement selon la valeur de la broche d'entrée i rManVal.

If

```
i iManVal >= 1 then q xPstv = TRUE, q xNgtv = FALSE.
```
i iManVal  $\le$  -1 then q xPstv = FALSE, q xNgtv = TRUE.

Else

 $q$  xPstv = FALSE,  $q$  xNgtv = FALSE

Cette figure présente la fonction de transfert pour le bloc fonction FB 3points :

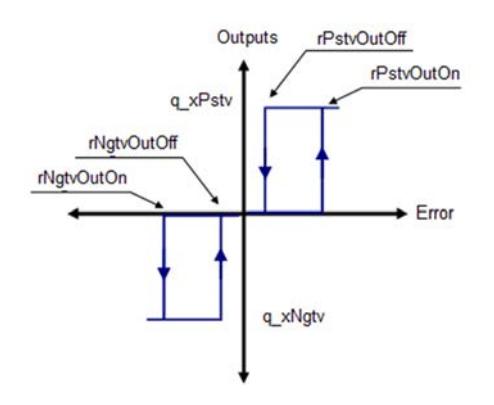

#### **Diagramme de temps**

Cette figure présente le diagramme de temps pour le bloc fonction FB\_3points :

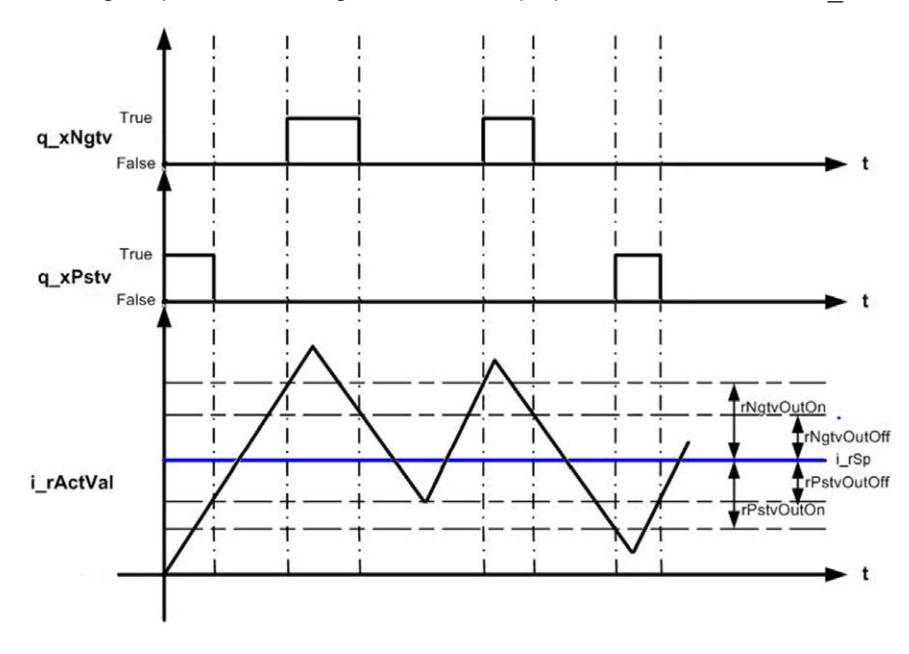

#### **Etat d'erreur détectée**

Un paramètre non valable aux entrées du bloc fonction conduit à une d'erreur détectée et à la génération d'un ID d'erreur détectée correspondant.

Pendant l'état d'erreur détectée, les valeurs de sortie sont mises à zéro. L'erreur détectée ne peut être réinitialisée que par un front montant de l'entrée i xErrRst.

La sortie q xBusy a la valeur TRUE chaque fois que le bloc fonction est activé et qu'il n'y a pas d'erreur détectée.

## <span id="page-34-0"></span>**Description des broches d'entrée**

#### **Tableau des broches d'entrée**

Ce tableau décrit les broches d'entrée du bloc fonction FB\_3points :

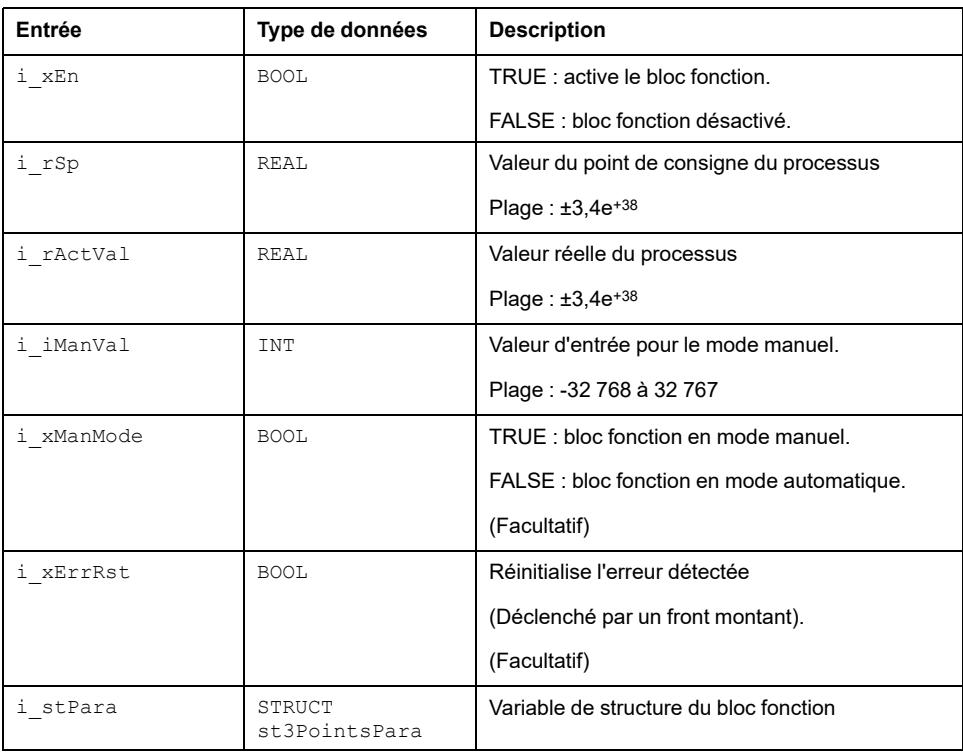

## <span id="page-34-1"></span>**Structure utilisée**

### *st3PointsPara*

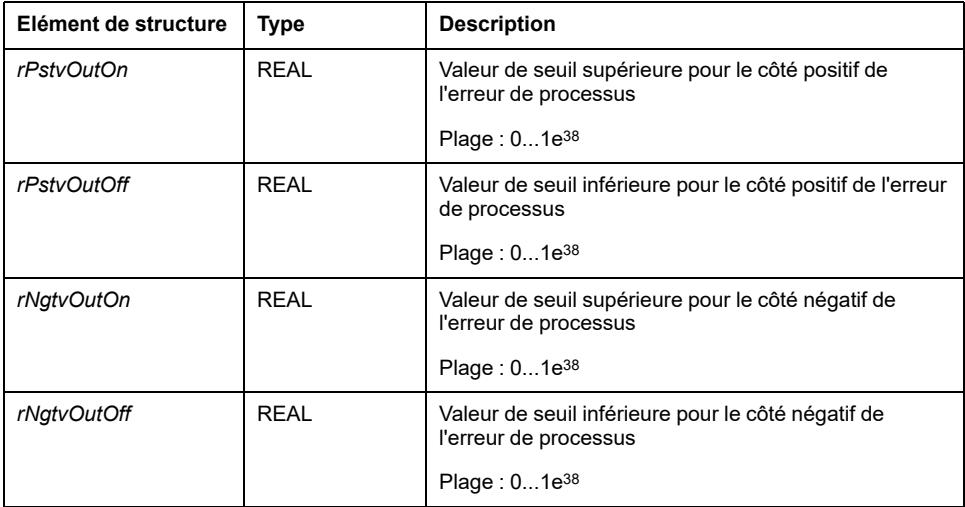

## <span id="page-35-0"></span>**Description des broches de sortie**

### **Tableau des broches de sortie**

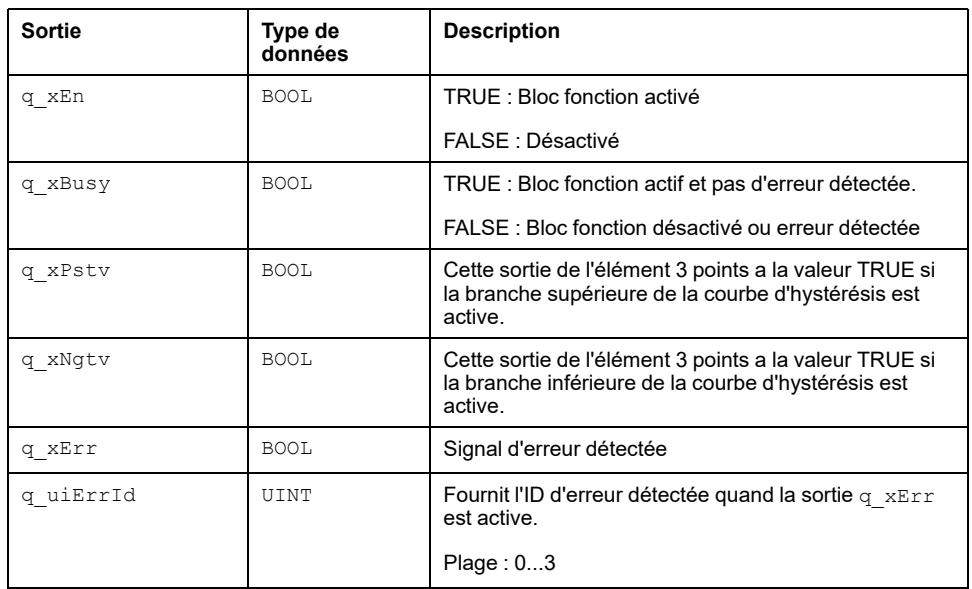

Ce tableau décrit les broches de sortie du bloc fonction FB\_3points :

## **q\_uiErrId**

Cette valeur entière unique indique une erreur détectée spécifique :

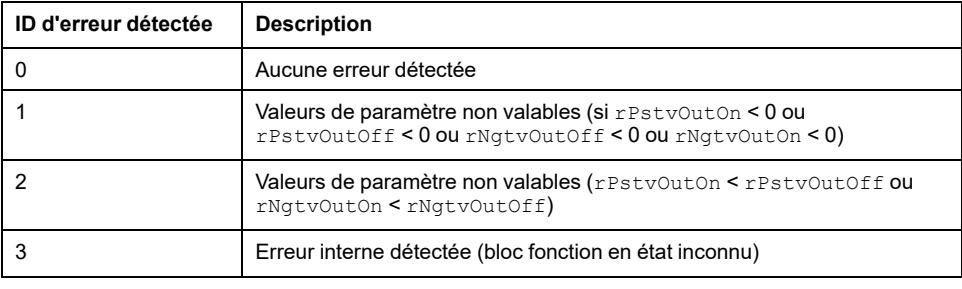
## <span id="page-36-0"></span>**FB\_3points\_Ext : Extension de boucle fermée pour l'élément de transfert en 3 points**

#### **Contenu de ce chapitre**

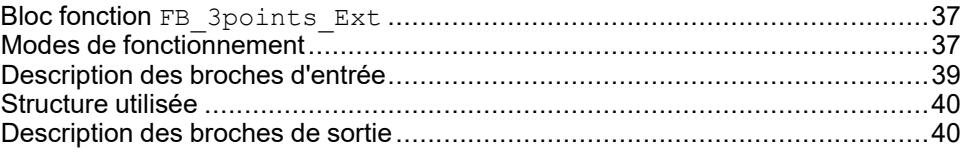

#### **Vue d'ensemble**

Ce chapitre décrit le bloc fonction FB\_3points\_Ext.

## <span id="page-36-1"></span>**Bloc fonction FB\_3points\_Ext**

### **Schéma d'affectation des broches**

La figure ci-dessous présente le schéma d'affectation des broches du bloc fonction FB 3points Ext :

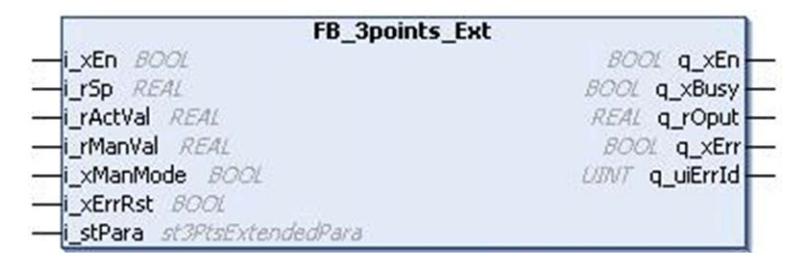

## **Description fonctionnelle**

Le bloc fonction FB 3 points Ext fournit un élément de transfert en 3 points dans le logigramme fonctionnel.

Ce bloc fonction est une extension du bloc fonction FB 3points. Il produit une sortie de commande q\_rOput sous forme de boucle d'hystérésis à 3 points. La sortie dépend de l'erreur de processus, des valeurs de gain et de décalage données par l'utilisateur.

## <span id="page-36-2"></span>**Modes de fonctionnement**

### **Mode automatique**

Ce bloc fonction vérifie la valeur de l'erreur de processus (différence entre le point de consigne et la valeur réelle). Si l'erreur de processus est positive et supérieure à la valeur supérieure de seuil  $_{\rm{rOutOn}}$  elle calcule la sortie de commande comme suit.

q\_rOput = Erreur de processus x rGain + rOfst

Si l'erreur de processus descend en dessous de la valeur inférieure de seuil rOutOff, elle réinitialise la sortie de commande à zéro.

De même sii l'erreur de processus est négative et si sa valeur absolue est supérieure à la valeur supérieure de seuil routon, elle calcule la sortie de commande comme suit,

q\_rOput = Erreur de processus x rGain - rOfst

q\_rOput est remis à zéro si la valeur absolue de l'erreur de processus devient inférieure à la valeur de seuil inférieure routoff.

### **Mode Manuel**

La sortie du bloc fonction est définie manuellement selon la valeur de la broche d'entrée i\_rManVa:.

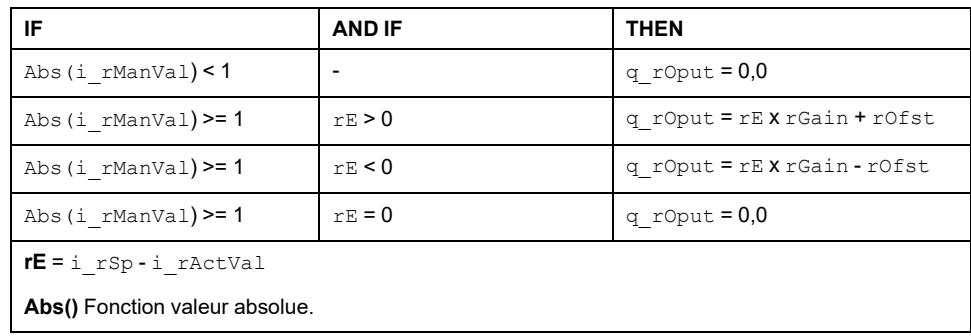

Cette figure présente la fonction de transfert pour le bloc fonction FB 3points Ext :

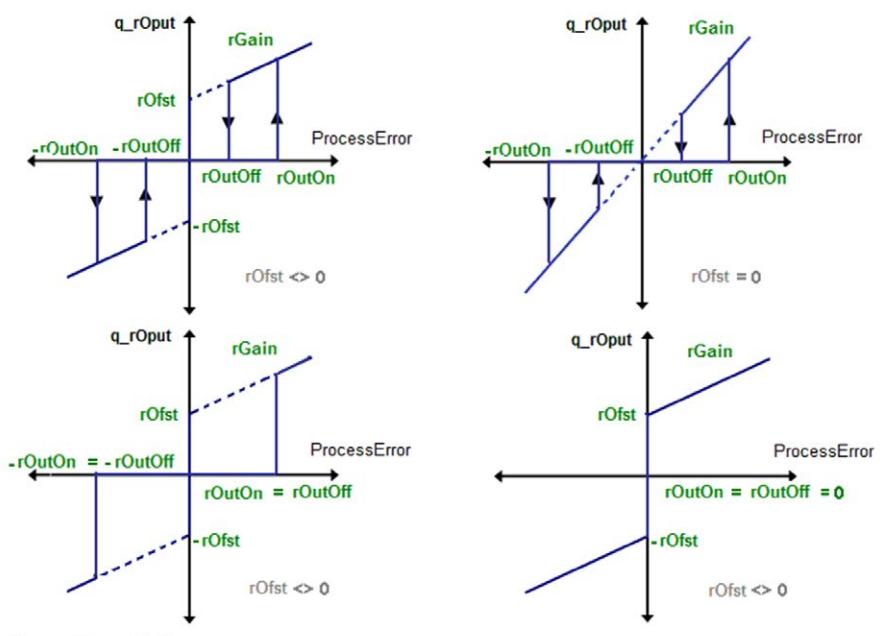

ProcessError = i\_rSp - i\_rActVal

### **Diagramme de temps**

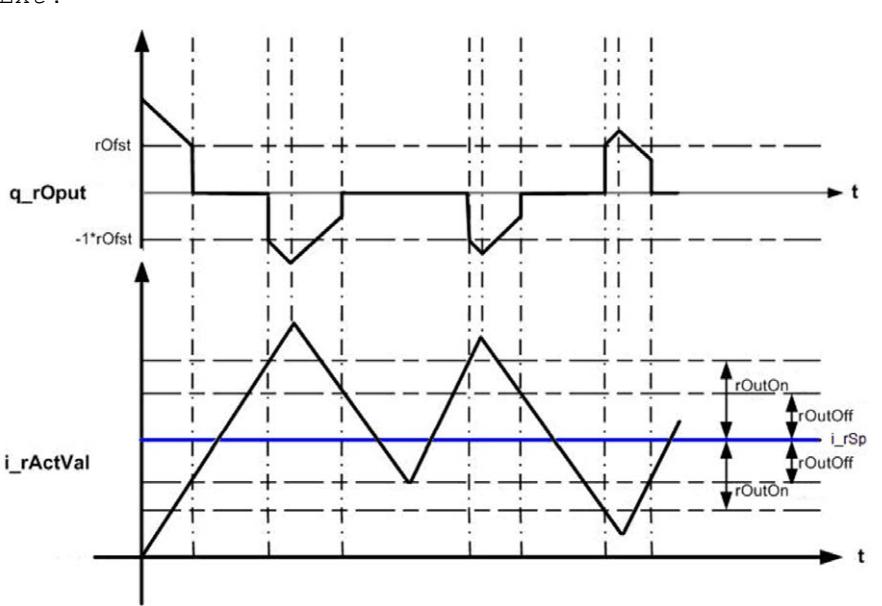

Cette figure présente le diagramme de temps pour le bloc fonction FB 3points Ext :

### **Etat d'erreur détectée**

Un paramètre non valable à l'entrée du bloc fonction conduit à un état d'erreur détectée et à la génération d'un ID d'erreur détectée correspondant.

Pendant l'état d'erreur détectée, les valeurs de sortie sont mises à zéro. L'erreur détectée ne peut être réinitialisée que par un front montant de l'entrée i\_ xErrRst.

La sortie q  $xBusy$  a la valeur TRUE chaque fois que le bloc fonction est activé et qu'il n'y a pas d'erreur détectée.

## <span id="page-38-0"></span>**Description des broches d'entrée**

## **Tableau des broches d'entrée**

Ce tableau décrit les broches d'entrée du bloc fonction FB\_3points\_Ext :

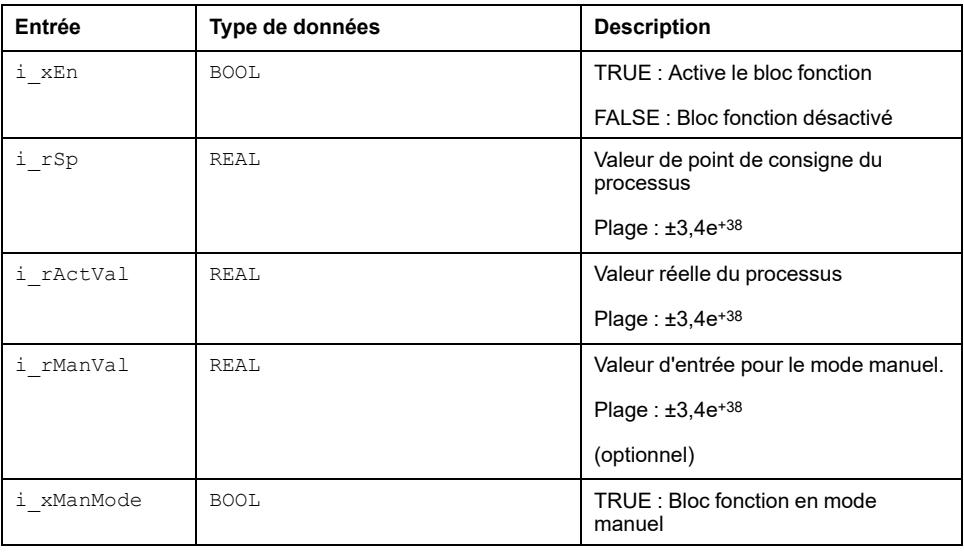

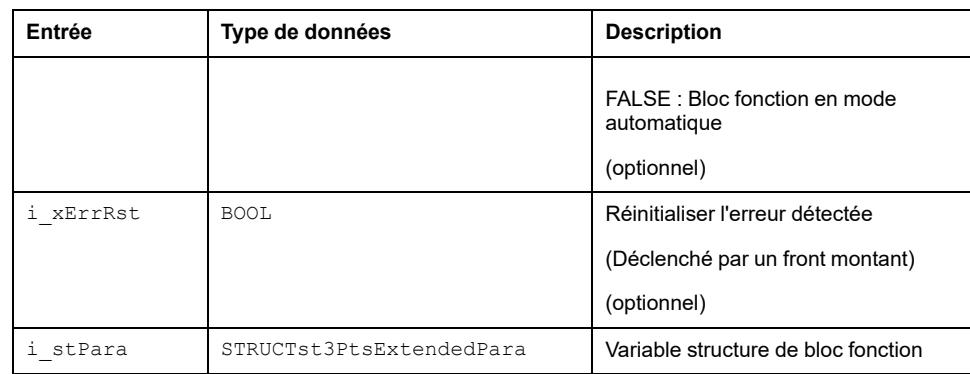

## <span id="page-39-0"></span>**Structure utilisée**

## *st3PtsExtendedPara*

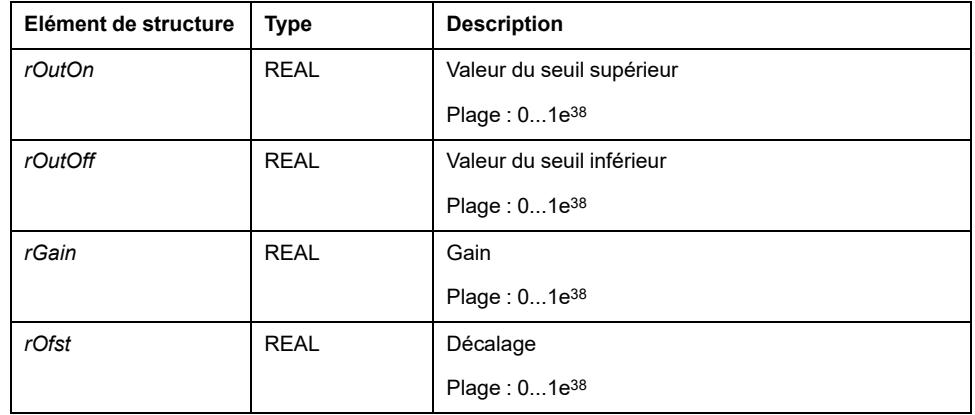

## <span id="page-39-1"></span>**Description des broches de sortie**

## **Tableau des broches de sortie**

Ce tableau décrit les broches de sortie du bloc fonction FB\_3points\_Ext :

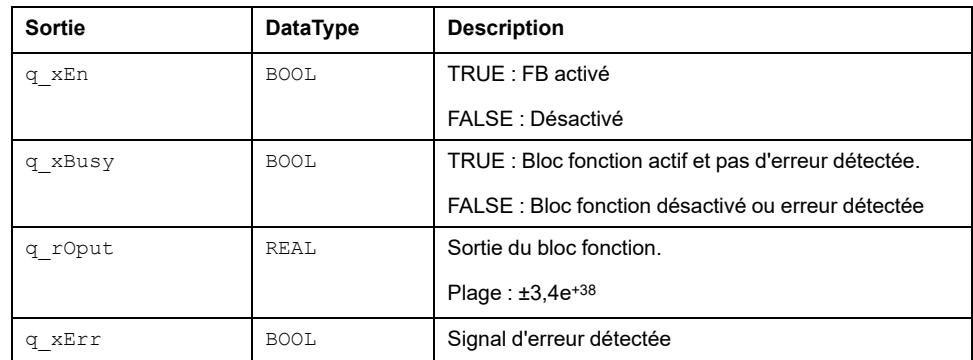

## **q\_uiErrId**

Cette valeur entière unique indique une erreur détectée spécifique :

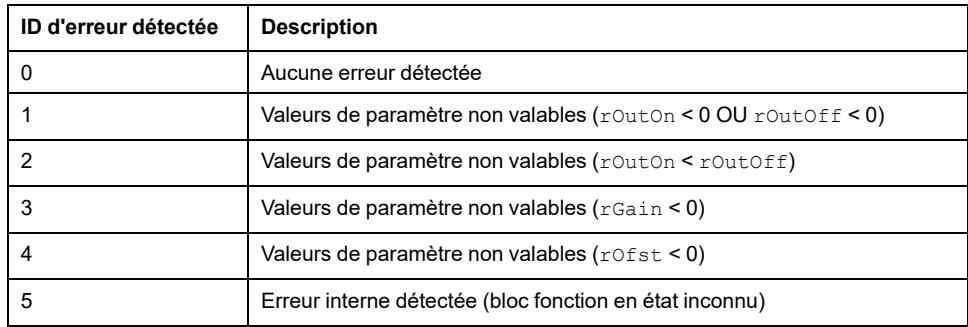

## <span id="page-41-0"></span>**FB\_P : Boucle de commande avec algorithme proportionnel seulement**

#### **Contenu de ce chapitre**

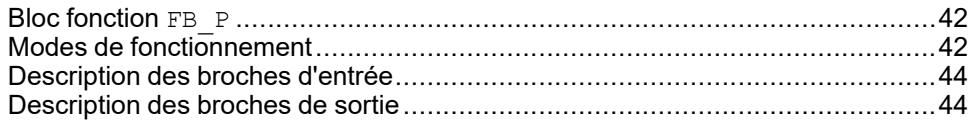

#### **Vue d'ensemble**

Ce chapitre décrit le bloc fonction FB\_P.

## <span id="page-41-1"></span>**Bloc fonction FB\_P**

## **Schéma d'affectation des broches**

La figure ci-dessous présente le schéma d'affectation des broches du bloc fonction FB P :

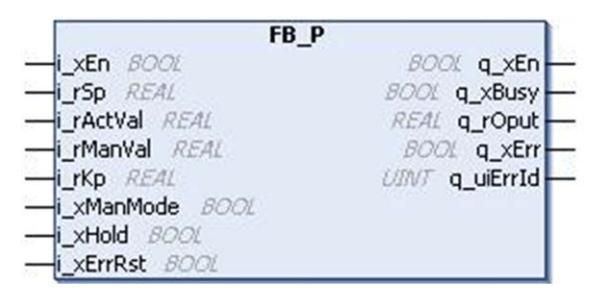

## **Description fonctionnelle**

Ce bloc fonction FB P est conçu pour fournir une boucle de commande avec algorithme proportionnel seulement.

## <span id="page-41-2"></span>**Modes de fonctionnement**

### **Mode automatique**

Ce bloc fonction donne une réponse proportionnelle, c'est-à-dire que la sortie est l'erreur de processus multipliée par le gain.

 $G(s) = Kp$ 

Cette équation présente la fonction de transfert :

Avec :

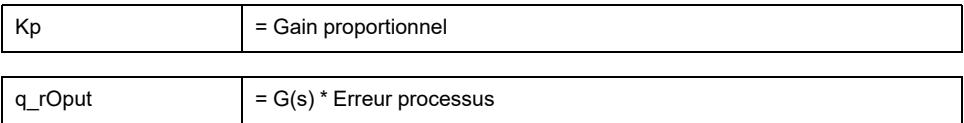

## **Mode Manuel**

La sortie du bloc fonction q\_rOput est définie égale à i\_rManVal.

Cette figure présente le diagramme fonctionnel du bloc fonction FB P :

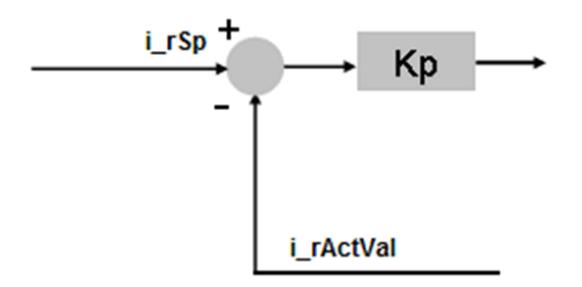

### **Diagramme de temps**

Cette figure présente le diagramme de temps pour le bloc fonction FB P :

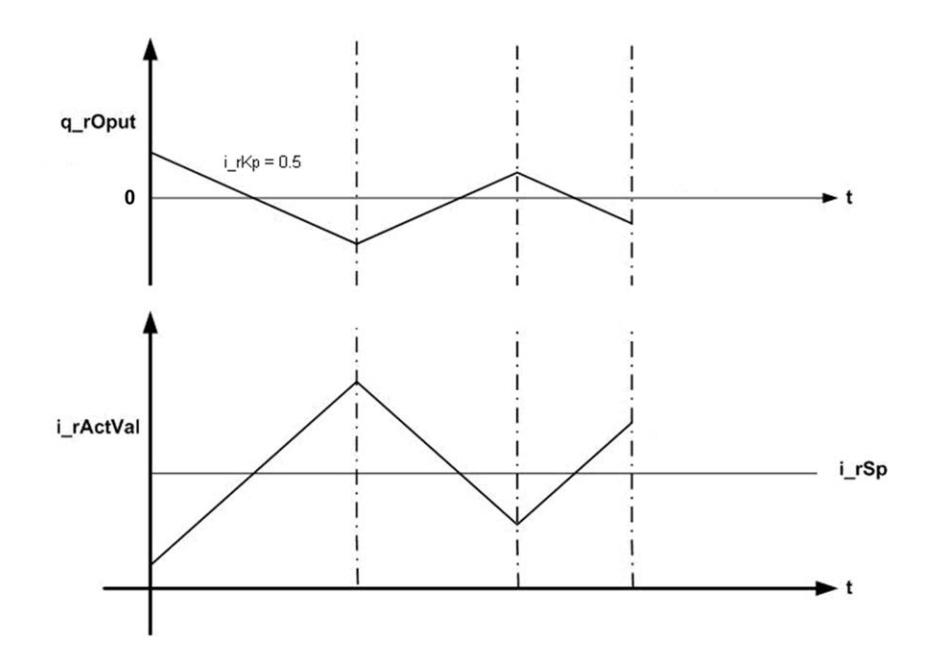

### **Etat d'erreur détectée**

Un paramètre non valable aux entrées du bloc fonction conduit à une erreur détectée et à la génération d'un ID d'erreur détectée correspondant.

Pendant l'état d'erreur détectée, les valeurs de sortie sont mises à zéro. L'erreur détectée ne peut être réinitialisée que par un front montant de l'entrée i\_ xErrRst.

La sortie  $q_{xBusy}$  a la valeur TRUE chaque fois que le bloc fonction est activé et qu'il n'y a pas d'erreur détectée.

# <span id="page-43-0"></span>**Description des broches d'entrée**

## **Tableau des broches d'entrée**

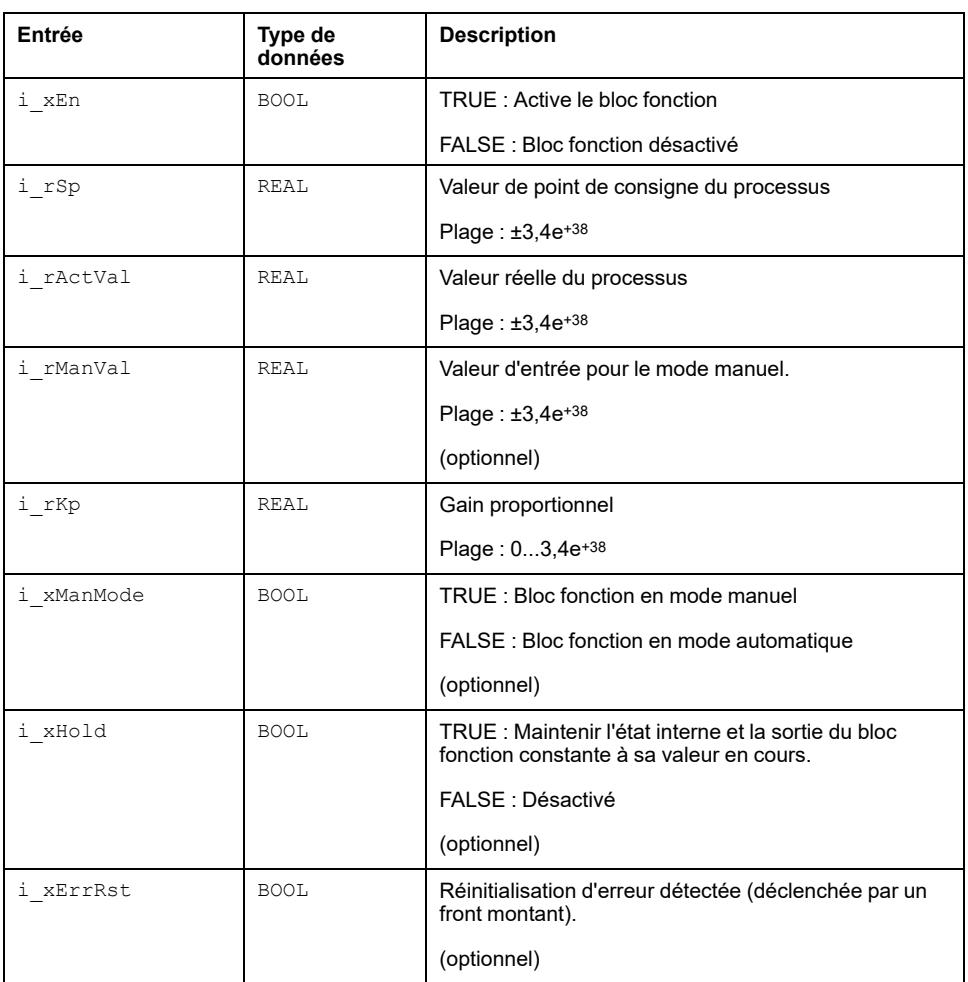

Ce tableau décrit les broches d'entrée du bloc fonction FB\_P :

## <span id="page-43-1"></span>**Description des broches de sortie**

### **Tableau des broches de sortie**

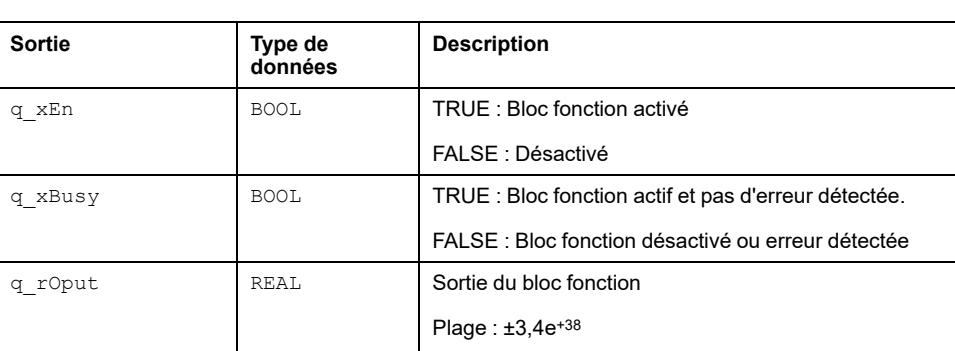

Ce tableau décrit les broches de sortie du bloc fonction FB\_P :

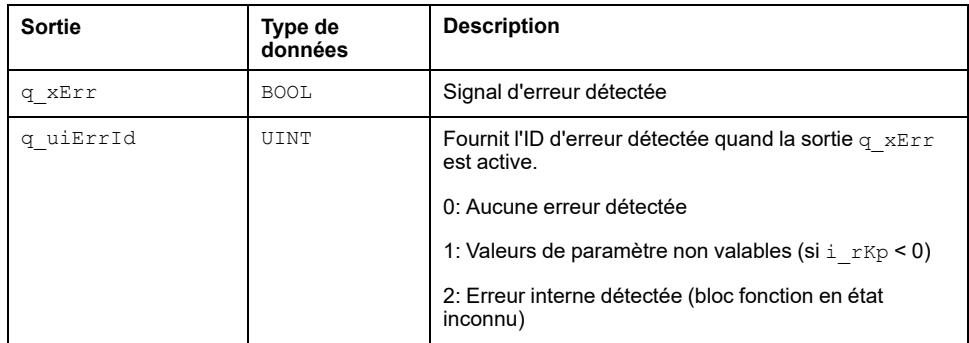

## **q\_uiErrId**

Cette valeur entière unique indique une erreur détectée spécifique

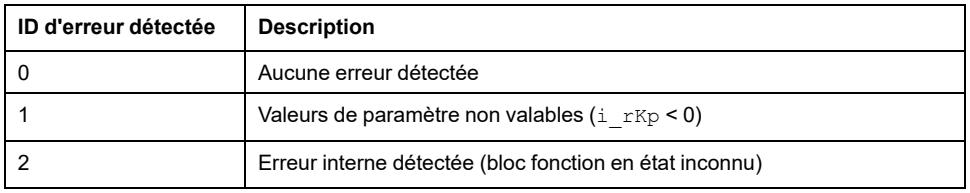

# <span id="page-45-0"></span>**FB\_PI: Commande de processus proportionnelle et intégrale**

#### **Contenu de ce chapitre**

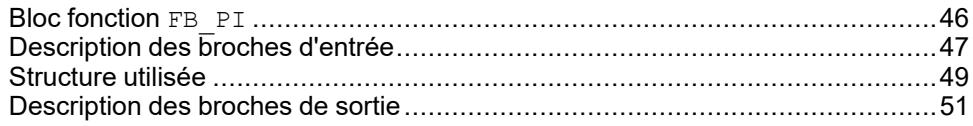

#### **Vue d'ensemble**

Ce chapitre décrit le bloc fonction de commande de processus en boucle fermée FB PI.

## <span id="page-45-1"></span>**Bloc fonction FB\_PI**

## **Schéma d'affectation des broches**

La figure ci-dessous présente le schéma d'affectation des broches du bloc fonction FB PI :

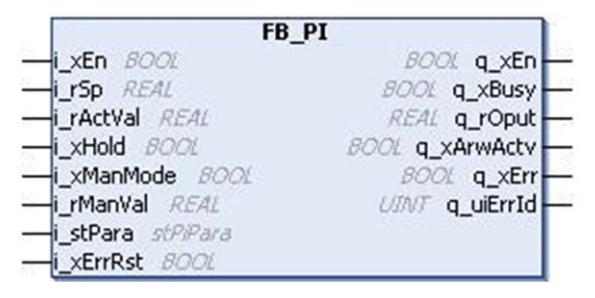

## **Description fonctionnelle**

Le bloc fonction FB PI est un bloc fonction PI standard avec optimisation manuelle, fonction  $\overline{de}$  maintien et saturation antiréinitialisation.

Le contrôleur PI génère une sortie de commande basée sur l'erreur de processus dans le système (Erreur de processus = Point de consigne – Valeur réelle). A l'aide des paramètres du bloc fonction, la sortie de commande peut être optimisée pour réduire l'erreur de processus.

Les valeurs proportionnelles et intégrales du processus sont calculées en continu à partir de la valeur réelle, du point de consigne et des paramètres d'entrée. Le bloc fonction limite aussi la sortie de commande en fonction des paramètres de limite.

### **Fonction de transfert**

L'équation ci-dessous est la fonction de transfert du bloc fonction FB\_PI :

$$
G(s) = Kp \left(1 + \frac{1}{sT_n}\right)
$$

Où :

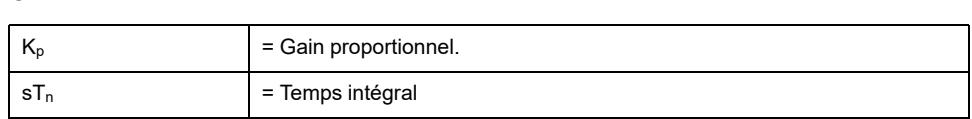

## **Schéma fonctionnel**

Cette figure présente le schéma fonctionnel du bloc fonction FB\_PI :

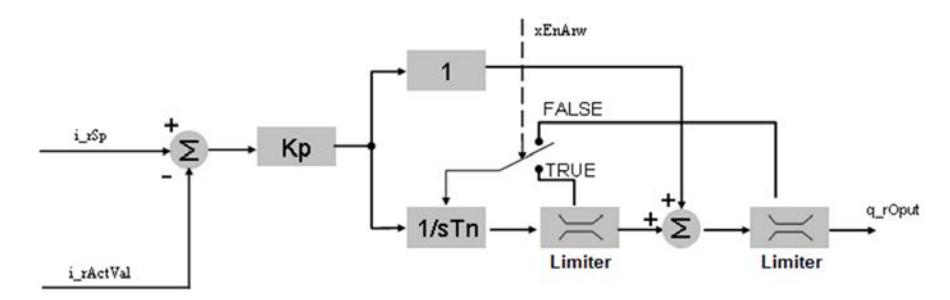

Ce bloc fonction permet de commander les processus en boucle fermée avec les variables d'entrée et de sortie continues.

## **Etat d'erreur détectée**

Un paramètre non valable aux entrées du bloc fonction génère une erreur détectée et un ID d'erreur détectée correspondant.

Pendant l'état d'erreur détectée, la valeur de sortie est mise à zéro.

L'erreur détectée ne peut être réinitialisée que par un front montant de l'entrée i  $xErrRst.$  La sortie  $q\ xBusy$  a la valeur TRUE, chaque fois que le bloc fonction est activé et qu'il n'y a pas d'erreur détectée.

## <span id="page-46-0"></span>**Description des broches d'entrée**

### **Tableau des broches d'entrée**

Ce tableau décrit les broches d'entrée du bloc fonction FB\_PI :

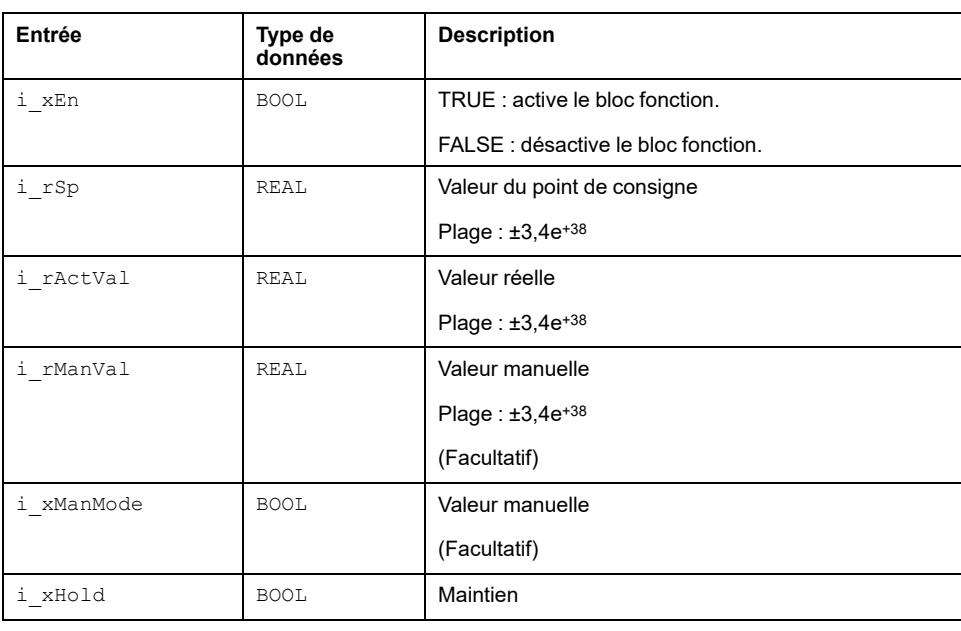

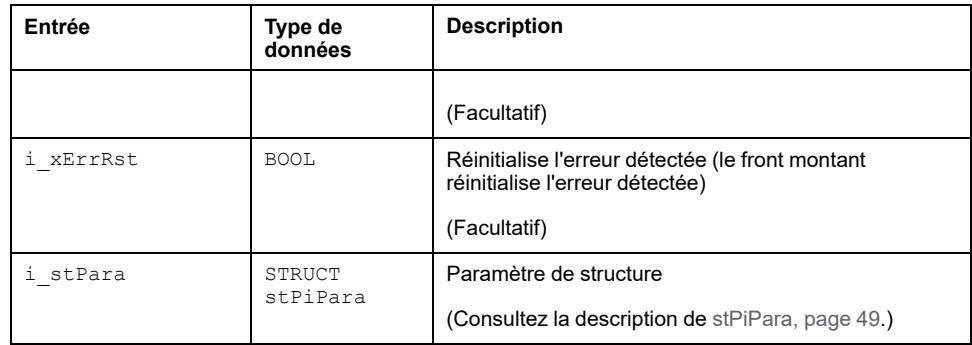

### **i\_xManMode**

i xManMode détermine le mode manuel du bloc fonction FB\_PI.

Si le bloc fonction est activé et que manuel a la valeur TRUE, le bloc fonction définit la valeur manuelle (i\_rManVal) comme la sortie PI et arrête l'algorithme PI comme indiqué dans le schéma fonctionnel du bloc fonction en mode manuel.

Si le mode auto est activé, l'algorithme PI s'exécute en continu.

La figure ci-dessous présente le chronogramme du bloc fonction en mode manuel :

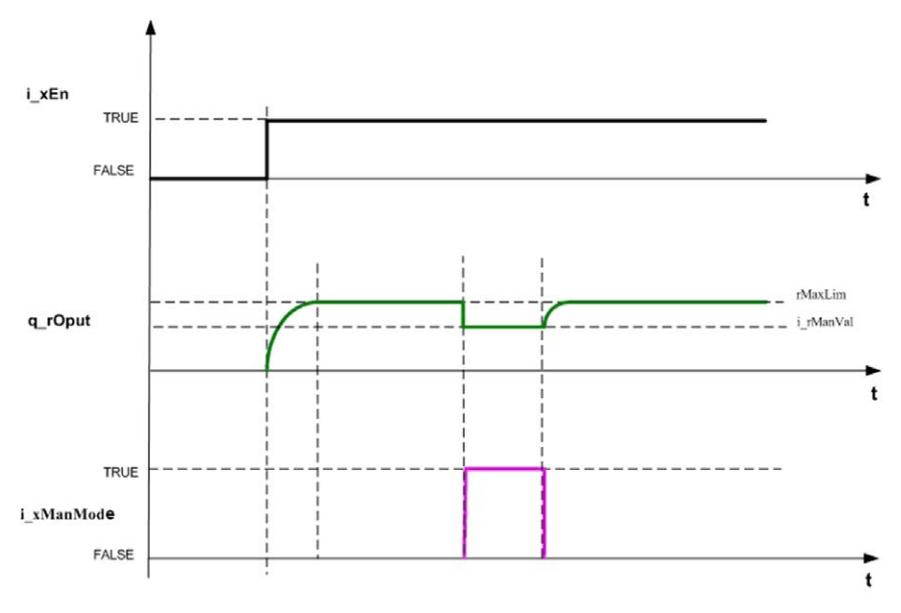

#### **i\_xHold**

i xHold maintient la sortie PI au niveau en cours.

Si cette entrée a la valeur TRUE, la sortie PI est maintenue à la dernière valeur et les calculs internes de l'algorithme PI sont arrêtés comme indiqué dans le schéma fonctionnel du bloc fonction en maintien.

Si cette entrée a la valeur FALSE, l'algorithme PI est exécuté cycliquement. La nouvelle sortie PI est calculée à partir de la dernière valeur.

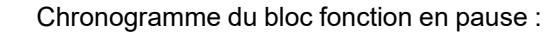

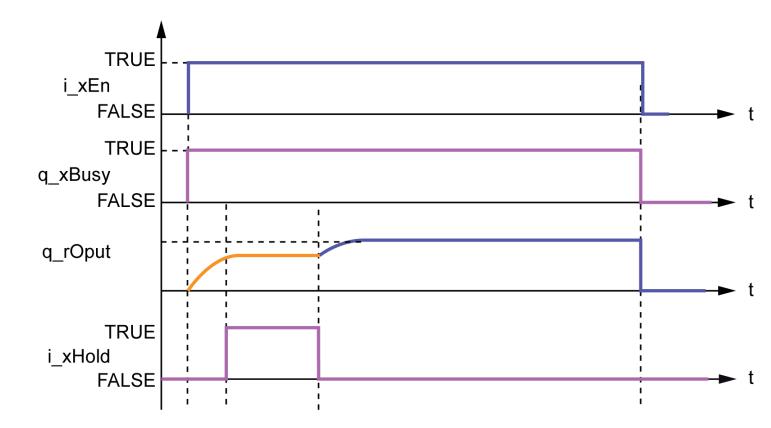

## <span id="page-48-0"></span>**Structure utilisée**

### *stPiPara*

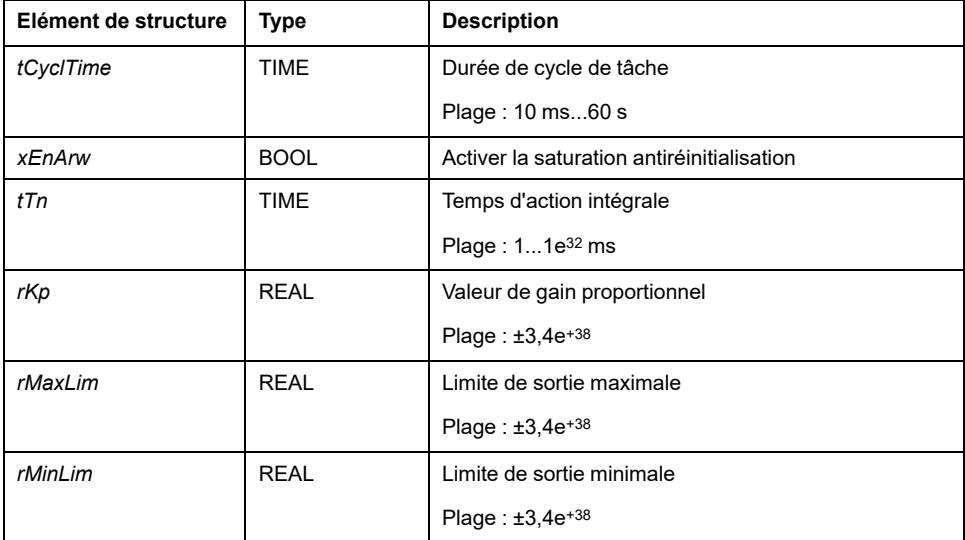

#### **tCyclTime**

tCyclTime est le temps entre deux exécutions du bloc fonction. Si la tâche est définie comme cyclique, il est égal au temps de cycle de tâche de la tâche cyclique.

#### **xEnArw**

xEnArw active une opération de saturation antiréinitialisation (ARW).

Si la valeur est FALSE, maintient la partie intégrale si la sortie de commande complète atteint une limite.

Si la valeur est TRUE, le bloc fonction ne maintient que la partie intégrale si celleci atteint une limite. La sortie est égale à la somme de la valeur limite et de la partie proportionnelle, si la partie intégrale atteint une limite comme indiqué dans le schéma fonctionnel du bloc fonction en cas d'activation de ARW.

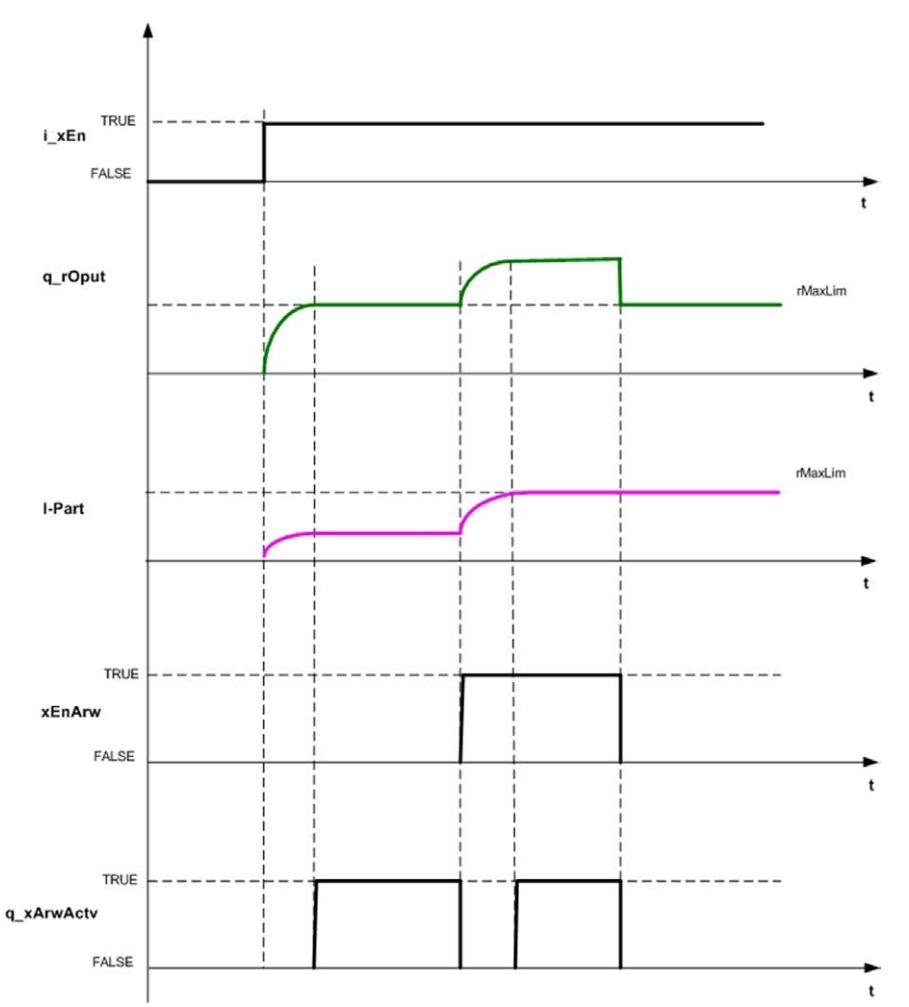

Cette figure présente le bloc fonction en cas d'activation du mode ARW :

#### **tTn**

Temps intégral de la boucle PI

#### **rKp**

Gain proportionnel de la boucle PI

#### **rMaxLim**

Une sortie supérieure à cette limite est limitée à la valeur rMaxLim.

#### **rMinLim**

Une sortie inférieure à cette limite est limitée à la valeur rMinLim. **NOTE:** Si la valeur rMinLim est supérieure à 0, le fonctionnement de l'algorithme PI commence à la valeur rMinLim.

## <span id="page-50-0"></span>**Description des broches de sortie**

## **Tableau des broches de sortie**

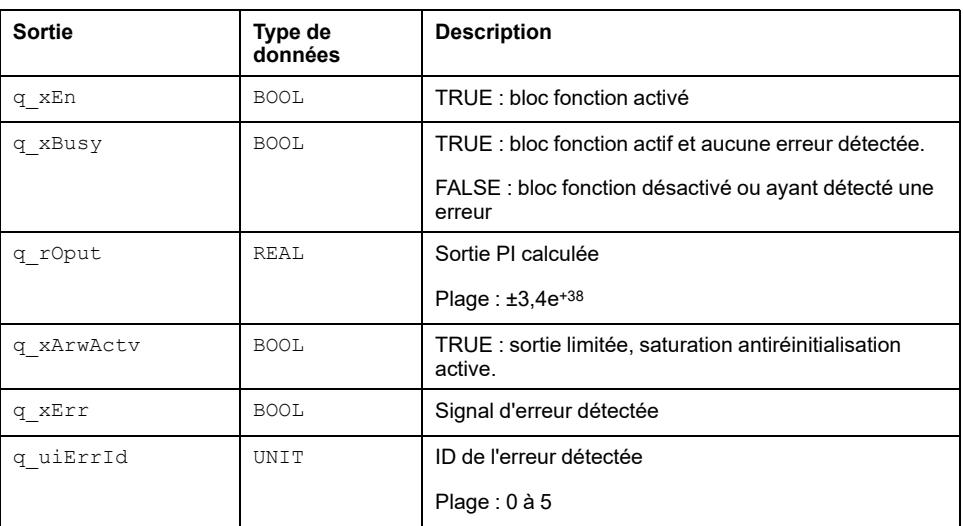

Ce tableau décrit les broches de sortie du bloc fonction FB\_PI :

#### **q\_uiErrId**

Cette valeur entière unique identifie l'erreur détectée.

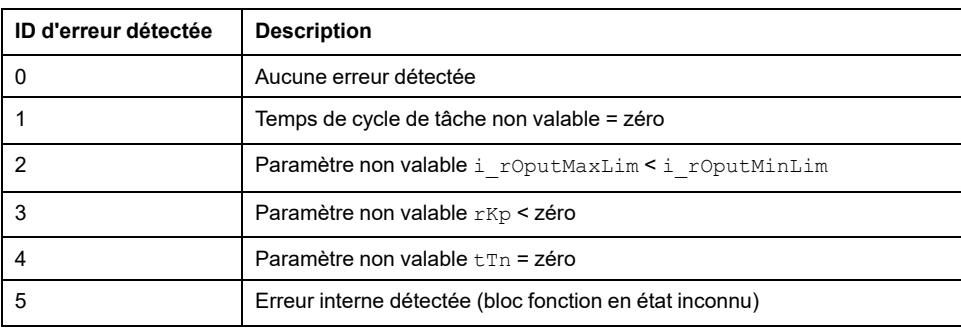

## <span id="page-51-0"></span>**FB\_PID : Commande de processus de fonctionnement en mode manuel**

#### **Contenu de ce chapitre**

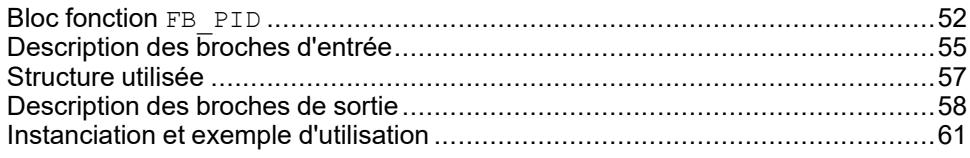

#### **Vue d'ensemble**

Ce chapitre décrit le bloc fonction FB\_PID.

## <span id="page-51-1"></span>**Bloc fonction FB\_PID**

## **Schéma d'affectation des broches**

La figure ci-dessous présente le schéma d'affectation des broches du bloc fonction FB\_PID :

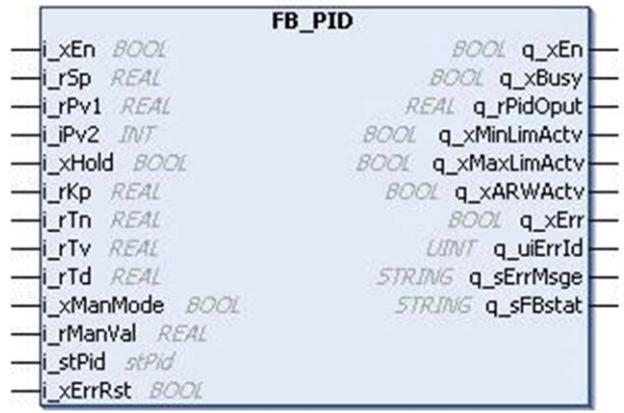

## **Description fonctionnelle**

Le bloc fonction FB PID est un bloc fonction PID standard avec optimisation manuelle, fonction de maintien, transfert sans à-coup et temps d'amortissement pour l'action dérivée.

Ce bloc fonction dispose des fonctionnalités suivantes :

- Différents modes : P, PI, PD et PID.
- Fonctionnement en mode manuel pour commander la sortie PID en mode manuel.
- Saturation antiréinitialisation pour éviter la saturation dans l'action intégrale : si la variable de commande atteint la limite de l'actionneur, l'erreur du processus continue à intégrer un terme intégral très important (appelé (saturation).
- Temps d'amortissement (Td) pour filtrer le dépassement de cible dû à l'action dérivée.
- Le transfert sans à-coup est activé quand le mode passe de manuel à auto. Le transfert sans à-coup évite des variations brutales de la sortie PID aux changements de mode.
- L'état d'erreur détectée est généré par un bloc fonction pour afficher les erreurs détectées.
- Les fonctions de fenêtre intérieure et extérieure sont utilisées dans les calculs d'intégrale.

Si la valeur absolue de l'erreur de processus est inférieure à la fenêtre intérieure, la partie intégrale est dimensionnée selon le facteur [ABS (err)/ Fenêtre intérieure].

Ceci permet de réduire le dépassement de cible dans la sortie PID.

Si la valeur absolue de l'erreur de processus est supérieure à la fenêtre intérieure, mais inférieure à la fenêtre supérieure, les calculs d'intégrale normaux sont effectués.

Si la valeur absolue de l'erreur de processus est supérieure à la fenêtre extérieure, la saturation antiréinitialisation est active et la sortie intégrale maintient la dernière valeur.

### **Sortie PID**

L'équation ci-dessous présente la sortie PID :

$$
y(t) = Kp \left( e(t) + \frac{1}{Tn} \int e(t)dt + \frac{Tv}{1+Td} \frac{de(t)}{dt} \right)
$$

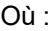

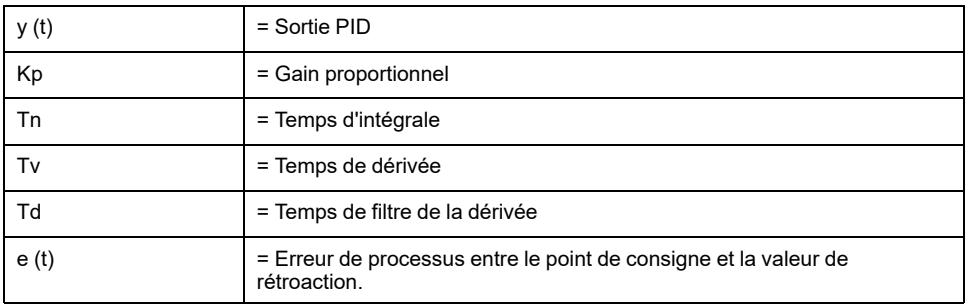

EIO0000000097.09 53

## **Schéma de principe**

Cette figure présente le schéma fonctionnel du bloc fonction FB\_PID :

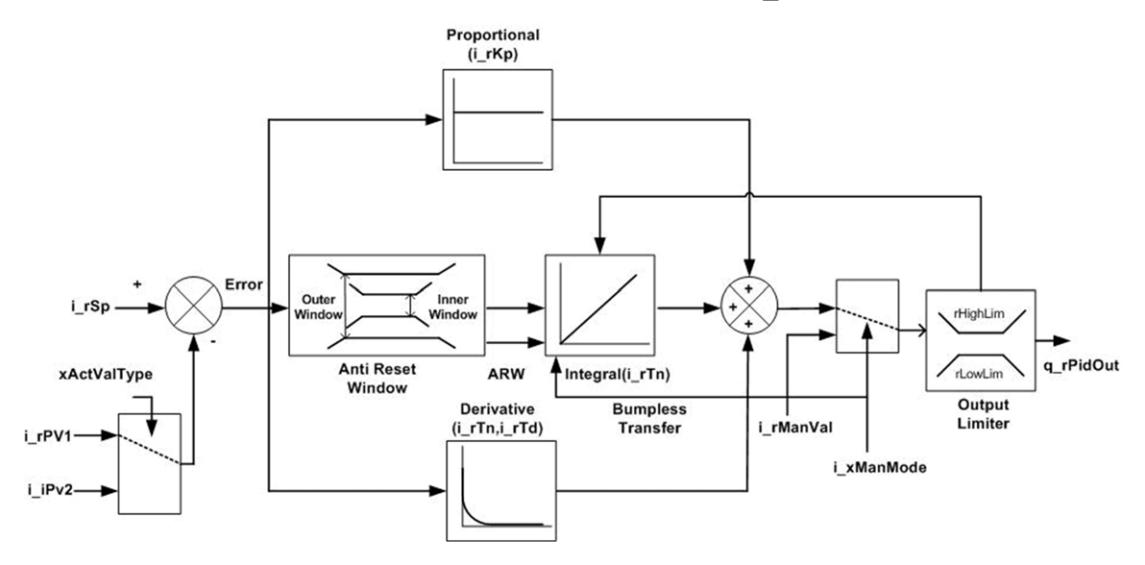

## **Schéma de comportement normal**

La figure présente le schéma de comportement normal du bloc fonction FB\_PID :

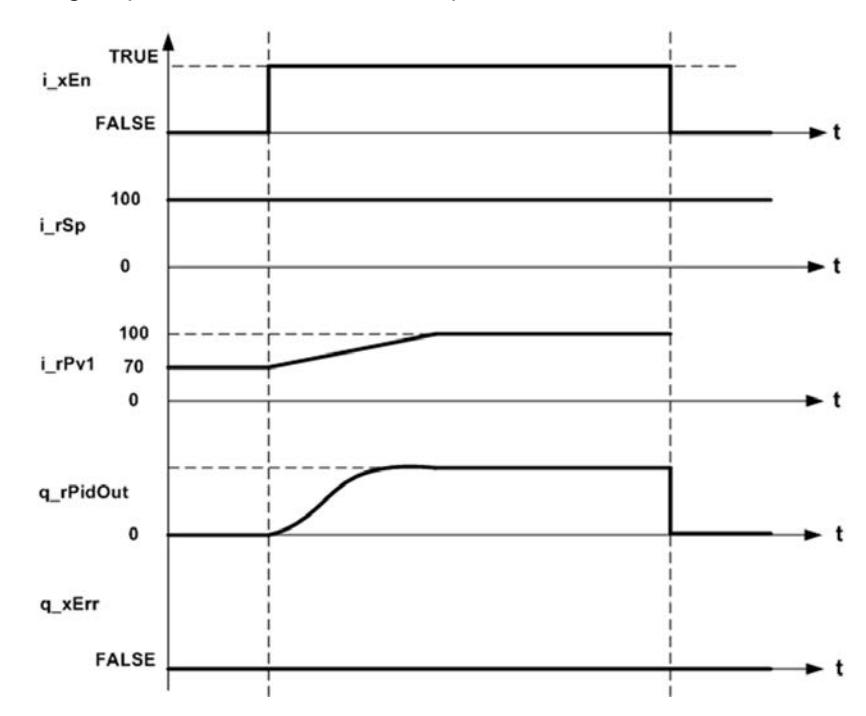

## **Schéma d'erreur détectée**

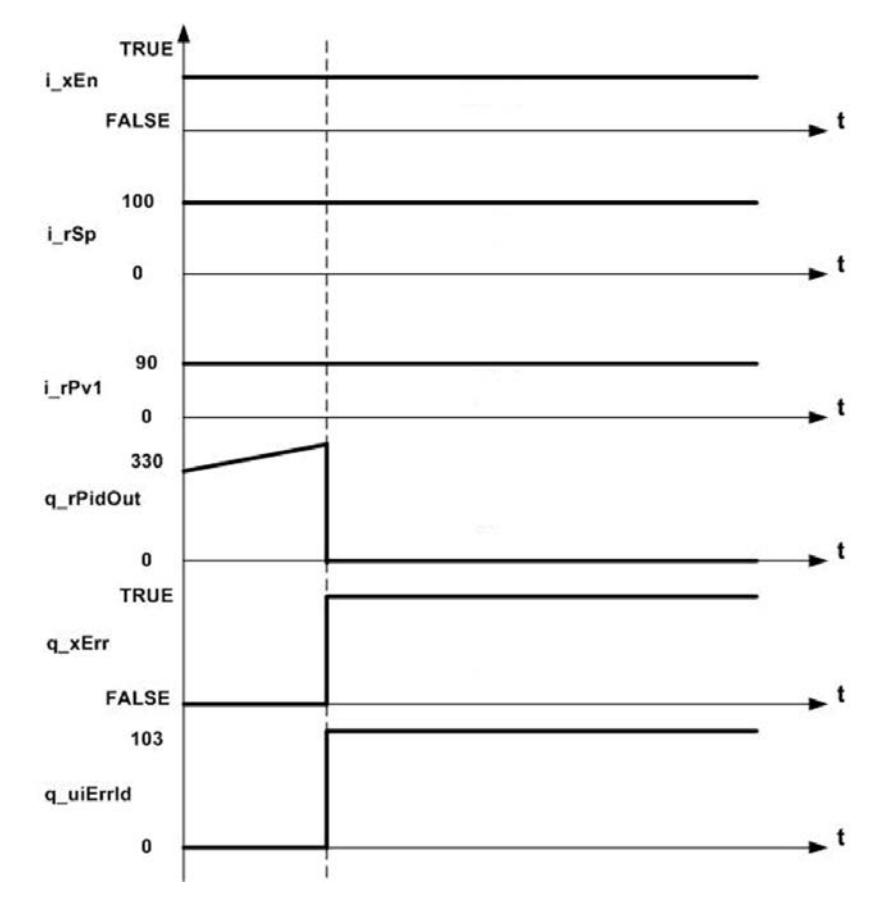

Cette figure présente le schéma de bloc fonction FB\_PID avec erreur détectée :

## <span id="page-54-0"></span>**Description des broches d'entrée**

## **Description des broches d'entrée**

Ce tableau décrit les broches d'entrée du bloc fonction FB\_PID :

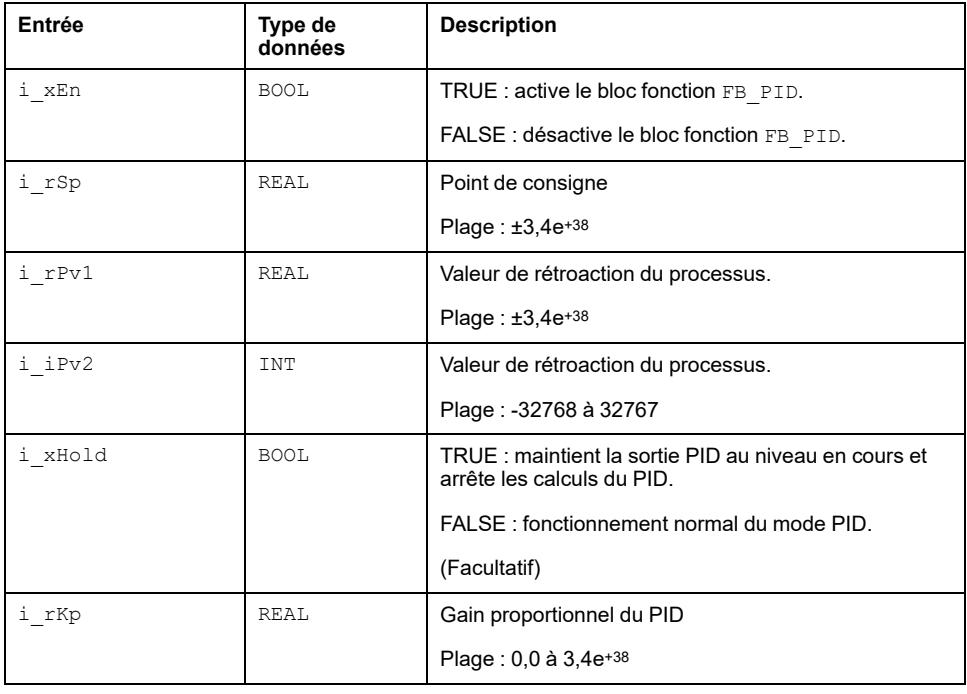

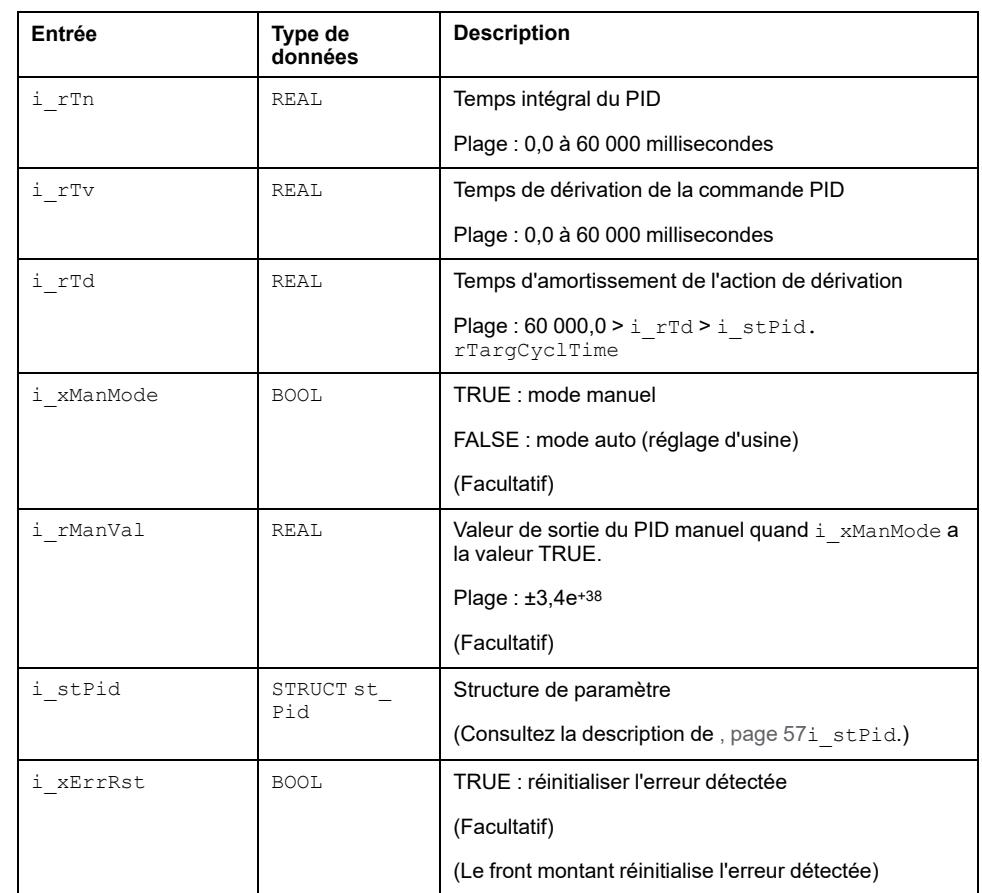

#### **i\_xEn**

La valeur TRUE active le bloc fonction.

Si la valeur est FALSE, la sortie du PID est mise à zéro, l'état d'erreur détectée (q xErr) est effacé et l'ID d'erreur détectée (q uiErrId) est mis à zéro.

#### **i\_xHold**

Si la valeur est TRUE, la sortie du PID est maintenue à la dernière valeur et les calculs internes de l'algorithme PID sont arrêtés.

Si la valeur est FALSE, l'algorithme du PID est exécuté cycliquement.

La nouvelle sortie PID est calculée à partir de la dernière valeur.

### **i\_xErrRst**

Ceci réinitialise l'erreur détectée en cours.

L'erreur détectée est réinitialisée sur le front montant de cette entrée.

La sortie PID est mise à zéro.

#### **i\_xManMode**

Si la valeur est TRUE, la sortie PID est égale à i\_rManVal.

Si la valeur est FALSE, selon le transfert sans à-coups, la sortie PID commence à i rManVal et l'algorithme PID commence à s'exécuter.

## <span id="page-56-0"></span>**Structure utilisée**

### *stPid*

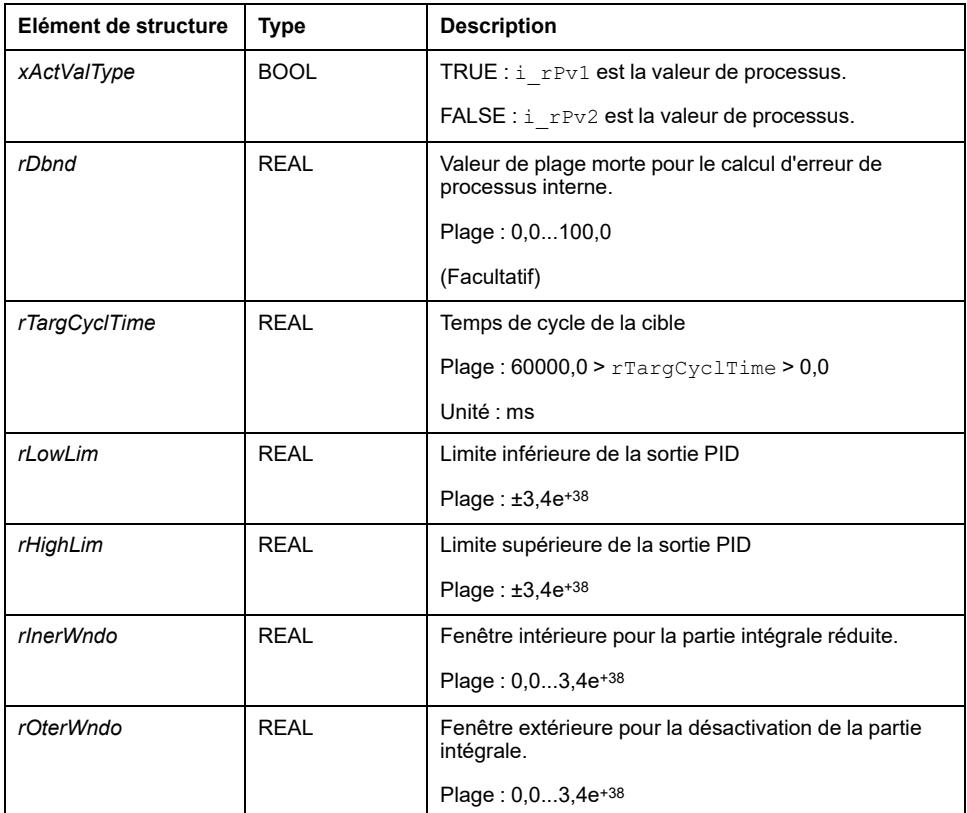

**NOTE:** *xActValType*, *rLowLim*, *rHighLim*, *rInerWndo*, *rOterWndo* acceptent le nouvel état ou le changement de valeur sur le front montant de *i\_xEn*.

## *xActValType*

Sélectionne la valeur de processus.

## *rDbnd*

La valeur de plage morte est utilisée pour le calcul d'erreur de processus.

Si la valeur absolue de l'erreur de processus est supérieure à la plage morte, la valeur de l'erreur de processus est calculée comme suit : Erreur de processus = Point de consigne - Valeur de rétroaction réelle.

Si la valeur absolue de l'erreur de processus est inférieure à la plage morte, l'erreur de processus a la valeur 0,0.

## *rTargCyclTime*

Temps de cycle de la cible du PID

Le temps de cycle peut être mesuré et entré sous la forme d'une valeur fixe ou le temps de cycle courant peut être mesuré à chaque scrutation du contrôleur en tant que temps de cycle cible.

La valeur 0 du paramètre *stPid.rTargCyclTime* indique une erreur détectée avec ID20 : Temps de cycle non valide

Une valeur du paramètre *stPid.rTargCyclTime* supérieure au temps de vidage dérivé (Td) conduit à une erreur détectée avec ID201 : Paramètre Td incorrect

## *rLowLim*

Limite inférieure de la sortie PID.

Si la sortie PID interne est inférieure à *rLowLim*, la sortie PID est fixée à *rLowLim*.

## *rHighLim*

Limite supérieure de la sortie PID

Si la sortie PID interne est supérieure à *rHighLim*, la sortie PID est fixée à *rHighLim*.

## *rInerWndo*

Si la valeur absolue de l'erreur de processus est inférieure à *rInerWndo*, les calculs d'intégrale sont mis à l'échelle selon le facteur [ABS (erreur détectée) / Fenêtre intérieure].

L'erreur de processus est la différence entre le point de consigne et la valeur réelle du processus.

Si l'erreur de processus est supérieure à *rInerWndo* et inférieure à *rOterWndo*, les calculs d'intégrale normaux sont effectués.

Cette fenêtre permet de réduire le dépassement de cible de la sortie PID.

Erreur de processus = Point de consigne - Valeur de processus

## *rOterWndo*

Si la valeur absolue de l'erreur de processus est supérieure à *rOterWndo*, les calculs d'intégrale sont arrêtés et la sortie intégrale est maintenue à la dernière valeur.

Dans la sortie PID, la contribution maximale est due à l'action intégrale.

Si l'erreur de processus ne se réduit pas malgré une variation de la sortie PID, la sortie PID se sature suite à la saturation de l'action intégrale.

Pour éviter cet effet, le paramètre *rOterWndo* est indispensable.

## <span id="page-57-0"></span>**Description des broches de sortie**

### **Tableau des broches de sortie**

Ce tableau décrit les broches de sortie du bloc fonction FB\_PID :

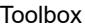

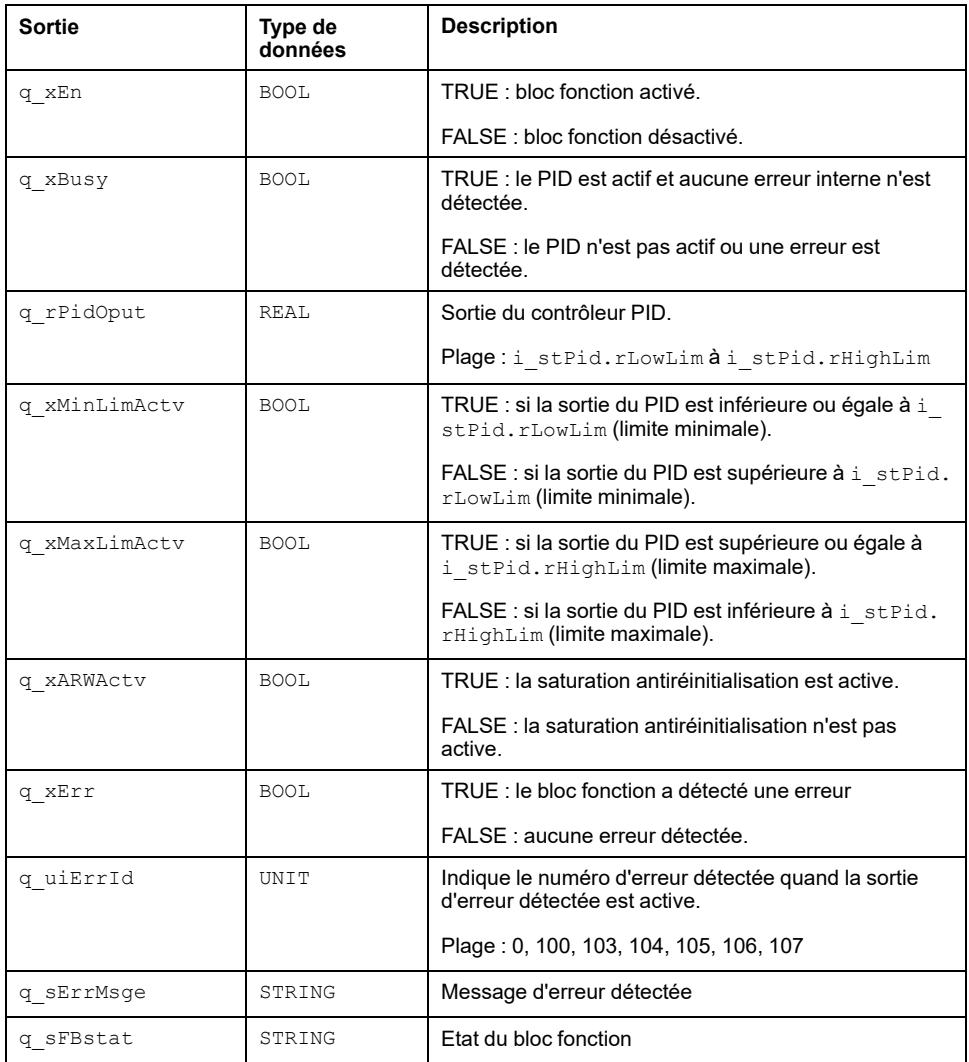

#### **q\_xEn**

True pour indiquer l'état d'activation du bloc fonction.

#### **q\_xBusy**

TRUE si le bloc fonction est démarré sans erreur détectée. Si une erreur détectée survient, la sortie occupée passe à l'état bas.

#### **q\_rPidOput**

Le bloc fonction FB PID calcule la sortie à chaque cycle s'il n'y a pas d'erreur détectée.

#### **q\_xARWActv**

Indique l'état de la saturation antiréinitialisation.

Si le temps d'intégrale est supérieur à zéro, l'action intégrale est active.

S'il est TRUE, l'action intégrale est l'arrêt et la sortie intégrale est le maintien à la dernière valeur.

TRUE :

- Cas 1 : temps intégral > 0,0 et ((Sortie PID >= limite maximale) et (Erreur processus  $> 0,0$ )
- Cas 2 : temps intégral > 0,0 et ((Sortie PID <= limite minimale) et (Erreur processus  $(0,0)$

#### **q\_xErr**

TRUE indique l'erreur détectée et la sortie du PID est mise à zéro.

#### **q\_uiErrId et q\_sErrMsge**

Ceci donne le numéro d'erreur détectée et le message d'erreur détectée quand q\_ xErr a la valeur TRUE.

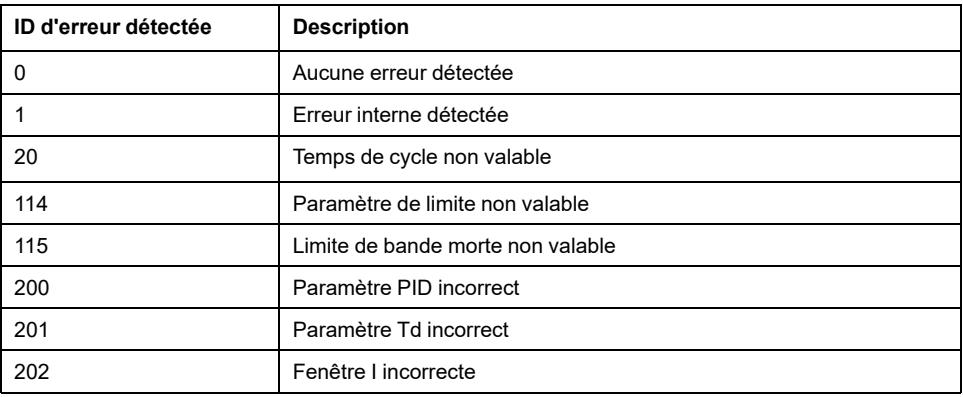

#### **q\_sFBstat**

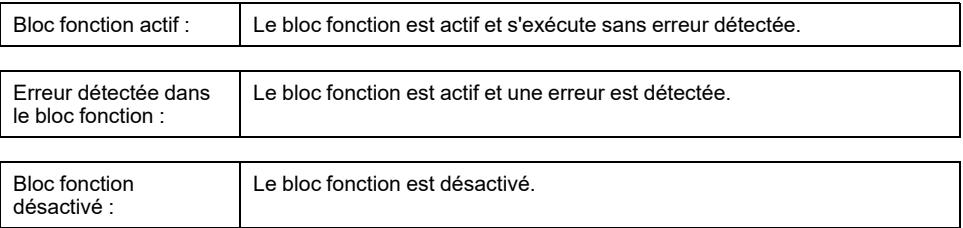

## <span id="page-60-0"></span>**Instanciation et exemple d'utilisation**

## **Instanciation et exemple d'utilisation**

Cette figure présente une instance du bloc fonction FB\_PID :

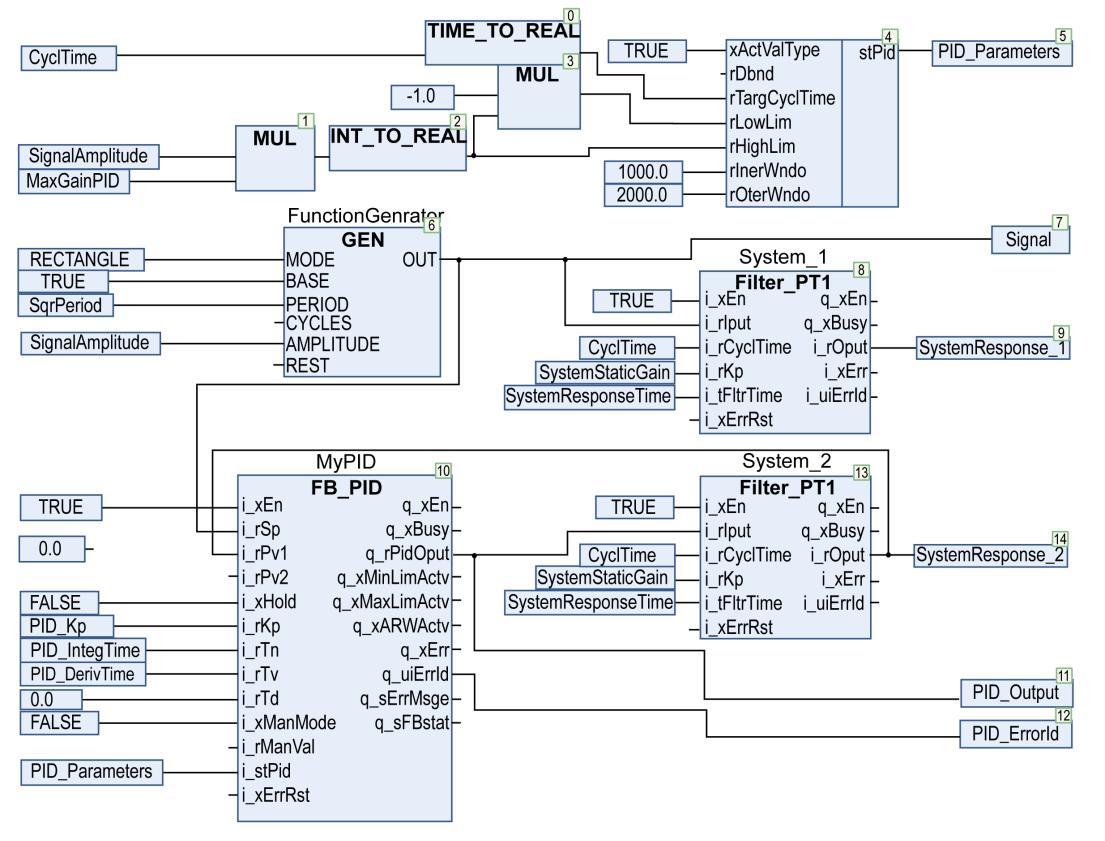

- Un signal carré est généré à l'aide du GEN, les paramètres essentiels sont SqrPeriod et SignalAmplitude.
- Le système à commander est un filtre simple de premier ordre, les paramètres essentiels sont SystemResponseTime et SystemStaticGain.
- Un tracé est effectué en boucle ouverte avec SystemResponse\_1 et en boucle fermée à l'aide du bloc fonction FB\_PID.

#### Les données de cet exemple sont :

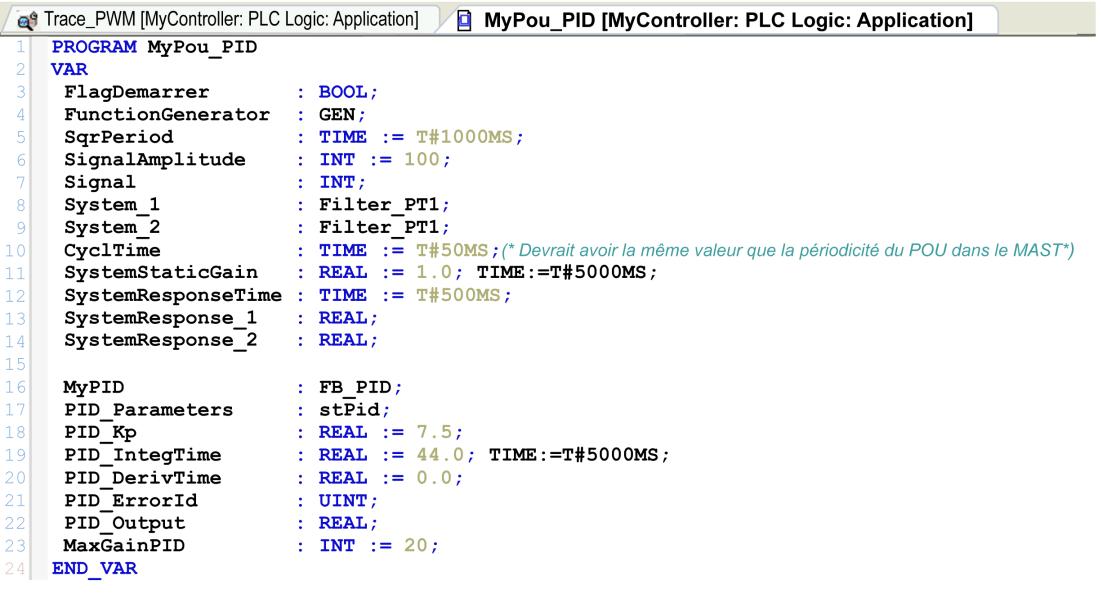

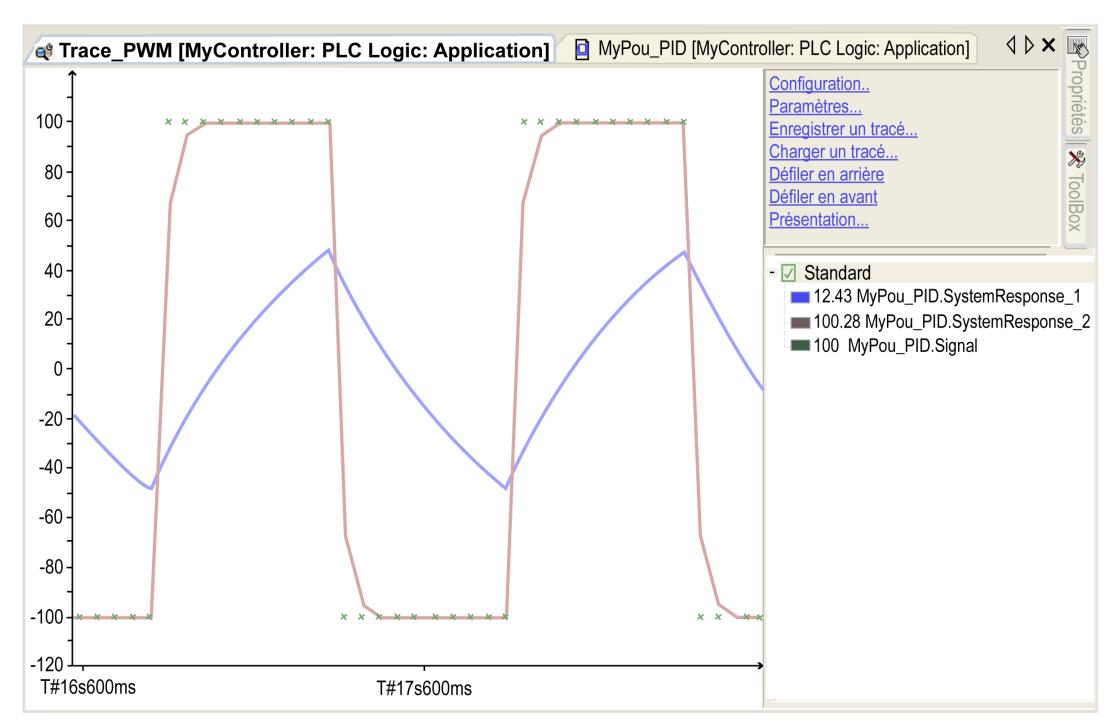

Avec le paramètre précédent, la réponse de point de consigne/boucle ouverte/boucle fermée est :

 ${\sf L}$ 'entrée  ${\tt i\_tCyclTime}$  des filtres de premier ordre System\_1 et System\_2 (dataCyclTime) doivent avoir exactement la même valeur que la période du POU dans la tâche MAST, ici 50 millisecondes.

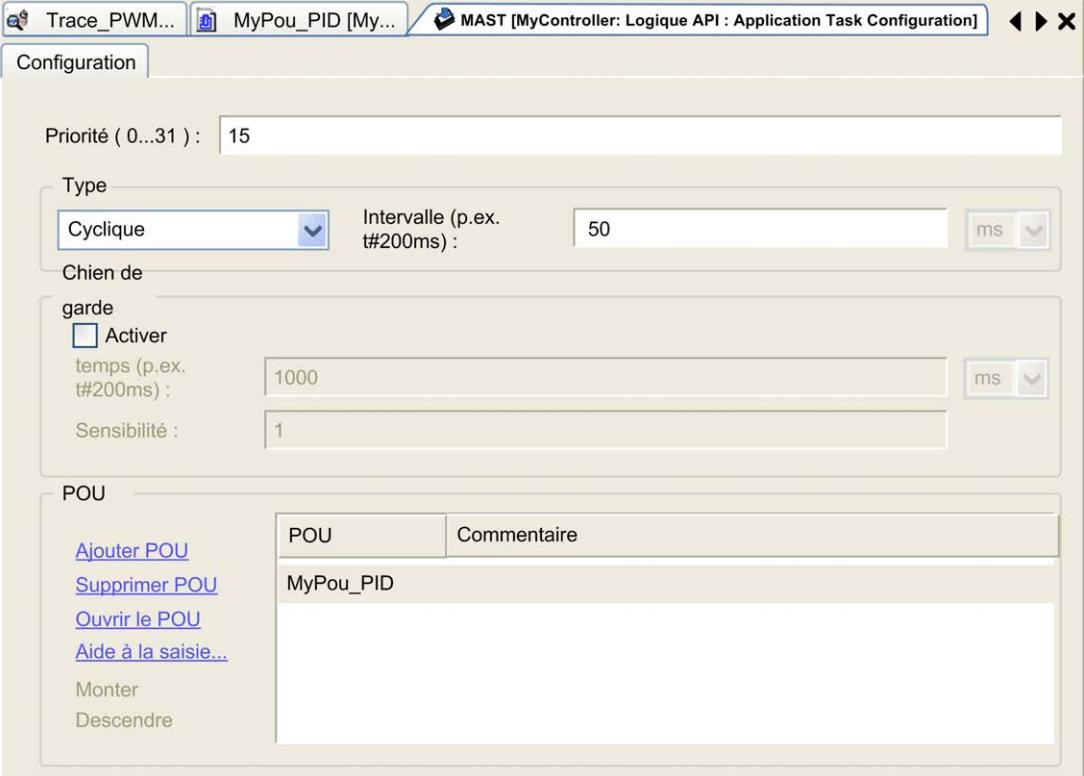

Quand GEN MODE passe de RECTANGLE à SINUS avec les autres paramètres identiques, la réponse de Sinus est :

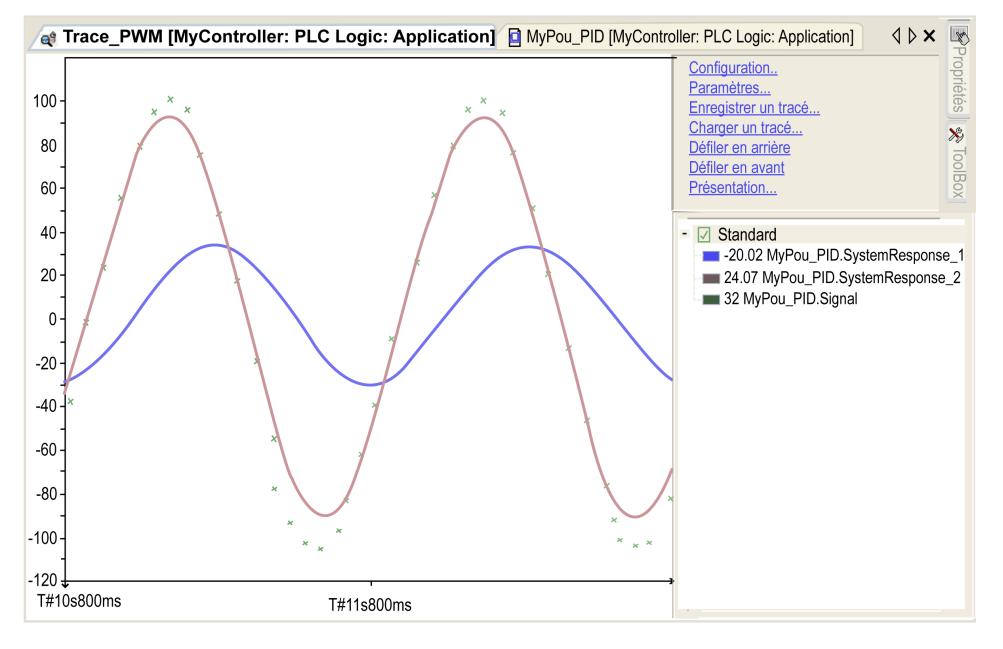

Cette figure présente la visualisation du bloc fonction FB\_PID :

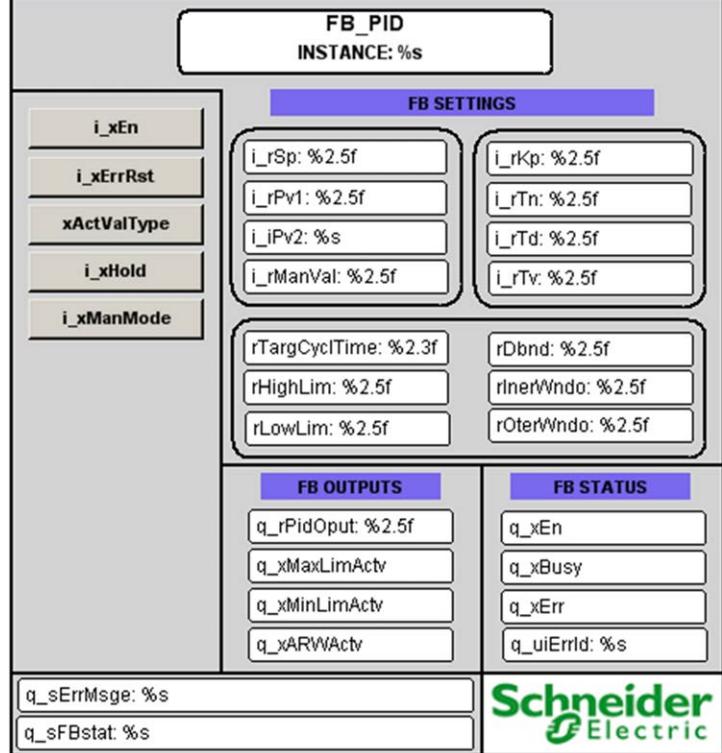

## **Etat d'erreur détectée**

Ce tableau décrit certaines erreurs détectées générales :

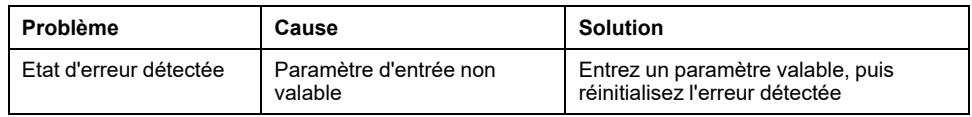

**NOTE:** Si le bloc fonction est désactivé, les sorties sont mises à zéro.

# <span id="page-63-0"></span>**FB\_PI\_PID : Boucle de commande en cascade PI\_ PID**

#### **Contenu de ce chapitre**

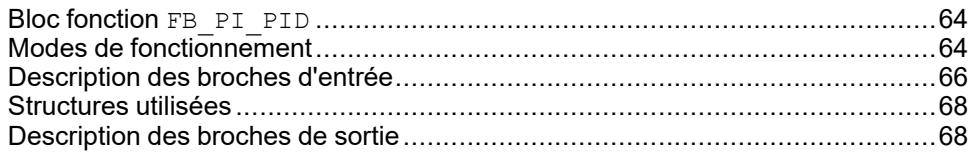

### **Vue d'ensemble**

Ce chapitre décrit le bloc fonction FB\_PI\_PID.

## <span id="page-63-1"></span>**Bloc fonction FB\_PI\_PID**

## **Schéma d'affectation des broches**

La figure ci-dessous présente le schéma d'affectation des broches du bloc fonction FB\_PI\_PID :

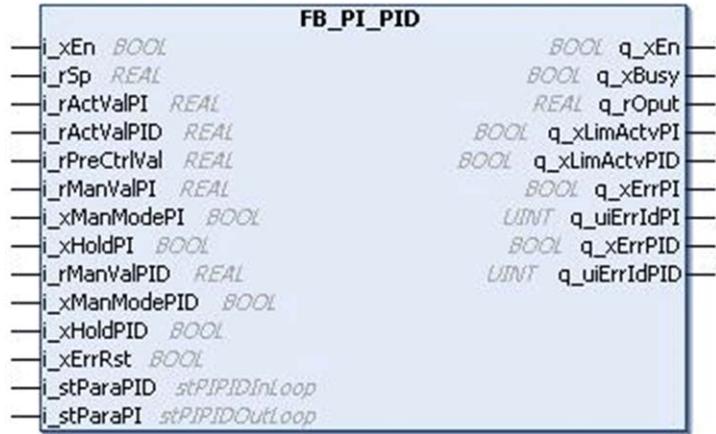

## **Description fonctionnelle**

Le bloc fonction FB\_PI\_PID donne un fonctionnement en cascade de FB\_PI, FB Limiter et FB PID.

Ce bloc fonction est constitué d'un élément PI, d'un limiteur de contrôle et d'un élément PID.

## <span id="page-63-2"></span>**Modes de fonctionnement**

## **Mode automatique**

Le bloc fonction calcule la réponse PI pour le point de consigne  $i$   $rSp$  et la valeur réelle de la boucle extérieure i rActValPI. Cette réponse PI est ajoutée à la valeur de précommande i rPreCtrlVal et limitée par les entrées de seuil maximale et minimale, et sert de point de consigne pour la boucle PID interne.

La boucle interne calcule une réponse PID avec i rActValPID comme valeur réelle de boucle interne.

Cette équation présente la fonction de transfert de l'élément PI :

$$
G(s) = Kp(1 + \frac{1}{sT_n})
$$

Avec :

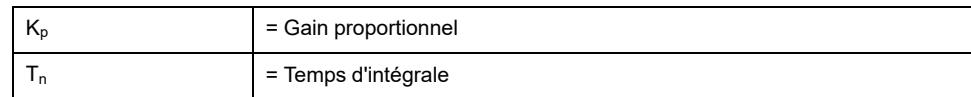

Cette équation présente la fonction de transfert de l'élément PID :

$$
G(s) = Kp(1 + \frac{1}{sT_n} + \frac{sT_v}{1 + sT_d})
$$

Avec

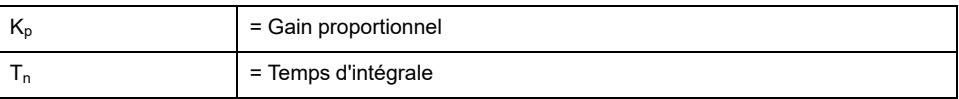

Mode automatique :

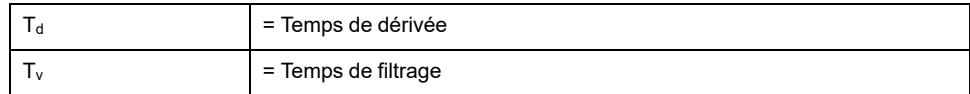

#### **Mode Manuel**

La boucle PI et la boucle PID peuvent être configurées individuellement en mode manuel par les broches d'entrée i\_xManModePI et i\_xManModePID respectivement. En mode manuel, la sortie de la boucle PI et les sorties de boucle PID sont remplacées par des valeurs sur les broches d'entrée i\_rManValPI et i\_rManValPID respectivement.

Cette figure présente la fonction de transfert pour le bloc fonction FB\_PI\_PID :

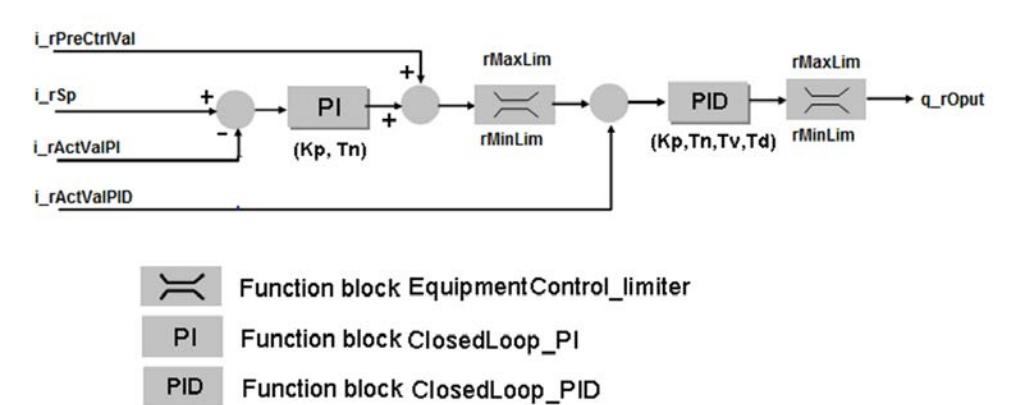

### **Diagramme de temps**

Cette figure présente le diagramme de temps pour le bloc fonction FB\_PI\_PID :

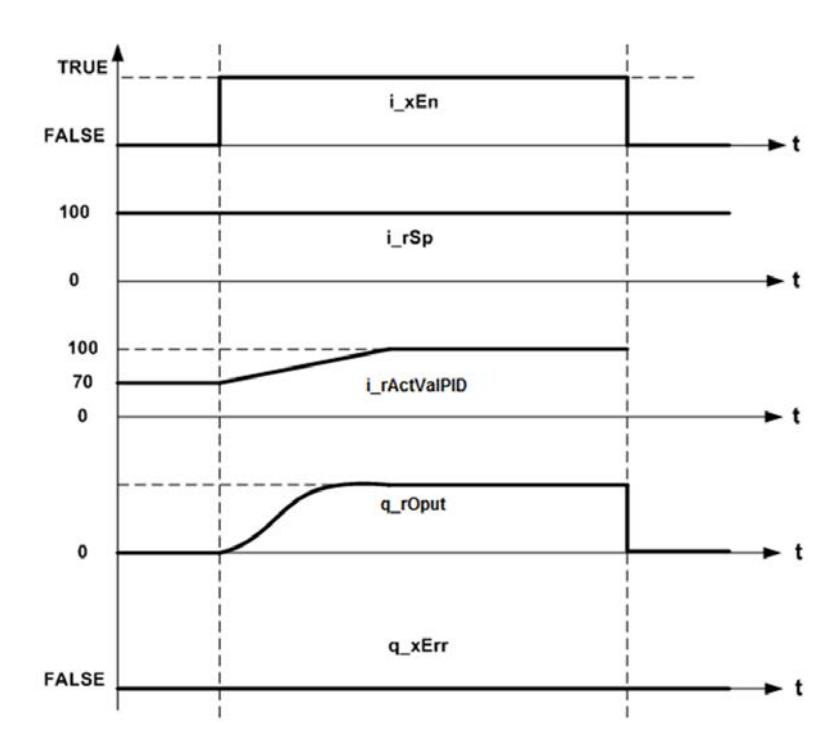

### **Etat d'erreur détectée**

Un paramètre non valable aux entrées du bloc fonction conduit à une d'erreur détectée et à la génération d'un ID d'erreur détectée correspondant.

Pendant l'état d'erreur détectée, les valeurs de sortie sont mises à zéro.

L'erreur détectée ne peut être réinitialisée que par un front montant de l'entrée i xErrRst.

La sortie  $q_{xBusy}$  a la valeur TRUE chaque fois que le bloc fonction est activé et qu'il n'y a pas d'erreur détectée.

## <span id="page-65-0"></span>**Description des broches d'entrée**

### **Tableau des broches d'entrée**

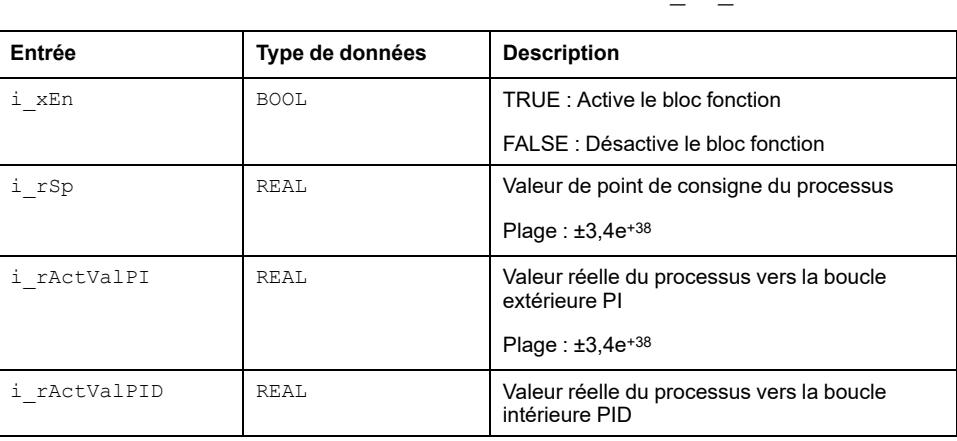

Ce tableau décrit les broches d'entrée du bloc fonction FB\_PI\_PID :

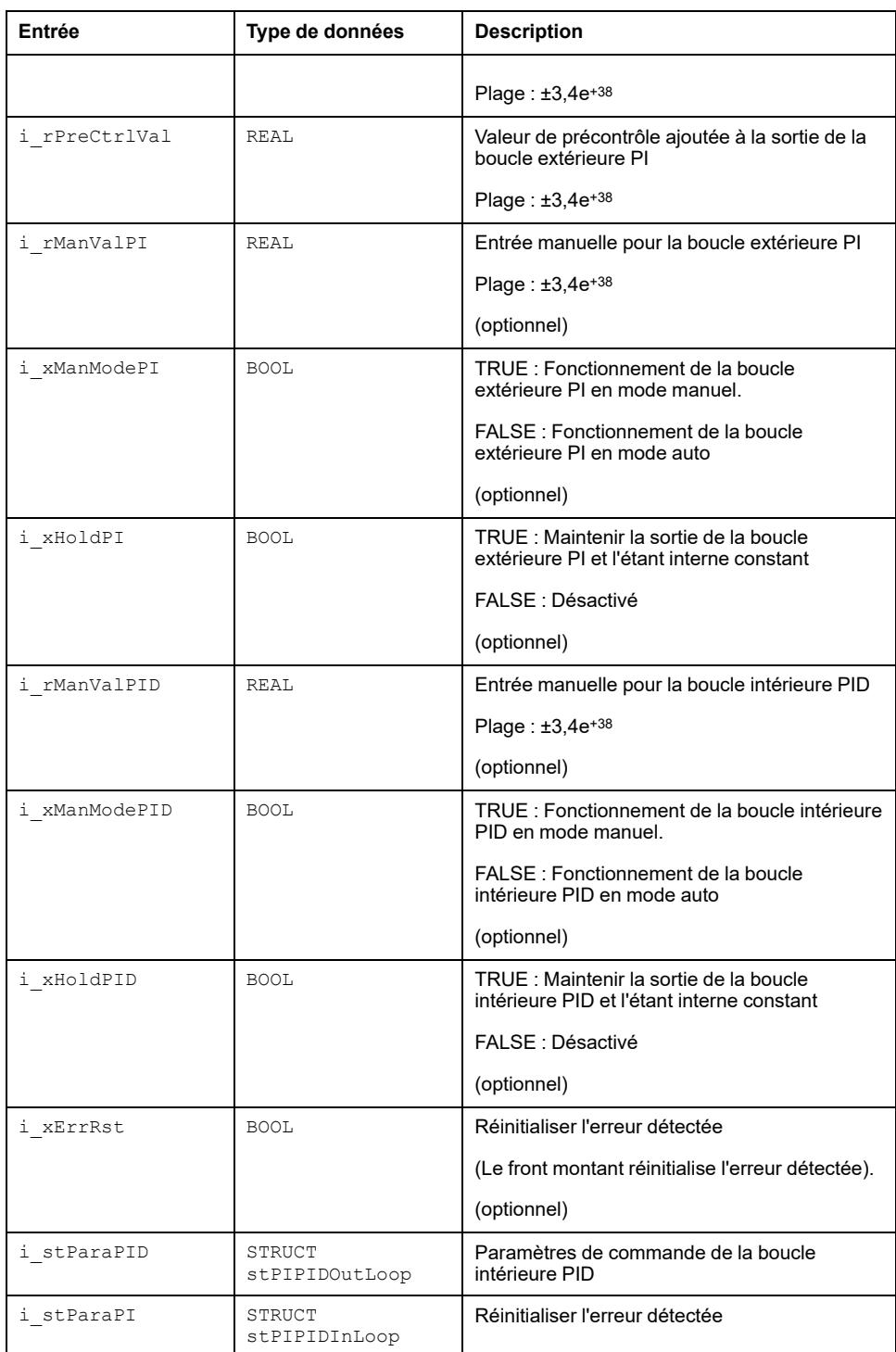

## <span id="page-67-0"></span>**Structures utilisées**

## *stPIPIDOutLoop*

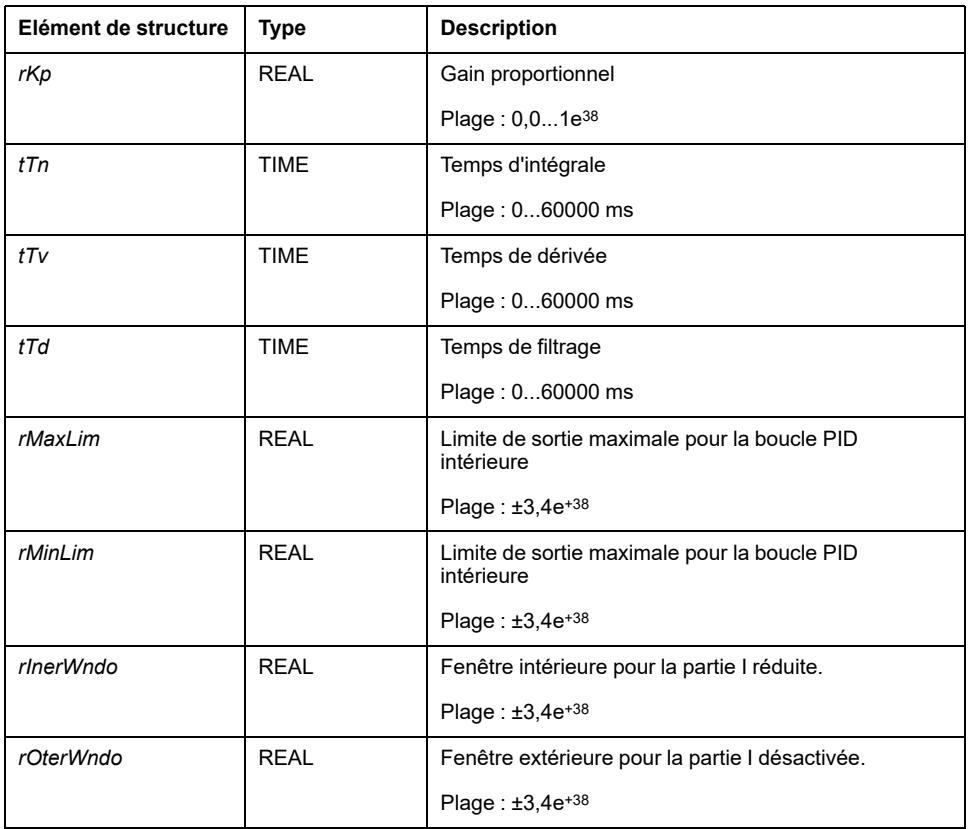

## *stPIPIDInLoop*

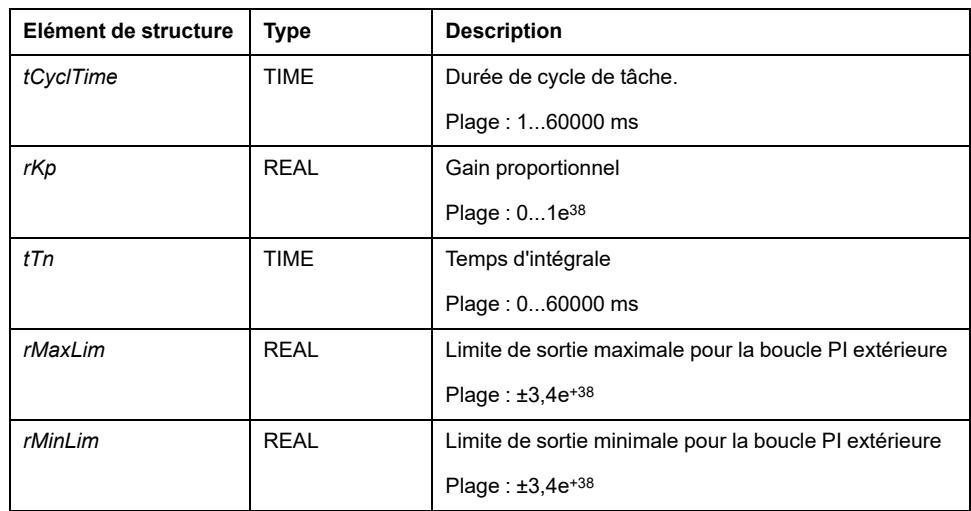

## <span id="page-67-1"></span>**Description des broches de sortie**

## **Tableau des broches de sortie**

Ce tableau décrit les broches de sortie du bloc fonction FB\_PI\_PID :

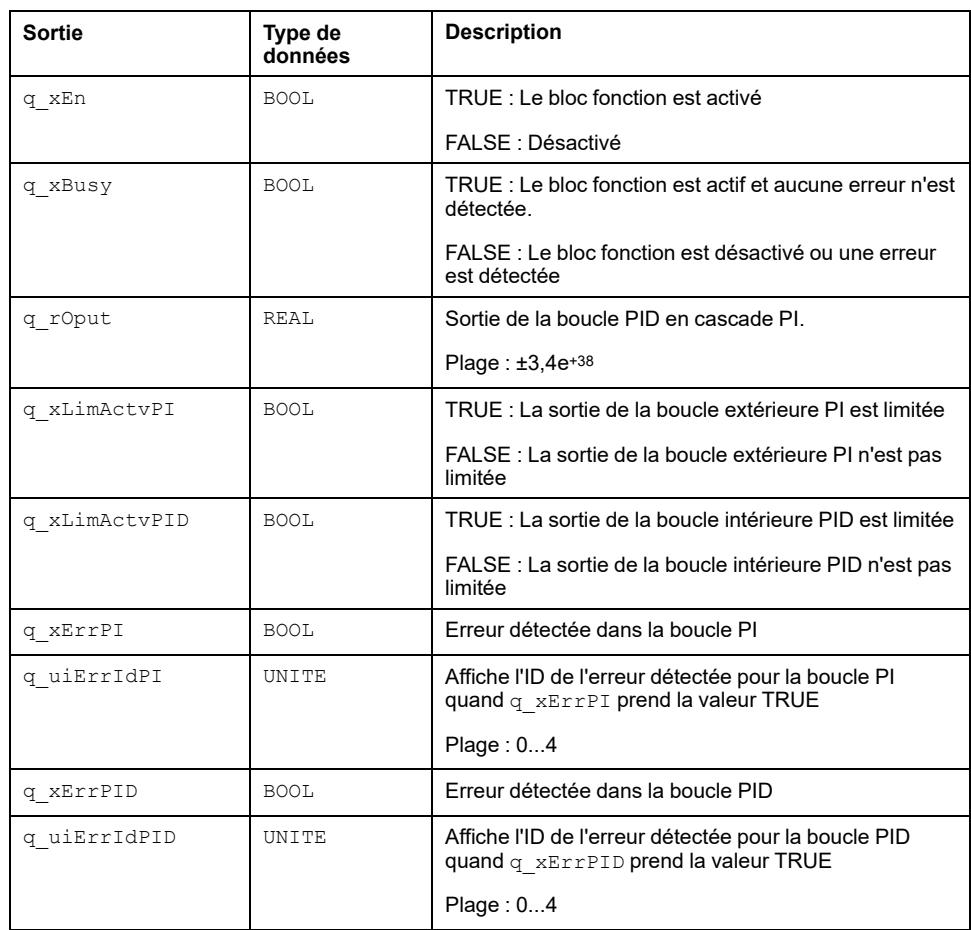

### **q\_uiErrIdPI**

Cette valeur entière unique indique une erreur détectée spécifique :

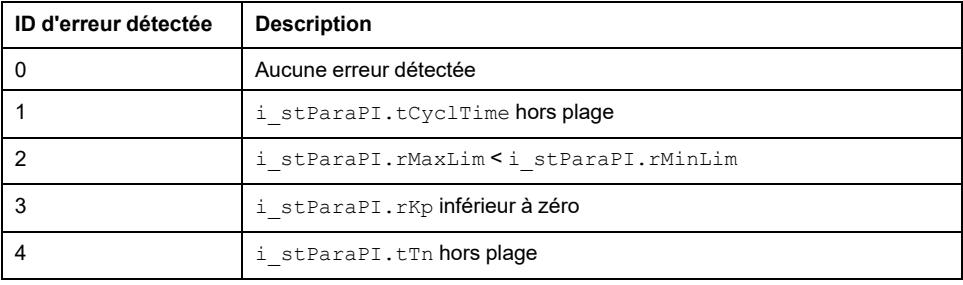

## **q\_uiErrIdPID**

Cette valeur entière unique indique une erreur détectée spécifique :

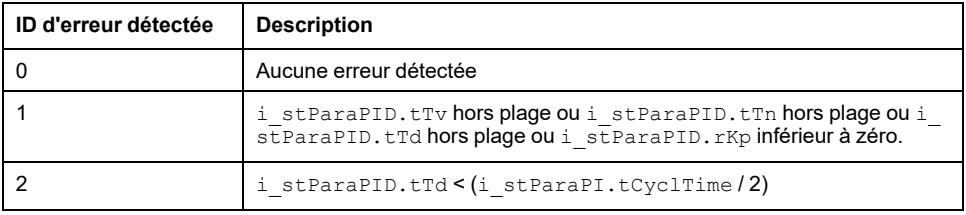

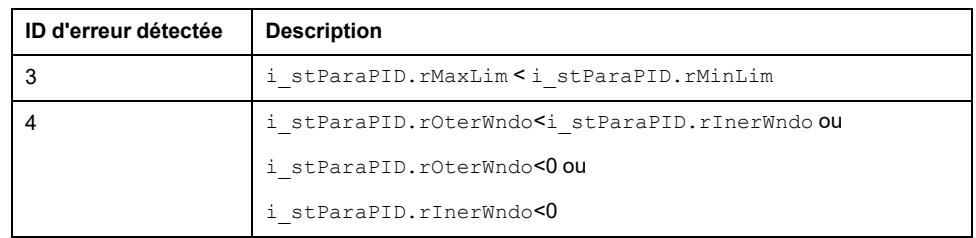

# **Fonctions de commande d'équipement**

#### **Contenu de cette partie**

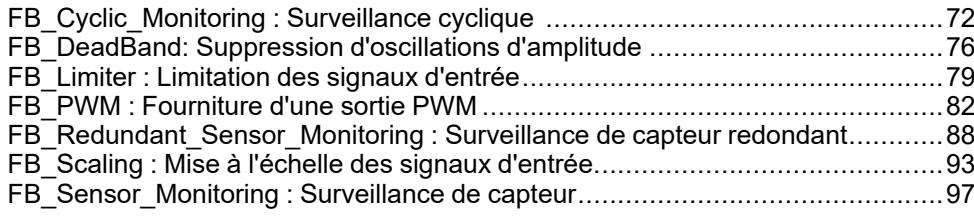

### **Présentation**

Cette partie décrit les fonctionnalités et la mise en œuvre des blocs fonction de commande d'équipement.

# <span id="page-71-0"></span>**FB\_Cyclic\_Monitoring : Surveillance cyclique**

#### **Contenu de ce chapitre**

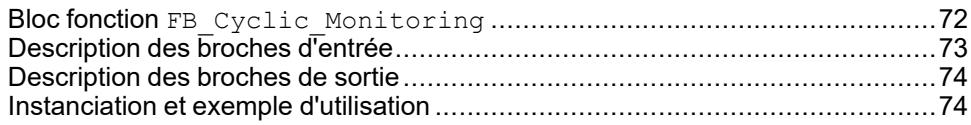

#### **Vue d'ensemble**

Ce chapitre explique le bloc fonction FB Cyclic Monitoring.

## <span id="page-71-1"></span>**Bloc fonction FB\_Cyclic\_Monitoring**

### **Schéma d'affectation des broches**

La figure ci-dessous présente le schéma d'affectation des broches du bloc fonction FB\_Cyclic\_Monitoring :

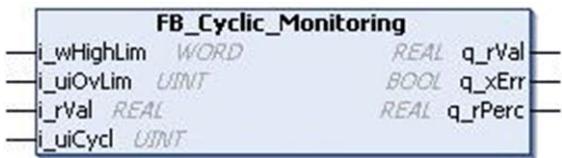

## **Description fonctionnelle**

Le bloc fonction FB Cyclic Monitoring surveille le signal d'entrée pour y détecter une valeur maximale (pourcentage de la valeur maximale absolue), sur un nombre prédéfini de cycles d'automate avant détection d'une limite de dépassement empêchant le fonctionnement.

Ce bloc fonction permet de surveiller un signal d'entrée réel et de transférer le signal d'entrée à la sortie seulement si l'entrée est dans les limites. Il fait rester la valeur d'entrée au-dessus d'une valeur de limitation prédéfinie pendant plus d'un nombre prédéfini de cycles consécutifs.

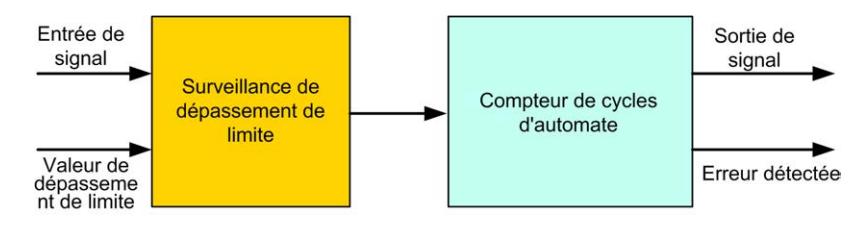

En fonctionnement normal, le signal d'entrée est transféré à la sortie en fonction des conditions suivantes

- Si le signal d'entrée est inférieur ou égal à la limite haute de limite de dépassement (%).
- Si le signal d'entrée dépasse la limite haute pendant un nombre "n" de cycles consécutifs inférieur à l'entrée de cycle.
### **Diagramme de temps**

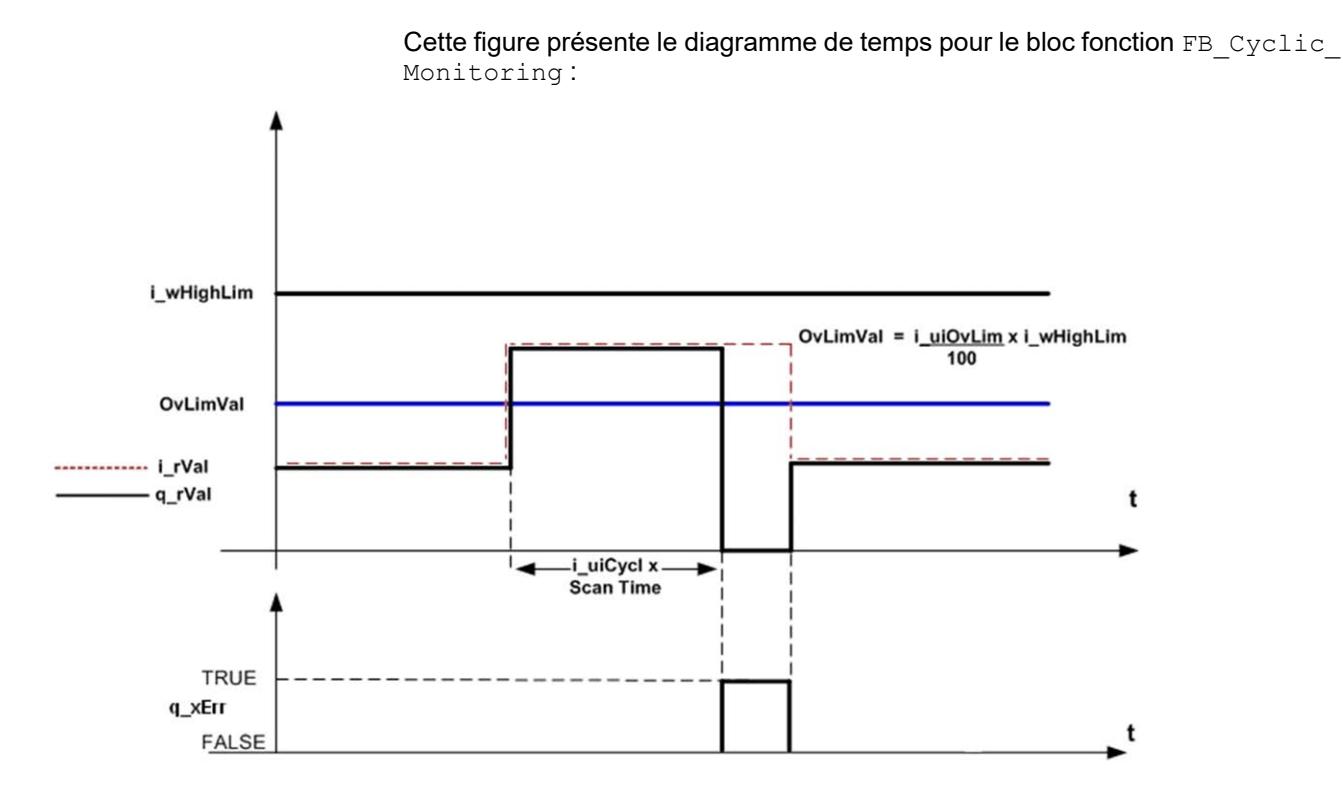

## **Etat d'erreur détectée**

Si le signal d'entrée dépasse la limite de dépassement (%) de la limite haute pendant un nombre n de cycles supérieur ou égal à l'entrée de cycle, la sortie est mise à zéro et la sortie d'erreur détectée mise à TRUE. L'erreur détectée est réinitialisée automatiquement si le signal d'entrée revient dans les limites.

# **Description des broches d'entrée**

## **Description des broches d'entrée**

:

Ce tableau décrit les broches d'entrée du bloc fonction FB\_Cyclic\_Monitoring

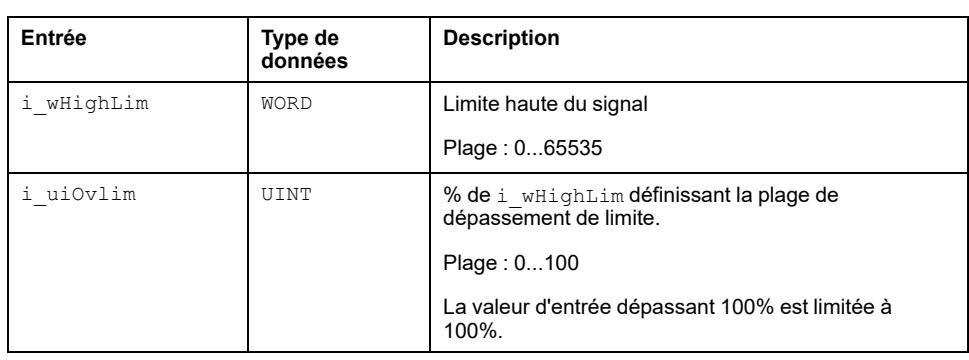

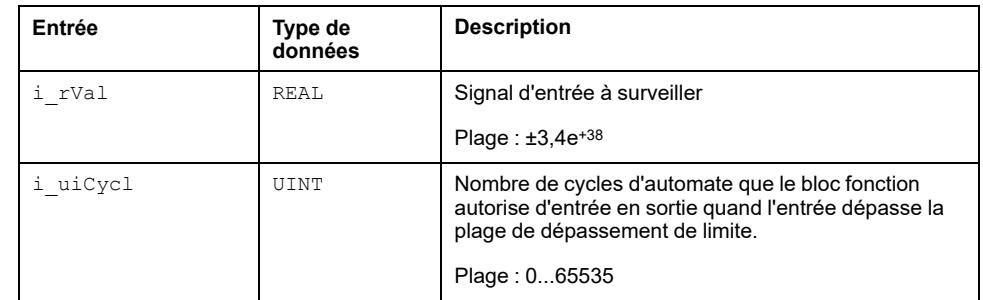

# **Description des broches de sortie**

### **Description des broches de sortie**

Ce tableau décrit les broches de sortie du bloc fonction FB\_Cyclic Monitoring :

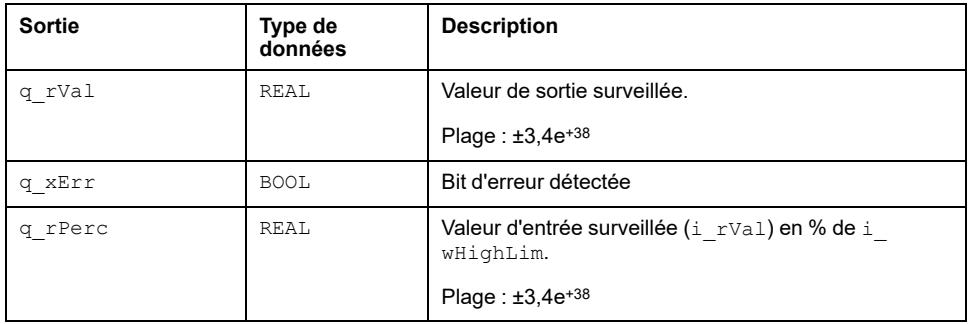

# **Instanciation et exemple d'utilisation**

## **Instanciation et exemple d'utilisation**

Cette figure présente une instance du bloc fonction FB\_Cyclic\_Monitoring :

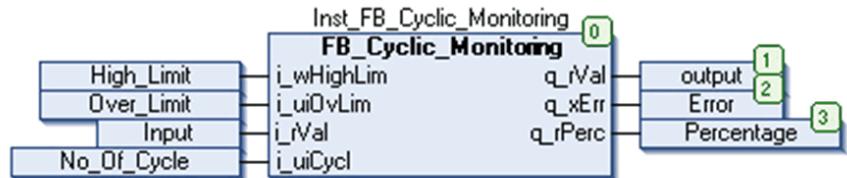

### **Exemple**

Ce tableau présente un exemple du fonctionnement du bloc fonction FB\_ Cyclic\_Monitoring :

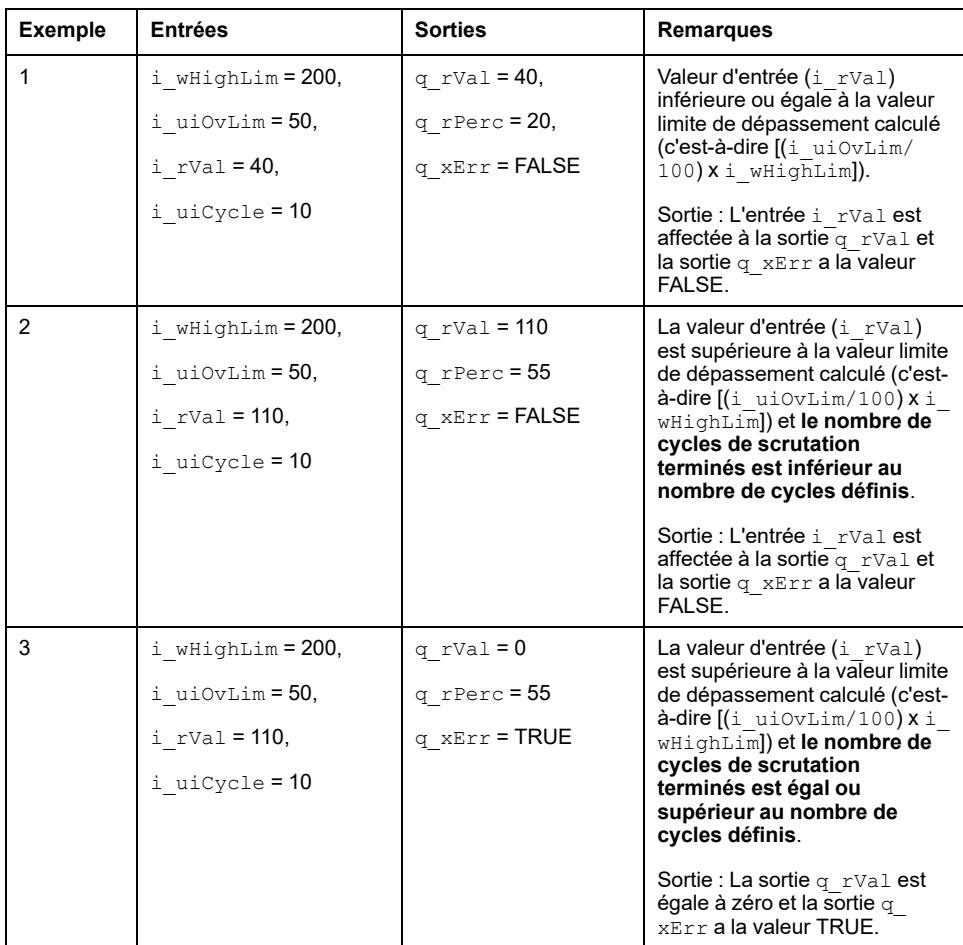

### **Etat d'erreur détectée**

Ce tableau présente quelques problème généraux avec leur solution :

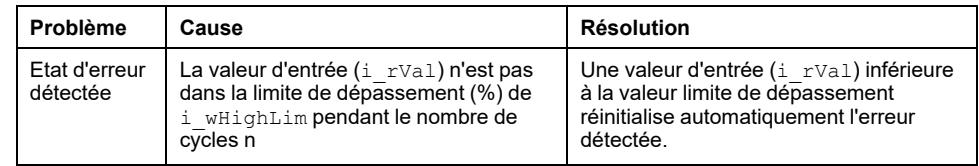

# <span id="page-75-0"></span>**FB\_DeadBand: Suppression d'oscillations d'amplitude**

#### **Contenu de ce chapitre**

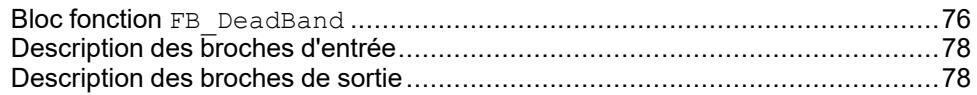

### **Vue d'ensemble**

Ce chapitre décrit le bloc fonction FB\_DeadBand.

# <span id="page-75-1"></span>**Bloc fonction FB\_DeadBand**

## **Schéma d'affectation des broches**

La figure ci-dessous présente le schéma d'affectation des broches du bloc fonction FB DeadBand :

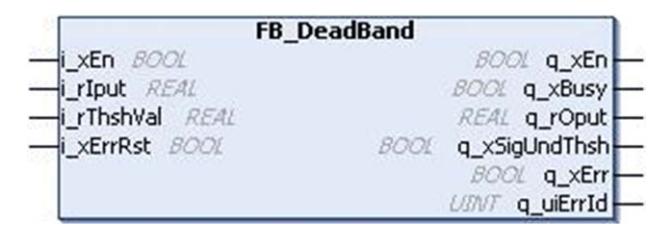

## **Description fonctionnelle**

Le bloc fonction FB\_DeadBand est un bloc fonction de plage morte permettant de faire passer l'entrée à la sortie seulement si elle est supérieure à la limite de la plage morte.

Ce bloc fonction supprime les oscillations de faible amplitude causées par du bruit, la quantification ou le calcul de paramètre. Il supprime le signal d'entrée s'il se trouve à l'intérieur du seuil comme indiqué sur la figure ci-dessous illustrant la fonction de transfert.

Sur le diagramme de temps :

- Si i\_rIput est inférieur à la plage de seuil définie, q\_rOput est mis à zéro et q\_xSigUndThsh a la valeur TRUE.
- Si la valeur d'entrée  $(i<sub>rIput</sub>)$  est supérieure ou égale à la plage de seuil, q rOput est égal à la valeur i rIput.

q xEn a la valeur TRUE tant que i\_xEn a la valeur TRUE indépendamment d'une erreur détectée.

Cette figure présente la fonction de transfert pour le bloc fonction FB\_DeadBand :

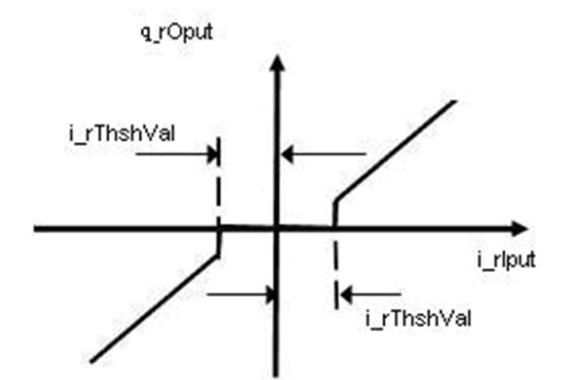

### **Diagramme de temps**

Cette figure présente le diagramme de temps pour le bloc fonction FB\_DeadBand

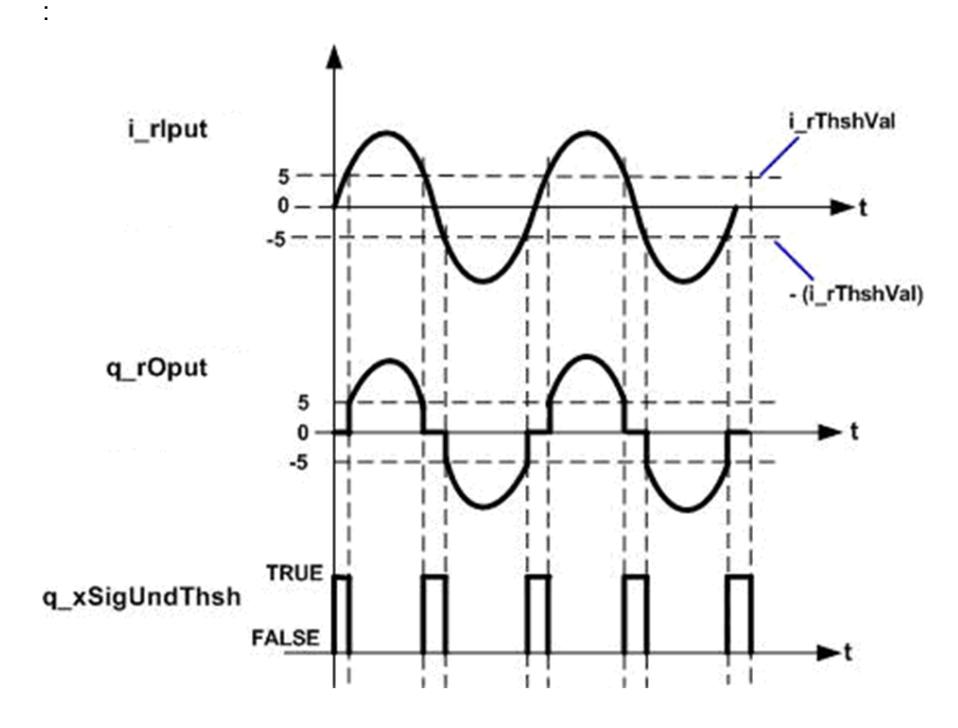

### **Etat d'erreur détectée**

Un paramètre non valable aux entrées du bloc fonction conduit à une d'erreur détectée et à la génération d'un ID d'erreur détectée correspondant. Pendant l'état d'erreur détectée, la valeur de sortie est mise à zéro.

L'erreur détectée ne peut être réinitialisée que par un front montant de l'entrée i xErrRst.

q\_xBusy a la valeur TRUE chaque fois que le bloc fonction est activé et qu'il n'y a pas d'erreur détectée.

# <span id="page-77-0"></span>**Description des broches d'entrée**

## **Description des broches d'entrée**

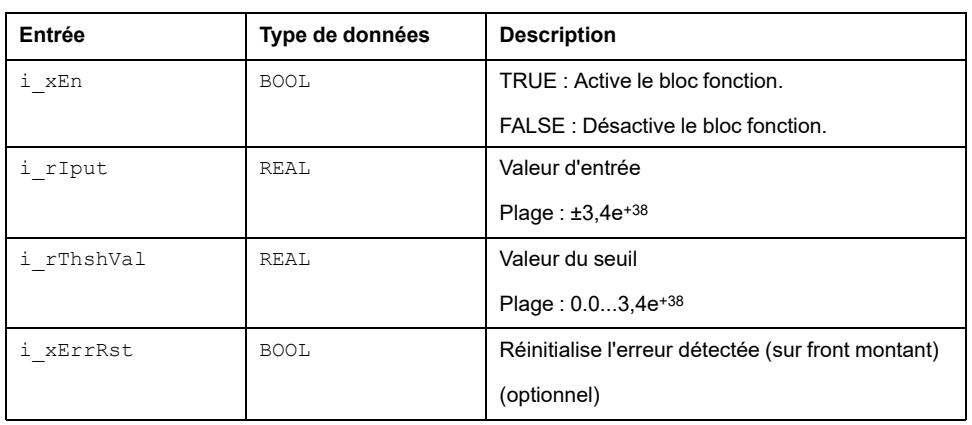

Ce tableau décrit les broches d'entrée du bloc fonction FB\_DeadBand :

# <span id="page-77-1"></span>**Description des broches de sortie**

## **Description des broches de sortie**

Ce tableau décrit les broches de sortie du bloc fonction FB\_DeadBand :

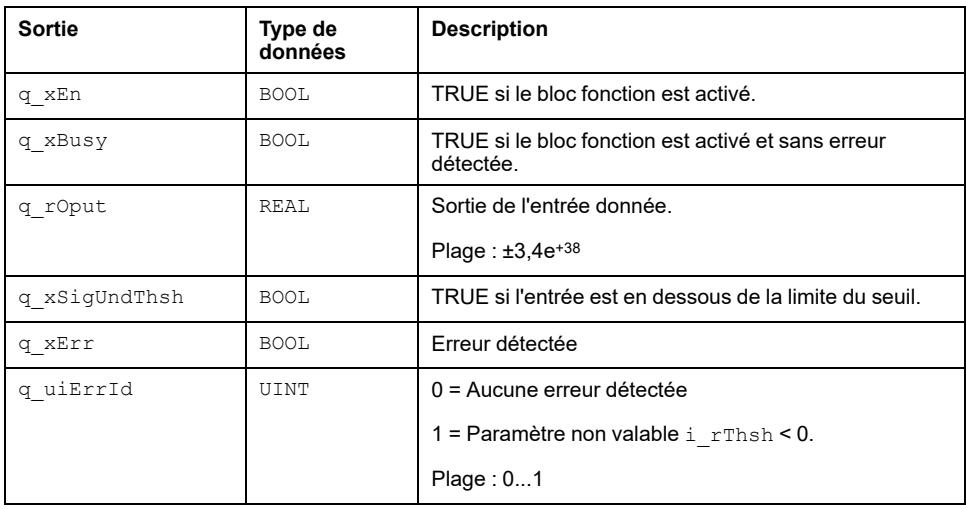

# <span id="page-78-0"></span>**FB\_Limiter : Limitation des signaux d'entrée**

#### **Contenu de ce chapitre**

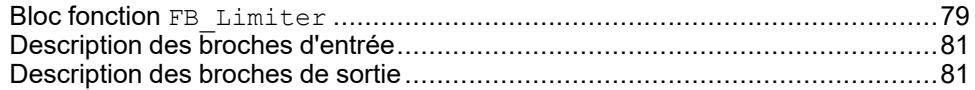

### **Vue d'ensemble**

Ce chapitre décrit le bloc fonction FB\_Limiter.

## <span id="page-78-1"></span>**Bloc fonction FB\_Limiter**

### **Schéma d'affectation des broches**

La figure ci-dessous présente le schéma d'affectation des broches du bloc fonction FB Limiter :

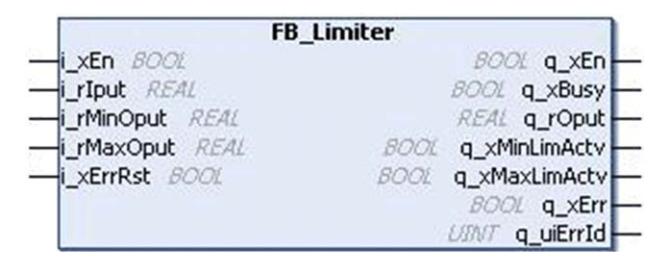

## **Description fonctionnelle**

Le bloc fonction FB Limiter est un bloc fonction limiteur permettant de limiter un signal d'entrée dans une plage définie.

Le signal d'entrée est limité à une plage définie par les valeurs i\_rMaxOput et i rMinOput dont la fonction de transfert est présentée sur la figure ci-dessus.

Si l'entrée dépasse la limite supérieure ou inférieure, la sortie est limitée aux valeurs maximale ou minimale, respectivement.

Sur le diagramme de temps ci-dessous :

- Si l'entrée est dans la plage définie, la sortie est égale à la valeur d'entrée.
- Si la valeur d'entrée dépasse la limite maximale, la sortie est limitée à la valeur de sortie maximale.
- De même; si l'entrée descend en dessous de la valeur de sortie minimale, la sortie est limitée à la valeur de sortie minimale.
- Si le bloc fonction limite la sortie,  $q\_xMinLimit$ ou q $\_xMaxLimit$ a la valeur TRUE, selon le type de limite franchie.

 $q \times En$  a la valeur TRUE tant que i $\times En$  a la valeur TRUE, indépendamment d'une erreur détectée.

Cette figure présente la fonction de transfert du bloc fonction FB\_Limiter :

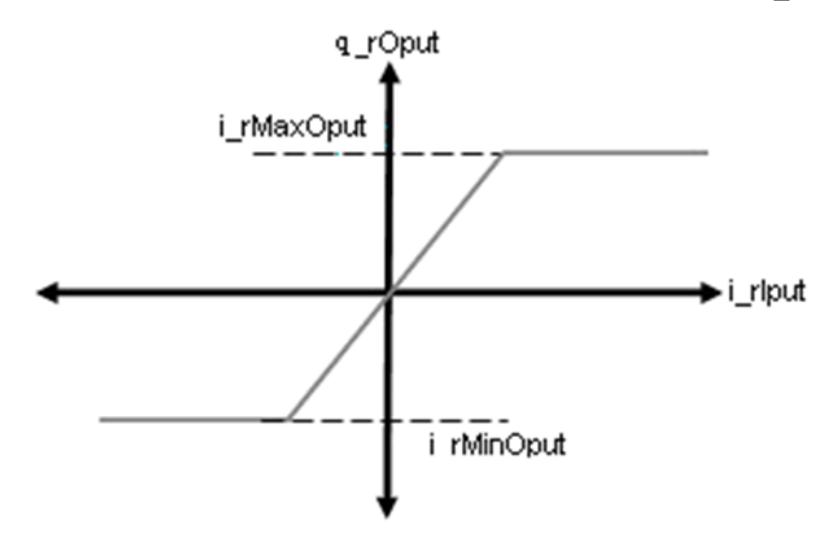

### **Diagramme de temps**

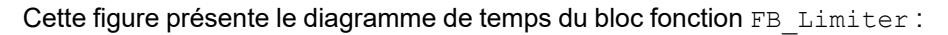

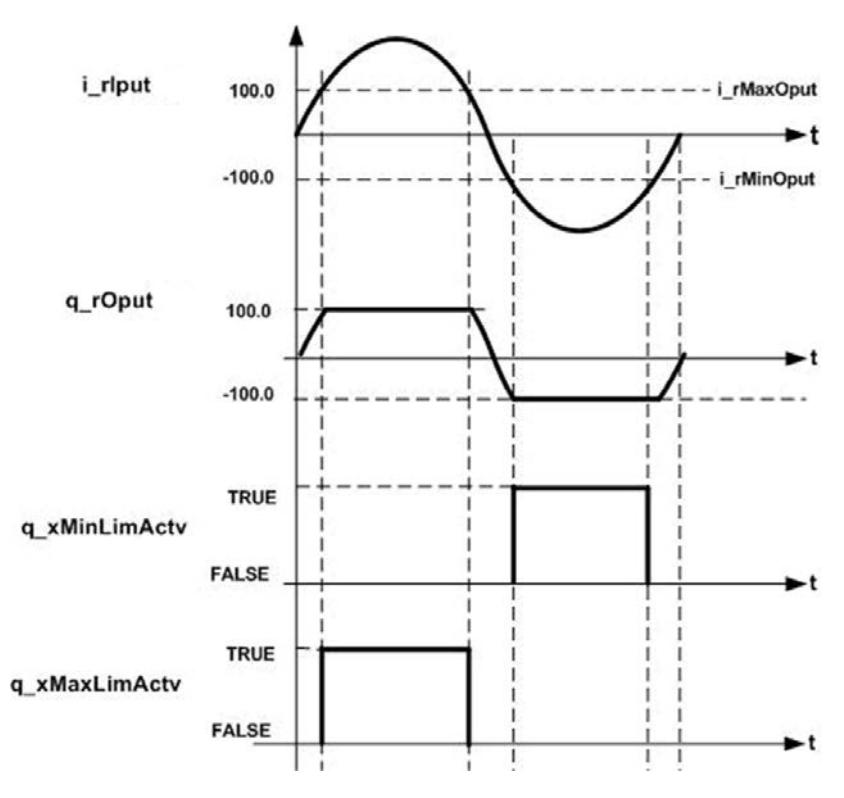

### **Etat d'erreur détectée**

Un paramètre non valable aux entrées du bloc fonction conduit à une d'erreur détecté et à la génération d'un ID d'erreur détectée correspondant.

Pendant l'état d'erreur détectée, la sortie est mise à zéro.

L'erreur détectée ne peut être réinitialisée que par un front montant de l'entrée i\_  $xErrRst.$  La sortie q  $xBusy$  a la valeur TRUE chaque fois que le bloc fonction est activé et qu'il n'y a pas d'erreur détectée.

# <span id="page-80-0"></span>**Description des broches d'entrée**

## **Description des broches d'entrée**

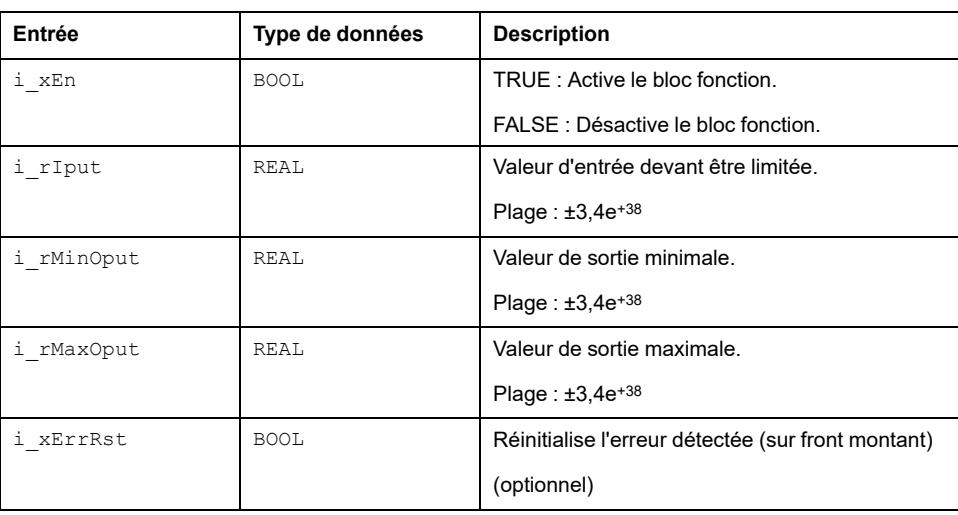

Ce tableau décrit les broches d'entrée du bloc fonction FB\_Limiter :

# <span id="page-80-1"></span>**Description des broches de sortie**

## **Description des broches de sortie**

Ce tableau décrit les broches d'entrée du bloc fonction FB\_Limiter :

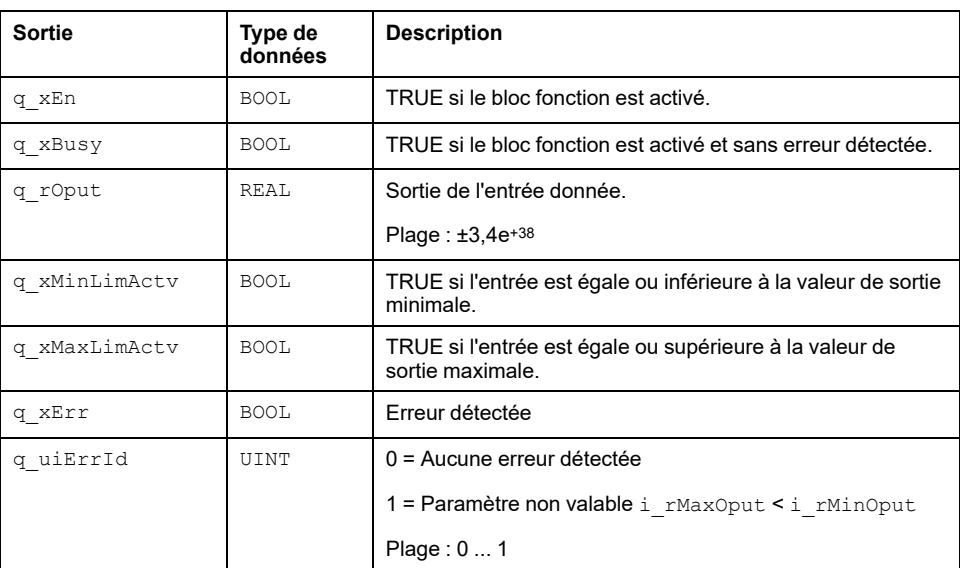

# <span id="page-81-0"></span>**FB\_PWM : Fourniture d'une sortie PWM**

### **Contenu de ce chapitre**

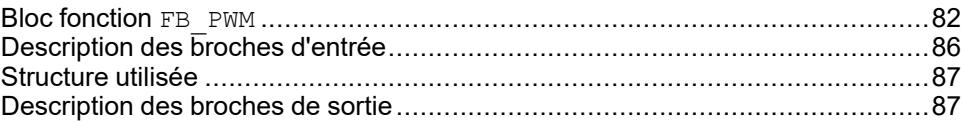

### **Vue d'ensemble**

Ce chapitre décrit le bloc fonction FB\_PWM.

## <span id="page-81-1"></span>**Bloc fonction FB\_PWM**

### **Schéma d'affectation des broches**

La figure ci-dessous présente le schéma d'affectation des broches du bloc fonction FB\_PWM :

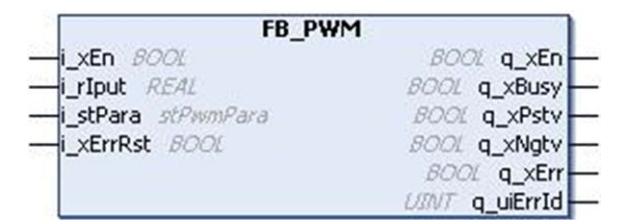

## **Description fonctionnelle**

Le bloc fonction FB PWM est conçu pour fournir une sortie PWM (modulation de largeur d'impulsion) en fonction du paramètre d'entrée.

La sortie PWM est générée avec un temps d'activation ON et un temps de désactivation OFF conformes à l'entrée indiquée dans le premier chronogramme ci-dessous.

Par rapport au deuxième chronogramme :

- Si i\_rIput est une valeur positive, la sortie PWM est disponible dans q xPstv. L'entrée i\_rIput doit être comprise entre -100 et 100. Le temps d'activation du bloc fonction PWM est calculé comme suit : Temps d'activation de PWM =  $(i<sub>rIput</sub> x tPwmPeriod) / 100$ .
- Si i\_rIput a une valeur négative, la sortie PWM est disponible dans q xNgtv.
- Si i\_rIput est supérieur à 100, la valeur est limitée à 100. Si i\_rIput est inférieur à –100, la valeur est limitée à –100.
- Si i\_xPwmInstUpdt a la valeur TRUE, la variation du paramètre d'entrée est mise à jour dans le cycle PWM en cours, comme indiqué sur le chronogramme.
- Si i\_xPwmInstUpdt a la valeur FALSE, la variation d'entrée n'est mise à jour qu'au démarrage d'un nouveau cycle PWM.

q xEn a la valeur TRUE tant que l'entrée i xEn a la valeur TRUE, quelle que soit l'erreur détectée.

Cette figure présente le chronogramme du calcul de FB\_PWM :

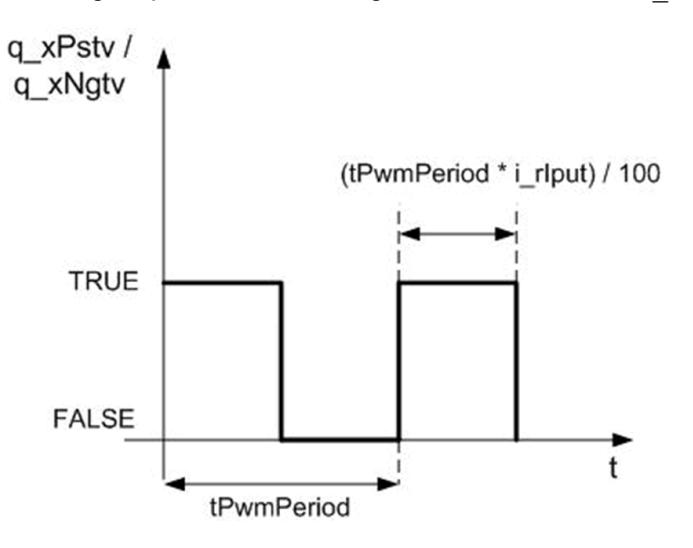

### **Chronogramme**

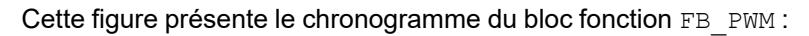

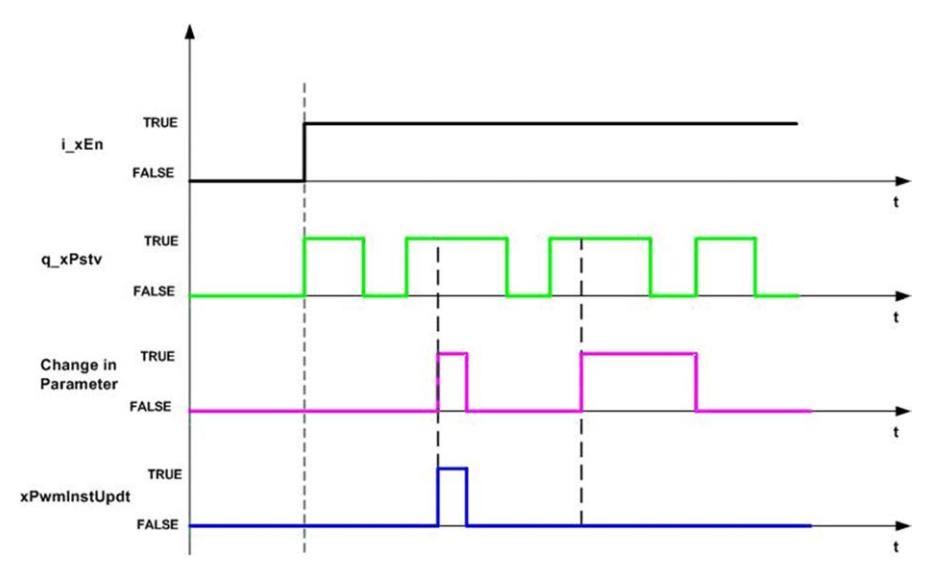

## **Exemple avec un signal de fréquence**

Le programme crée un signal sinusoïdal avec une période définie (5 secondes/0,2 Hz). Ce signal sinusoïdal est l'entrée de FB\_PWM.

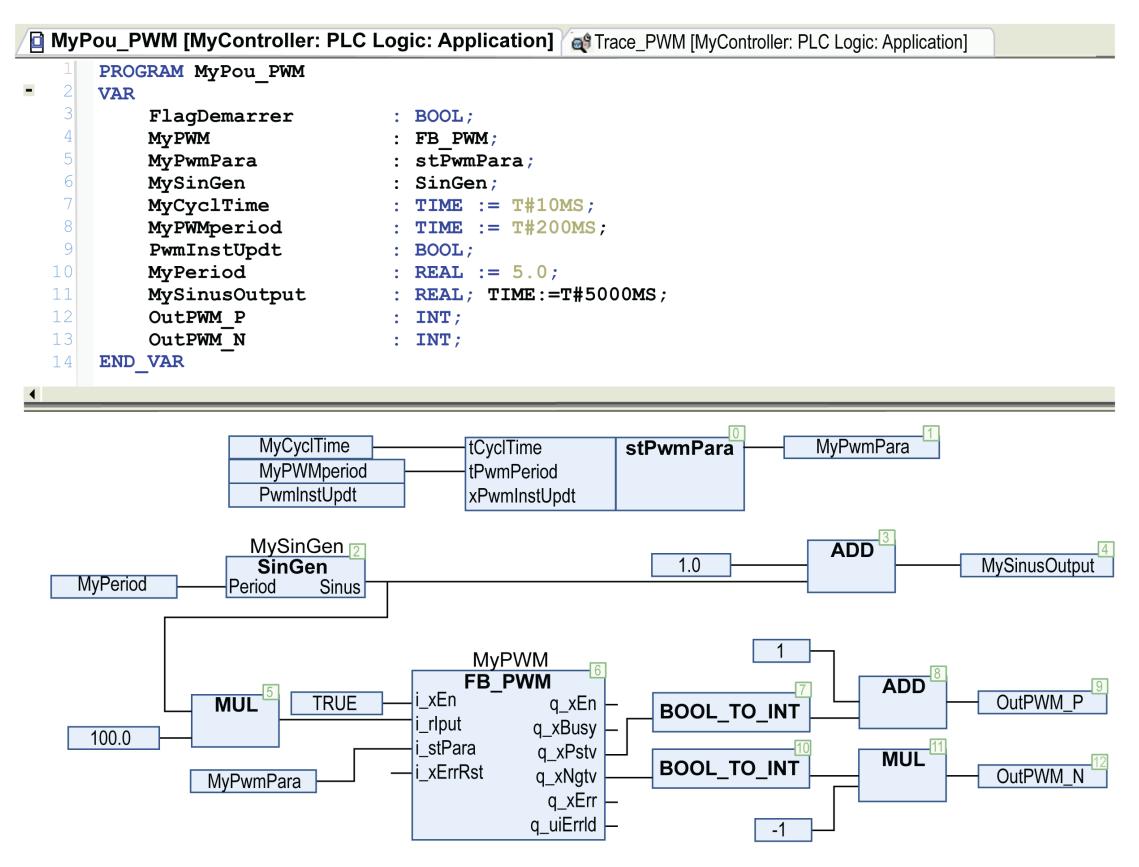

#### Définition du bloc fonction SinGen :

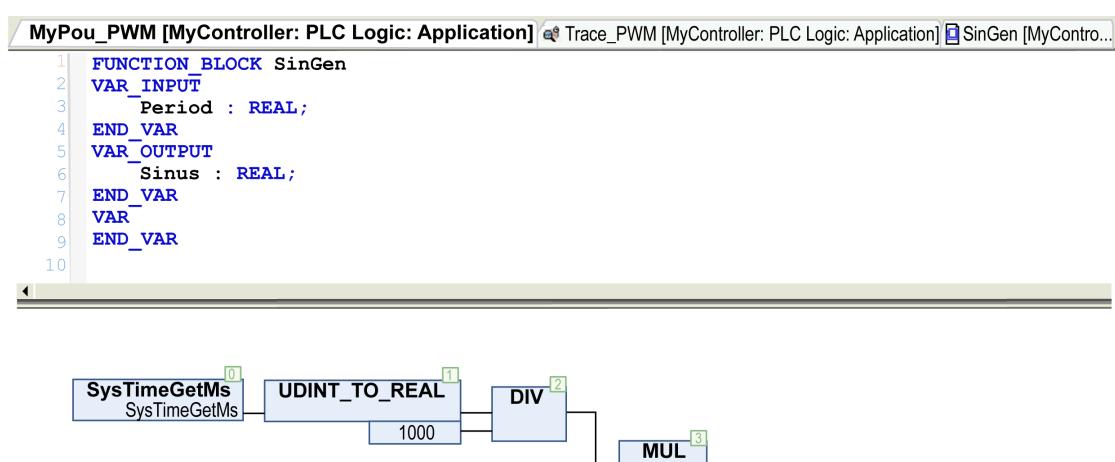

6.283185

 $Div$ 

 $SIN$ 

 $\sqrt{6}$ **Sinus** 

Period

 $\tt L'entrée stPwmPara.tCycTime du bloc fonction FB_PWM doit avoir exactement la même valeur que la période$ du POU dans la tâche MAST, ici 10 millisecondes (voir la zone encadrée en rouge).

MyPou\_PWM [MyController: PLC Logic: Application] @ Trace\_PWM [MyController: PLC Logic: Application]

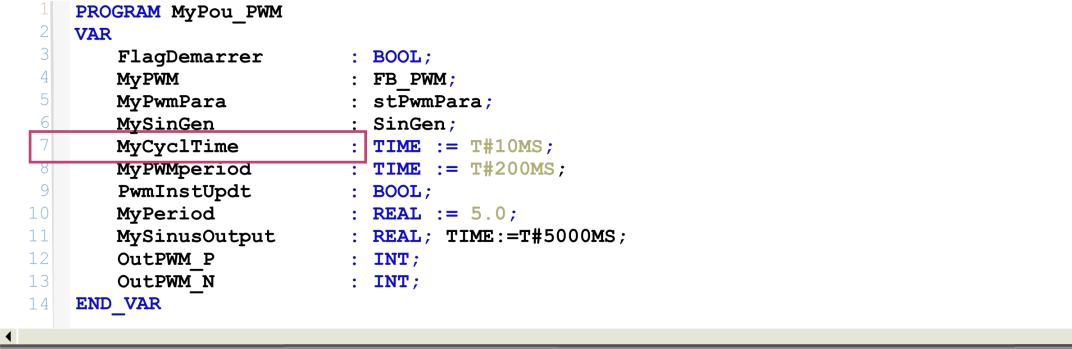

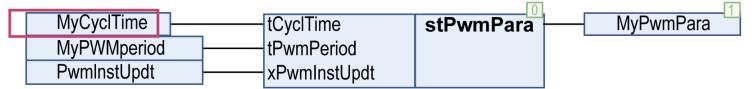

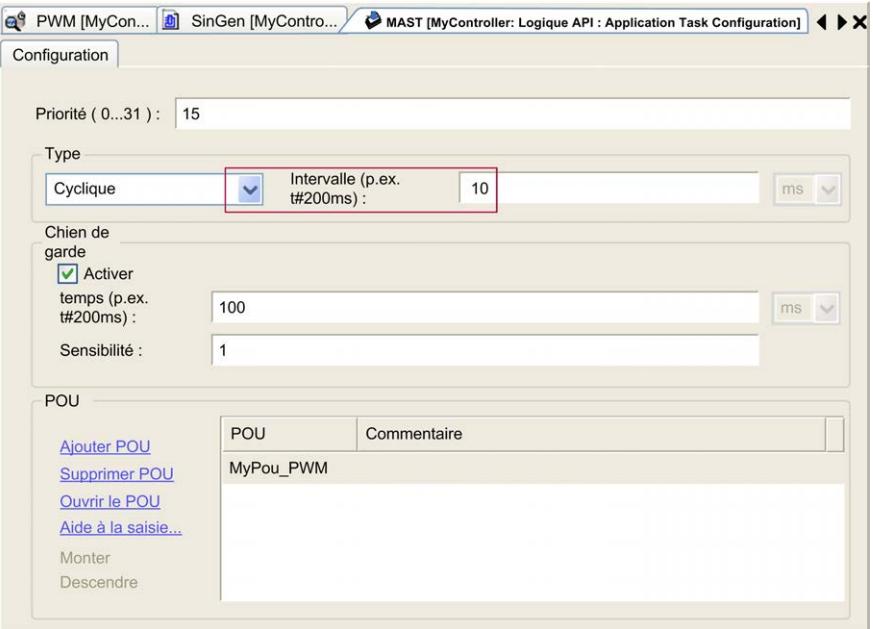

#### Résultat du POU précédent :

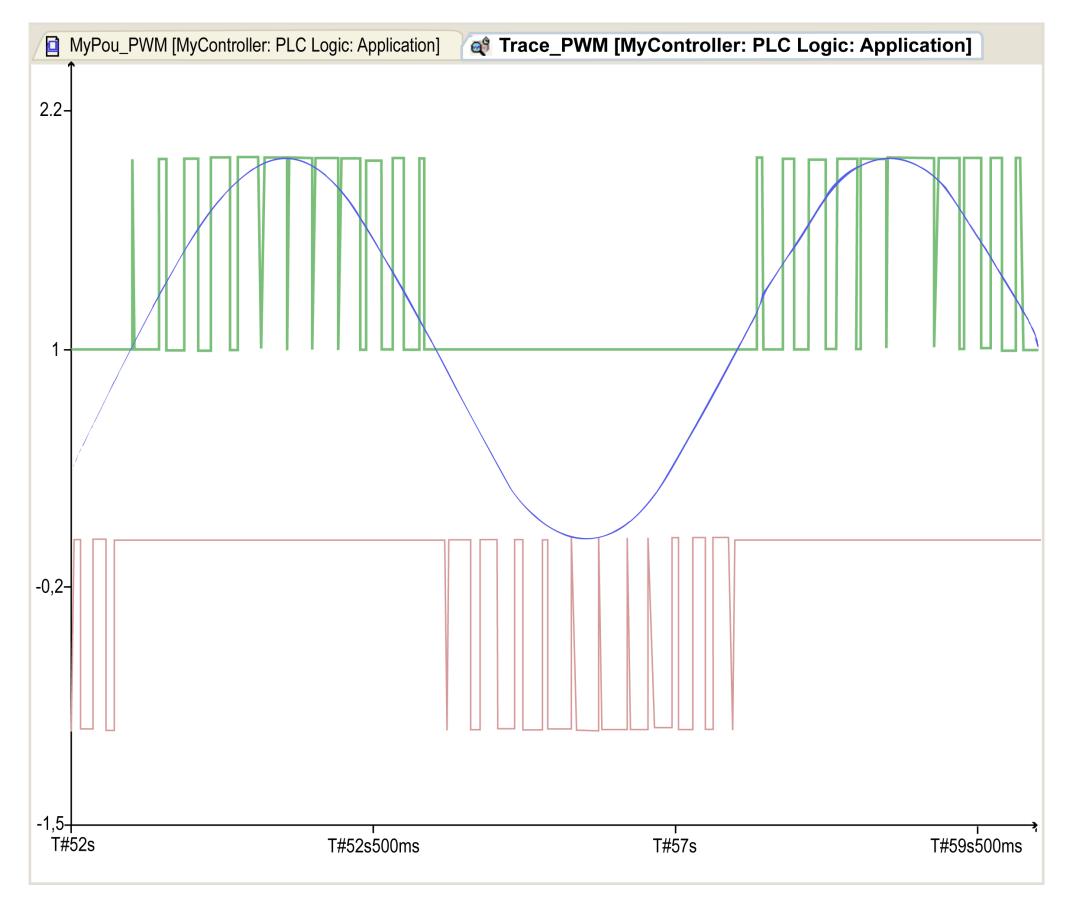

**Bleu** Signal sinusoïdal de i\_rIput à 0,2 Hz (bloc fonction My\_Filter\_PT1\_1).

**Vert** q\_xPstv (un décalage est ajouté pour le tracé).

**Rouge** q\_xNgtv (le signal est inversé pour le tracé).

## **Etat d'erreur détectée**

Un paramètre non valable aux entrées du bloc fonction conduit à une erreur détectée et à la génération d'un ID d'erreur détectée correspondant.

Pendant l'état d'erreur détectée, la sortie est mise à zéro.

L'erreur détectée ne peut être réinitialisée que par un front montant de l'entrée i  $xErrRst.$  La sortie  $q\ xBusy$  a la valeur TRUE, chaque fois que le bloc fonction est activé et qu'il n'y a pas d'erreur détectée.

# <span id="page-85-0"></span>**Description des broches d'entrée**

## **Description des broches d'entrée**

Ce tableau présente les broches d'entrée du bloc fonction FB\_PWM :

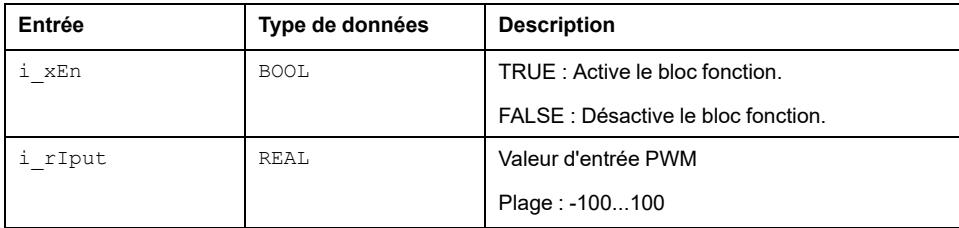

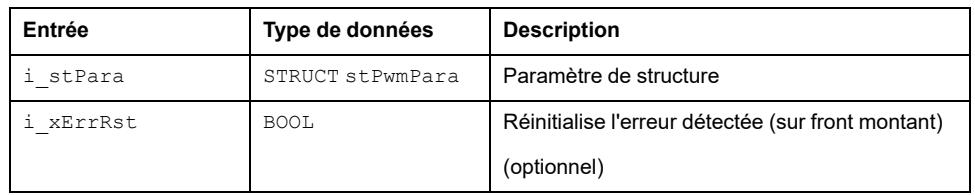

# <span id="page-86-0"></span>**Structure utilisée**

### *stPwmPara*

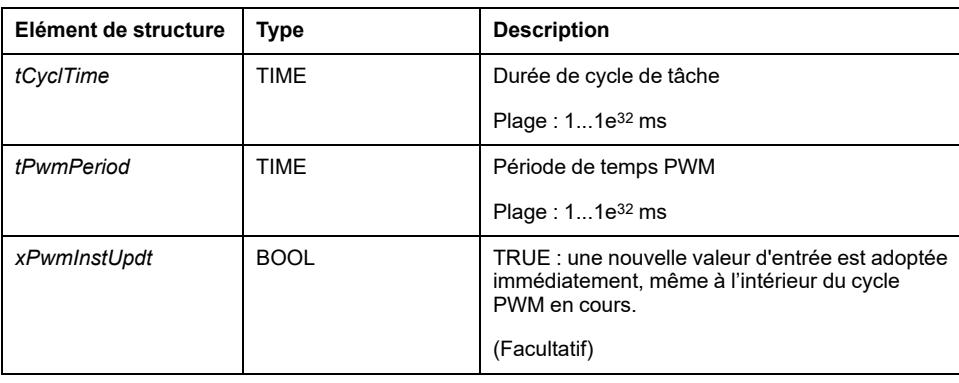

# <span id="page-86-1"></span>**Description des broches de sortie**

## **Description des broches de sortie**

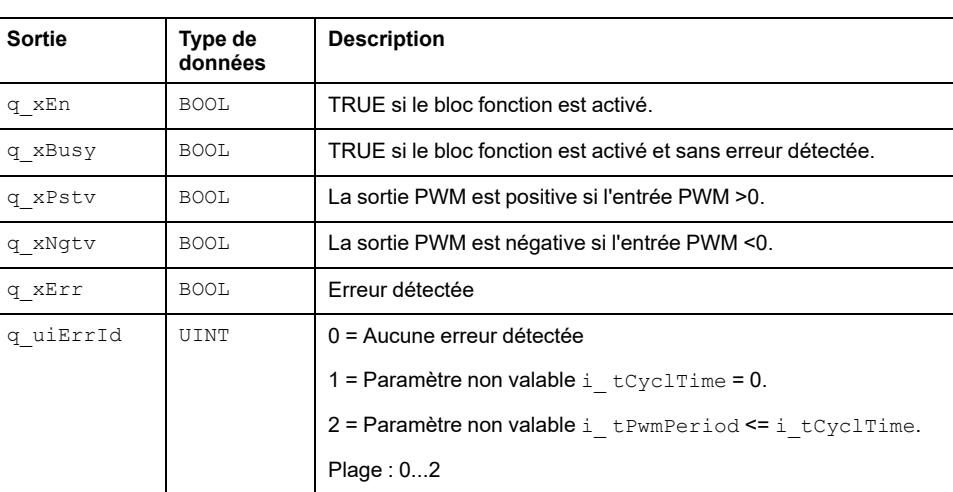

Ce tableau décrit les broches d'entrée du bloc fonction FB\_PWM :

# <span id="page-87-0"></span>**FB\_Redundant\_Sensor\_Monitoring : Surveillance de capteur redondant**

#### **Contenu de ce chapitre**

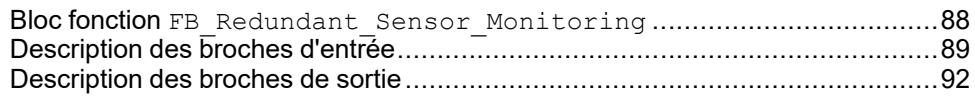

### **Vue d'ensemble**

Ce chapitre décrit le bloc fonction FB\_Redundant\_Sensor\_Monitoring.

## <span id="page-87-1"></span>**Bloc fonction FB\_Redundant\_Sensor\_Monitoring**

## **Schéma d'affectation des broches**

La figure ci-dessous présente le schéma d'affectation des broches du bloc fonction FB\_Redundant\_Sensor\_Monitoring:

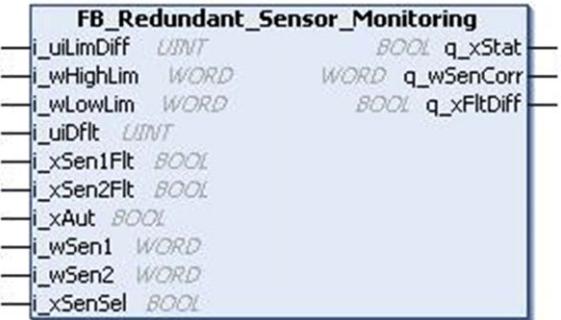

## **Description fonctionnelle**

Le bloc fonction FB\_Redundant\_Sensor\_Monitoring surveille les signaux provenant de deux sources redondantes de signaux analogiques ou capteurs de terrain de même plage et caractéristiques.

Le bloc fonction effectue les fonctions suivantes :

- Gère la sortie en fonction de la ou les valeurs lues sur les capteurs (valeur moyenne).
- Surveille si les 2 valeurs lues sur les capteurs sont dans la limite de différence spécifiée, sinon prend une action corrective.
- Effectue l'action prédéfinie au cas où un capteur est signalé comme non opérationnel.
- Sélection automatique du capteur opérationnel pour la sortie au cas où un autre capteur n'est pas opérationnel.
- Possibilité de sélection manuelle de capteur.
- Un algorithme de "transition douce" polynomial du second degré élimine toute variation brutale en créneaux dans la sortie du bloc.
- La sortie pour une différence détectée entre les deux capteurs est mise à TRUE quand la différence entre les deux valeurs de capteur n'est pas dans les limites. La différence entre les valeurs d'entrée de capteur est réinitialisée juste après que la différence entre les entrées de capteur est revenue dans les limites.

Cette figure présente le schéma fonctionnel du bloc fonction FB\_Redundant\_Sensor\_Monitoring :

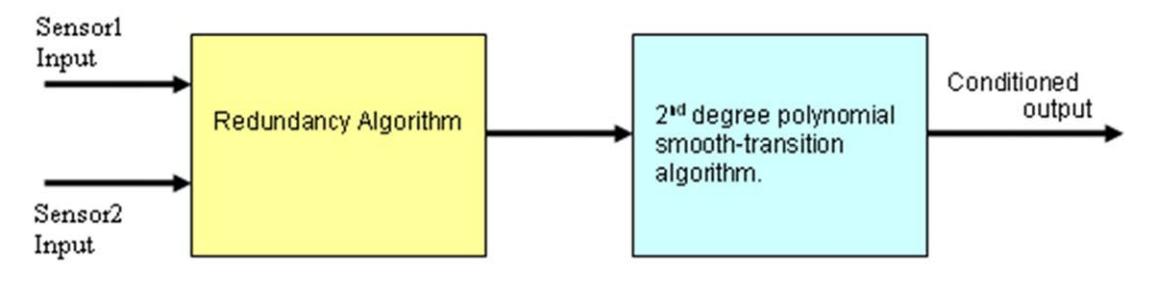

Ce tableau contient les conditions de l'algorithme polynomial du second degré de transition douce :

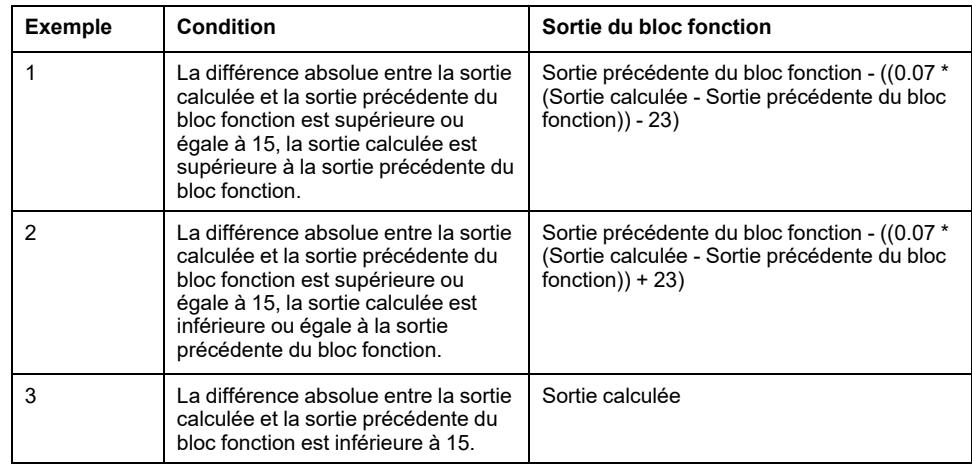

## <span id="page-88-0"></span>**Description des broches d'entrée**

### **Description des broches d'entrée**

Ce tableau décrit les broches d'entrée du bloc fonction FB\_Redundant\_Sensor\_ Monitoring :

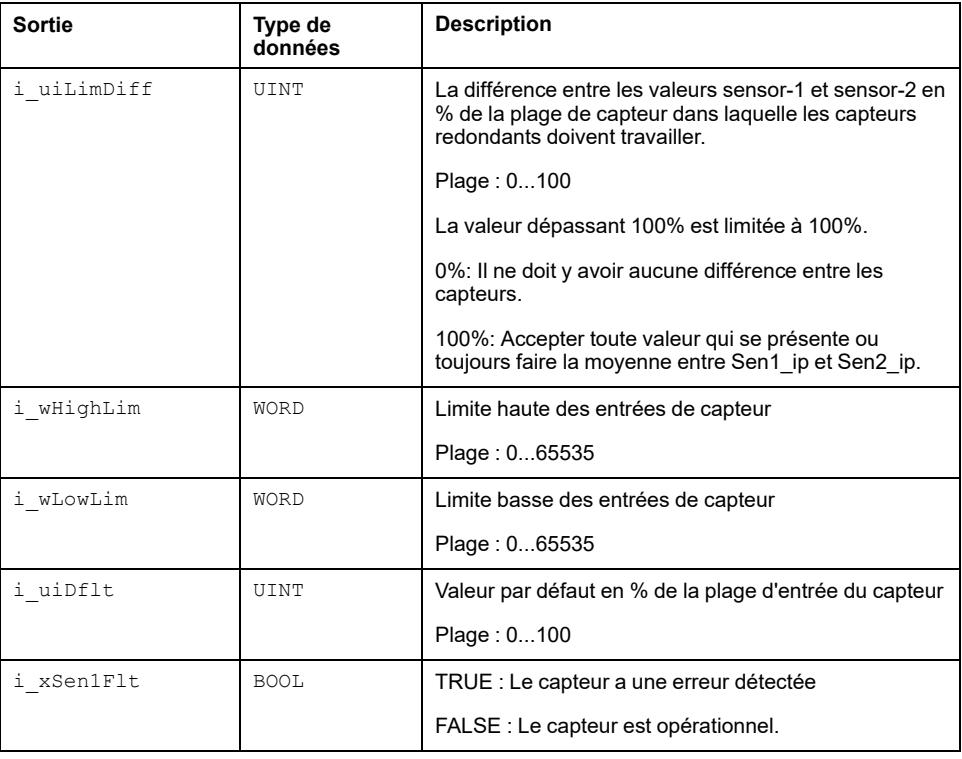

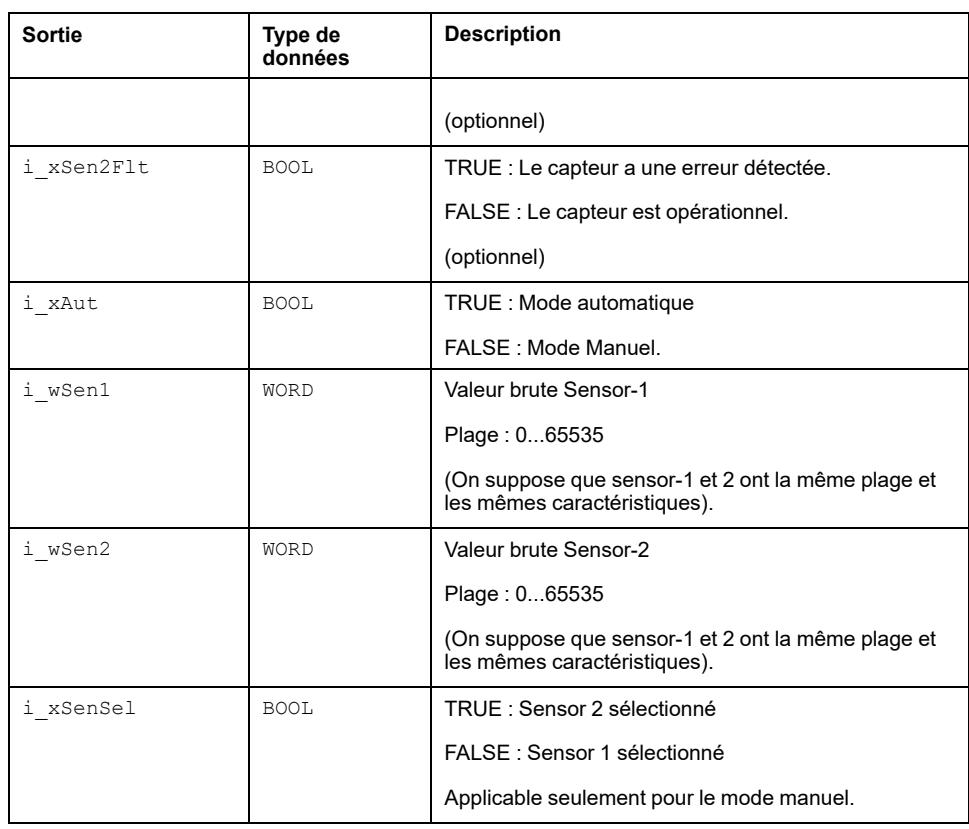

### **i\_uiLimDiff**

Différence limite en %. La sortie moyenne (q\_wSenCorr) n'est générée que si la différence entre les deux entrées de capteur est inférieure à la différence limite.

• La différence limite se calcule par l'équation ci-dessous

Différence limite =  $(i$  uiLimDiff  $x$   $(i_wH \cdot i_mL \cdot i_wL \cdot wL \cdot i_m)/100$ 

• Si la différence entre l'entrée Sensor 1 et l'entrée Sensor 2 est inférieure à la différence limite, la sortie est la moyenne des deux capteurs comme indiqué sur la figure ci-dessous.

Cette figure présente la fonction de calcul de moyenne dans le bloc fonction FB\_ Redundant\_Sensor\_Monitoring :

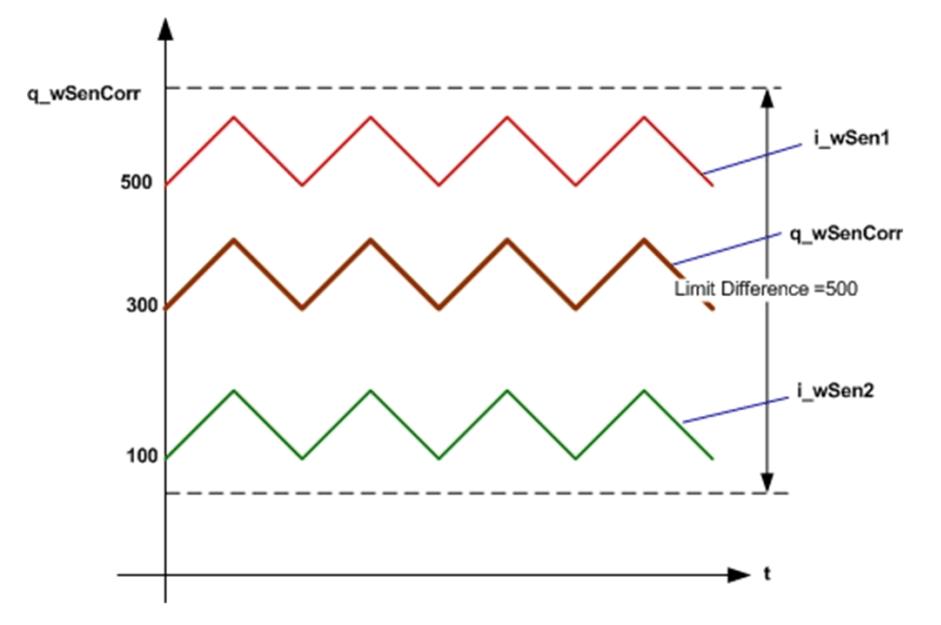

### **i\_uiDflt**

Cette entrée est la valeur par défaut en %, utilisée pour générer la sortie la plus appropriée si la différence n'est pas dans la limite et que les deux capteurs sont opérationnels.

- La valeur par défaut est calculée à partir de l'équation ci-dessous :
- Valeur par défaut =  $(i_\text{uIDflt} x (i_\text{wHighLim -} i_\text{wLowLim})/100$
- Si la différence entre l'entrée des 2 capteurs est hors limite, le bloc fonction donne en sortie la valeur du capteur le plus proche de la valeur par défaut comme indiqué sur la figure ci-dessous.

Cette figure présente la fonction de valeur par défaut dans le bloc fonction FB\_ Redundant\_Sensor\_Monitoring :

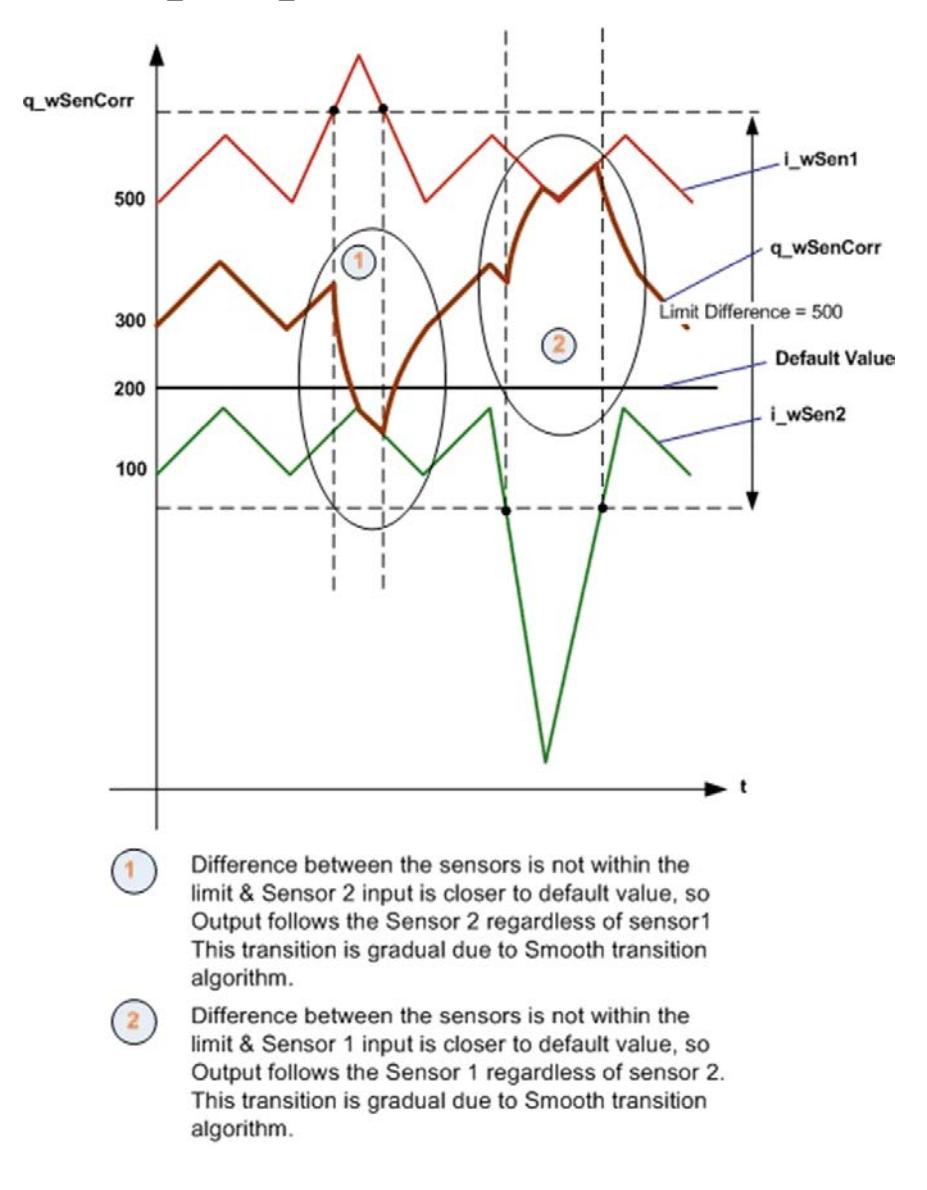

### **i\_xSen1Flt et i\_xSen2Flt**

Ces entrées permettent de détecter si les deux capteurs sont opérationnels ou non.

- Si les deux capteurs ne sont pas opérationnels, la sortie (q\_wSenCorr) est mise à zéro.
- Si le capteur sensor 1 n'est pas opérationnel, la sortie est définie à l'entrée de sensor 2. De même si le capteur sensor 2 n'est pas opérationnel, la sortie est définie à l'entrée de sensor 1.

### **i\_xAut**

Cette entrée permet de sélectionner le mode auto ou manuel.

- Si l'entrée a la valeur TRUE, le bloc fonction fonctionne en mode auto. En mode auto, selon les entrées de capteur et la différences entre ces entrées, le bloc fonction génère une sortie appropriée.
- Si l'entrée a la valeur FALSE, le bloc fonction est en mode manuel. En mode manuel, selon l'entrée i\_xSenSel, la sortie est forcée à la valeur de sensor 1 ou sensor 2.
- Si i xSenSel a la valeur FALSE, c'est l'entrée sensor 1 qui est sélectionnée. De même si i\_xSenSel a la valeur TRUE, c'est l'entrée sensor 2 qui est sélectionnée.

# <span id="page-91-0"></span>**Description des broches de sortie**

## **Description des broches de sortie**

Ce tableau décrit les broches de sortie du bloc fonction FB\_Redundant Sensor Monitoring:

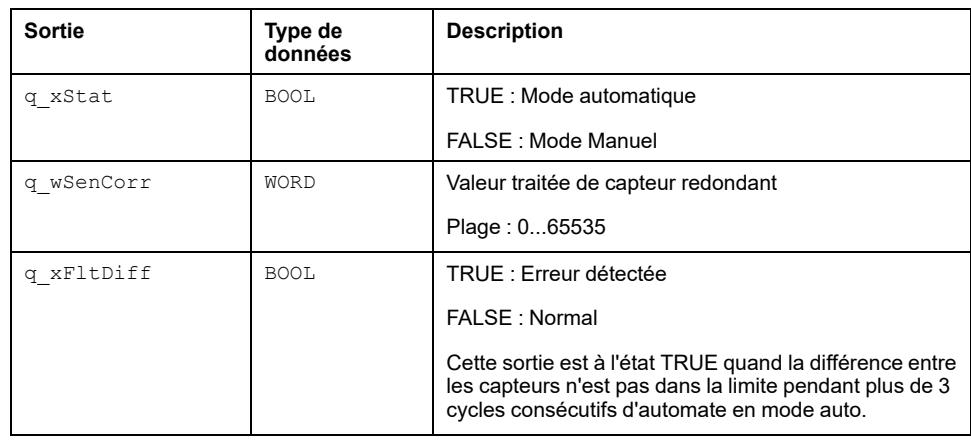

**NOTE:** La sortie du bloc fonction q wSenCorr ne change pas brutalement en fonction de l'entrée. Une fonction polynomiale du second degré est appliquée pour éviter les variations en créneaux brutaux dans la sortie du bloc.

# <span id="page-92-0"></span>**FB\_Scaling : Mise à l'échelle des signaux d'entrée**

#### **Contenu de ce chapitre**

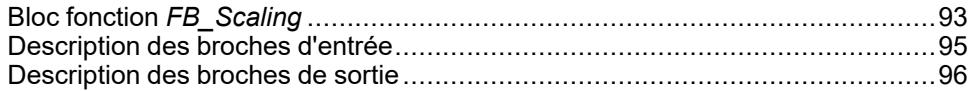

### **Vue d'ensemble**

Ce chapitre décrit le bloc fonction FB Scaling.

# <span id="page-92-1"></span>**Bloc fonction** *FB\_Scaling*

## **Schéma d'affectation des broches**

La figure suivante présente le schéma d'affectation des broches du bloc fonction *FB\_Scaling* :

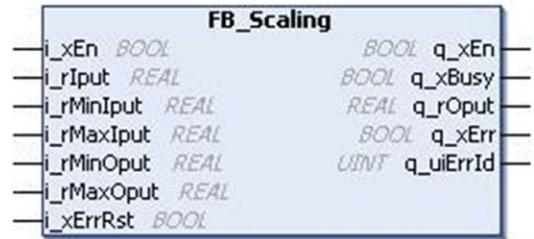

## **Description fonctionnelle**

Le bloc fonction *FB\_Scaling* est conçu pour convertir une valeur d'entrée linéairement dans une plage de sortie spécifiée et une erreur est détectée en cas de paramètre non valide.

Ce bloc fonction met à l'échelle un signal d'entrée en une sortie linéaire par rapport à une plage définie par un maximum et un minimum. Les valeurs minimales et maximales utilisées pour la mise à l'échelle ne limitent pas la valeur de sortie.

**NOTE:** Pour limiter la valeur mise à l'échelle fournie par le bloc fonction, utilisez *FB\_Limiter*.

Le signal d'entrée est mis à l'échelle de manière linéaire par rapport à deux plages de valeurs comme indiqué sur la figure ci-dessous :

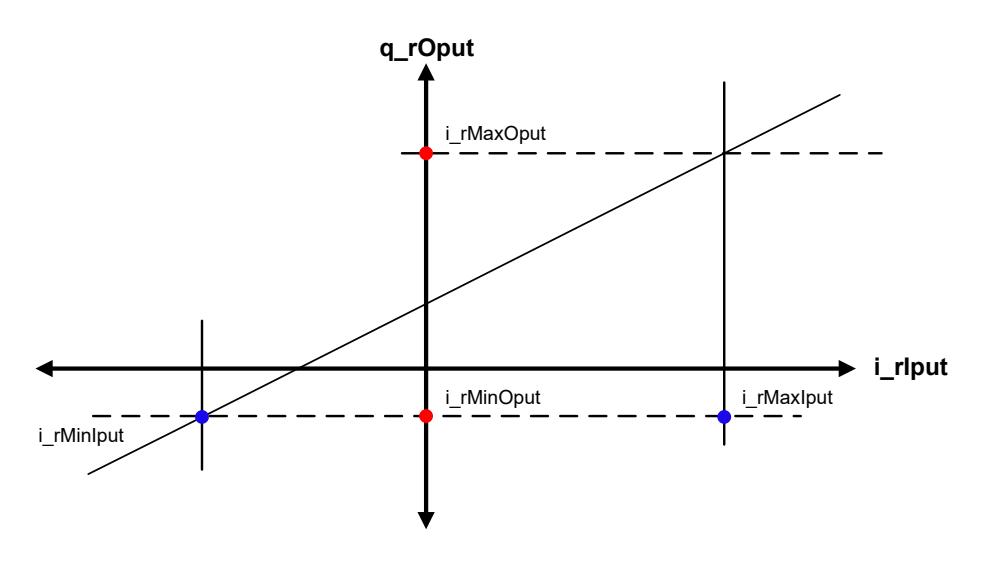

La sortie est modifiée dynamiquement en fonction de la variation de l'entrée :

- Pente = (*i\_rMaxOput i\_rMinOput*) / (*i\_rMaxIput i\_rMinIput*)
- Décalage = *i\_rOutMax* (Pente \* *i\_rMaxIput*)
- *q\_rOput* = (Pente \* *i\_rIput*) + Décalage

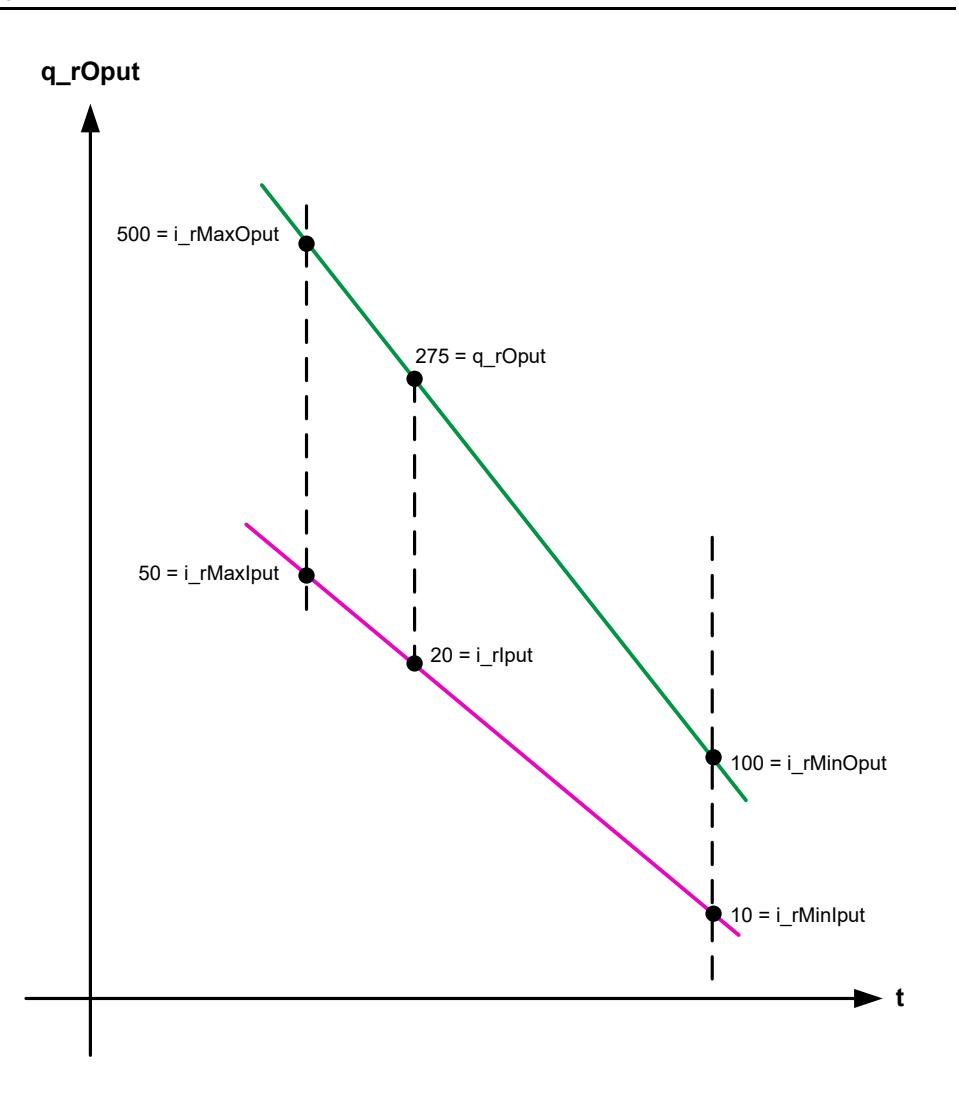

*q\_xEn* a la valeur TRUE tant que l'entrée *i\_xEn* a la valeur TRUE, quelle que soit l'erreur détectée.

### **Etat d'erreur détectée**

Un paramètre non valide aux entrées du bloc fonction conduit à une erreur détectée et à la génération d'un ID d'erreur détectée correspondant. La sortie est mise à zéro pendant une erreur détectée. L'erreur détectée ne peut être réinitialisée que par un front montant de *i\_xErrRst*. L'entrée *q\_xBusy* a la valeur TRUE chaque fois que le bloc fonction est activé et qu'il n'y a pas d'erreur détectée.

# <span id="page-94-0"></span>**Description des broches d'entrée**

## **Description des broches d'entrée**

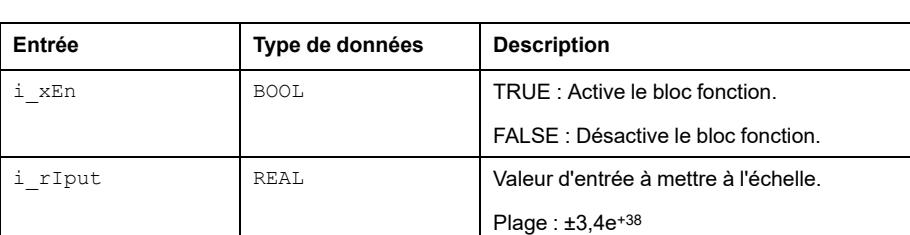

Ce tableau décrit les broches d'entrée du bloc fonction FB Scaling :

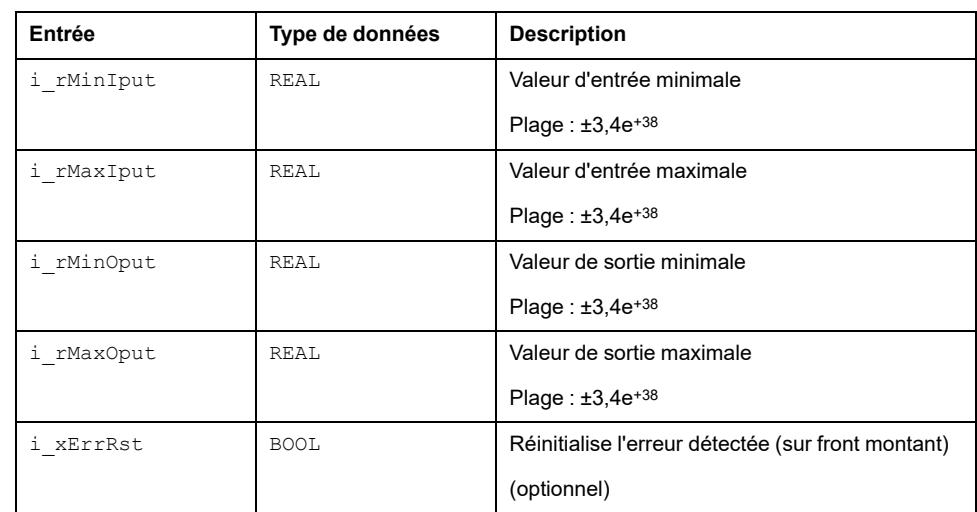

# <span id="page-95-0"></span>**Description des broches de sortie**

## **Description des broches de sortie**

Le tableau ci-dessous inclut les différentes sorties du bloc fonction avec la description des identificateurs ou commandes.

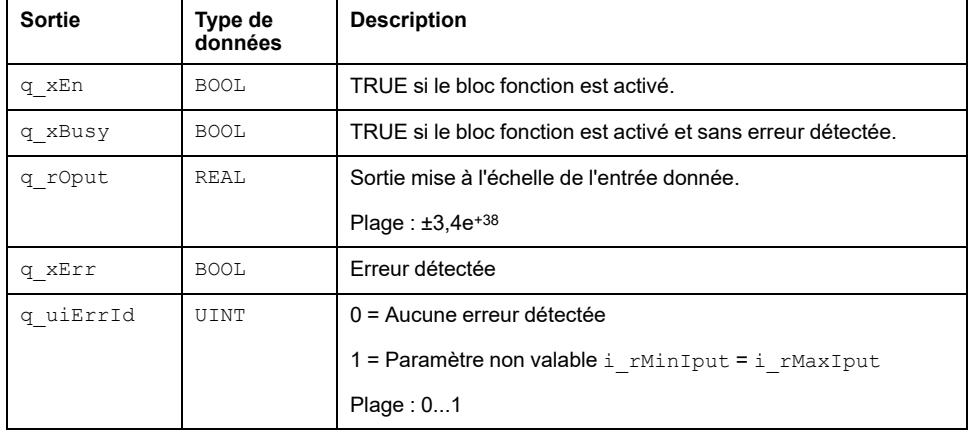

# <span id="page-96-0"></span>**FB\_Sensor\_Monitoring : Surveillance de capteur**

#### **Contenu de ce chapitre**

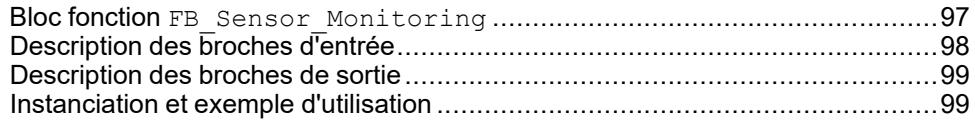

### **Vue d'ensemble**

Ce chapitre décrit le bloc fonction FB\_Sensor\_Monitoring.

## <span id="page-96-1"></span>**Bloc fonction FB\_Sensor\_Monitoring**

### **Schéma d'affectation des broches**

La figure ci-dessous présente le schéma d'affectation des broches du bloc fonction FB Sensor Monitoring :

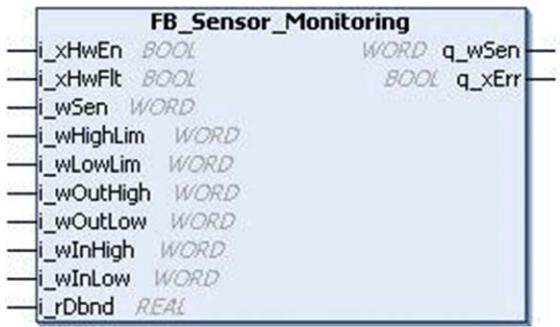

## **Description fonctionnelle**

Le bloc fonction FB\_Sensor\_Monitoring surveille et/ou met à l'échelle et/ou filtre la plage morte d'un signal analogique d'entrée.

Ce bloc fonction effectue les opérations ci-dessous sur un signal d'entrée analogique :

- Vérifie si le relevé du capteur est dans la plage spécifiée par l'opérateur, sinon une sortie d'erreur est détectée.
- Surveille le matériel d'E/S et génère une alarme en cas de détection d'une erreur.
- Permet d'activer/désactiver la fonction de surveillance du matériel d'E/S dans le bloc.
- Met à l'échelle la valeur d'entrée dans la plage de sortie voulue.
- Passe la sortie finale par un filtre de plage morte. La plage morte supprime l'oscillation relative entre l'entrée précédente et l'entrée présente, puis génère une sortie.

Cette figure présente le schéma fonctionnel du bloc fonction FB\_Sensor\_ Monitoring :

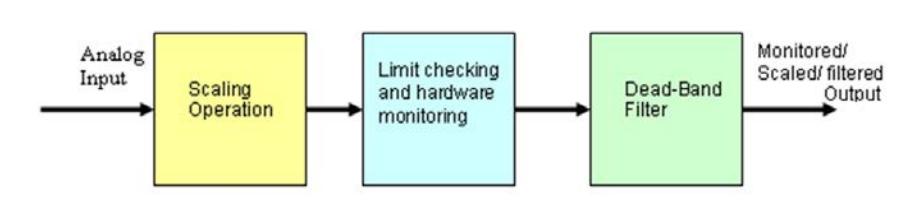

# <span id="page-97-0"></span>**Description des broches d'entrée**

## **Description des broches d'entrée**

Ce tableau décrit les broches d'entrée du bloc fonction FB\_Sensor\_Monitoring :

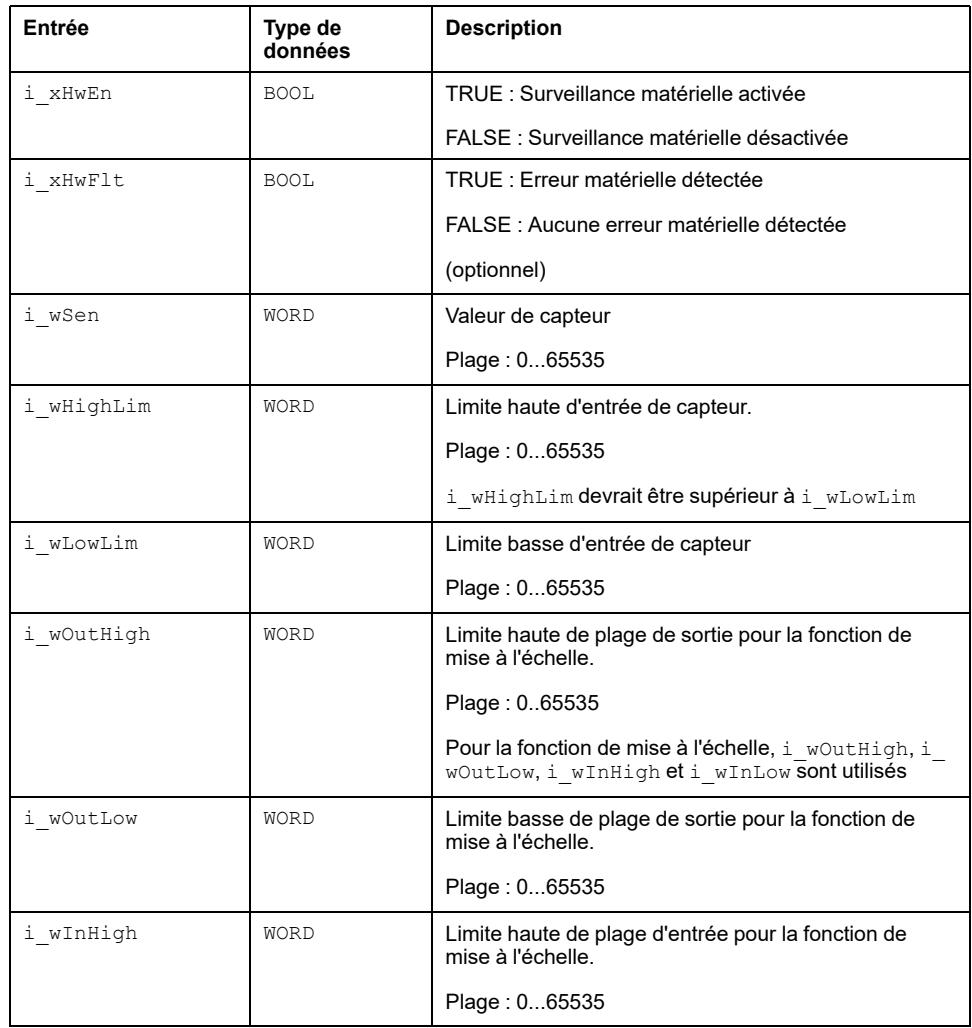

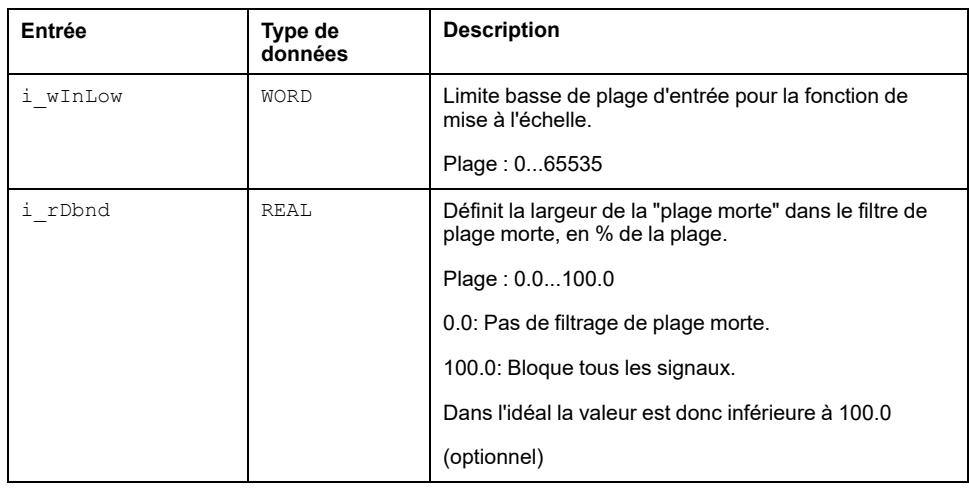

## <span id="page-98-0"></span>**Description des broches de sortie**

## **Description des broches de sortie**

Ce tableau décrit les broches de sortie du bloc fonction FB\_Sensor Monitoring :

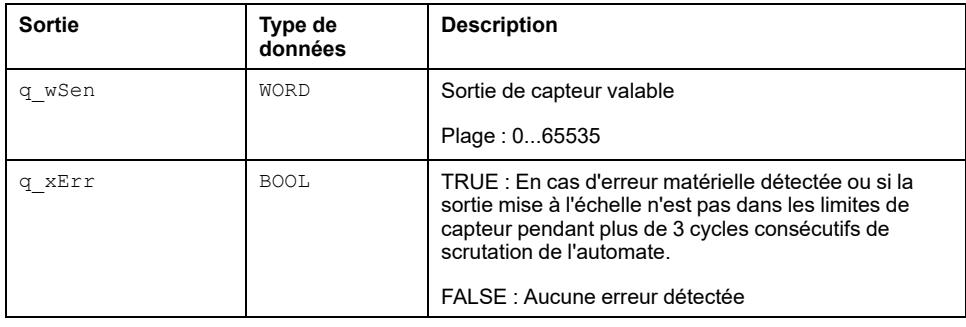

# <span id="page-98-1"></span>**Instanciation et exemple d'utilisation**

## **Instanciation et exemple d'utilisation**

Cette figure présente une instance du schéma d'affectation des broches du bloc fonction FB Sensor Monitoring :

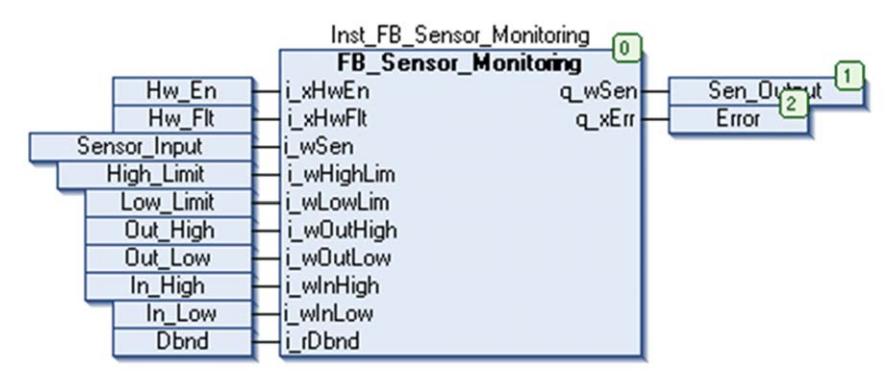

## **Exemple**

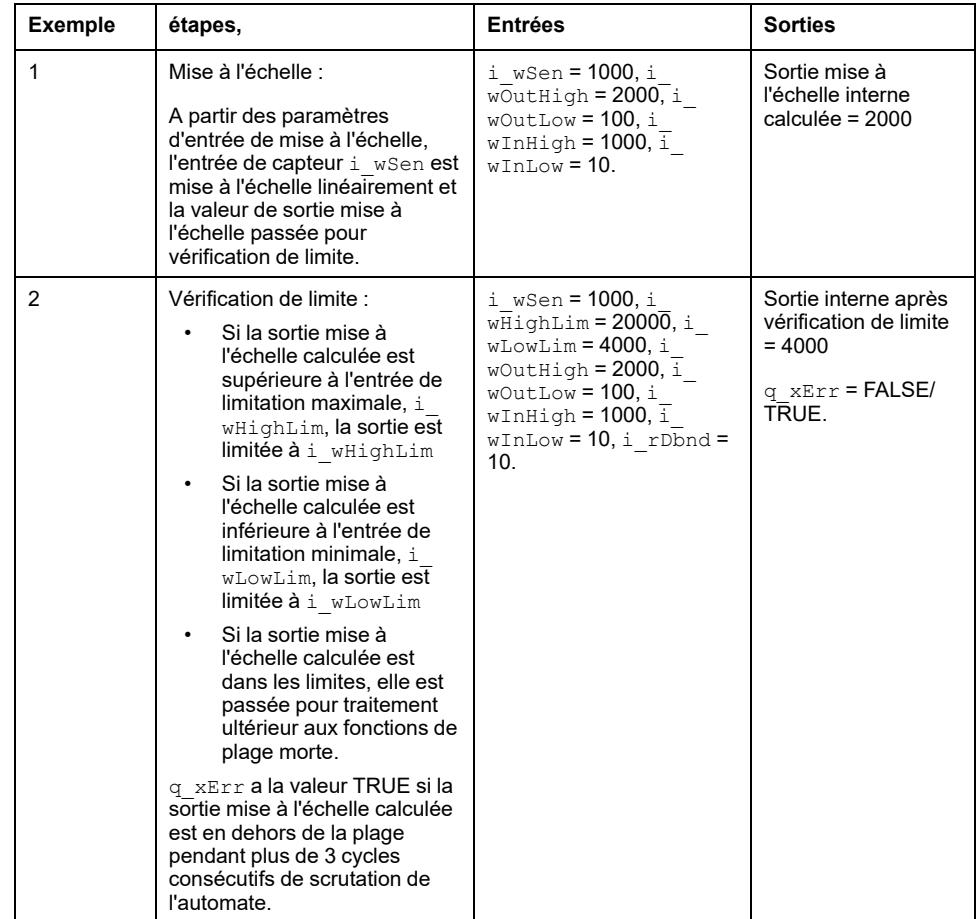

Cet exemple illustre diverses fonctionnalités du bloc fonction FB\_Sensor\_ Monitoring :

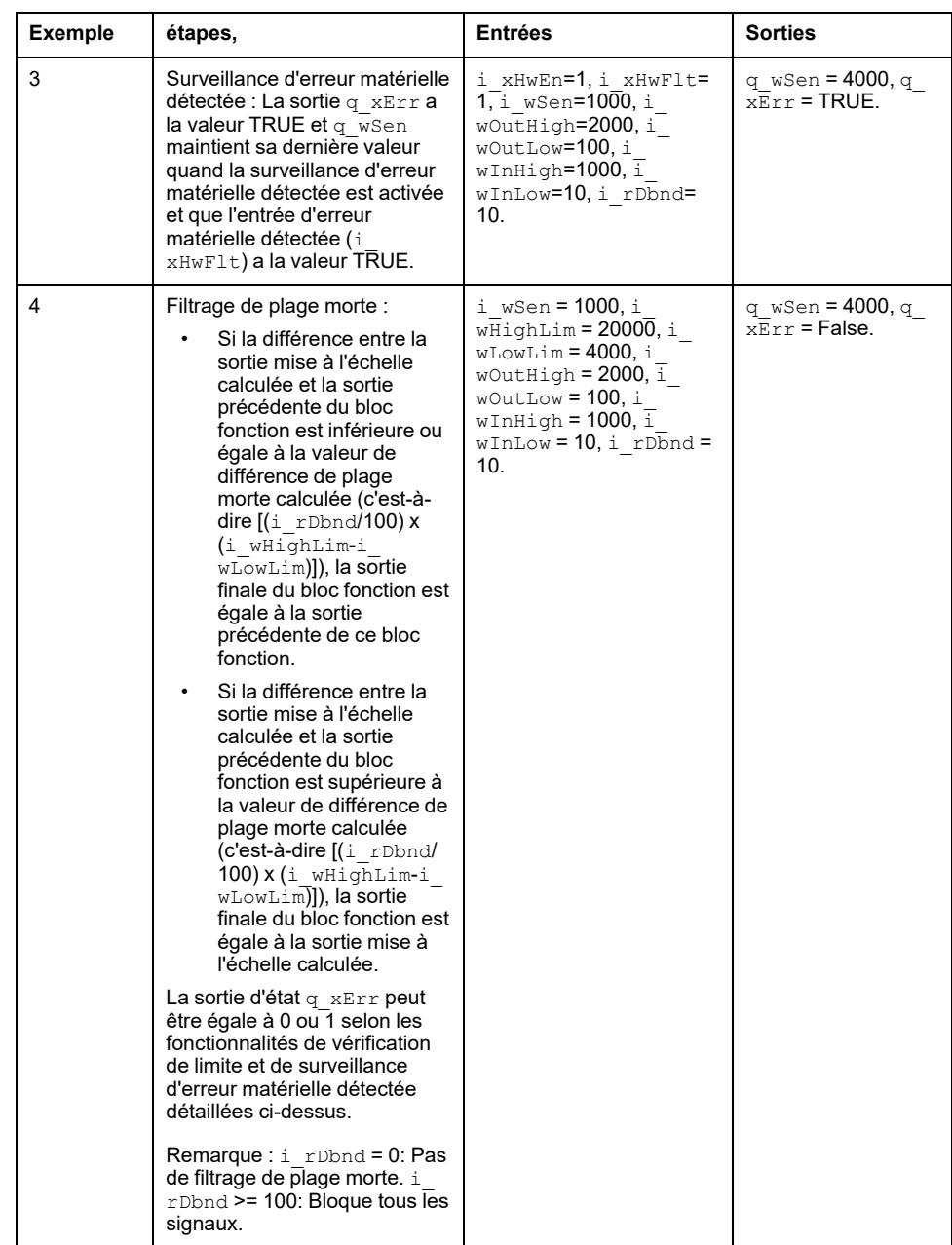

# **Fonctions de filtrage**

### **Contenu de cette partie**

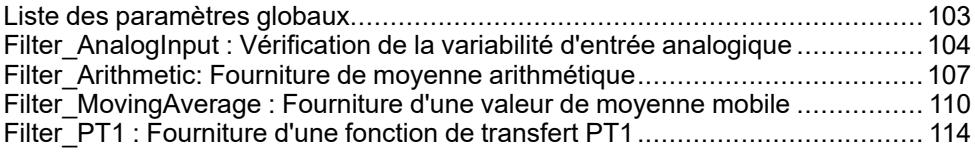

### **Vue d'ensemble**

Cette partie décrit les fonctionnalités et la mise en œuvre des blocs fonction de filtrage.

# <span id="page-102-0"></span>**Liste des paramètres globaux**

### **Contenu de ce chapitre**

[Liste des paramètres globaux \(GPL\).............................................................103](#page-102-1)

# <span id="page-102-1"></span>**Liste des paramètres globaux (GPL)**

## **Présentation**

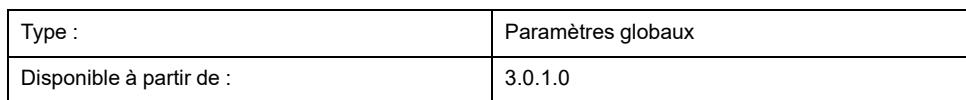

## **Description**

La liste des paramètres globaux (GPL) contient les constantes globales utilisées par les blocs de fonction de filtrage de la bibliothèque. Il est possible de modifier un à un les paramètres pour chaque application dans laquelle la bibliothèque est utilisée. Les modifications doivent être apportées dans le **gestionnaire de bibliothèques** du projet référençant la bibliothèque.

## **Paramètres globaux**

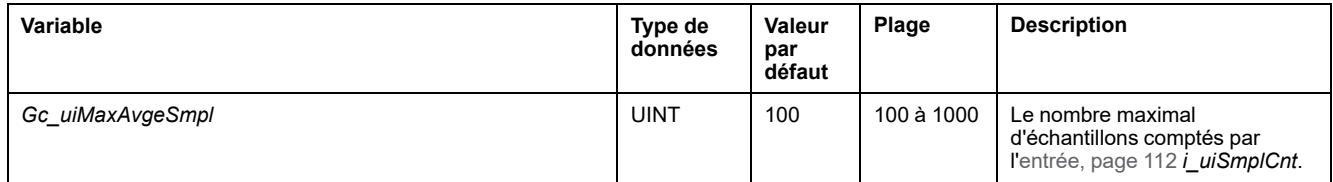

# <span id="page-103-0"></span>**Filter\_AnalogInput : Vérification de la variabilité d'entrée analogique**

#### **Contenu de ce chapitre**

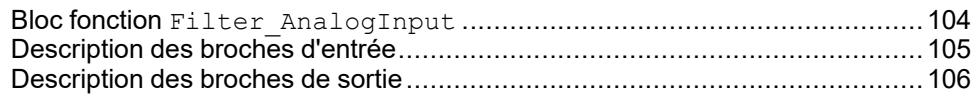

### **Vue d'ensemble**

Ce chapitre décrit le bloc fonction Filter\_AnalogInput.

## <span id="page-103-1"></span>**Bloc fonction Filter\_AnalogInput**

## **Schéma d'affectation des broches**

La figure ci-dessous présente le schéma d'affectation des broches du bloc fonction Filter AnalogInput :

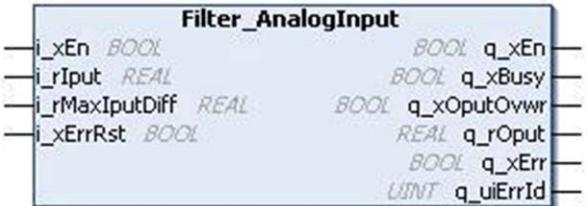

## **Description fonctionnelle**

Le bloc fonction Filter AnalogInput vérifie la plausibilité d'une entrée analogique mesurée.

En état normal de fonctionnement, si la différence entre la valeur d'entrée présente et la valeur précédente :

- est inférieure ou égale à la valeur spécifiée i rMaxIputDiff, la sortie suit la valeur d'entrée.
- est supérieure à la valeur spécifiée i rMaxIputDiff, la sortie est remplacée par la valeur de sortie précédente pendant au maximum trois cycles de scrutation de l'automate. Le bit d'état de remplacement de sortie q\_ xOputOvwr est à TRUE dans ce cas.
- dépasse la valeur spécifiée i rMaxIputDiff pendant plus de trois cycles consécutifs de scrutation de l'automate, la sortie suit à nouveau la valeur d'entrée.

**NOTE:** A l'activation du bloc fonction, pendant le premier cycle de scrutation l'entrée est affectée à la sortie.

## **Exemple**

Différence maximale entre les entrées présente et précédente (i\_  $r$ MaxIputDiff) =  $1.5$ :

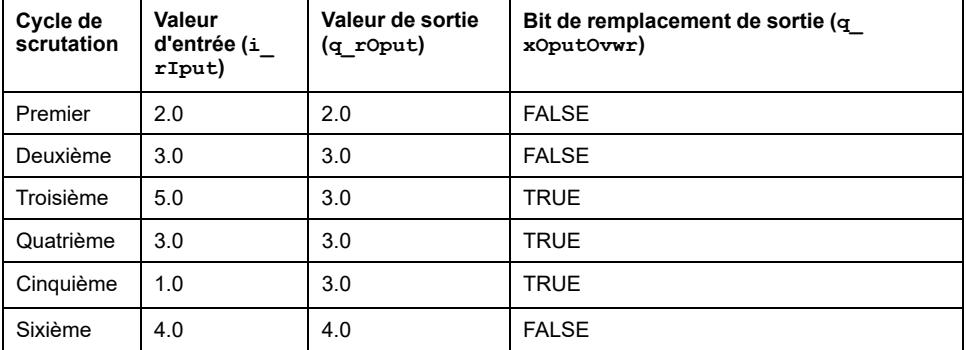

La figure ci-dessous présente le comportement normal du bloc fonction Filter AnalogInput :

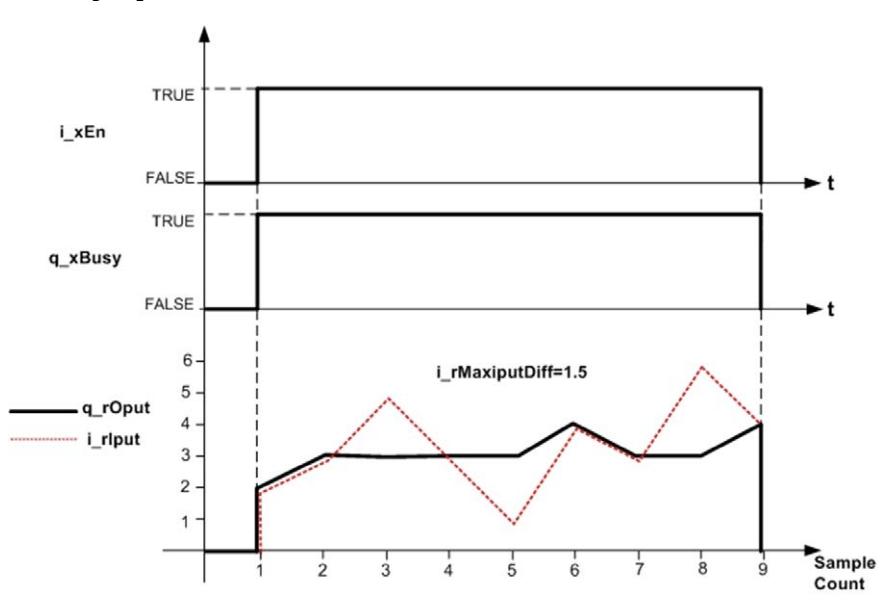

### **Etat d'erreur détectée**

Un paramètre non valable tel que i  $r\text{MaxIputDiff}$  < 0 conduit à une erreur détectée et à la génération d'un ID d'erreur détectée correspondant. Pendant l'état d'erreur détectée, la sortie est mise à zéro.

L'erreur détectée ne peut être réinitialisée que par un front montant de l'entrée i xErrRst.

Comme indiqué dans le comportement de la sortie figure ci-dessus,  $q_{X\text{Busy}}$  a la valeur TRUE chaque fois que le bloc fonction est activé et qu'il n'y a pas d'erreur détectée.

## <span id="page-104-0"></span>**Description des broches d'entrée**

### **Description des broches d'entrée**

Ce tableau décrit les broches d'entrée du bloc fonction Filter AnalogInput :

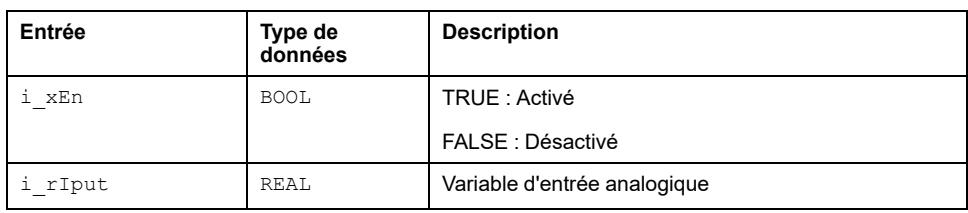

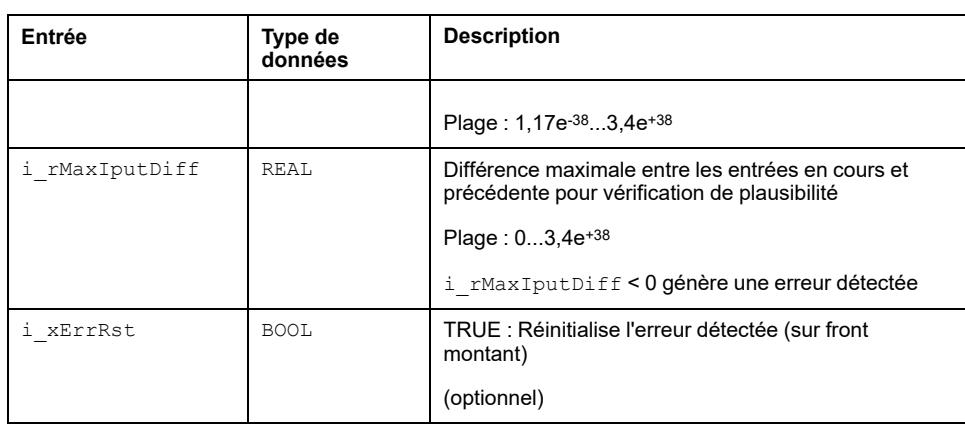

# <span id="page-105-0"></span>**Description des broches de sortie**

## **Description des broches de sortie**

Ce tableau décrit les broches de sortie du bloc fonction Filter\_AnalogInput :

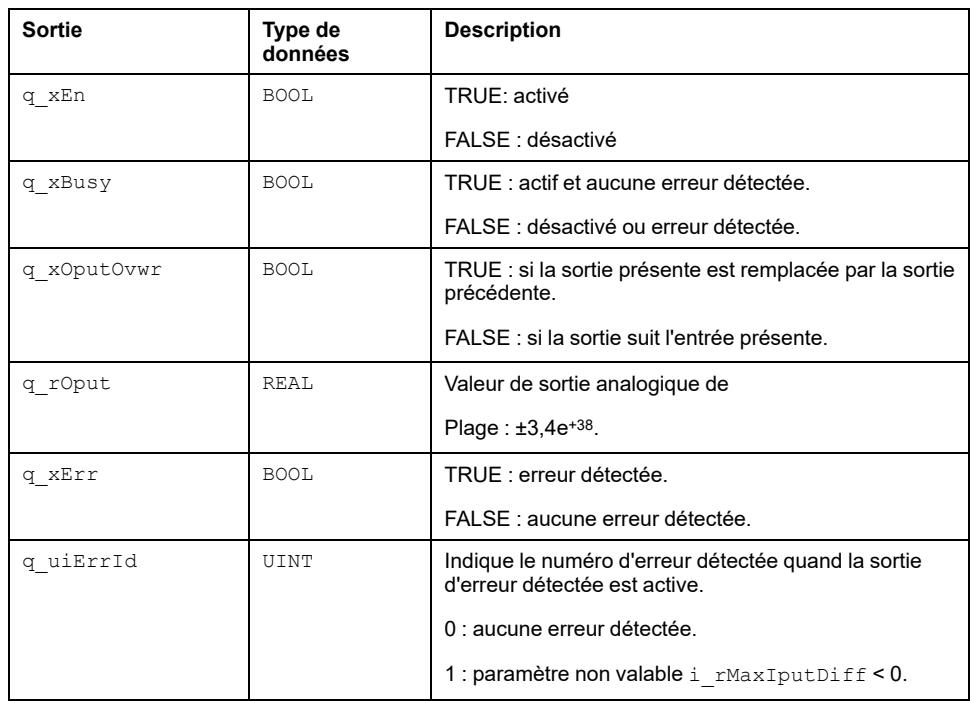

# <span id="page-106-0"></span>**Filter\_Arithmetic: Fourniture de moyenne arithmétique**

#### **Contenu de ce chapitre**

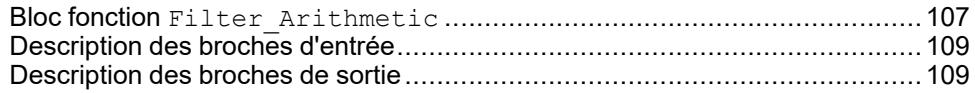

### **Vue d'ensemble**

Ce chapitre décrit le bloc fonction Filter Arithmetic.

## <span id="page-106-1"></span>**Bloc fonction Filter\_Arithmetic**

## **Schéma d'affectation des broches**

La figure ci-dessous présente le schéma d'affectation des broches du bloc fonction Filter Arithmetic :

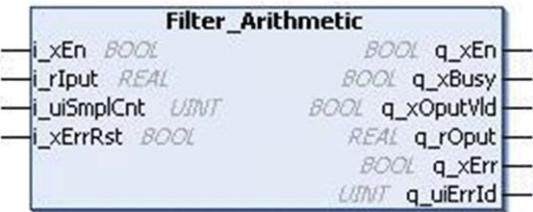

### **Description fonctionnelle**

Le bloc fonction Filter\_Arithmetic calcule la valeur moyenne arithmétique du nombre d'échantillons d'entrée défini par l'utilisateur.

Le calcul de la sortie commence à l'activation du bloc fonction.

Quand le nombre d'échantillons enregistrés est égal à la valeur spécifiée i ui SmplCnt, le bloc fonction donne en sortie la moyenne calculée et le bit de validité de sortie q xOputVld passe à TRUE.

La sortie du bloc fonction maintient cette valeur jusqu'à la désactivation du bloc fonction ou le passage dans l'état d'erreur détectée.

## **Exemple**

Nombre d'échantillons dont la moyenne doit être calculée (i\_uiSmplCnt) = 4:

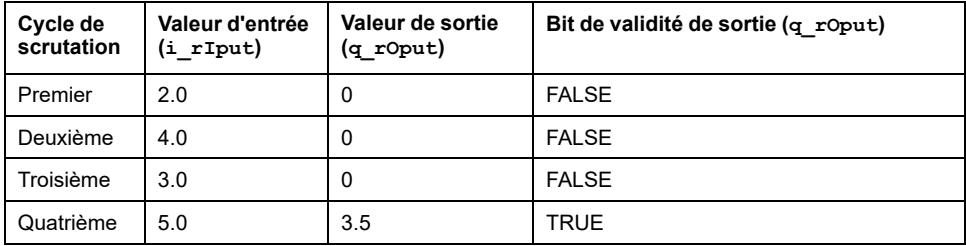

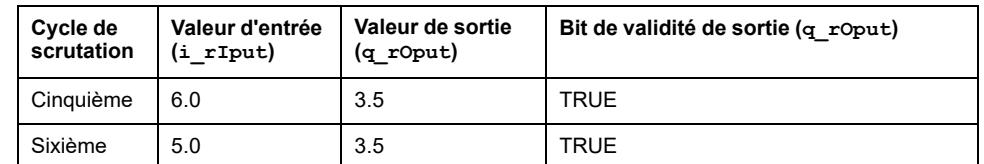

Cette figure présente un comportement de sortie normal :

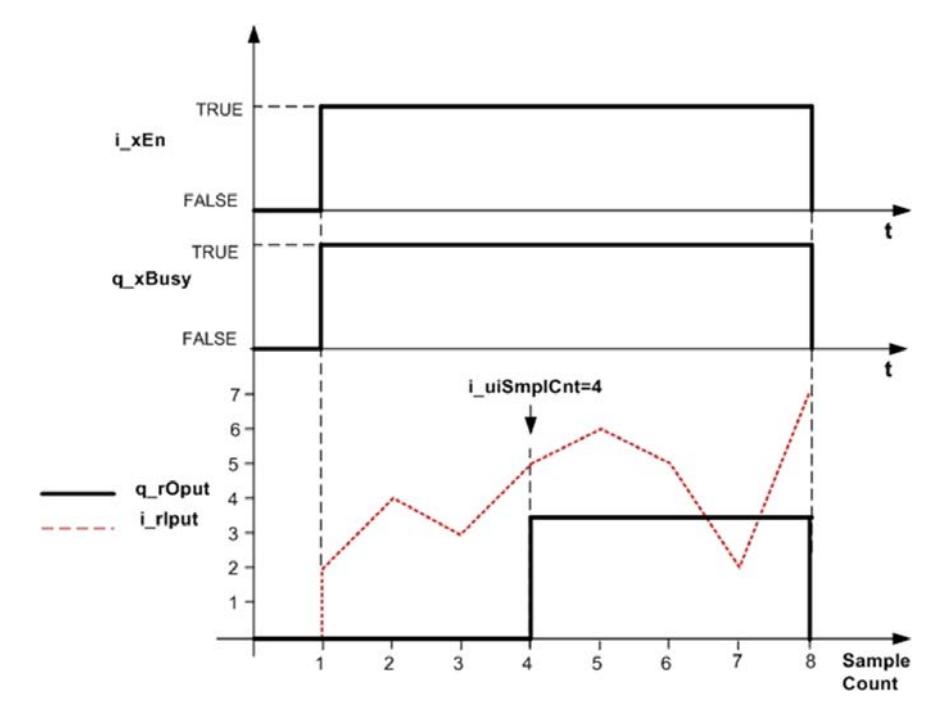

### **Complément mathématique**

Cette équation présente la valeur moyenne arithmétique généralisée :

$$
\bar{x} = \frac{1}{n} \left( \sum_{n} x_n \right)
$$

Avec :

n = Nombre d'échantillons entré par l'utilisateur pour le calcul de valeur moyenne,

Xn = Echantillons d'entrée,

 $x =$  Sortie calculée.

### **Etat d'erreur détectée**

Un paramètre non valable tel que i uiSmplCnt = 0 conduit à une erreur détectée et à la génération d'un ID d'erreur détectée correspondant. Pendant l'état d'erreur détectée, la sortie est mise à zéro.

L'erreur détectée ne peut être réinitialisée que par un front montant de l'entrée i xErrRst.

Comme indiqué dans la figure de comportement de sortie ci-dessus,  $q_{X\text{Busy}} a$ la valeur TRUE chaque fois que le bloc fonction est activé et qu'il n'y a pas d'erreur détectée.
# **Description des broches d'entrée**

# **Description des broches d'entrée**

Ce tableau décrit les broches d'entrée du bloc fonction Filter Arithmetic :

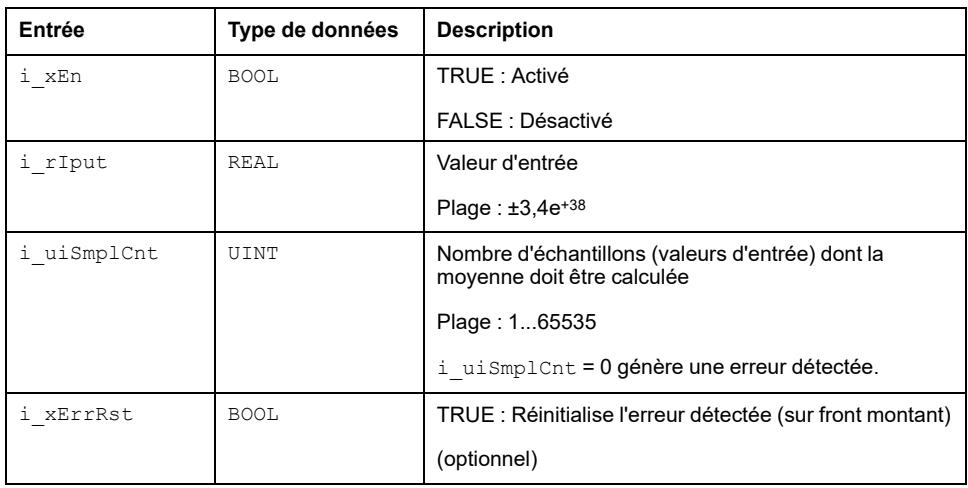

# **Description des broches de sortie**

### **Description des broches de sortie**

Ce tableau décrit les broches de sortie du bloc fonction Filter Arithmetic :

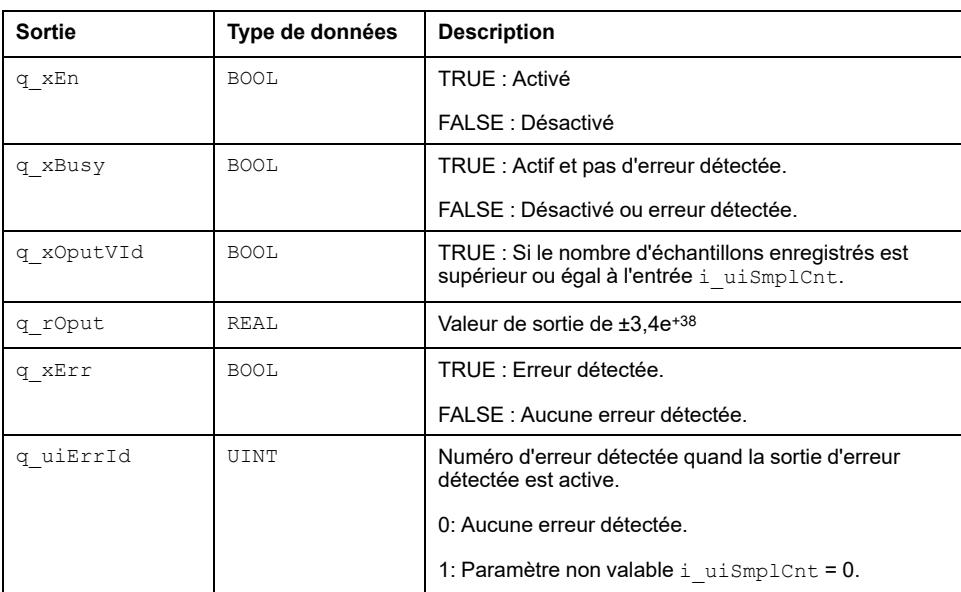

# <span id="page-109-0"></span>**Filter\_MovingAverage : Fourniture d'une valeur de moyenne mobile**

#### **Contenu de ce chapitre**

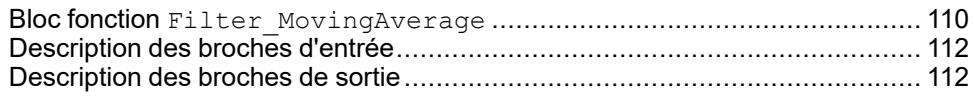

#### **Vue d'ensemble**

Ce chapitre décrit le bloc fonction Filter MovingAverage.

# <span id="page-109-1"></span>**Bloc fonction Filter\_MovingAverage**

## **Schéma d'affectation des broches**

La figure ci-dessous présente le schéma d'affectation des broches du bloc fonction Filter MovingAverage:

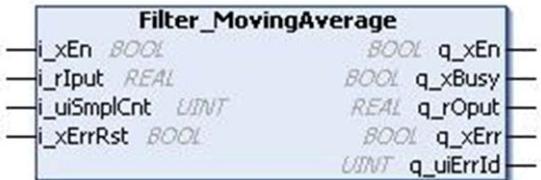

### **Description fonctionnelle**

Le bloc fonction Filter MovingAverage calcule la valeur de la moyenne mobile sur le nombre d'échantillons d'entrée défini par l'utilisateur.

Quand le nombre d'échantillons enregistrés est :

- Inférieur à la valeur spécifiée  $\pm$  uiSmplCnt, le bloc fonction calcule la valeur moyenne avec le nombre d'entrées disponibles et donne la sortie correspondante.
- Egal ou supérieur à la valeur spécifiée i uiSmplCnt, le bloc fonction calcule la valeur moyenne avec le nombre d'entrées i\_uiSmplCnt et fournit la sortie correspondante. Il fonctionne comme filtre de moyenne mobile.
- Pour i\_uiSmplCnt = 0, la valeur d'entrée est affectée à la sortie.

### **Exemple**

Nombre d'échantillons dont la moyenne doit être calculée (i\_uiSmplCnt) = 3 :

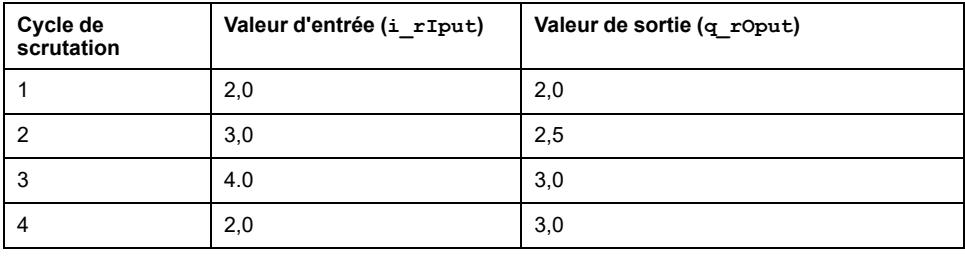

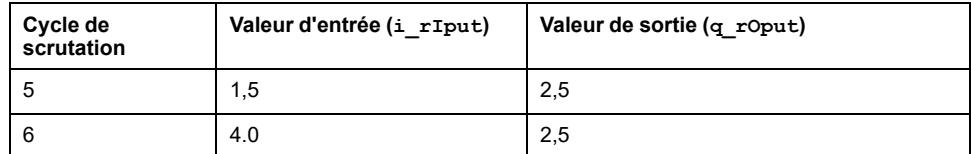

Cette figure présente un comportement normal :

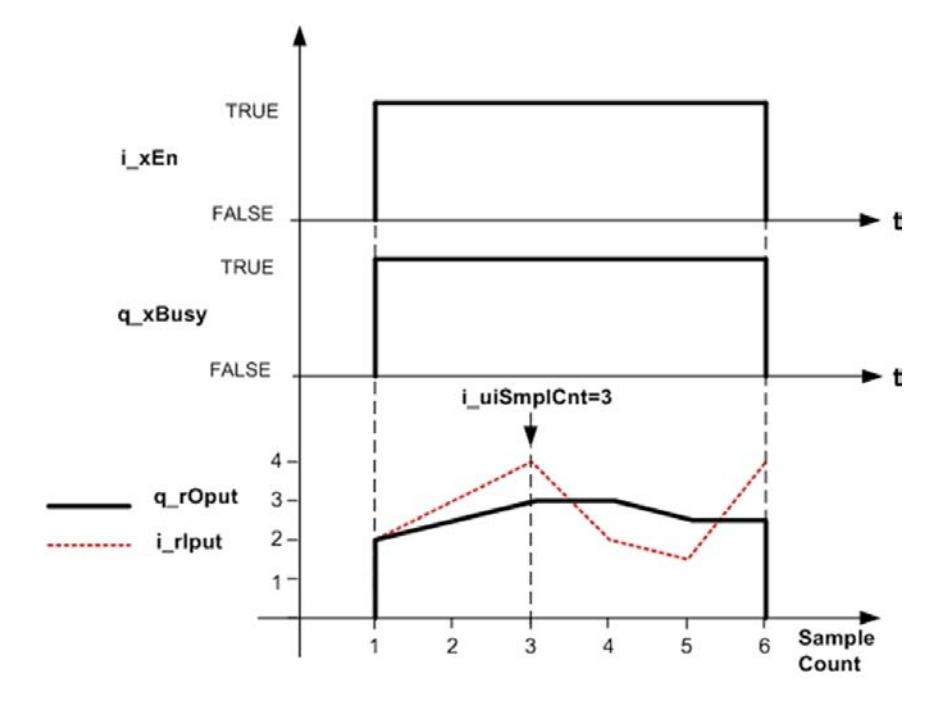

#### **Complément mathématique**

Cette équation présente l'équation généralisée de la fonction Filter\_ MovingAverage :

$$
\bar{x}_k^n = \frac{1}{n} \left( \sum_{i=k-n}^k x_i \right)
$$

n = Nombre d'échantillons,

xi = Echantillons d'entrée,

k = *GPL.Gc\_uiMaxAvgeSmpl*, constante interne,

 $\bar{\boldsymbol{x}}_k^{n}$  = Sortie calculée.

#### **Remarque**

En cas de diminution du nombre d'échantillons (i\_uiSmplCnt), la sortie (q rOput) dans les scrutations ultérieures est calculée par réduction du nombre d'échantillons d'une unité à chaque scrutation consécutive.

#### **Etat d'erreur détectée**

Un paramètre non valable tel que i\_uiSmplCnt > *GPL.Gc\_uiMaxAvgeSmpl* entraîne une erreur détectée et la génération d'un ID d'erreur détectée correspondant.

Pendant l'état d'erreur détectée, la sortie est mise à zéro.

L'erreur détectée ne peut être réinitialisée que par un front montant de l'entrée i xErrRst.

Comme indiqué dans le comportement de la sortie figure ci-dessus,  $q_{\text{xBUSy}}$  a la valeur TRUE chaque fois que le bloc fonction est activé et qu'il n'y a pas d'erreur détectée.

# <span id="page-111-0"></span>**Description des broches d'entrée**

### **Description des broches d'entrée**

Ce tableau décrit les broches d'entrée du bloc fonction Filter MovingAverage :

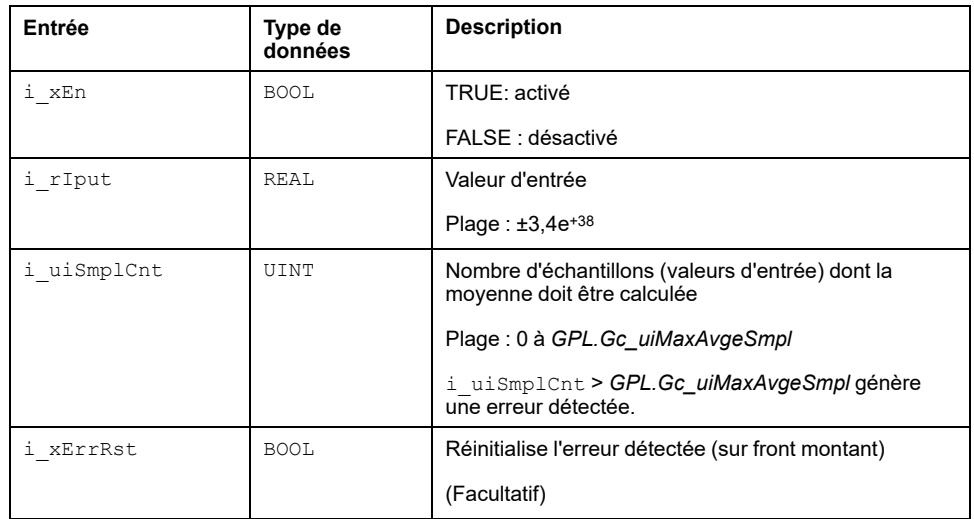

# <span id="page-111-1"></span>**Description des broches de sortie**

#### **Description des broches de sortie**

Ce tableau décrit les broches de sortie du bloc fonction Filter\_ MovingAverage :

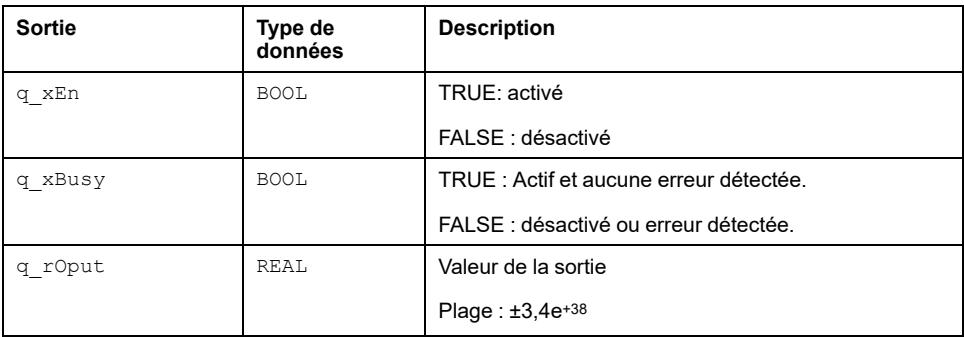

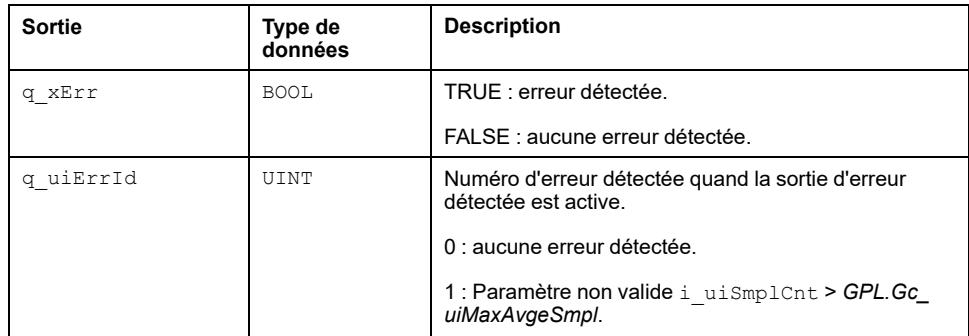

# <span id="page-113-0"></span>**Filter\_PT1 : Fourniture d'une fonction de transfert PT1**

#### **Contenu de ce chapitre**

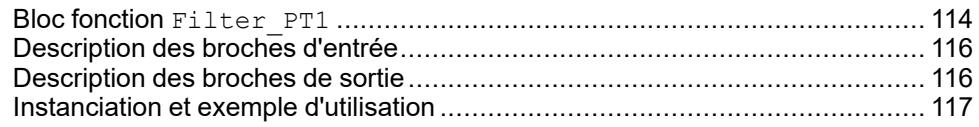

#### **Vue d'ensemble**

Ce chapitre décrit le bloc fonction Filter PT1.

# <span id="page-113-1"></span>**Bloc fonction Filter\_PT1**

## **Schéma d'affectation des broches**

La figure ci-dessous présente le schéma d'affectation des broches du bloc fonction Filter\_PT1 :

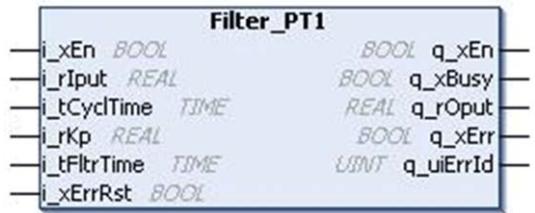

# **Description fonctionnelle**

Le bloc fonction Filter PT1 fournit une fonction de transfert PT1. La valeur de sortie augmente à 63% de la valeur d'entrée dans un temps égal à la constante de temps du filtre. La valeur de sortie atteint 95% de la valeur d'entrée après une durée égale à 3 \* Constante de temps du filtre puis monte progressivement à 100% de la valeur d'entrée.

Cette figure présente la fonctionnalité de profil de sortie du bloc fonction Filter PT1 :

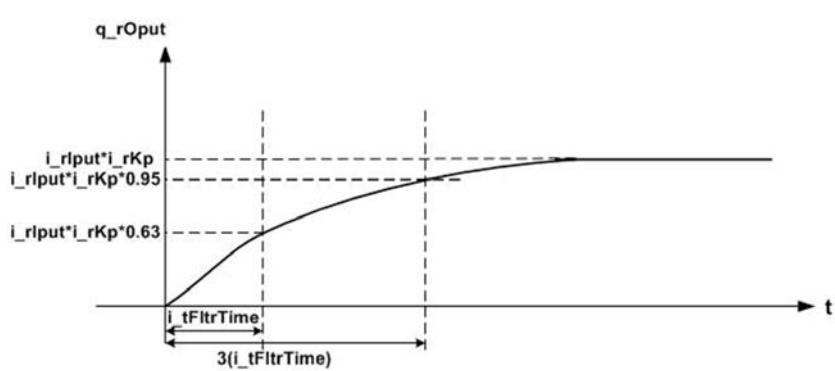

Quand la période est égale à :

La constante de temps du filtre, la valeur de sortie augmente à 63% de la valeur d'entrée.

• Trois fois la constante de temps du filtre, la valeur de sortie augmente à 95% de la valeur d'entrée puis monte progressivement à 100% de l'entrée.

# **Exemple**

Si la valeur d'entrée  $(i<sub>rfput</sub>)$  est égale à 10 et la constante de temps du filtre  $(i<sub>trHtrTime</sub>)$  est une seconde pour un gain de filtrage de 10, la valeur de sortie (q\_rOput) est égale à 63 après une durée de une seconde.

La valeur de sortie est égale à 95 après une durée de trois secondes (trois fois la constante de temps du filtre), puis la sortie monte progressivement à 100.

Cette figure présente un comportement normal :

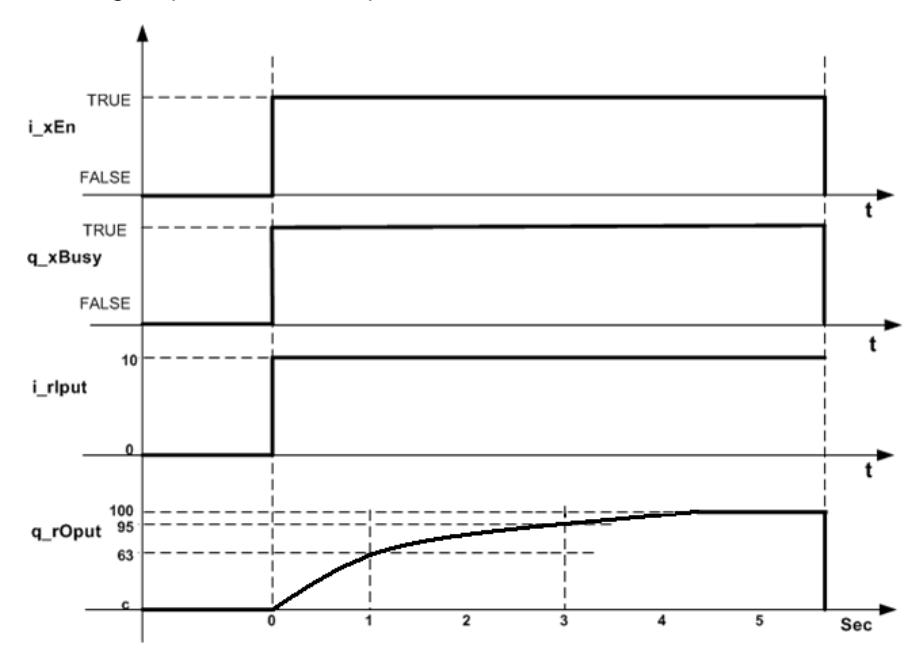

#### **Complément mathématique**

Cette équation présente la fonction de transfert :

$$
G(s)\,=\,K_p\frac{1}{1+T_s}
$$

Avec :

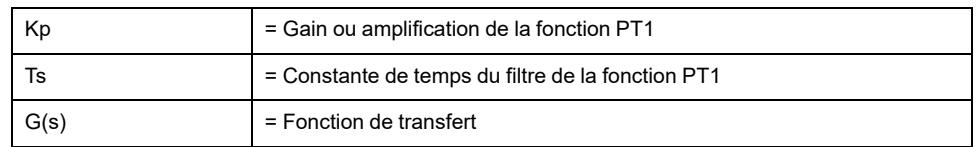

L'équation présentée ci-dessus est en notation de Laplace pour le filtre passe-bas de premier ordre.

Dans les systèmes temporels numériques, cette fonction est souvent appelée pulse-transfer (fonction PT1).

#### **Etat d'erreur détectée**

Un paramètre non valable tel que i  $tCyclTime = 0$  ou i  $tFltrTime \le i$ tCyclTime conduit à une erreur détectée et à la génération d'un ID d'erreur détectée correspondant. Pendant l'état d'erreur détectée, la sortie est mise à zéro.

L'erreur détectée ne peut être réinitialisée que par un front montant de l'entrée i xErrRst.

Comme indiqué dans la figure de sortie du bloc fonction, q\_xBusy a la valeur TRUE tant que le bloc fonction est activé et qu'il n'y a pas d'erreur détectée.

# <span id="page-115-0"></span>**Description des broches d'entrée**

### **Description des broches d'entrée**

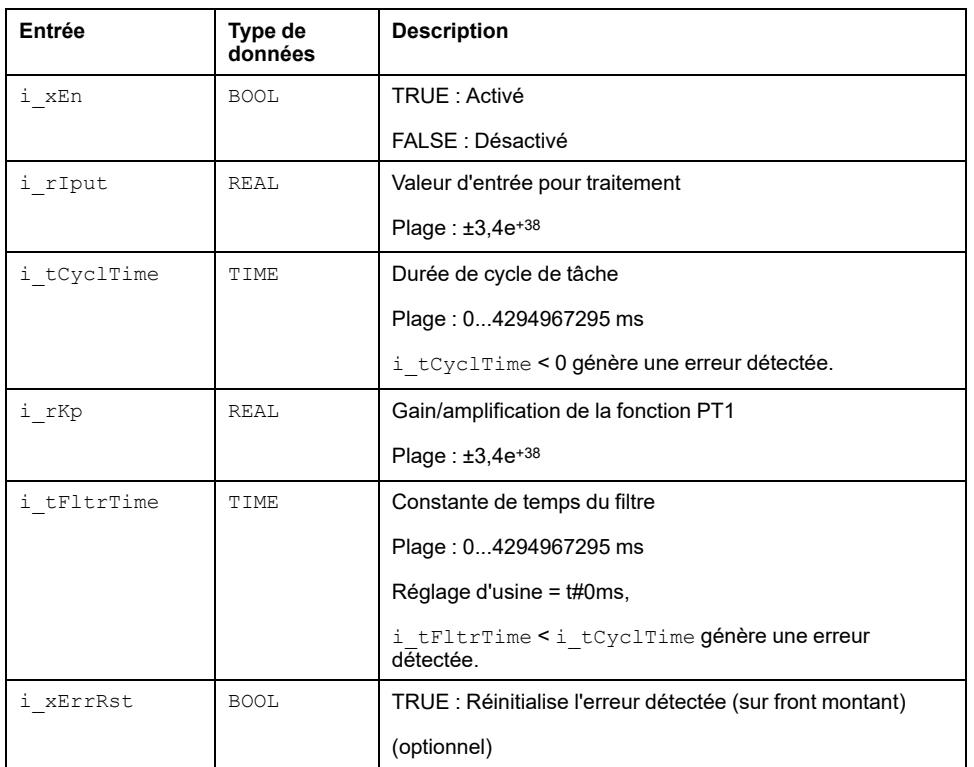

Ce tableau décrit les broches de sortie du bloc fonction Filter PT1 :

# <span id="page-115-1"></span>**Description des broches de sortie**

#### **Description des broches de sortie**

Ce tableau décrit les broches de sortie du bloc fonction Filter\_PT1 :

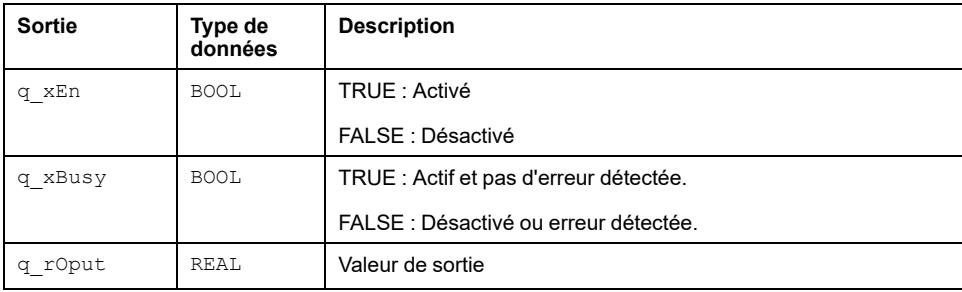

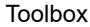

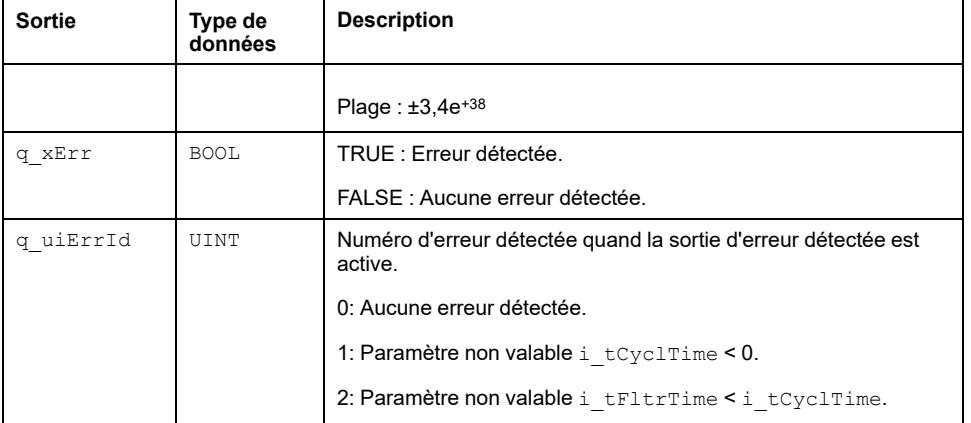

# <span id="page-116-0"></span>**Instanciation et exemple d'utilisation**

# **Exemple avec un signal de fréquence**

Le programme crée un signal sinusoïdal avec une certaine période (5 secondes/0,2 Hz) et un signal sinusoïdal plus élevé d'une décade (0,5 secondes/2 Hz).

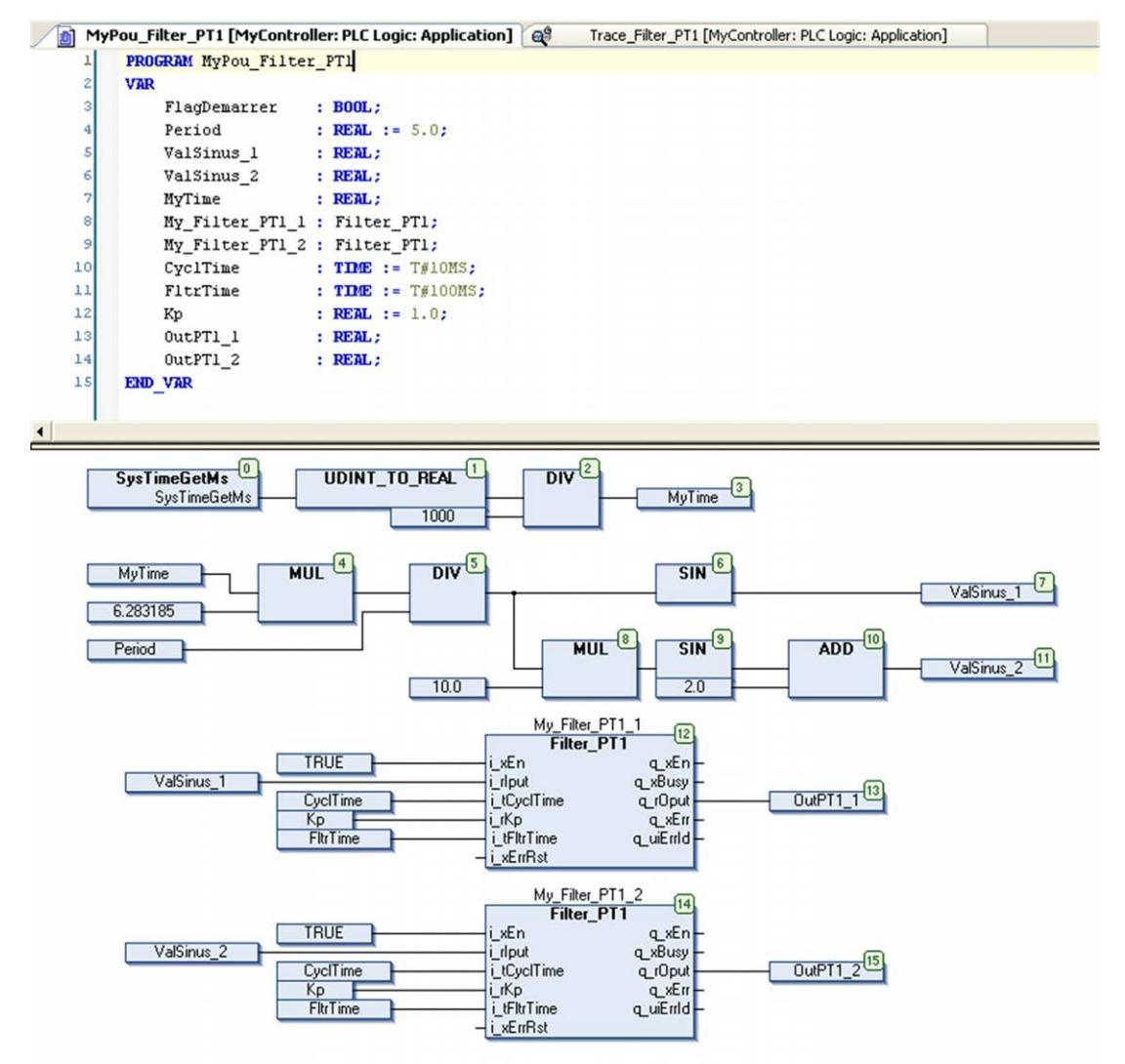

L'entrée i tCyclTime du bloc fonction Filter PT1 doit avoir exactement la même valeur que la période du POU dans le MAST, ici 10 millisecondes (voir zone encadrée en rouge).

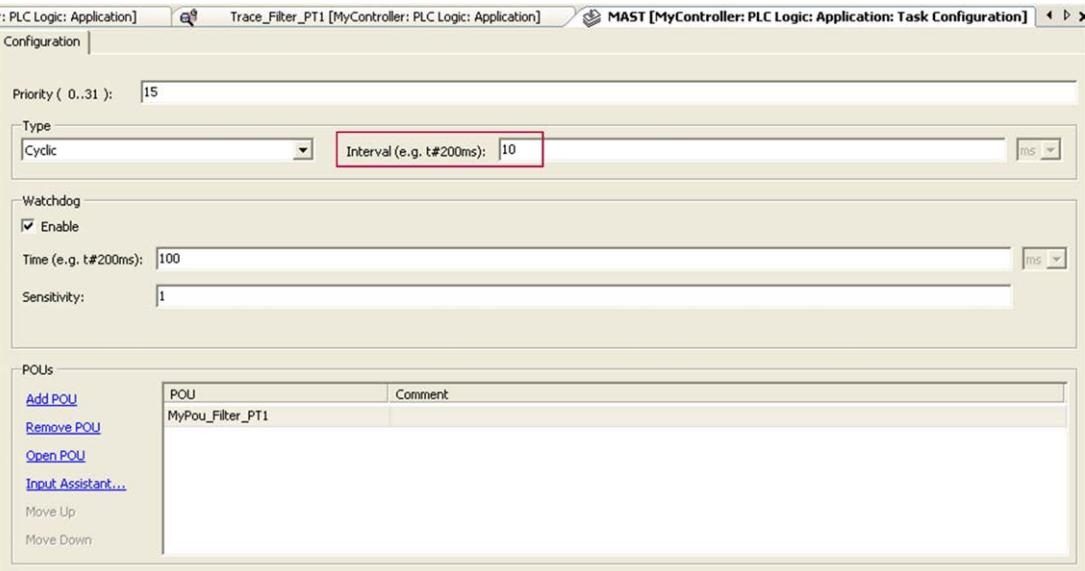

MyPou\_Filter\_PT1 [MyController: PLC Logic: Application] e Trace\_Filter\_PT1 [MyController: PLC Logic: Application] -1,5<del>↓</del><br>T#42s700ms T#45s200ms T#47s700ms

Résultat du POU précédent quand l'entrée i tFltrTime est égale à 100 ms :

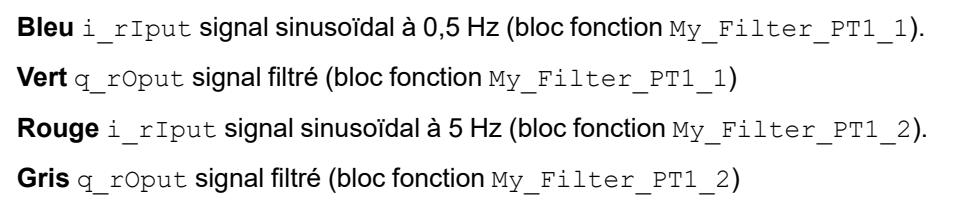

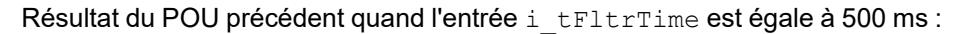

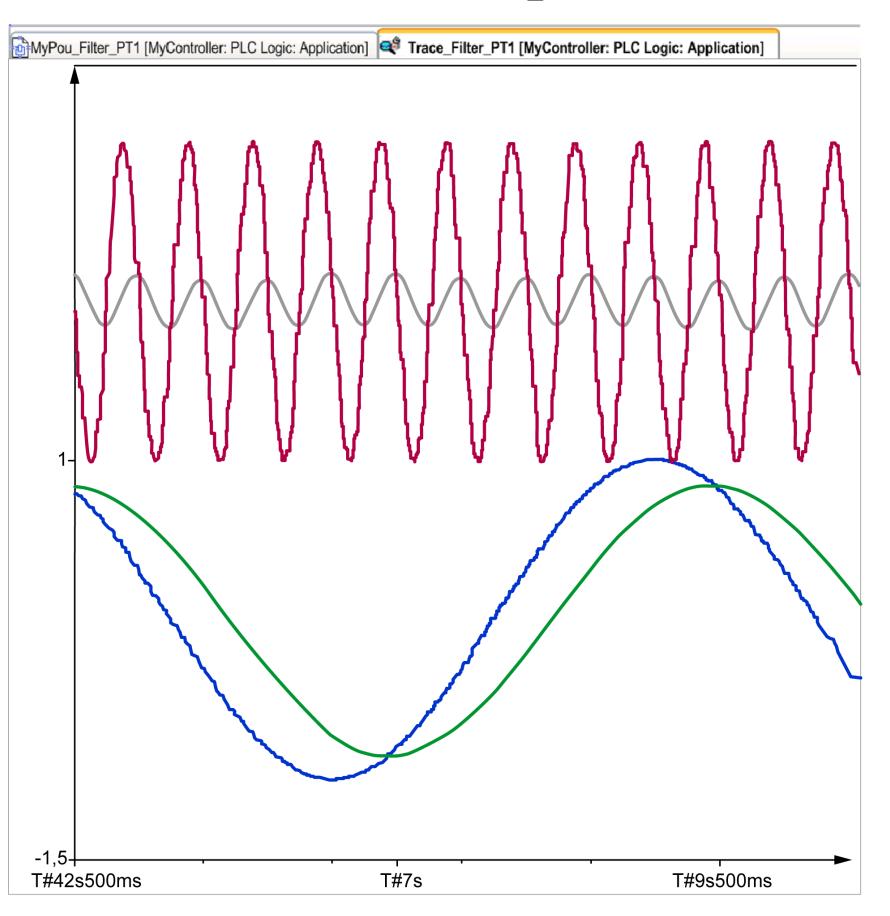

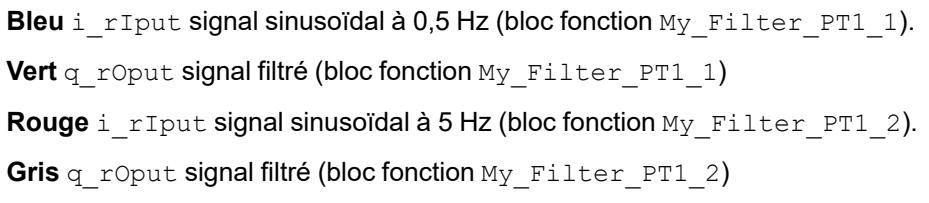

# **Retournements**

#### **Contenu de cette partie**

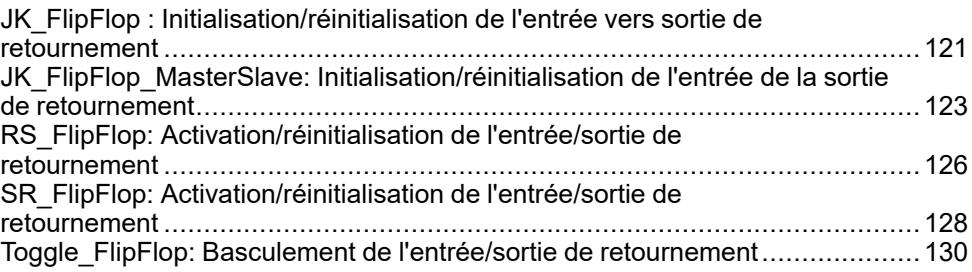

#### **Vue d'ensemble**

Cette partie décrit la famille de Retournements.

# <span id="page-120-0"></span>**JK\_FlipFlop : Initialisation/réinitialisation de l'entrée vers sortie de retournement**

#### **Contenu de ce chapitre**

Bloc fonction JK\_FlipFlop [........................................................................121](#page-120-1)

#### **Vue d'ensemble**

Ce chapitre décrit le bloc fonction JK\_FlipFlop.

# <span id="page-120-1"></span>**Bloc fonction JK\_FlipFlop**

### **Schéma d'affectation des broches**

La figure ci-dessous présente le schéma d'affectation des broches du bloc fonction JK\_FlipFlop:

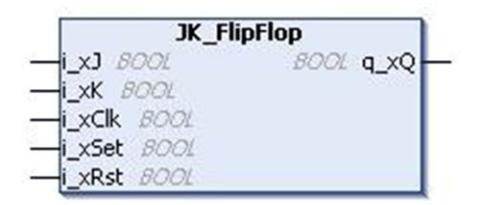

### **Description fonctionnelle**

Le bloc fonction JK FlipFlop assure la mise en œuvre de la table de vérité du retournement JK.

Ce bloc fonction fait référence à un retournement obéissant à la table de vérité cidessous :

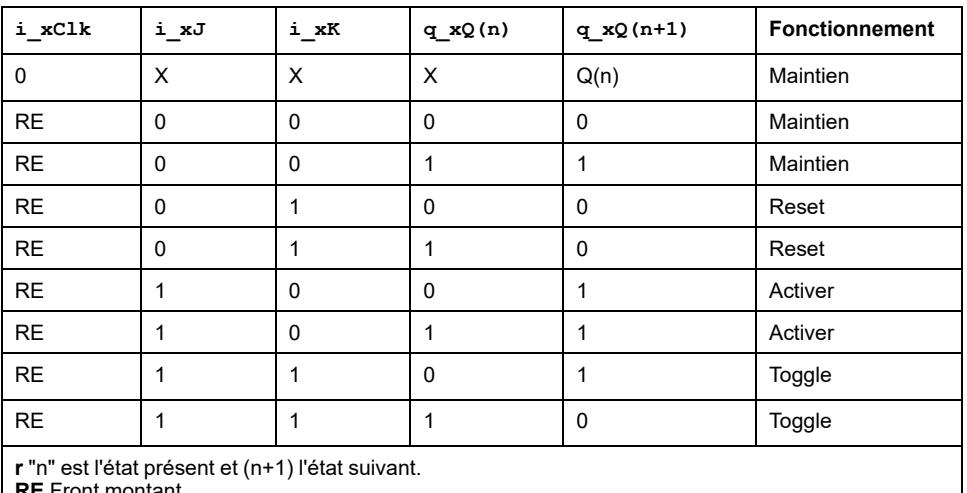

**RE** Front montant

L'entrée Reset (i\_xRst) réinitialise la sortie du retournement  $q\bar{x}Q$ , alors que l'entrée Set (i\_xSet) active la sortie du retournement q\_xQ.

Table de vérité sous forme de diagramme temporel :

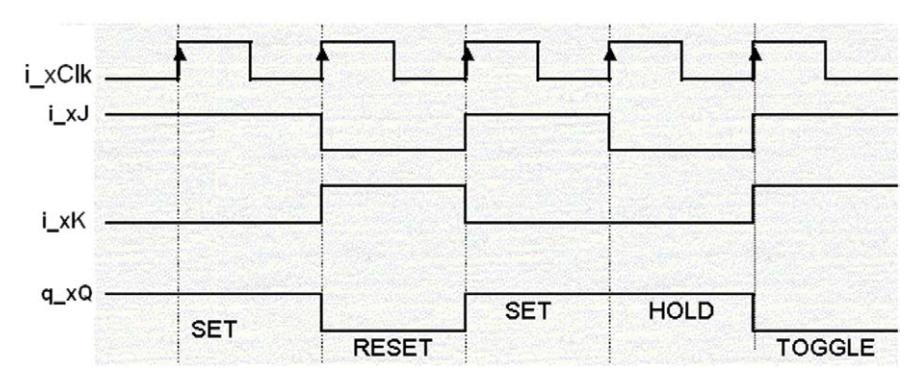

### **Description des broches d'entrée**

Ce tableau décrit les broches d'entrée du bloc fonction JK\_FlipFlop :

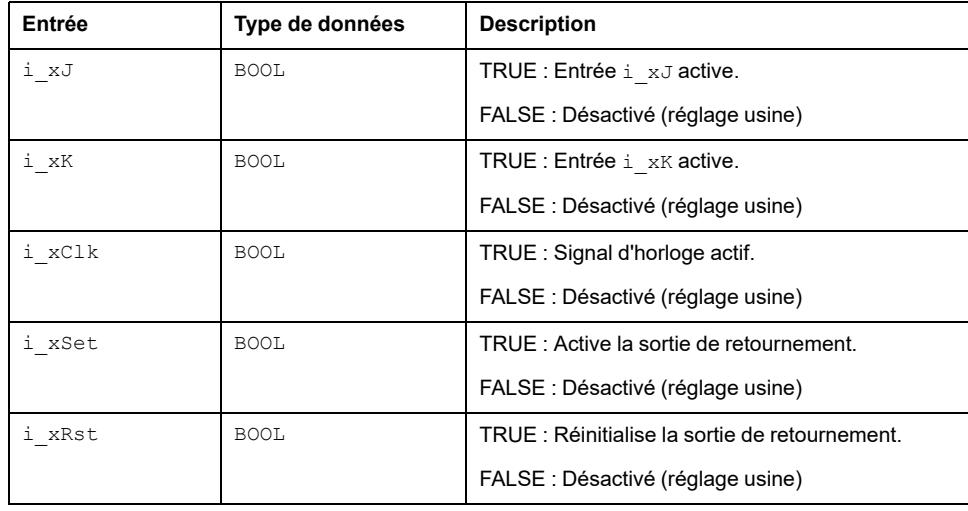

#### **Description des broches de sortie**

Ce tableau décrit les broches de sortie du bloc fonction JK\_FlipFlop :

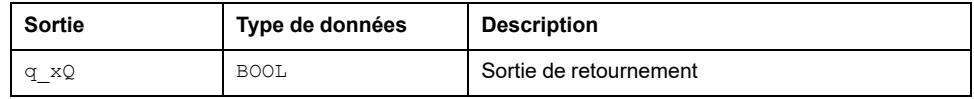

### **Limitations**

Dans le retournement JK, les entrées i\_xSet et i\_xRst ont une priorité supérieure aux entrées i\_xJ et i\_xK. Quand les deux entrées i\_xSet et i  $xRst$  sont à l'état soit FALSE /TRUE, la sortie du bloc fonction  $q\bar{x}$ Q dépend des entrées i\_xJ, i\_xK et i\_xClk.

# <span id="page-122-0"></span>**JK\_FlipFlop\_MasterSlave: Initialisation/ réinitialisation de l'entrée de la sortie de retournement**

#### **Contenu de ce chapitre**

Bloc fonction JK\_FlipFlop\_MasterSlave [................................................123](#page-122-1)

#### **Vue d'ensemble**

Ce chapitre décrit le bloc fonction JK\_FlipFlop\_MasterSlave.

# <span id="page-122-1"></span>**Bloc fonction JK\_FlipFlop\_MasterSlave**

### **Schéma d'affectation des broches**

La figure ci-dessous présente le schéma d'affectation des broches du bloc fonction JK\_FlipFlop\_MasterSlave:

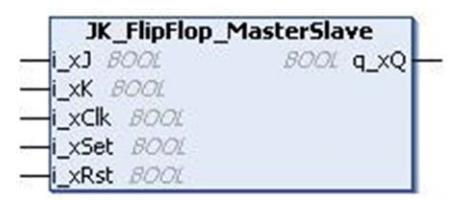

#### **Description fonctionnelle**

Le bloc fonction JK\_FlipFlop\_MasterSlave assure la mise en œuvre de la table de vérité du retournement maître/esclave JK. La sortie du maître est capturée sur le front montant du signal d'horloge et la sortie de l'esclave est mise à jour sur le front descendant du signal d'horloge.

Ce schéma représente l'architecture interne du bloc fonction JK\_FlipFlop MasterSlave :

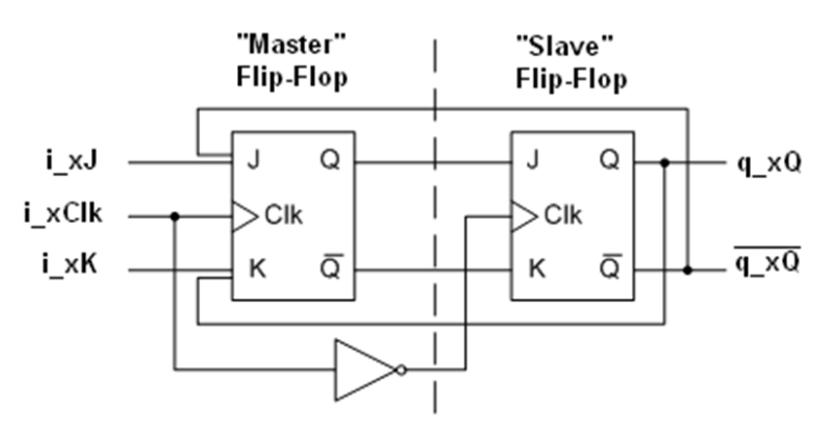

**NOTE:** La sortie complémenaire  $\mathbf{q} \times \mathbf{Q}$  n'est pas une sortie du bloc fonction.

Le bloc fonction JK\_FlipFlop\_MasterSlave fait référence à un retournement obéissant à la table de vérité suivante :

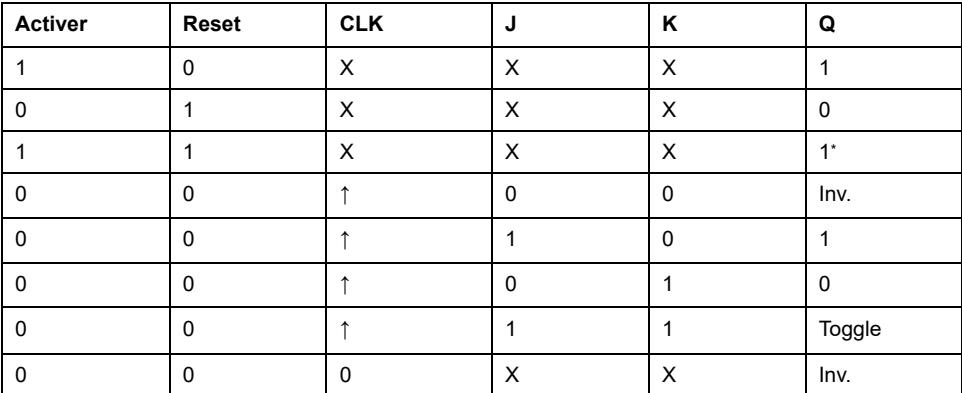

L'entrée Reset (i\_xRst) réinitialise la sortie du retournement  $q\,xQ$ , alors que l'entrée Set (i\_xSet) active la sortie du retournement q\_xQ.

Table de vérité sous forme de diagramme temporel :

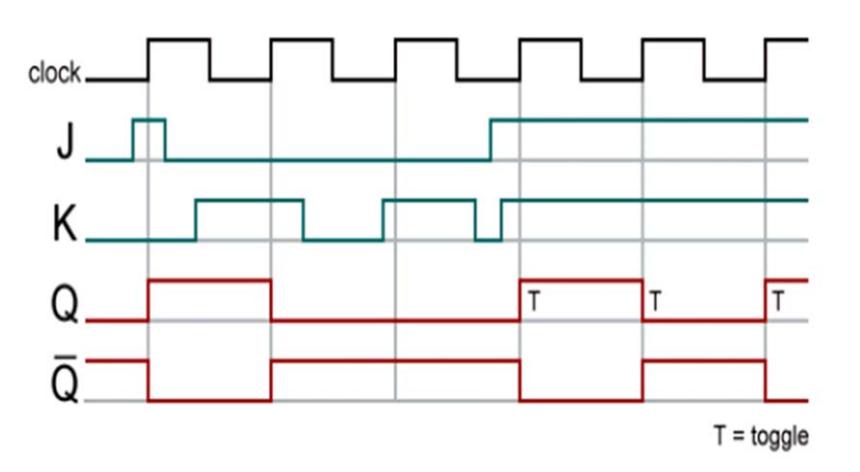

### **Description des broches d'entrée**

Ce tableau décrit les broches d'entrée du bloc fonction JK\_FlipFlop\_ MasterSlave :

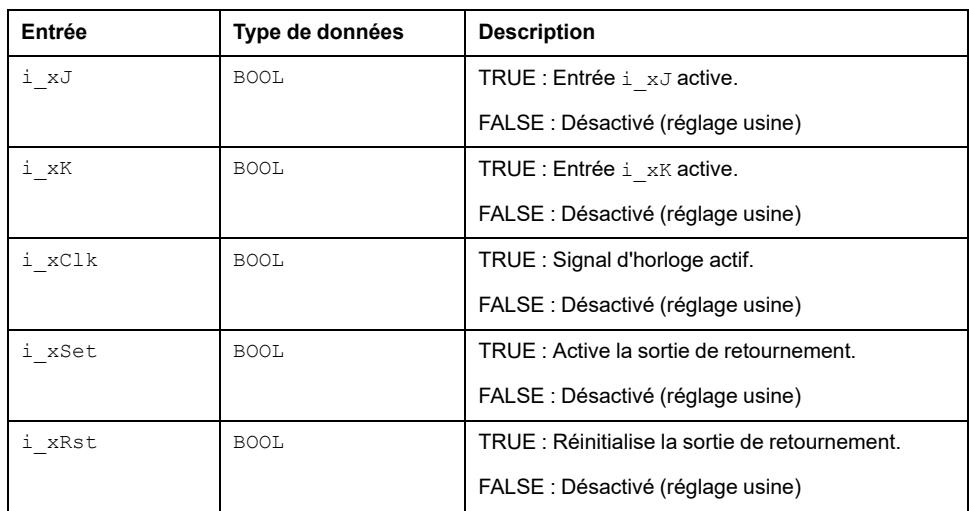

### **Description des broches de sortie**

Ce tableau décrit les broches de sortie du bloc fonction JK\_FlipFlop\_ MasterSlave :

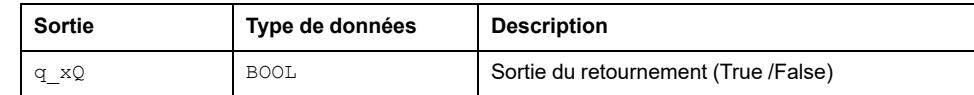

## **Limitations**

Dans le retournement maître/esclave JK, les entrées i\_xSet et i\_xRst ont une priorité supérieure aux entrées  ${\rm i}_{\perp}$  xJ et  ${\rm i}_{\perp}$  xK. Quand les deux entrées  ${\rm i}_{\perp}$  xSe $\rm t$  et  $i_{\perp}$ xRst sont à l'état soit FALSE /TRUE, la sortie du bloc fonction  $\rm q_{\perp}$ x $\rm Q$  dépend  $d\overline{es}$  entrées i\_xJ, i\_xK et i\_xClk.

# <span id="page-125-0"></span>**RS\_FlipFlop: Activation/réinitialisation de l'entrée/ sortie de retournement**

#### **Contenu de ce chapitre**

Bloc fonction RS\_FlipFlop [........................................................................126](#page-125-1)

#### **Vue d'ensemble**

Ce chapitre décrit le bloc fonction RS\_FlipFlop.

# <span id="page-125-1"></span>**Bloc fonction RS\_FlipFlop**

# **Schéma d'affectation des broches**

La figure ci-dessous présente le schéma d'affectation des broches du bloc fonction RS\_FlipFlop:

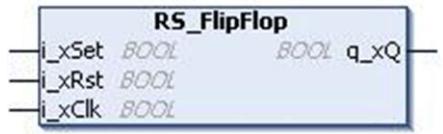

# **Description fonctionnelle**

Le bloc fonction RS\_FlipFlop met en œuvre la table de vérité pour le retournement RS avec priorité à la réinitialisation.

Le bloc fonction RS FlipFlop fait référence à un retournement obéissant à la table de vérité suivante :

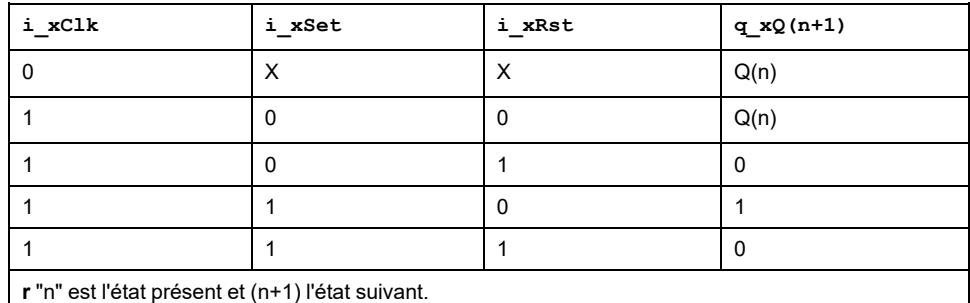

Il a deux entrées, une entrée d'activation ou  $i$  xSet et une entrée de réinitialisation, ou  $\texttt{i\_xRst.}$  Il a aussi une sortie  $\texttt{q\_xQ.}$  Quand les deux entrées d'activation et de réinitialisation sont à l'état haut, la priorité est donnée à l'entrée de réinitialisation (i\_xSet=1 et i\_xRst=1).

Table de vérité sous forme de diagramme temporel :

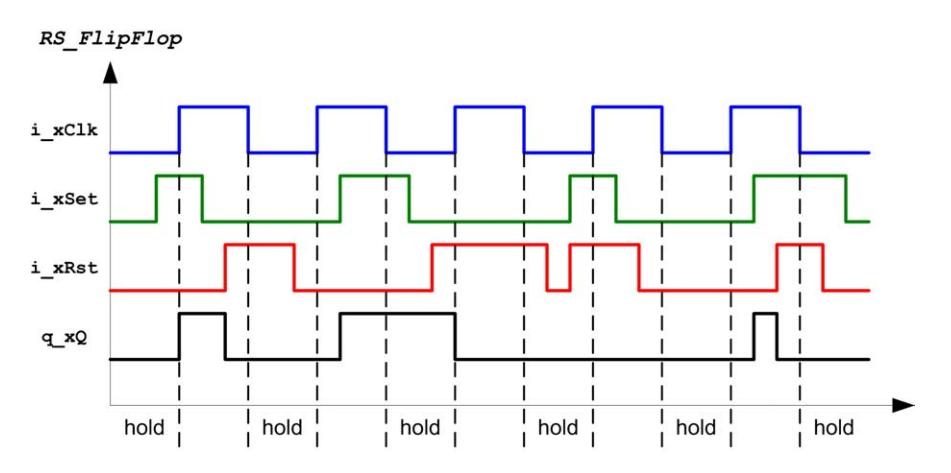

# **Description des broches d'entrée**

Ce tableau décrit les broches d'entrée du bloc fonction RS\_FlipFlop :

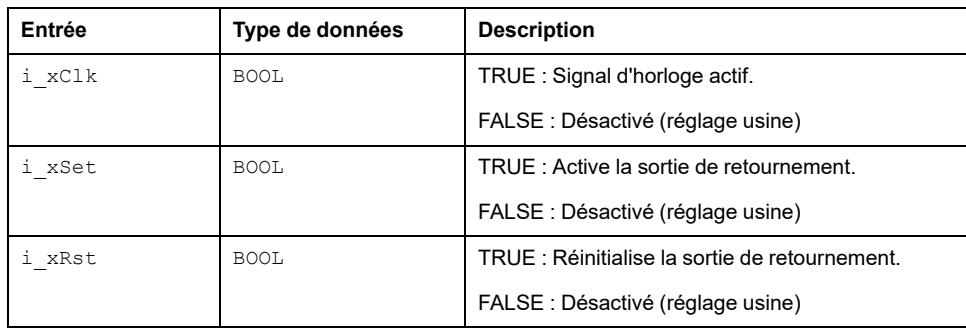

### **Description des broches de sortie**

Ce tableau décrit les broches de sortie du bloc fonction RS\_FlipFlop :

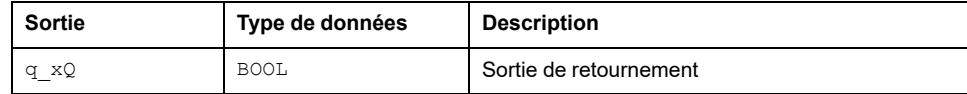

# <span id="page-127-0"></span>**SR\_FlipFlop: Activation/réinitialisation de l'entrée/ sortie de retournement**

#### **Contenu de ce chapitre**

Bloc fonction SR\_FlipFlop [........................................................................128](#page-127-1)

#### **Vue d'ensemble**

Ce chapitre décrit le bloc fonction SR\_FlipFlop.

# <span id="page-127-1"></span>**Bloc fonction SR\_FlipFlop**

# **Schéma d'affectation des broches**

La figure ci-dessous présente le schéma d'affectation des broches du bloc fonction SR\_FlipFlop:

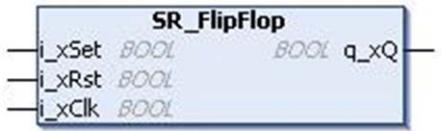

# **Description fonctionnelle**

Le bloc fonction SR FlipFlop met en œuvre la table de vérité pour le retournement SR avec priorité à l'activation.

Le bloc fonction SR FlipFlop fait référence à un retournement obéissant à la table de vérité suivante :

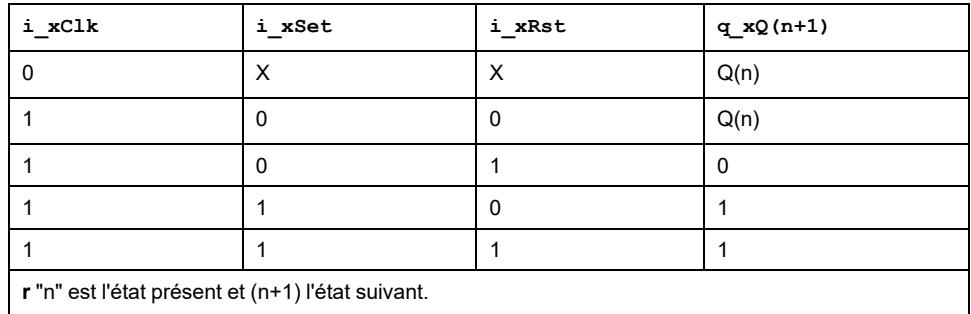

Il a deux entrées, une entrée d'activation ou i\_xSet et une entrée de réinitialisation, ou i\_xRst. Il a aussi une sortie  $q$  xQ. Quand les deux entrées d'activation et de réinitialisation sont à l'état haut, la priorité est donnée à l'entrée d'activation (i\_xSet=1 et i\_xRst=1).

Table de vérité sous forme de diagramme temporel :

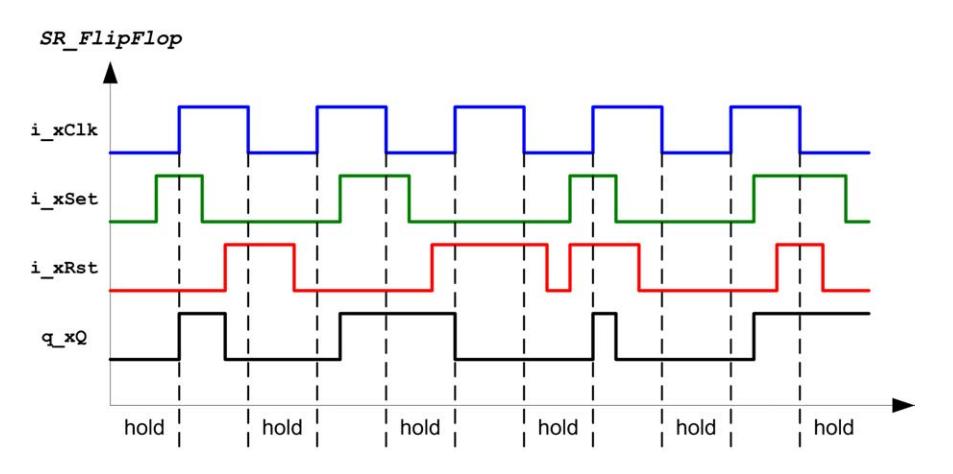

## **Description des broches d'entrée**

Ce tableau décrit les broches d'entrée du bloc fonction SR\_FlipFlop :

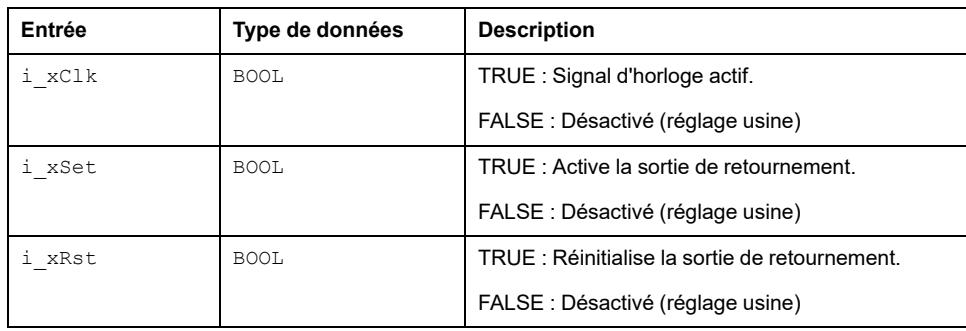

### **Description des broches de sortie**

Ce tableau décrit les broches de sortie du bloc fonction SR\_FlipFlop :

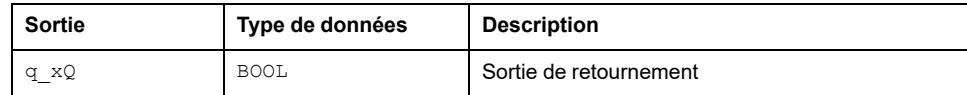

# <span id="page-129-0"></span>**Toggle\_FlipFlop: Basculement de l'entrée/sortie de retournement**

#### **Contenu de ce chapitre**

```
Bloc fonction Toggle_FlipFlop ................................................................130
```
#### **Vue d'ensemble**

Ce chapitre décrit le bloc fonction Toggle FlipFlop.

# <span id="page-129-1"></span>**Bloc fonction Toggle\_FlipFlop**

## **Schéma d'affectation des broches**

La figure ci-dessous présente le schéma d'affectation des broches du bloc fonction Toggle FlipFlop:

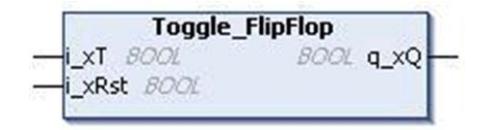

# **Description fonctionnelle**

Le bloc fonction Toggle FlipFlop met en œuvre la table de vérité pour le retournement T(Toggle) avec priorité à l'activation.

Le bloc fonction Toggle FlipFlop est un type de retournement obéissant à la table de vérité suivante :

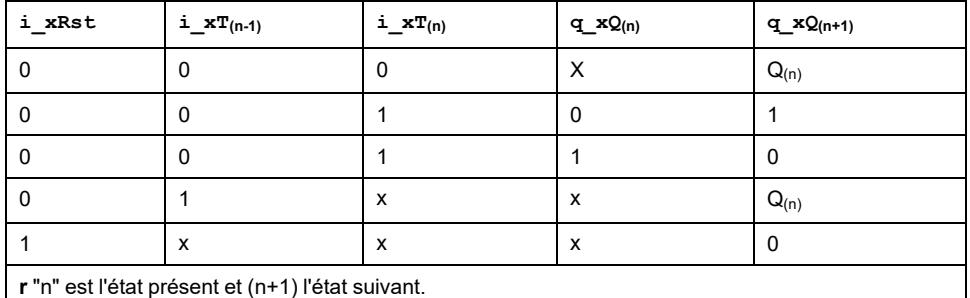

Il a deux entrées, soit l'entrée  $i_{xx}$  et une entrée de réinitialisation, ou  $i_{xx}$ Rst. Il a aussi une sortie  $q \times Q$ .

# **Description des broches d'entrée**

Ce tableau décrit les broches d'entrée du bloc fonction Toggle FlipFlop :

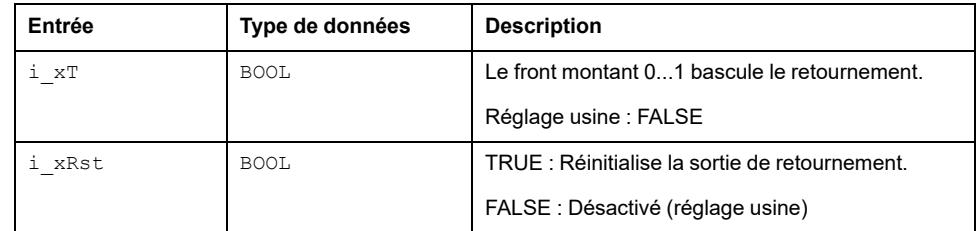

# **Description des broches de sortie**

Ce tableau décrit les broches de sortie du bloc fonction Toggle\_FlipFlop :

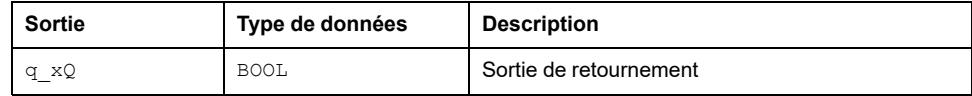

# **Fonctions mathématiques**

#### **Contenu de cette partie**

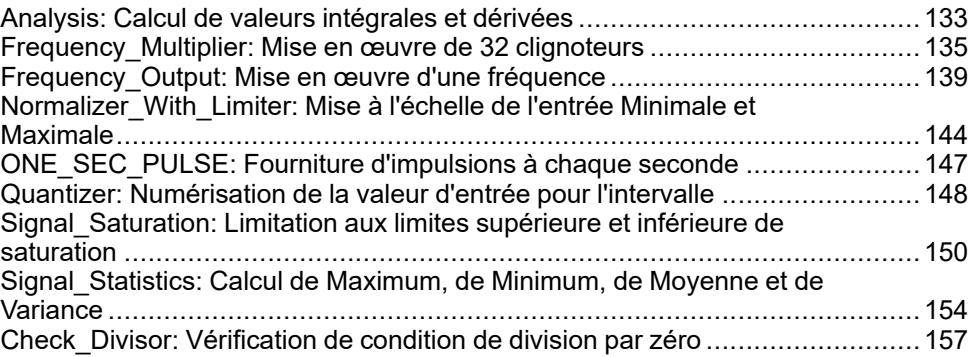

#### **Vue d'ensemble**

Cette partie décrit la famille de Fonctions mathématiques.

# <span id="page-132-0"></span>**Analysis: Calcul de valeurs intégrales et dérivées**

#### **Contenu de ce chapitre**

Bloc fonction Analysis [..............................................................................133](#page-132-1)

#### **Vue d'ensemble**

Ce chapitre décrit le bloc fonction Analysis.

# <span id="page-132-1"></span>**Bloc fonction Analysis**

### **Schéma d'affectation des broches**

La figure ci-dessous présente le schéma d'affectation des broches du bloc fonction Analysis :

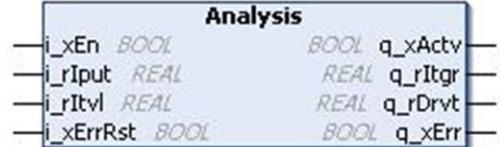

## **Description fonctionnelle**

Le bloc fonction Analysis calcule les valeurs intégrale et dérivée d'une série d'entrées. La sortie commence à zéro au front montant de i xEn. La valeur intégrale augmente par multiples de l'entrée d'intervalle.

A chaque scrutation la sortie intégrale et la sortie dérivée sont mises à jour à partir de la valeur d'intervalle.

Une erreur est détectée si la valeur d'intervalle est égale ou inférieure à zéro ou si l'entrée est hors de la plage ou encore si la sortie intégrale ou dérivée dépasse 3,4e+38.

Intégrale = Intégrale + (Entrée en cours + Entrée précédente) / 2 \* Intervalle.

Dérivée = (Entrée en cours + Entrée précédente)/ Intervalle.

# **Exemple**

Entrée = 10 (Entrée précédente : 0), Intervalle = 10, la sortie après le premier cycle d'exécution est comme suit :

- Intégrale = 0 + (10+0) / 2 \* 10 = 50
- Dérivée = (10-0)/ 10 = 1

### **Description des broches d'entrée**

Ce tableau décrit les broches d'entrée du bloc fonction Analysis :

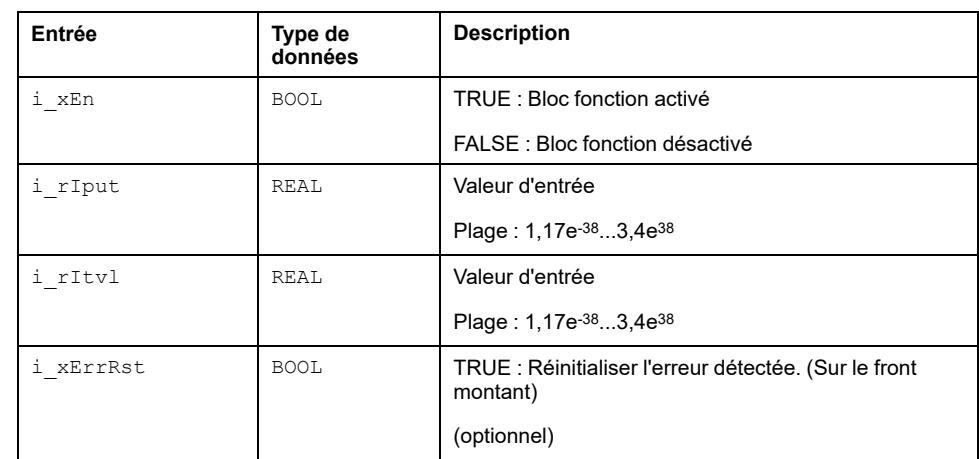

# **Description des broches de sortie**

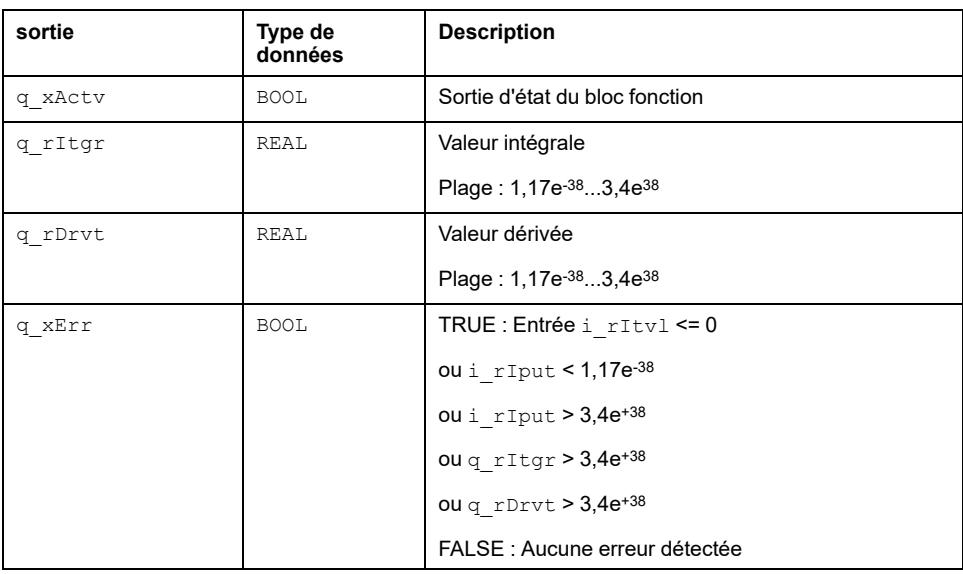

Ce tableau décrit les broches de sortie :

# <span id="page-134-0"></span>**Frequency\_Multiplier: Mise en œuvre de 32 clignoteurs**

#### **Contenu de ce chapitre**

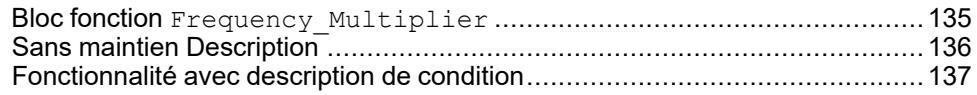

#### **Vue d'ensemble**

Ce chapitre décrit le bloc fonction Frequency Multiplier.

# <span id="page-134-1"></span>**Bloc fonction Frequency\_Multiplier**

### **Schéma d'affectation des broches**

La figure ci-dessous présente le schéma d'affectation des broches du bloc fonction Frequency Multiplier :

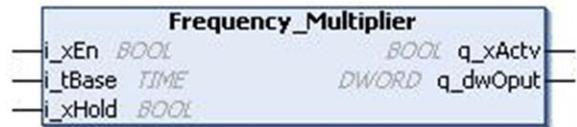

### **Description fonctionnelle**

Le bloc fonction Frequency Multiplier met en œuvre 32 clignoteurs représentés par les bits de sortie.

Sur chaque front montant du signal d'activation, la sortie du clignoteur commence à zéro. Le bit de poids le plus faible change d'état après une durée égale à la base de temps. Le deuxième bit clignote à une fréquence moitié de la fréquence initiale. Le troisième bit clignote à la moitié de la fréquence du deuxième et ainsi de suite, jusqu'à la réinitialisation du signal d'activation. Si l'entrée  $\frac{1}{1}$  xHold est activée, l'état en cours des clignoteurs est Hold (maintien). Si des clignoteurs de type BOOL sont nécessaires, il est possible d'utiliser le bloc fonction DWORD\_AS\_BIT (bibliothèque Util).

La sortie est réinitialisée sur le front montant de l'entrée Enable.

### **Exemple**

Fréquences (Enable = TRUE, Timebase = t#100ms, Hold = FALSE) DWORD\_AS\_BIT (Entrée = Sortie de fréquence) DWORD\_AS\_BIT.B00 clignote toutes les 100 ms DWORD\_AS\_BIT.B01 clignote toutes les 200 ms DWORD\_AS\_BIT.B02 clignote toutes les 400 ms

## **Description des broches d'entrée**

:

Ce tableau décrit les broches d'entrée du bloc fonction Frequency Multiplier

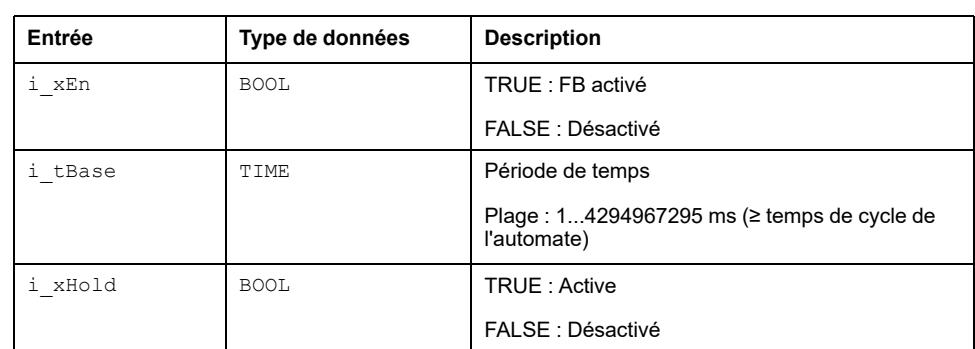

## **Description des broches de sortie**

Ce tableau décrit les broches de sortie du bloc fonction Frequency\_ Multiplier :

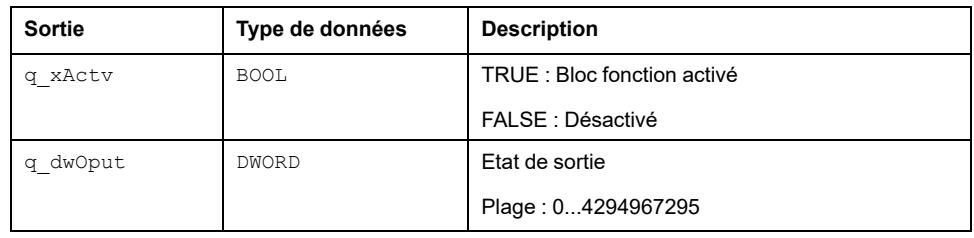

# <span id="page-135-0"></span>**Sans maintien Description**

### **Sans maintien**

Si l'entrée de la broche  $\pm$  xEn est à l'état haut, le temps  $\pm$  tBase est mis à 1 s et l'entrée i xHold a la valeur FALSE, q dwOput est augmenté d'une unité, après l'achèvement de la période i tBase.

DWORD AS BIT (Input: = Frequency Multiplier. q dwOput) :

- DWORD\_AS\_BIT.q\_x00 est ON après 1 s d'activation du bloc fonction pour la durée de la base de temps Time base
- DWORD\_AS\_BIT.q\_x01 est ON après 2 s d'activation du bloc fonction pour 2 \* durée de la base de temps Time base
- DWORD\_AS\_BIT.q\_x02 est ON après 4 s d'activation du bloc fonction pour 4 \* durée de la base de temps Time base

### **Diagramme de temps**

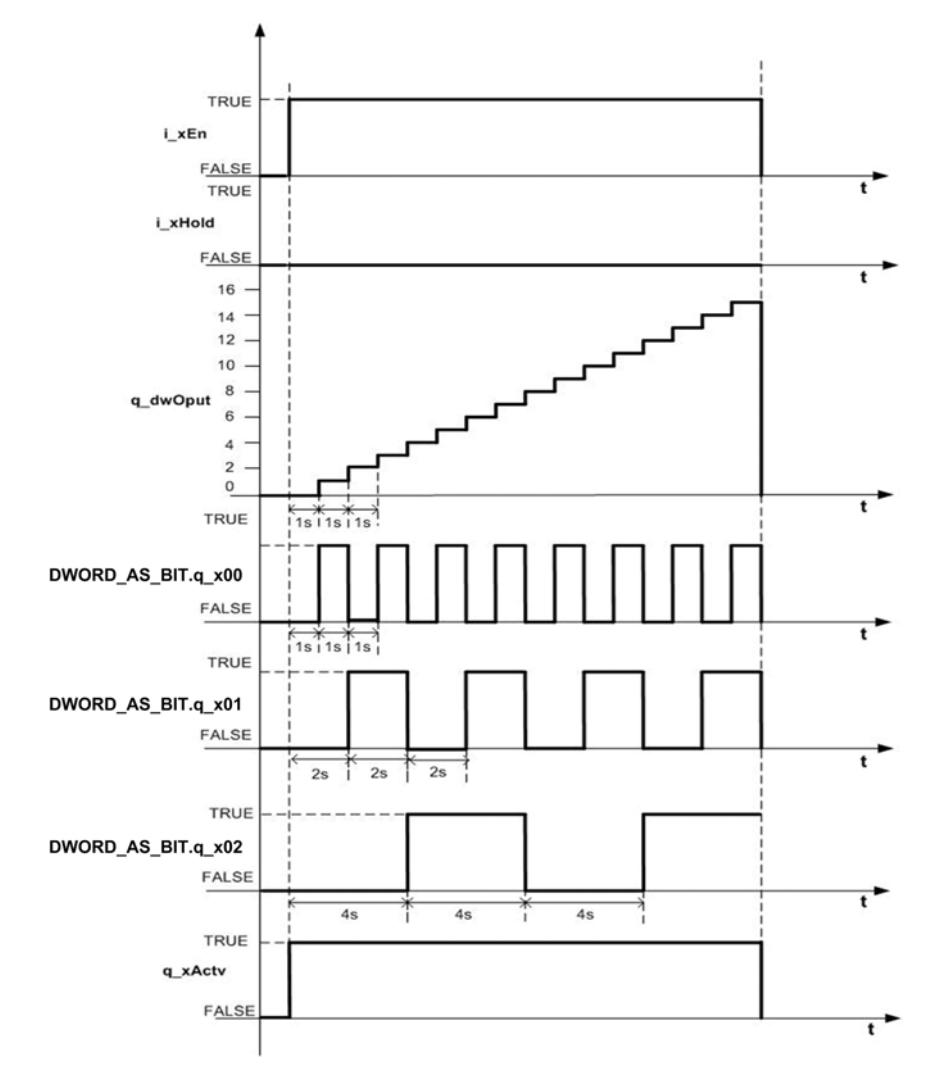

Cette figure présente le diagramme de temps pour le bloc fonction Frequency Multiplier sans maintien d'entrée :

# <span id="page-136-0"></span>**Fonctionnalité avec description de condition**

### **Description de la fonctionnalité**

Si l'entrée de la broche i xEn est à l'état haut, le temps i tBase est réglé à 1s et l'entrée i xHold a la valeur TRUE, alors q dwOput maintient l'état précédent des clignoteurs. FB reprend son fonctionnement normal quand l'entrée i xHold passe à FALSE.

# **Diagramme de temps**

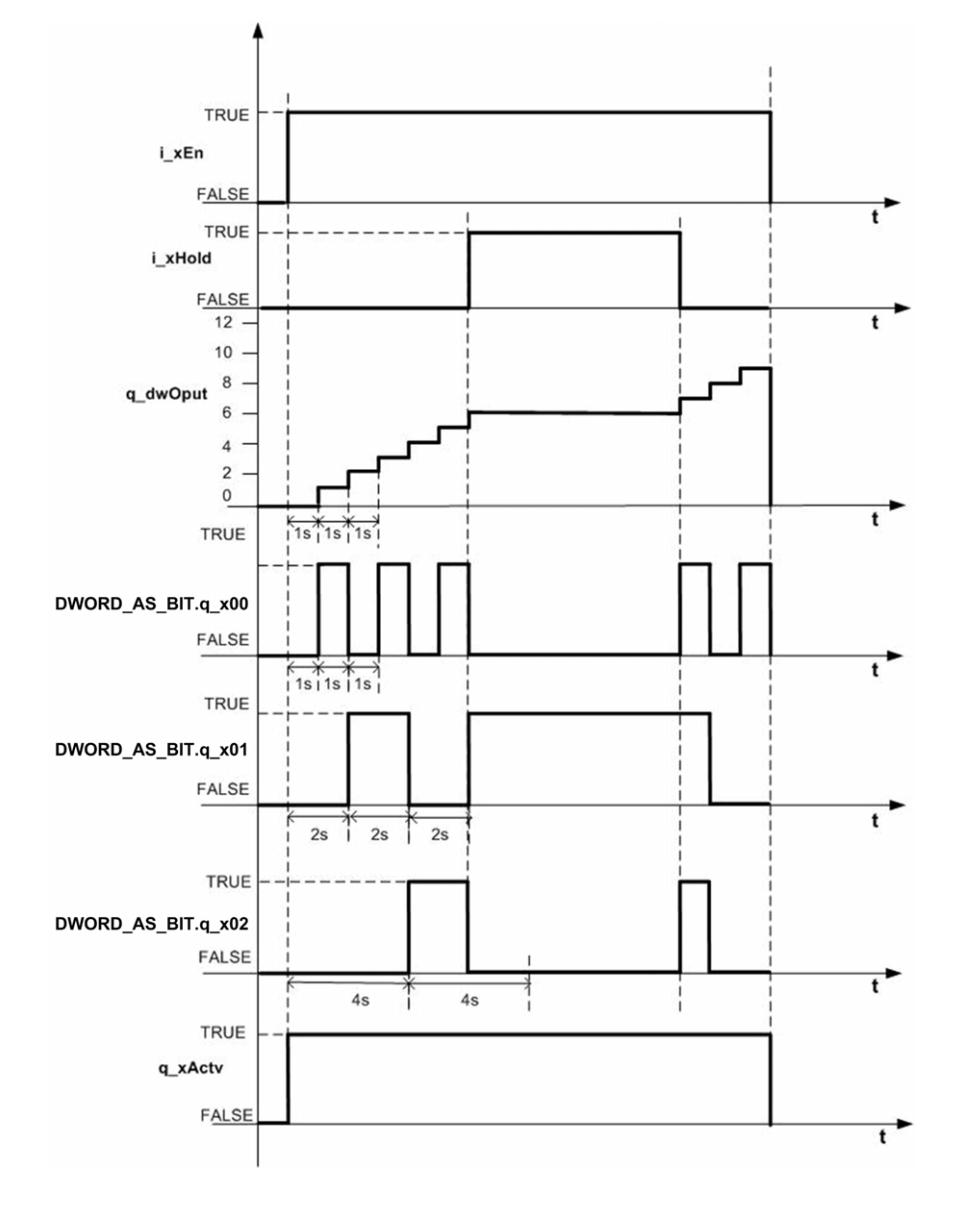

Cette figure présente le diagramme de temps pour le bloc fonction Frequency\_ Multiplier avec maintien d'entrée :

# <span id="page-138-0"></span>**Frequency\_Output: Mise en œuvre d'une fréquence**

#### **Contenu de ce chapitre**

Bloc fonction Frequency\_Output [..............................................................139](#page-138-1)

#### **Vue d'ensemble**

Ce chapitre décrit le bloc fonction Frequency Output.

# <span id="page-138-1"></span>**Bloc fonction Frequency\_Output**

### **Schéma d'affectation des broches**

La figure ci-dessous présente le schéma d'affectation des broches du bloc fonction Frequency Output :

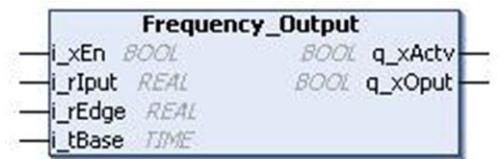

### **Description fonctionnelle**

Le bloc fonction Frequency Output assure la mise en œuvre des fréquences.

Un signal positif sur  $i_{xEn}$  active le bloc. Le signal de sortie commence à TRUE et maintient ce signal pendant une durée égale à (TimeBase \* i\_rIput) puis passe à FALSE pendant une durée égale à TimeBase  $*(1-iLrIput).$ 

Si le signal d'entrée entre dans la plage frontière 0 à  $\pm$  rEdge, le signal de sortie n'alterne plus et reste continuellement à l'état FALSE. S'il entre dans la plage 1-i\_ rEdge à 1, le signal de sortie a en permanence la valeur TRUE.

Si le signal  $i_x$ En est supprimé, le signal de sortie reste à sa valeur en cours jusqu'au redémarrage du bloc fonction par un signal positif sur  $\pm z \text{m}$ .

### **Description des broches d'entrée**

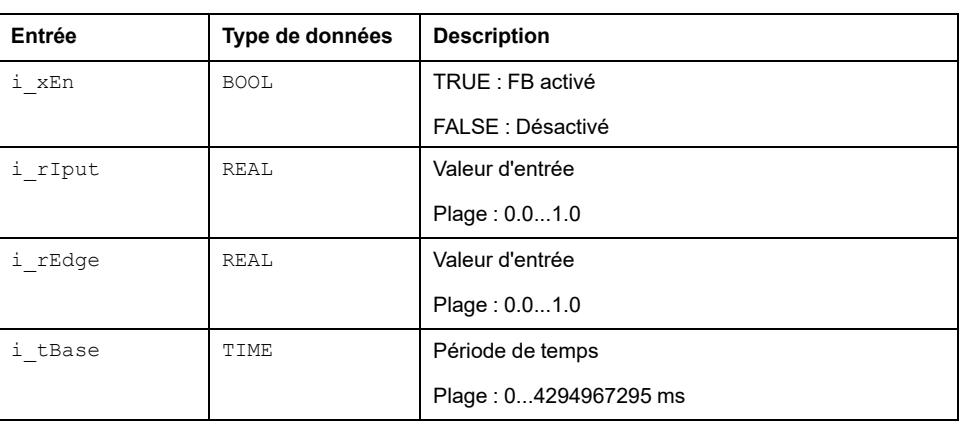

Ce tableau décrit les broches d'entrée du bloc fonction Frequency Output :

### **Description des broches de sortie**

Ce tableau décrit les broches de sortie du bloc fonction Frequency Output :

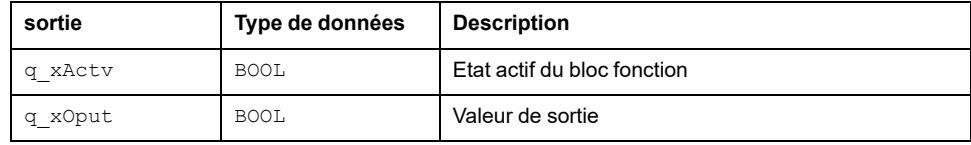

### **Instanciation et exemple d'utilisation**

L'exemple utilise les générateurs de signaux personnalisés suivants qui créent 2 signaux :

- Un signal de période 5 secondes qui sera utilisé comme entrée du bloc fonction Frequency Output.
- Un signal de période 50 secondes qui sera utilisé comme front pour le bloc fonction Frequency\_Output.

Ce POU a une période de 10 ms dans le MAST.

```
B MyPou_FrequencyOutput [MyController: PLC Logic: Application] @ Trace_FrequencyOutput [MyController: PLC Logic: A...
```
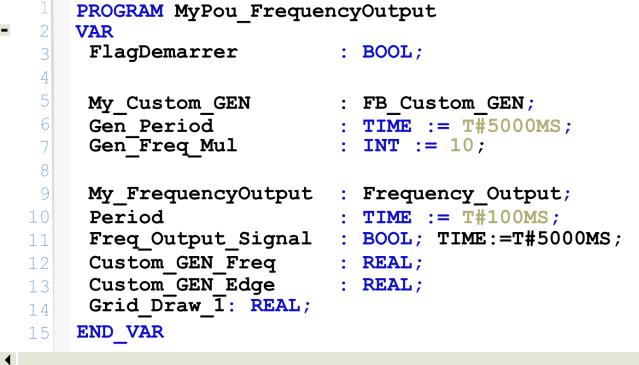

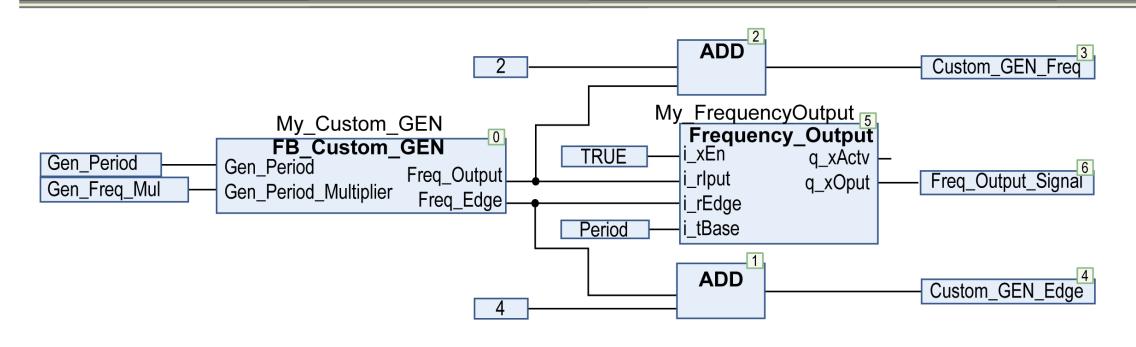

Cette figure présente le générateur de signal personnalisé :

**EMyPou\_FrequencyOutput....** (e) Trace\_FrequencyOutput... / **E FB\_Custom\_GEN [MyController: PLC Logic: Application]** 

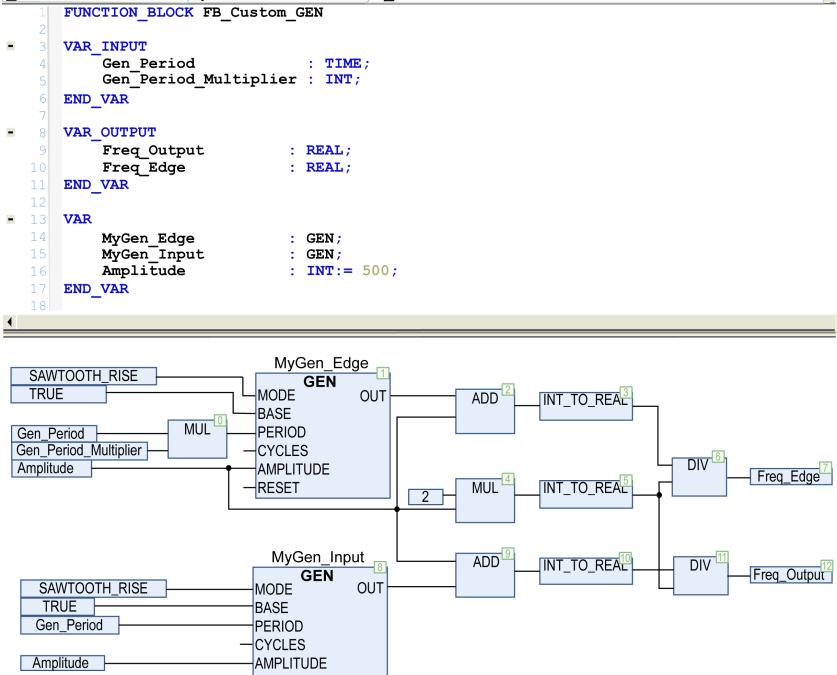

#### Cet exemple donne les résultats suivants :

-RESET

Amplitude

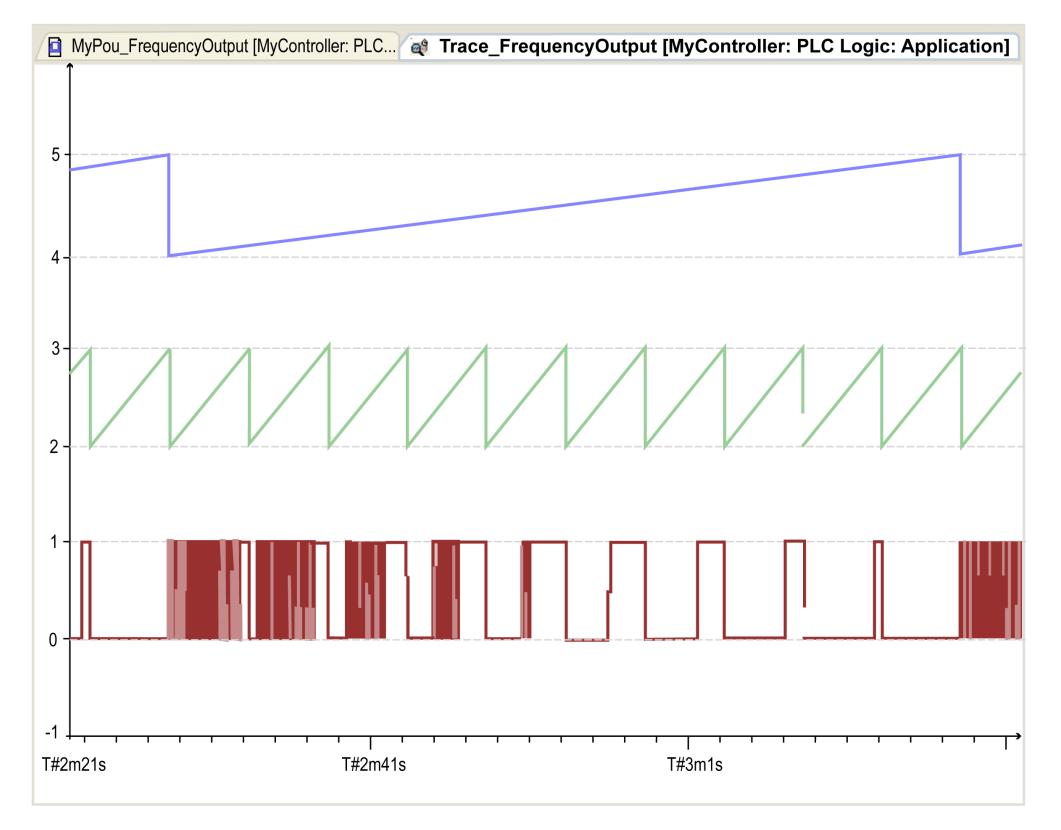

**Bleu** Signal i\_rEdge, période de 50 secondes.

**Vert** Signal i\_rIput, période de 5 secondes.

Rouge q xOput, sortie du bloc fonction Frequency Output.

Ce tableau présente la table de vérité :

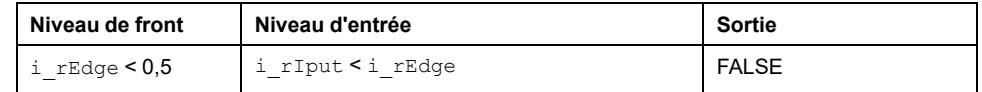

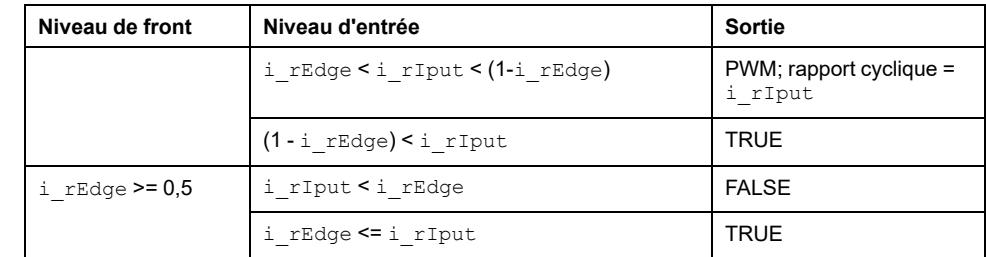

#### Exemple avec i\_rEdge < 0,5 :

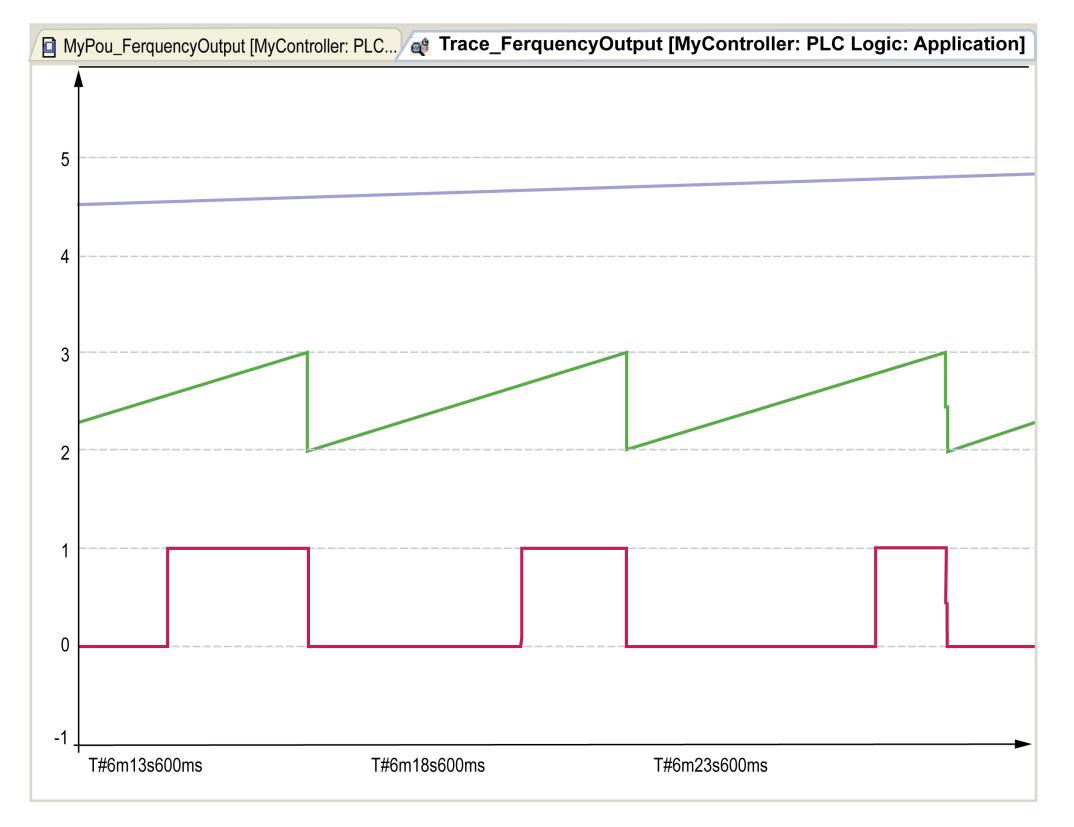

Exemple avec  $i$   $rEdge$  >= 0,5 :

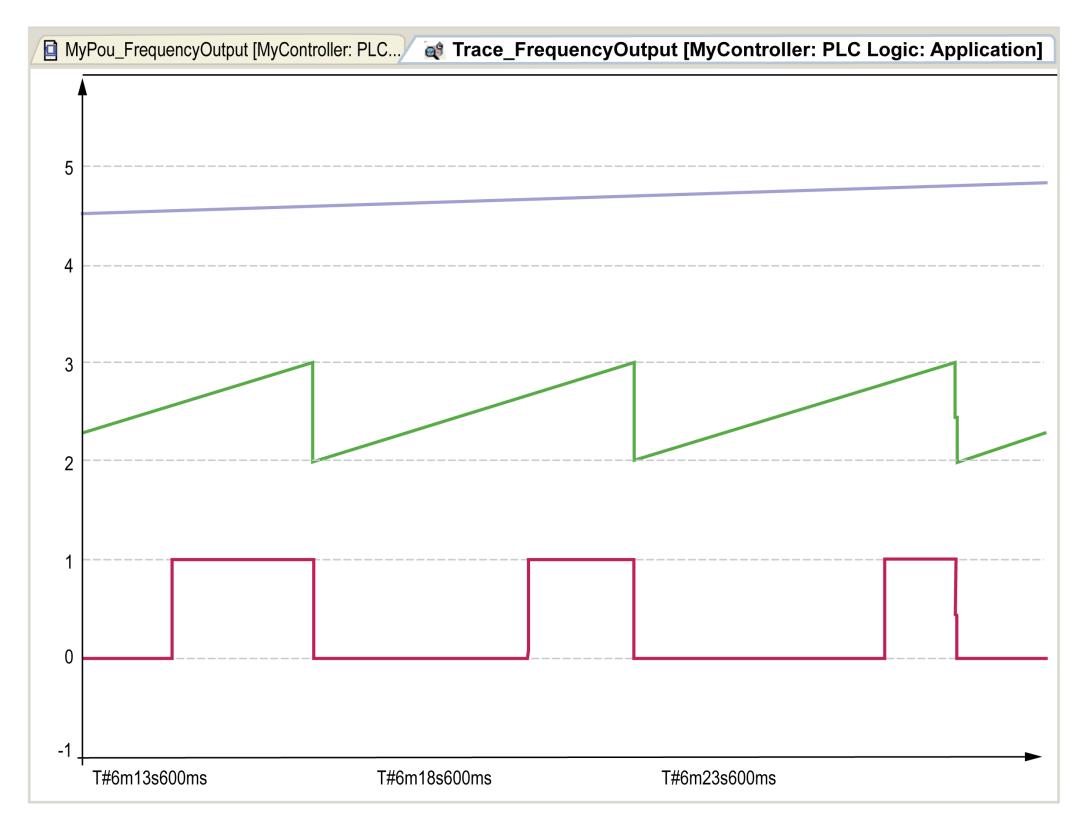

Cette figure présente le diagramme de temps de l'exemple ci-dessus :

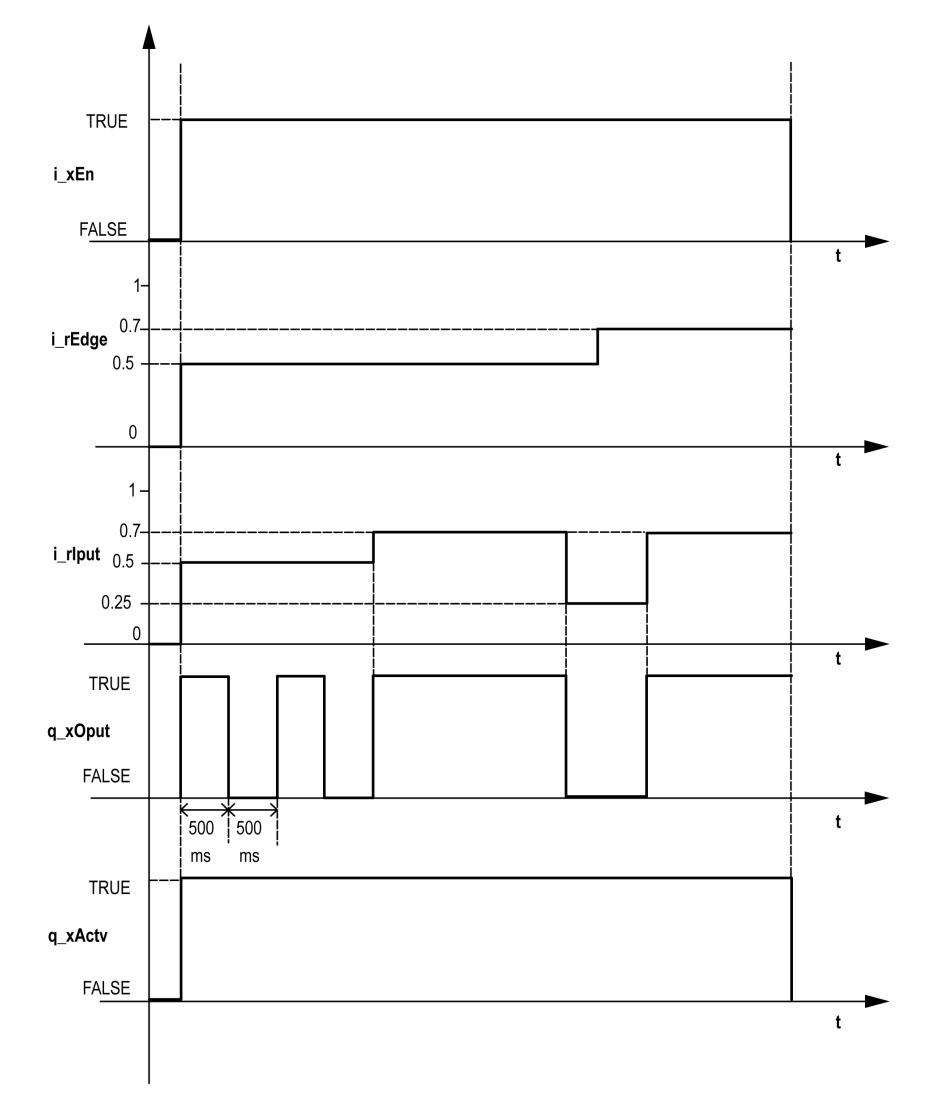

# <span id="page-143-0"></span>**Normalizer\_With\_Limiter: Mise à l'échelle de l'entrée Minimale et Maximale**

#### **Contenu de ce chapitre**

Bloc fonction Normalizer\_With\_Limiter [................................................144](#page-143-1)

#### **Vue d'ensemble**

Ce chapitre décrit le bloc fonction Normalizer With Limiter.

# <span id="page-143-1"></span>**Bloc fonction Normalizer\_With\_Limiter**

## **Schéma d'affectation des broches**

La figure ci-dessous présente le schéma d'affectation des broches du bloc fonction Normalizer With Limiter :

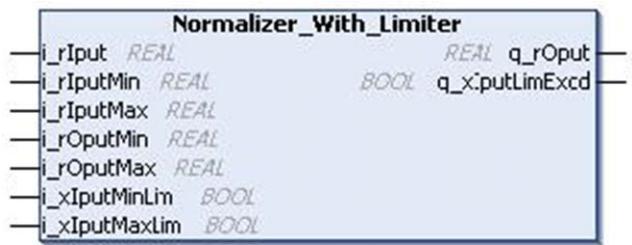

# **Description fonctionnelle**

Le bloc fonction Normalizer With Limiter met à l'échelle la valeur d'entrée maximale et minimale selon la plage  $\overline{de}$  sortie minimale et maximale. La valeur d'entrée peut être limitée aux valeurs de sortie minimale et maximale.

La valeur de sortie peut être limitée aux valeurs de sortie minimale et maximale par i xIputMinLim et i xIputMaxLim.

Quand l'entrée dépasse la valeur limite d'entrée maximale/minimale, q\_ xIputLimExcd a la valeur TRUE.

# **Complément mathématique**

q\_rOput =  $\frac{(i_{r} + i_{r})x_{r} - i_{r}}{(i_{r} + i_{r})x_{r}}$  (i\_rOputMax - i\_rOputMin) + i\_rOputMin
### **Exemple**

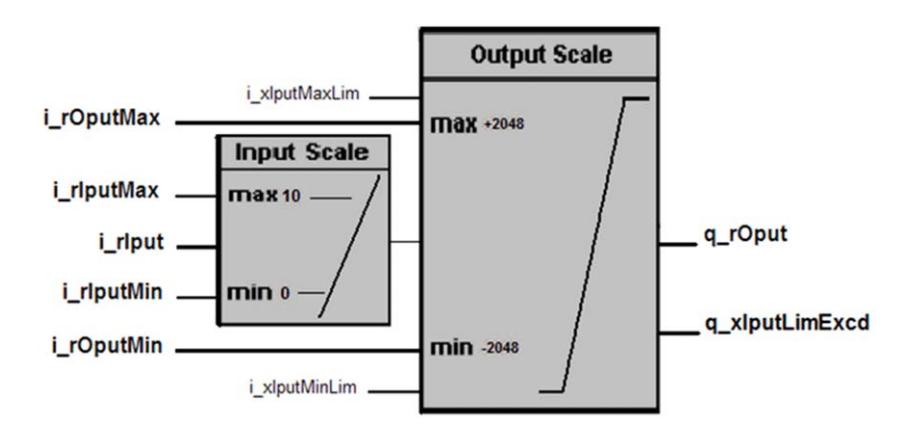

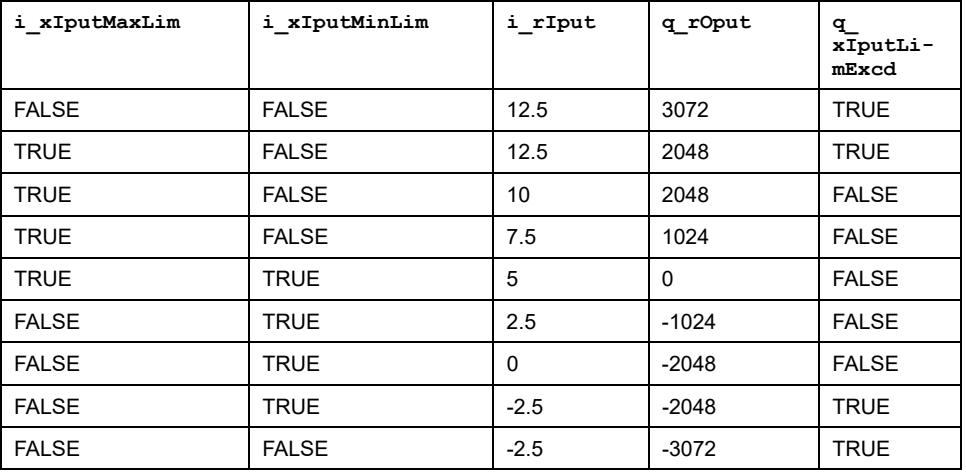

## **Description des broches d'entrée**

Ce tableau décrit les broches d'entrée du bloc fonction Normalizer With Limiter :

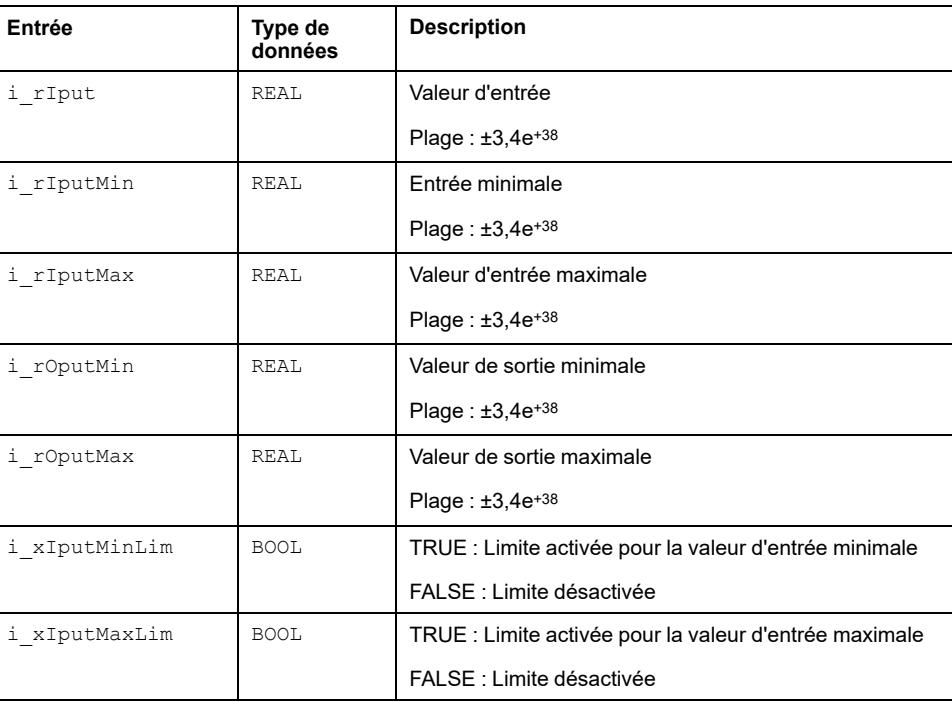

## **Description des broches de sortie**

Ce tableau décrit les broches de sortie du bloc fonction Normalizer\_With\_ Limiter :

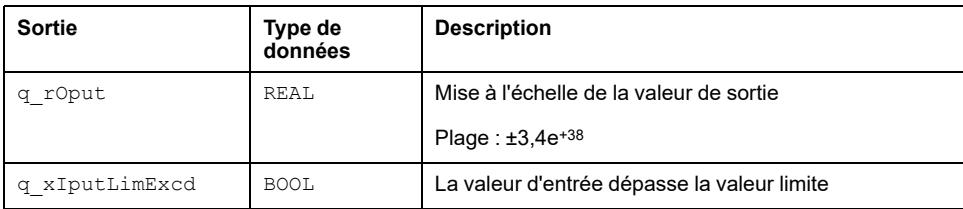

# <span id="page-146-0"></span>**ONE\_SEC\_PULSE: Fourniture d'impulsions à chaque seconde**

#### **Contenu de ce chapitre**

Bloc fonction ONE\_SEC\_PULSE [....................................................................147](#page-146-1)

#### **Vue d'ensemble**

Ce chapitre décrit le bloc fonction ONE\_SEC\_PULSE.

## <span id="page-146-1"></span>**Bloc fonction ONE\_SEC\_PULSE**

#### **Schéma d'affectation des broches**

La figure ci-dessous présente le schéma d'affectation des broches du bloc fonction ONE\_SEC\_PULSE :

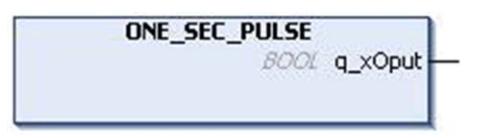

#### **Description fonctionnelle**

Le bloc fonction ONE\_SEC\_PULSE génère des impulsions d'une durée de une seconde sur la sortie q  $x$ Oput.

### **Description des broches de sortie**

Ce tableau décrit les broches de sortie du bloc fonction ONE\_SEC\_PULSE :

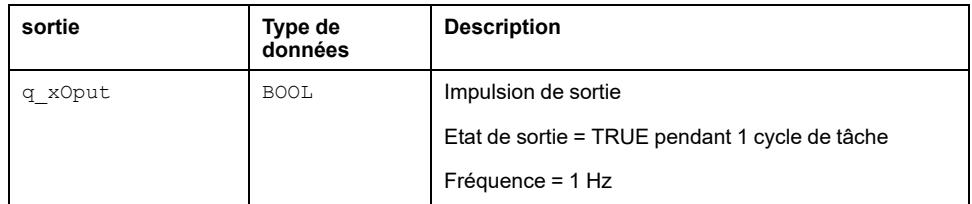

### **Instanciation et exemple d'utilisation**

Cette figure ci-dessus présente une instance du bloc fonction ONE\_SEC\_PULSE :

# <span id="page-147-0"></span>**Quantizer: Numérisation de la valeur d'entrée pour l'intervalle**

#### **Contenu de ce chapitre**

Bloc fonction Quantizer [............................................................................148](#page-147-1)

#### **Vue d'ensemble**

Ce chapitre décrit le bloc fonction Ouantizer.

# <span id="page-147-1"></span>**Bloc fonction Quantizer**

### **Schéma d'affectation des broches**

La figure ci-dessous présente le schéma d'affectation des broches du bloc fonction Ouantizer:

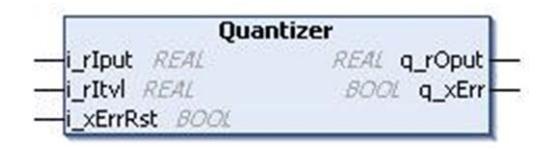

### **Description fonctionnelle**

Le bloc fonction Quantizer discrétise la valeur d'entrée (–32768 à 32767) pour un intervalle donné.

Si l'entrée est supérieure à la plage d'entrée, la sortie d'erreur détectée à la valeur TRUE et la sortie affiche une valeur zéro.

### **Complément mathématique**

$$
q_rDput = i_rItvl \times \text{ROUND} \left( \frac{i_rrlput}{i_rItvl} : 0 \right)
$$

Avec Itvl = intervalle.

### **Exemple**

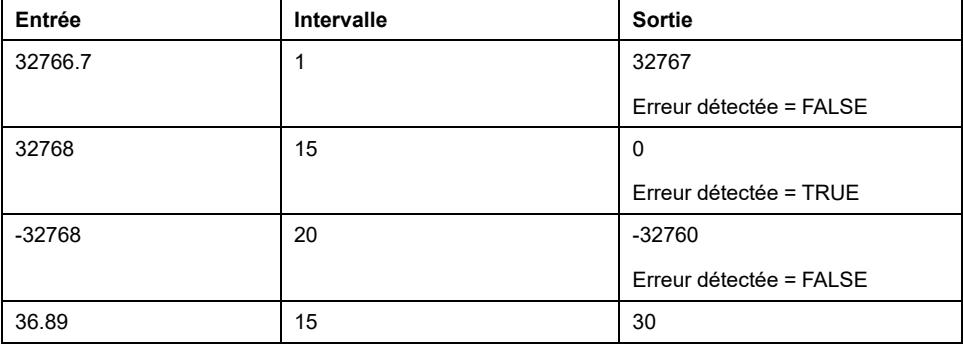

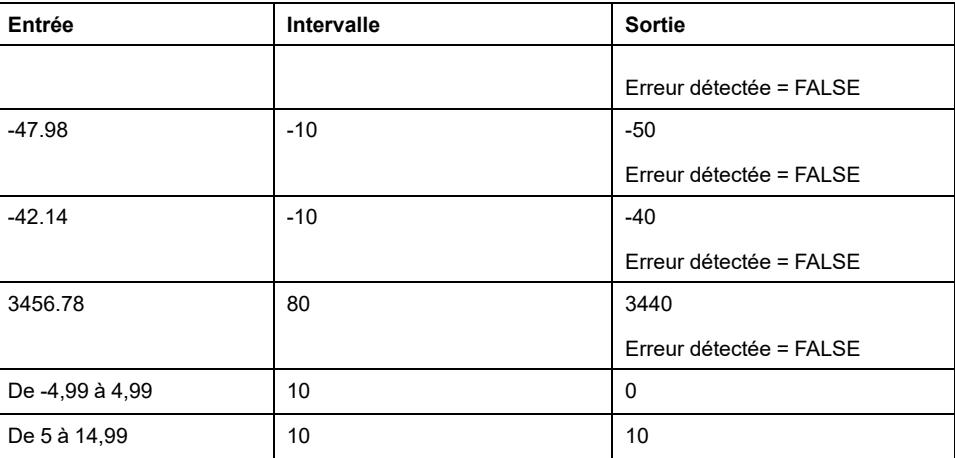

## **Description des broches d'entrée**

Ce tableau décrit les broches d'entrée du bloc fonction Quantizer :

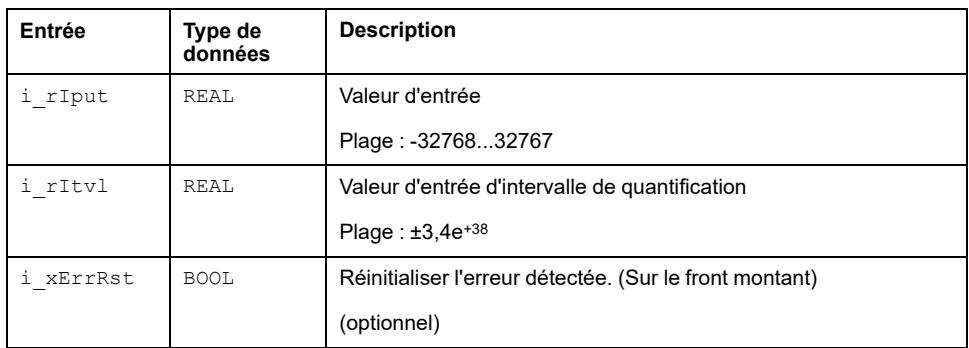

### **Description des broches de sortie**

Ce tableau décrit les broches de sortie du bloc fonction Quantizer :

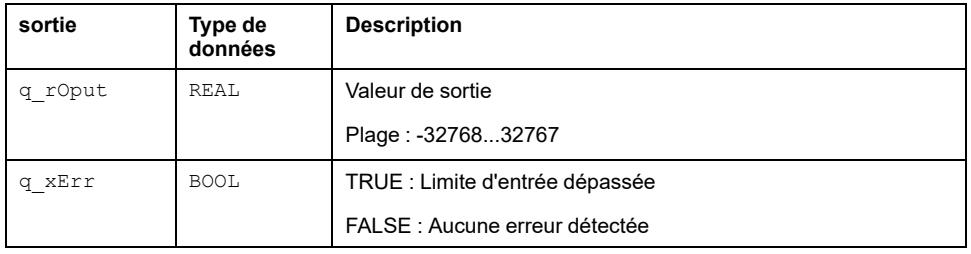

# <span id="page-149-0"></span>**Signal\_Saturation: Limitation aux limites supérieure et inférieure de saturation**

#### **Contenu de ce chapitre**

```
Bloc fonction Signal_Saturation ............................................................150
```
#### **Vue d'ensemble**

Ce chapitre décrit le bloc fonction Signal Saturation.

# <span id="page-149-1"></span>**Bloc fonction Signal\_Saturation**

### **Schéma d'affectation des broches**

La figure ci-dessous présente le schéma d'affectation des broches du bloc fonction Signal Saturation :

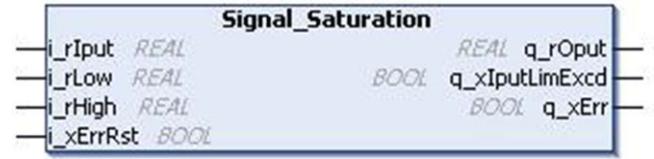

#### **Description fonctionnelle**

Le bloc fonction Signal Saturation limite le signal d'entrée à la limite de saturation supérieure et inférieure.

Quand la valeur d'entrée basse est supérieure à la valeur haute, la sortie d'erreur détectée a la valeur TRUE et la sortie affiche zéro.

Quand l'entrée dépasse la valeur limite d'entrée haute/basse, q xIputLimExcd a la valeur TRUE.

### **Description des broches d'entrée**

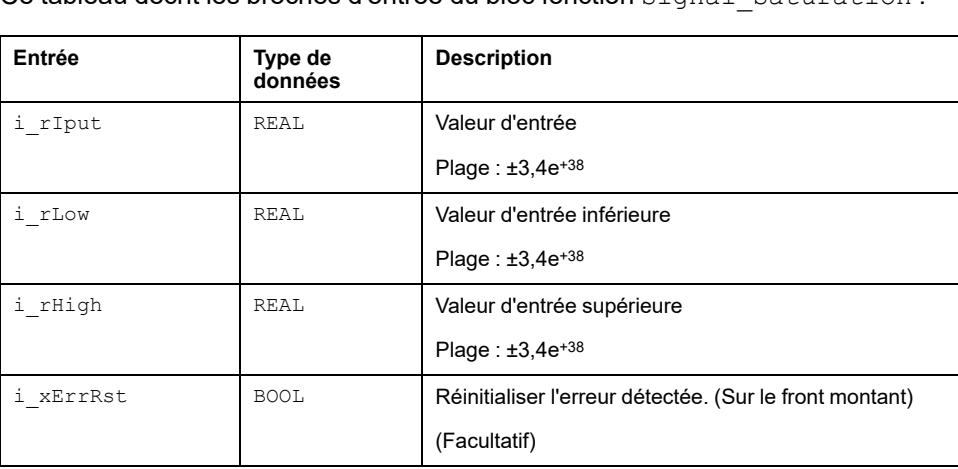

Ce tableau décrit les broches d'entrée du bloc fonction Signal\_Saturation :

#### **Description des broches de sortie**

Ce tableau décrit les broches de sortie du bloc fonction Signal Saturation :

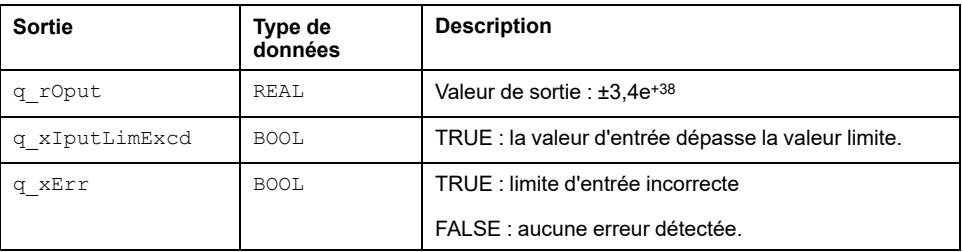

#### **Instanciation et exemple d'utilisation**

Cette figure présente une instance du bloc fonction Signal Saturation :

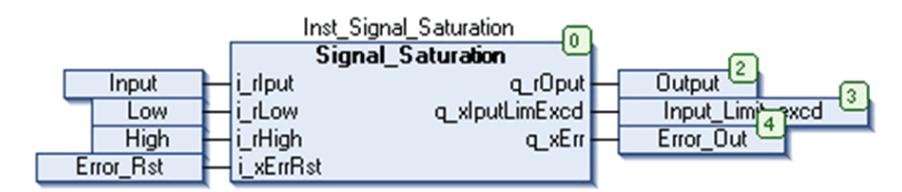

Si l'entrée i rIput est réglée sur 4, i rLow sur 5 et i rHigh sur 10, la valeur de sortie de saturation i  $r$ Low prend la valeur 5 et q  $xIputLimExcd$  la valeur TRUE.

# **Exemple CFC**

Cette figure présente l'exemple CFC d'une mise en œuvre de Signal Saturation :

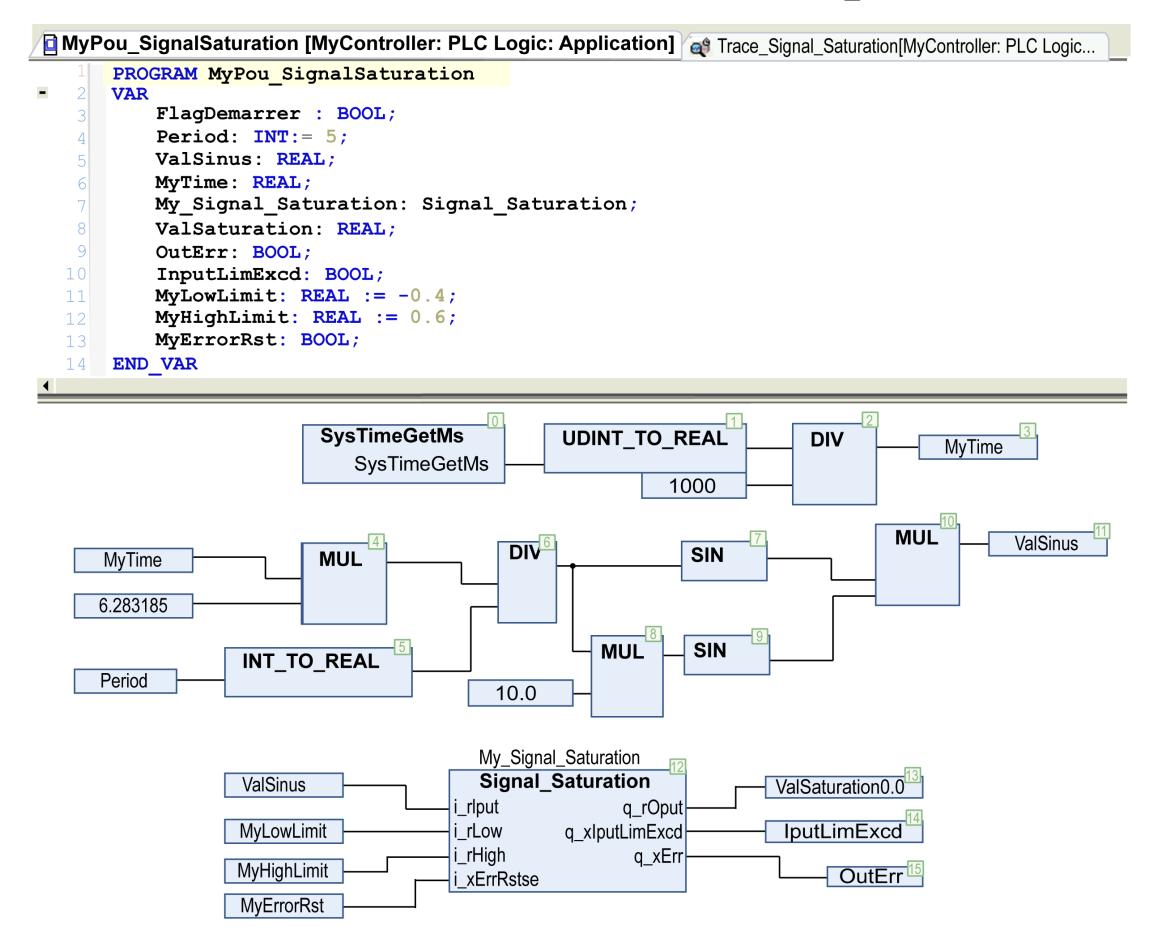

### **Chronogramme**

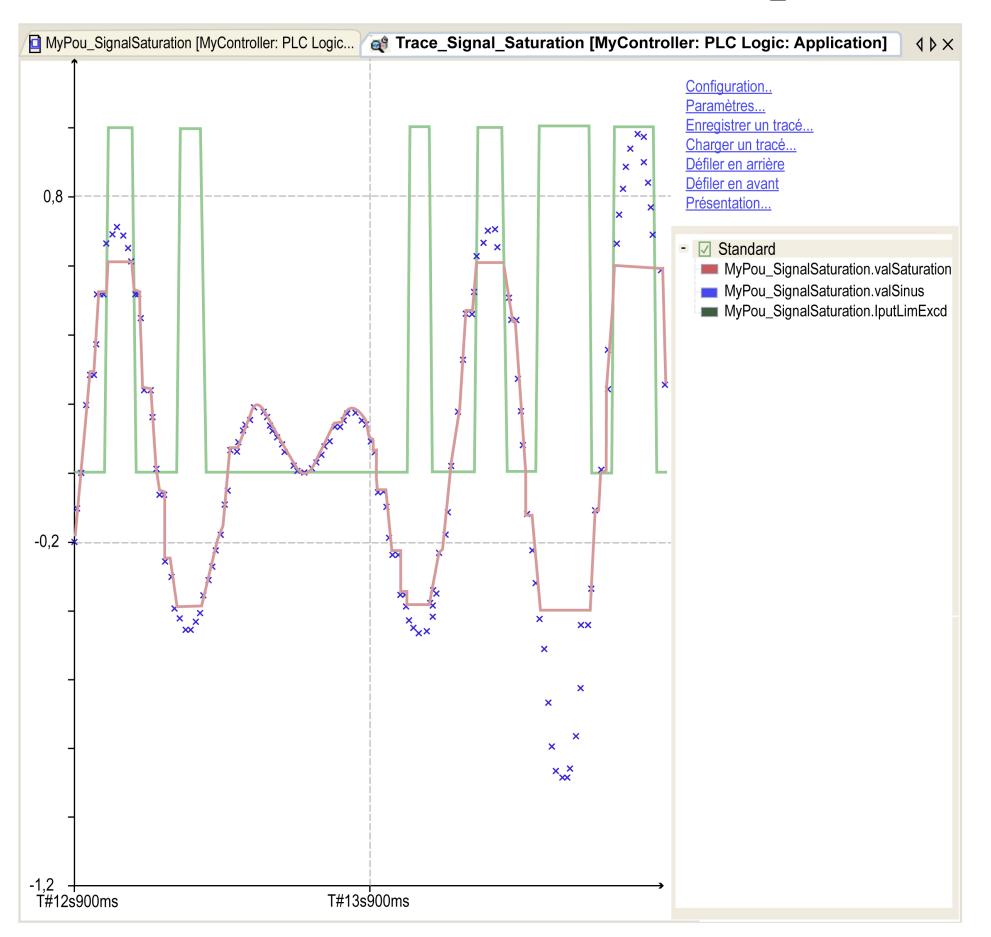

Cette figure présente le chronogramme du bloc fonction Signal Saturation :

#### **Bleu** Signal d'entrée

**Rouge** Signal de sortie, limité dans la plage [Bas ; Haut]/[-0,4 ; +0,6].

**Vert** IputLimExcd, TRUE quand le signal d'entrée est hors plage.

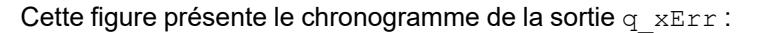

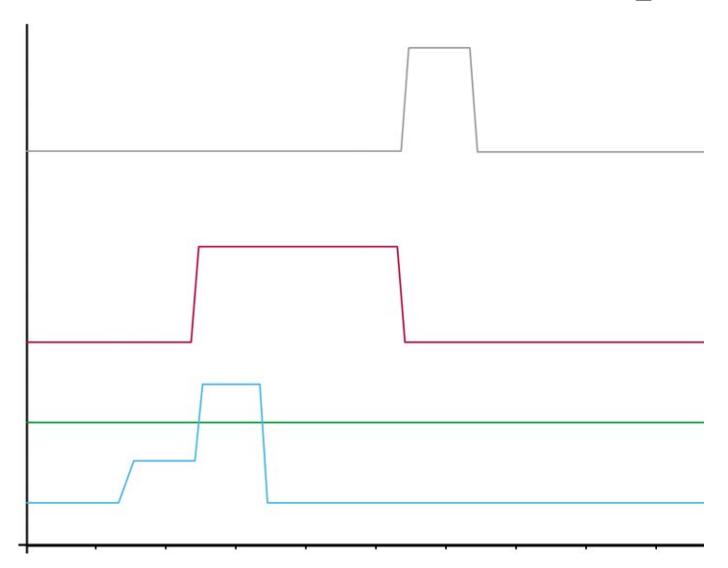

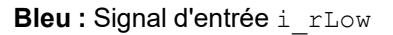

Vert : Signal d'entrée i\_rHigh

**Rouge :** Signal de sortie q\_xErr, TRUE dès que i\_rLow est supérieur à i\_ rHigh.

**Gris :** signal d'entrée i\_xErrRst, réinitialise le signal de sortie q\_xErr sur le front montant tant que i\_rLow est inférieur à i\_rHigh.

# <span id="page-153-0"></span>**Signal\_Statistics: Calcul de Maximum, de Minimum, de Moyenne et de Variance**

#### **Contenu de ce chapitre**

```
Bloc fonction Signal_Statistics ............................................................154
```
#### **Vue d'ensemble**

Ce chapitre décrit le bloc fonction Signal Statistics.

# <span id="page-153-1"></span>**Bloc fonction Signal\_Statistics**

### **Schéma d'affectation des broches**

La figure ci-dessous présente le schéma d'affectation des broches du bloc fonction Signal Statistics :

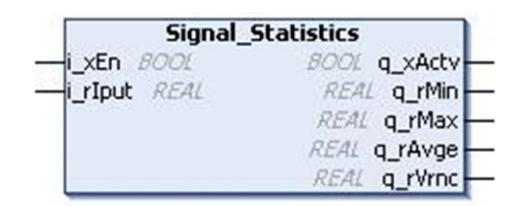

### **Description fonctionnelle**

Ce bloc fonction calcule le maximum, le minimum, la moyenne et la variance d'une série de valeurs d'entrée.

Ce bloc fonction prend en compte la valeur d'entrée dans chaque cycle de scrutation d'automate comme un échantillon.

### **Valeur minimum**

La valeur de sortie minimum est la valeur constituant le minimum de tous les échantillons enregistrés.

#### **Valeur maximun**

La valeur de sortie maximum est la valeur constituant le maximum de tous les échantillons enregistrés.

#### **Valeur moyenne**

La valeur moyenne est égale à la somme des observations (échantillons) divisée par le nombre d'observations (échantillons).

$$
\bar{x} = \frac{1}{n} \left( \sum_{n} x_{n} \right)
$$

Avec :

- n = Nombre d'échantillons enregistrés
- Xn = Echantillons d'entrée

$$
\overline{x}
$$

 $\cdot$   $\cdot$  = Sortie calculée

#### **Valeur de variance**

La variance est égale à la moyenne des carrés des échantillons moins le carré de la moyenne (valeur de sortie moyenne).

$$
\bar{x} = \frac{1}{n} \left( \sum_{1}^{n} (x_n)^2 \right) - \left( \frac{1}{n} \sum_{1}^{n} x_n \right)^2
$$

Avec :

- n = Nombre d'échantillons enregistrés
- Xn = Echantillons d'entrée
- $\bar{x}$  = Sortie calculée

#### **Exemple**

- Statistiques (Enable: = TRUE, Input: = 1, 2
- Sortie minimum =1
- Sortie maximum = 2
- Moyenne =  $(1 + 2) / 2 = 1.5$
- Variance =  $((1 * 1 + 2 * 2) / 2) (1.5 * 1.5) = 2.5 2.25 = 0.25$

### **Description des broches d'entrée**

Ce tableau décrit les broches d'entrée du bloc fonction Signal\_Statistics :

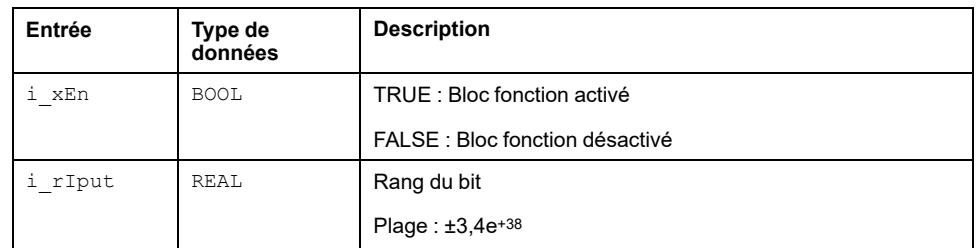

### **Description des broches de sortie**

Ce tableau décrit les broches de sortie du bloc fonction Signal Statistics :

#### EIO0000000097.09 155

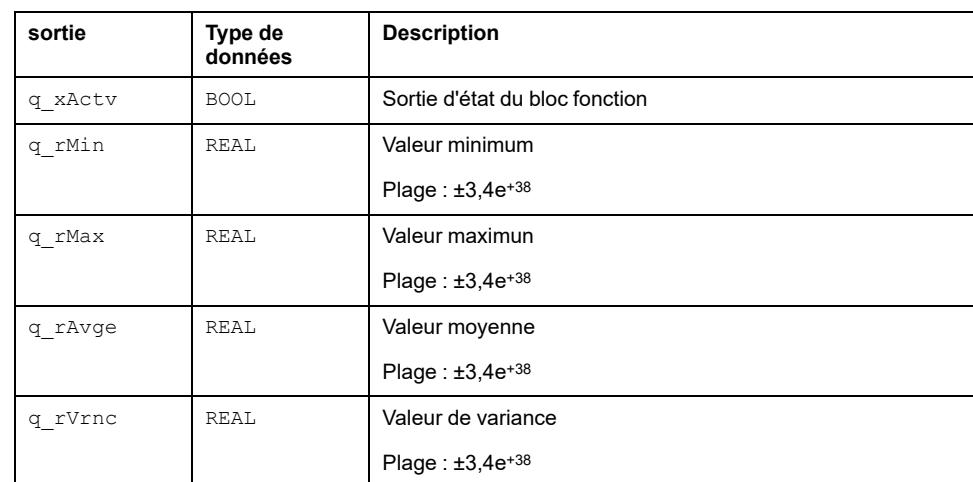

# <span id="page-156-0"></span>**Check\_Divisor: Vérification de condition de division par zéro**

#### **Contenu de ce chapitre**

Bloc fonction Check\_Divisor [....................................................................157](#page-156-1)

#### **Vue d'ensemble**

Ce chapitre décrit le bloc fonction Check Divisor.

# <span id="page-156-1"></span>**Bloc fonction Check\_Divisor**

### **Schéma d'affectation des broches**

La figure ci-dessous présente le schéma d'affectation des broches du bloc fonction Check Divisor :

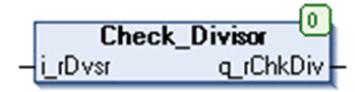

### **Description fonctionnelle**

Le bloc fonction Check Divisor vérifie un état de division par zéro.

Si le diviseur i\_rDvsr est égal à zéro, la sortie q\_rChkDiv est égale à 1, sinon si le diviseur n'est pas égal à 0, la sortie est égale au diviseur.

### **Description des broches d'entrée**

Ce tableau décrit les broches d'entrée du bloc fonction Check\_Divisor :

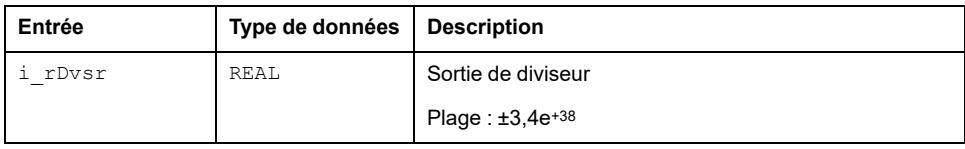

### **Description des broches de sortie**

Ce tableau décrit les broches de sortie du bloc fonction Check\_Divisor :

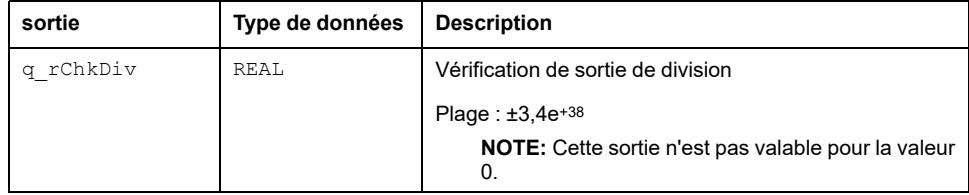

# **Fonctions de conversion numérique**

#### **Contenu de cette partie**

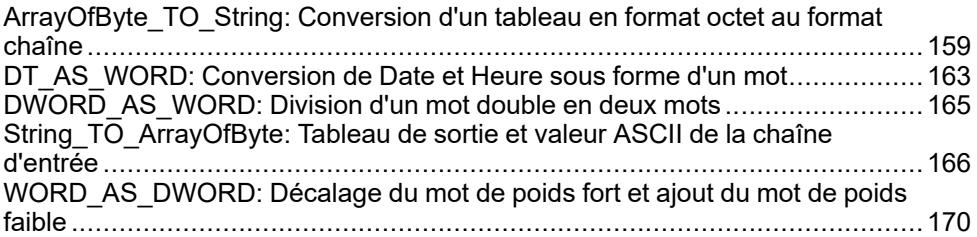

#### **Vue d'ensemble**

Cette partie décrit la famille de Conversion numérique.

# <span id="page-158-0"></span>**ArrayOfByte\_TO\_String: Conversion d'un tableau en format octet au format chaîne**

#### **Contenu de ce chapitre**

Fonction ArrayOfByte\_TO\_String [..........................................................159](#page-158-1)

#### **Vue d'ensemble**

Ce chapitre décrit le bloc fonction ArrayOfByte\_TO\_String.

## <span id="page-158-1"></span>**Fonction ArrayOfByte\_TO\_String**

### **Schéma d'affectation des broches**

La figure ci-dessous présente le schéma d'affectation des broches de la fonction ArrayOfByte TO String:

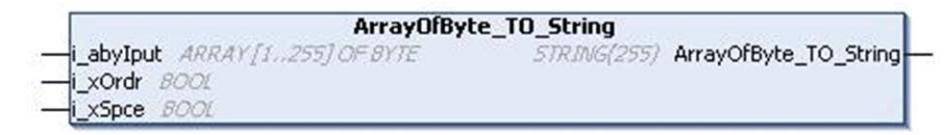

#### **Description fonctionnelle**

La chaîne de sortie [255] est l'ensemble des caractères de chaîne, correspondant à la valeur ASCII du tableau d'entrées donné au format Byte.

Si l'entrée ORDER a la valeur TRUE, l'ordre des caractères dans la chaîne de sortie correspond à l'ordre des octets dans le tableau d'entrée. Il existe donc une correspondance biunivoque entre l'ordre des octets d'entrée et l'ordre des caractères de chaîne renvoyés en sortie comme expliqué à l'exemple 1.

Si l'entrée ORDER a la valeur FALSE, l'ordre des caractères de la chaîne de sortie est tel que le caractère de chaîne correspondant à la valeur ASCII de input [1] est affiché en sortie en position[2] de output[1..255]. Le caractère de chaîne correspondant à la valeur ASCII de input[2] est affiché en sortie en position[1] de output[1..255].

De même le caractère de chaîne correspondant à la valeur ASCII de input[3] est affiché en sortie en position[4] de output[1..255]. Le caractère de chaîne correspondant à la valeur ASCII de input[4] est affiché en sortie en position[3] de output[1..255] comme expliqué dans l'exemple 2.

Si et uniquement si l'entrée ORDER a la valeur FALSE et si l'entrée SPACE a la valeur TRUE avec un nombre d'octets d'entrée impair, un caractère d'espace est ajouté avant le dernier caractère de la chaîne de sortie comme indiqué dans les exemples 3 et 4.

Mais si l'entrée ORDER a la valeur TRUE, l'entrée d'espace n'a aucune influence sur la sortie comme l'indique l'exemple 6.

### **Exemple 1**

Entrée : ARRAY [1..255] OF BYTE = 72, 69, 76, 76, 79; Order : TRUE

Space : FALSE

Chaîne : 'HELLO'

Comme indiqué ci-dessus, l'ordre des caractères dans la chaîne de sortie correspond à l'ordre des octets d'entrée, c'est-à-dire que la valeur d'octet en première position de Array[1..255] est 72, ce qui correspond à la valeur de chaîne en première position de sortie, soit H. La valeur d'octet en deuxième position de Array[1..255] est 69, ce qui correspond à la valeur chaîne en deuxième position de la sortie, soit E, etc.

### **Exemple 2**

Entrée : ARRAY [1..255] OF BYTE = 65, 66, 67, 68, 69, 70, 71;

ByteOrder : FALSE

InsertSpace : FALSE

Chaîne : 'BADCFEG'

Comme indiqué ci-dessus, l'ordre des caractères dans la chaîne de sortie est modifié, c'est-à-dire que la valeur d'octet en première position dans Array [1 à 255] est 65, ce qui correspond à la valeur chaîne en deuxième position de la sortie, soit A. La valeur d'octet en deuxième position dans Array[1 à 255] est 66, ce qui correspond à la valeur chaîne en première position de la sortie, soit B. De même, la valeur d'octet en troisième position dans Array[1 à 255] est 67, ce qui correspond à la valeur de chaîne en quatrième position de la sortie, soit C. La valeur d'octet en quatrième position dans Array[1 à 255] est 68, ce qui correspond à la valeur de chaîne en troisième position de la sortie, soit D, etc.

## **Exemple 3**

Entrée : ARRAY [1..255] OF BYTE = 72, 69, 76, 76, 79; Order : FALSE Space : TRUE Chaîne : 'EHLL O'

### **Exemple 4**

Entrée : ARRAY [1..255] OF BYTE = 65, 66, 67, 68, 69, 70, 71;

Order : FALSE

Space : TRUE

Chaîne : 'BADCFE G'

Comme indiqué ci-dessus dans les exemples 3 et 4, le nombre d'entrées est de 5 dans l'exemple 3 et de 7 dans l'exemple 4. Comme 5 et 7 sont impairs, l'entrée ORDER a la valeur FALSE et l'entrée SPACE a la valeur TRUE. Donc, les sorties de chaîne sont "EHLL O" et "BADCFE G" respectivement.

**NOTE:** Mais si le nombre d'octets en entrée est 255, l'entrée ORDER a la valeur FALSE et l'entrée SPACE a la valeur TRUE. L'entrée SPACE devient non significative, comme expliqué dans l'exemple 5 ci-dessus.

### **Exemple 5**

Entrée : ARRAY [1..250] OF BYTE = 65 et ARRAY [251..255] OF BYTE = 66, 67, 68, 69, 70;

Order : TRUE

Space : TRUE/FALSE

Chaîne[1 à 250] : 'A' et chaîne[251 à 255] = 'CBEDF'

Comme indiqué dans l'exemple ci-dessus, si le nombre d'octets en entrée est 255, la chaîne de sortie n'est pas affectée par l'entrée SPACE.

#### **Exemple 6**

Entrée : ARRAY [1..255] OF BYTE = 65, 66, 67, 68, 69, 70, 71;

Order : TRUE

Space : TRUE

Chaîne : 'ABCDEFG'

Comme indiqué ci-dessus, si l'entrée ORDER a la valeur TRUE, l'entrée SPACE devient non significative.

#### **Description des broches d'entrée**

Ce tableau décrit les broches d'entrée du bloc fonction ArrayOfByte\_TO\_ String :

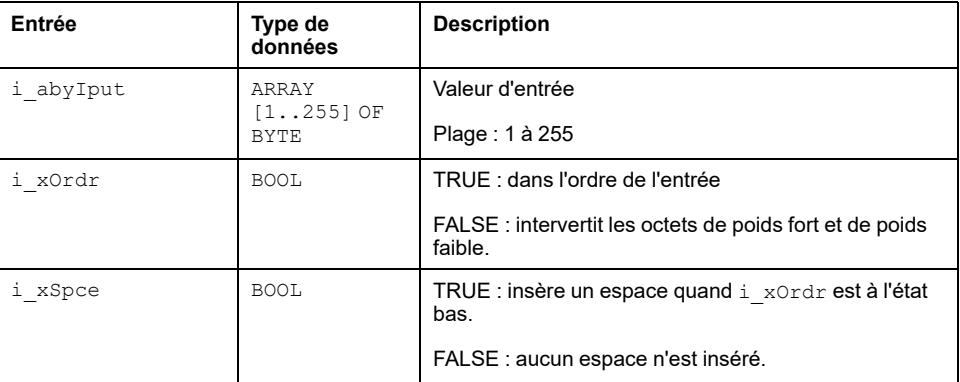

**NOTE:** I\_xSpce insère un caractère d'espace juste avant le dernier caractère de la chaîne de sortie, quand l'entrée ORDER a la valeur FALSE et que le nombre d'octets en entrée est impair.

#### **Description des broches de sortie**

Ce tableau décrit les broches de sortie du bloc fonction ArrayOfByte\_TO String :

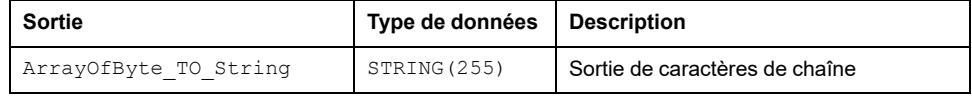

**NOTE:** L'utilisateur doit obligatoirement définir une taille de [255] pour la chaîne de sortie, sinon la taille choisie par défaut est 80.

## **Instanciation et exemple d'utilisation**

Cette figure présente une instance du bloc fonction ArrayOfByte TO String :

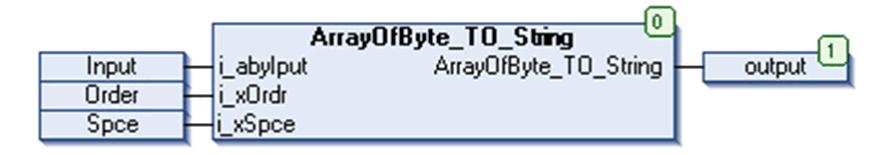

#### **Avec l'entrée ORDER et sans l'entrée SPACE**

#### Si l'entrée est :

- i\_abyIput [255]
	- Entrée [1] = 65
	- Entrée [2] = 66
	- Entrée [3] = 67
	- Entrée [4] = 68
	- Entrée [5] = 69
- i\_xOrdr: TRUE
- i xSpce: FALSE

La fonction ArrayOfByte TO String affiche "ABCDE".

### **Avec l'entrée ORDER et l'entrée SPACE**

#### Si l'entrée est :

- i abyIput [255]
	- Entrée [1] = 65
	- Entrée [2] = 66
	- Entrée [3] = 67
	- Entrée [4] = 68
	- Entrée [5] = 69
- i\_xOrdr: FALSE
- i\_xSpce: TRUE

La fonction ArrayOfByte TO String affiche "BADC E".

# <span id="page-162-0"></span>**DT\_AS\_WORD: Conversion de Date et Heure sous forme d'un mot**

#### **Contenu de ce chapitre**

Bloc fonction DT\_AS\_WORD [..........................................................................163](#page-162-1)

#### **Vue d'ensemble**

Ce chapitre décrit le bloc fonction DT\_AS\_WORD.

# <span id="page-162-1"></span>**Bloc fonction DT\_AS\_WORD**

### **Schéma d'affectation des broches**

La figure ci-dessous présente le schéma d'affectation des broches du bloc fonction DT\_AS\_WORD :

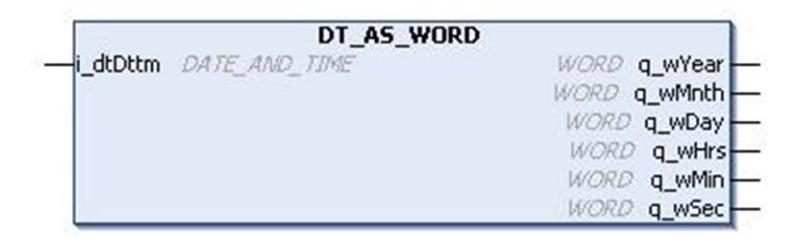

#### **Description fonctionnelle**

Le bloc fonction DT\_AS\_WORD extrait les données d'une date et les convertit en mots équivalents.

L'entrée DATE\_AND\_TIME est convertie en sortie sous forme d'un WORD séparant année, mois, date, heure, minute et seconde.

### **Exemple**

Avec l'entrée DT#2008-08-15-11:05:30, les sorties sont :

- Sortie année : 2008
- Sortie mois : 8
- Sortie jour : 15
- Sortie heures : 11
- Sortie minutes : 5
- Sortie secondes : 30

#### **Description des broches d'entrée**

Ce tableau décrit les broches d'entrée du bloc fonction DT\_AS\_WORD :

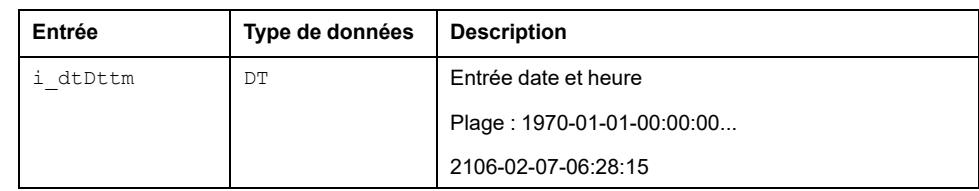

### **Description des broches de sortie**

Ce tableau décrit les broches de sortie du bloc fonction DT\_AS\_WORD :

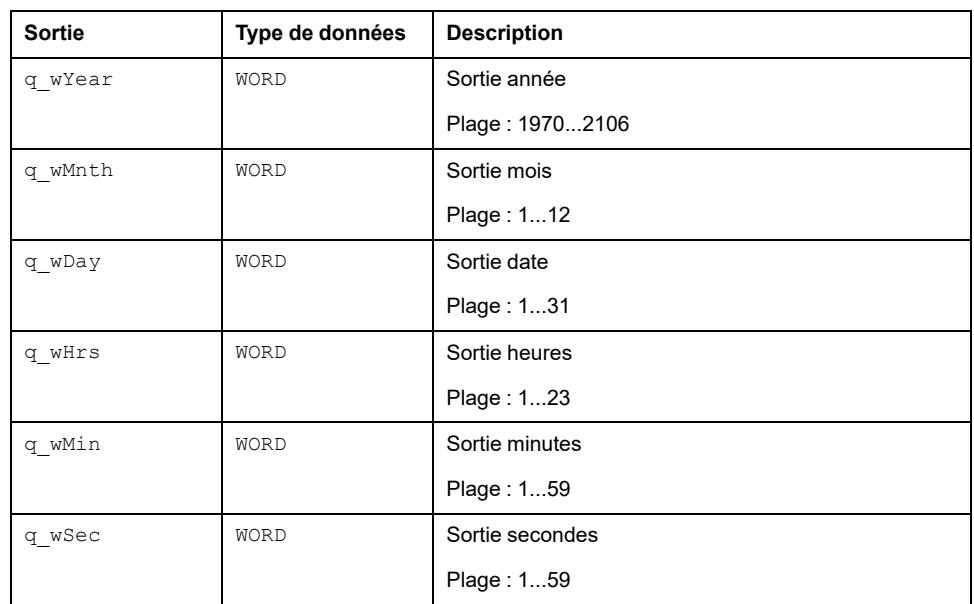

### **Instanciation et exemple d'utilisation**

Cette figure présente une instance du bloc fonction DT\_AS\_WORD :

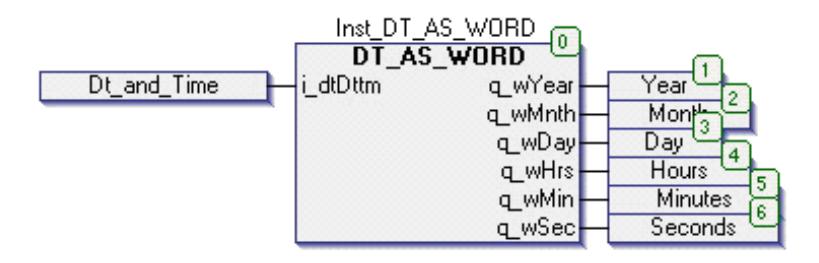

L'utilisation du bloc fonction est donnée dans l'exemple ci-dessous :

- i dtDttm: DT#2008-08-15-11:05:30
- q\_wYear: 2008
- q wMnth: 8
- q wDay: 15
- q wHrs: 11
- q\_wMin: 5
- q wSec: 30

# <span id="page-164-0"></span>**DWORD\_AS\_WORD: Division d'un mot double en deux mots**

#### **Contenu de ce chapitre**

Bloc fonction DWORD\_AS\_DWORD [..................................................................165](#page-164-1)

#### **Vue d'ensemble**

Ce chapitre décrit le bloc fonction DWORD\_AS\_WORD.

## <span id="page-164-1"></span>**Bloc fonction DWORD\_AS\_DWORD**

#### **Schéma d'affectation des broches**

La figure ci-dessous présente le schéma d'affectation des broches du bloc fonction DWORD AS DWORD :

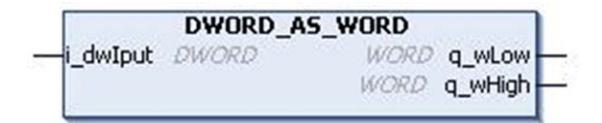

#### **Description fonctionnelle**

Le bloc fonction DWORD\_AS\_WORD convertit une valeur d'entrée de type de données DWORD en sortie de poids faible et de poids fort de type WORD.

Le mot double d'entrée  $i\_$ dwIput est divisé en deux mots, de poids fort  $q_$ wHigh et de poids faible  $\overline{q}$  wLow.

### **Description des broches d'entrée**

Ce tableau décrit les broches d'entrée du bloc fonction DWORD AS\_DWORD :

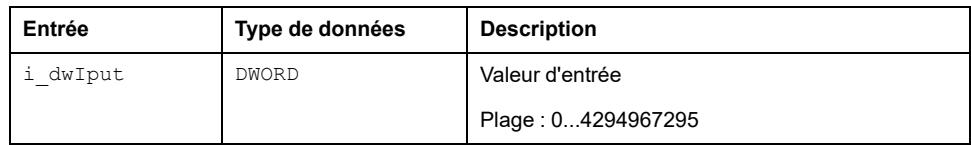

### **Description des broches de sortie**

Ce tableau décrit les broches de sortie du bloc fonction DWORD AS\_DWORD :

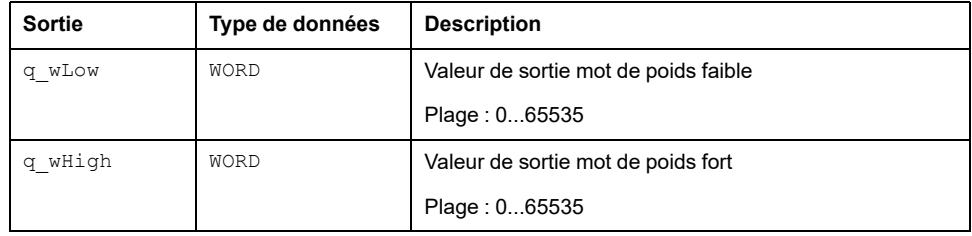

# <span id="page-165-0"></span>**String\_TO\_ArrayOfByte: Tableau de sortie et valeur ASCII de la chaîne d'entrée**

#### **Contenu de ce chapitre**

Fonction String\_TO\_ArrayOfByte [..........................................................166](#page-165-1)

#### **Vue d'ensemble**

Ce chapitre décrit le bloc fonction String\_TO\_ArrayOfByte.

## <span id="page-165-1"></span>**Fonction String\_TO\_ArrayOfByte**

### **Schéma d'affectation des broches**

La figure ci-dessous présente le schéma d'affectation des broches de la fonction String TO ArrayOfByte:

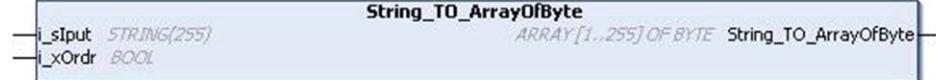

### **Description fonctionnelle**

La fonction String TO ArrayOfByte est une sortie Array [255] d'octets représentant la valeur ASCII de la chaîne d'entrée.

Si l'entrée ORDER a la valeur TRUE, l'ordre des valeurs de sortie correspond à l'ordre des caractères de la chaîne en entrée. Il existe donc une correspondance biunivoque 1:1 dans l'ordre des entrées et l'ordre des valeurs ASCII renvoyées en sortie comme expliqué à l'exemple 1.

Si l'entrée ORDER a la valeur FALSE, la sortie est telle que la valeur ASCII du caractère chaîne en input[1] de l'entrée est array[1..255] affichée en position[2] de la sortie. La valeur ASCII du caractère chaîne en input[2] de l'entrée array[1..255] est affichée en position 1 de la sortie. De même la valeur ASCII du caractère chaîne en input[3] de l'entrée array[1..255] est affichée en position 4 de la sortie et la valeur ASCII du caractère chaîne en input[4] de l'entrée array[1..255] est affichée en position 3 de la sortie comme expliqué dans l'exemple 2.

### **Exemple 1**

Si l'entrée ORDER a la valeur TRUE, seul le tableau de sortie est affiché dans l'ordre de l'entrée chaîne comme indiqué ci-dessous :

i\_sIput='ABCDE'

i\_xOrdr= TRUE

Alors la sortie de la conversion de chaîne en tableau d'octets est :

- output  $[1] = 65$
- output  $[2] = 66$
- output  $[3] = 67$
- output  $[4] = 68$
- output  $[5] = 69$
- output  $[6] = 0$

Comme indiqué dans l'exemple ci-dessus, Input [1] = A, son code ASCII correspondant est 65, affiché en position output [1].

De même input [2] = B, son code ASCII correspondant est 66, affiché en position output [2], etc.

### **Exemple 2**

i\_sIput='ABCDE'

i\_xOrdr= FALSE

Alors la sortie de la conversion de chaîne en tableau d'octets est :

- output  $[1] = 66$
- output  $[2] = 65$
- output  $[3] = 68$
- output  $[4] = 67$
- output  $[6] = 0$
- output  $[5] = 69$

Comme indiqué dans l'exemple ci-dessus,

Input [1] = A, son code ASCII correspondant est 65, affiché en position output [2].

Input [2] = B, son code ASCII correspondant est 66, affiché en position output [1].

De même Input [3] = C, son code ASCII correspondant est 67, affiché en position output [4].

Input [4] = D, son code ASCII correspondant est 68, affiché en position output [3].

De même Input [5] = E, son code ASCII correspondant est 69, affiché en position output [6].

Input [6] = (espace), son code ASCII correspondant est " " (c'est-à-dire un espace), il est affiché en position output [5].

**NOTE:** Mais si le nombre d'octets en entrée est 255, l'entrée ORDER a la valeur FALSE. La valeur ASCII reste alors à la même position (voir exemple 3 ci-dessous).

Input:

- i sIput [1...250]='A'
- i\_sIput [251...255]='BCDEF'

Order: FALSE

Sortie

- Output [1...250]:='65'
- Output [251...255]='CBEDF'

#### **Description des broches d'entrée**

Ce tableau décrit les broches d'entrée du bloc fonction String TO ArrayOfByte :

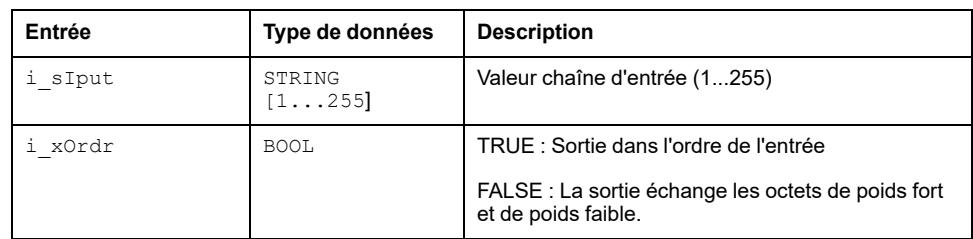

**NOTE:** L'utilisateur doit obligatoirement définir la taille de la chaîne input[255], sinon la chaîne est prise comme 80 par défaut.

#### **Description des broches de sortie**

Ce tableau décrit les broches de sortie du bloc fonction String\_TO\_ ArrayOfByte :

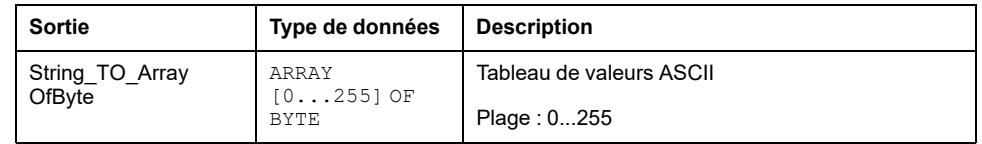

### **Instanciation et exemple d'utilisation**

Cette figure présente une instance du bloc fonction String TO ArrayOfByte :

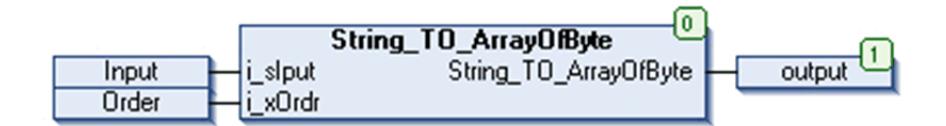

### **Avec l'entrée Order**

i sIput [255]:

- Input  $[1] = A$
- Input  $[2] = B$
- Input  $[3] = C$
- Input  $[4] = D$
- Input  $[5] = E$
- i\_xOrdr: TRUE

La fonction String TO ArrayOfByte affiche "65, 66, 67, 68, 69"

#### **Sans l'entrée Order**

i\_sIput [255]:

- Input  $[1] = A$
- Input  $[2] = B$
- Input  $[3] = C$
- Input  $[4] = D$
- Input  $[5] = E$
- i\_xOrdr: FALSE

La fonction String\_TO\_ArrayOfByte affiche "66, 65, 68, 67, 69"

# <span id="page-169-0"></span>**WORD\_AS\_DWORD: Décalage du mot de poids fort et ajout du mot de poids faible**

#### **Contenu de ce chapitre**

Bloc fonction WORD\_AS\_DWORD [....................................................................170](#page-169-1)

#### **Vue d'ensemble**

Ce chapitre décrit le bloc fonction WORD\_AS\_DWORD.

## <span id="page-169-1"></span>**Bloc fonction WORD\_AS\_DWORD**

### **Schéma d'affectation des broches**

La figure ci-dessous présente le schéma d'affectation des broches du bloc fonction WORD\_AS\_DWORD :

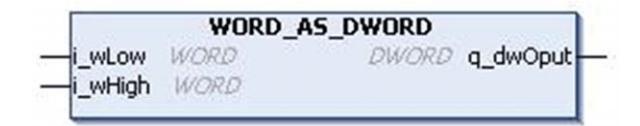

### **Description fonctionnelle**

Le bloc fonction WORD\_AS\_DWORD fusionne deux valeurs d'entrée de type WORD en une seule sortie de type DWORD.

Le mot d'entrée de poids fort i\_wHigh est décalé vers la gauche de 4 demi-octets et s'ajoute au mot de poids faible d'entrée i wLow pour obtenir une sortie Dword q\_dwOput.

### **Description des broches d'entrée**

Ce tableau décrit les broches d'entrée du bloc fonction WORD\_AS\_DWORD :

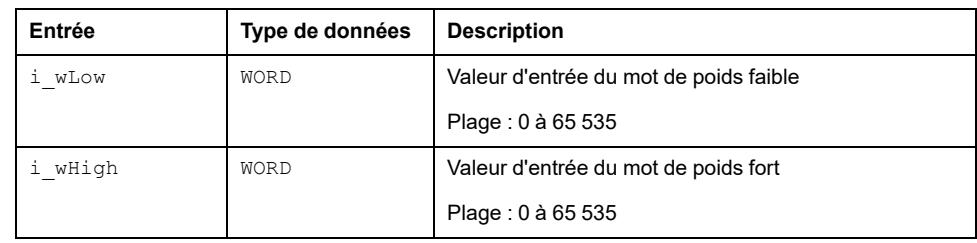

#### **Description des broches de sortie**

Ce tableau décrit les broches de sortie du bloc fonction WORD\_AS\_DWORD :

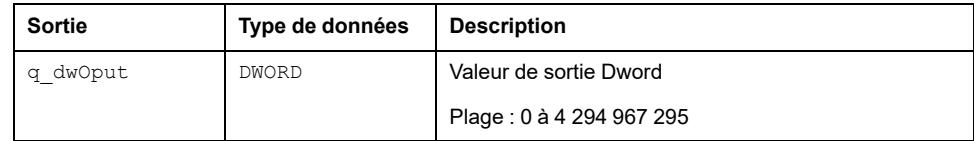

# **Conversion physique**

#### **Contenu de cette partie**

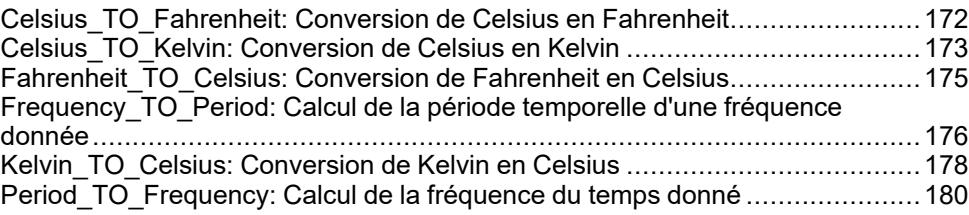

#### **Vue d'ensemble**

Cette partie décrit la famille de Conversion physique.

# <span id="page-171-0"></span>**Celsius\_TO\_Fahrenheit: Conversion de Celsius en Fahrenheit**

#### **Contenu de ce chapitre**

```
Bloc fonction Celsius_TO_Fahrenheit ....................................................172
```
#### **Vue d'ensemble**

Ce chapitre décrit le bloc fonction Celsius TO Fahrenheit.

# <span id="page-171-1"></span>**Bloc fonction Celsius\_TO\_Fahrenheit**

### **Schéma d'affectation des broches**

La figure ci-dessous présente le schéma d'affectation des broches du bloc fonction Celsius TO Fahrenheit :

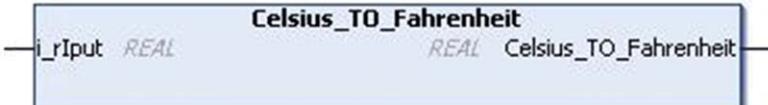

### **Description fonctionnelle**

La fonction Celsius TO Fahrenheit convertit une température de Celsius en Fahrenheit.

Utilisez Fahrenheit TO Celsius pour la procédure inverse.

Formule : T\_Fahrenheit =  $[(T_CE]$ Celsius \* 1,8) + 32]

### **Description des broches d'entrée**

:

Ce tableau décrit les broches d'entrée de la fonction Celsius TO Fahrenheit

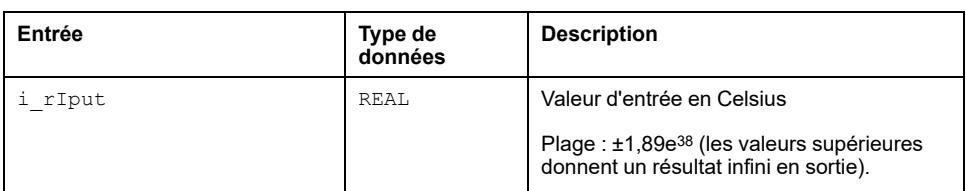

### **Description des broches de sortie**

:

Ce tableau décrit les broches de sortie de la fonction Celsius TO Fahrenheit

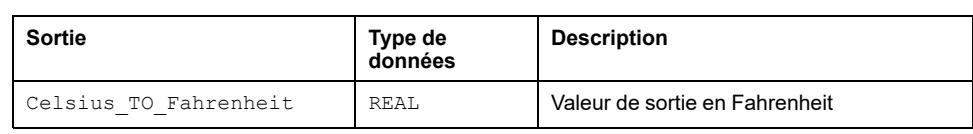

# <span id="page-172-0"></span>**Celsius\_TO\_Kelvin: Conversion de Celsius en Kelvin**

#### **Contenu de ce chapitre**

Bloc fonction Celsius\_TO\_Celsius [..........................................................173](#page-172-1)

#### **Vue d'ensemble**

Ce chapitre décrit le bloc fonction Celsius TO Kelvin.

## <span id="page-172-1"></span>**Bloc fonction Celsius\_TO\_Celsius**

#### **Schéma d'affectation des broches**

La figure ci-dessous présente le schéma d'affectation des broches du bloc fonction Celsius TO Kelvin:

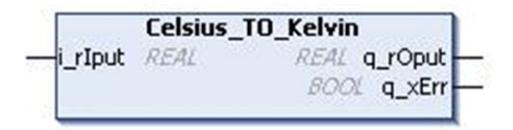

#### **Description fonctionnelle**

Le bloc fonction Celsius TO Kelvin convertit la valeur en unité Celsius de type REAL en unité Kelvin. Le résultat est un nombre de type REAL.

La broche i rIput sert à l'entrée de la valeur en Celsius.

La broche q  $r$ Oput renvoie la valeur équivalente en Kelvin sous forme d'un type de données REAL.

Formule : Kelvin = Celsius + 273,15

#### **Erreur d'entrée détectée**

La broche  $q_{XETL}$  prend l'état TRUE si une valeur non valable en Celsius est entrée sur la broche i  $rIput$  et la broche q  $rOpt$  renvoie 0 car la température en unité Kelvin ne peut pas être inférieure à  $\overline{0}$ .

Cette broche d'erreur détectée est réinitialisée sur une valeur d'entrée valable.

#### **Description des broches d'entrée**

Ce tableau décrit les broches d'entrée du bloc fonction Celsius TO Kelvin :

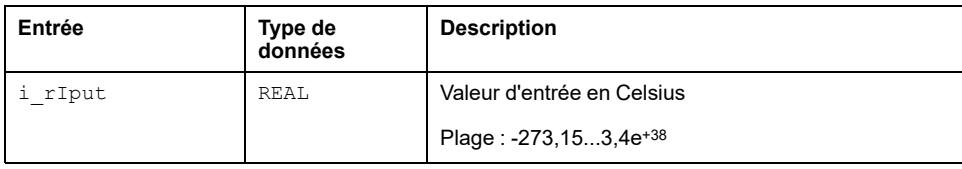

### **Description des broches de sortie**

Ce tableau décrit les broches de sortie du bloc fonction Celsius\_TO\_Kelvin :

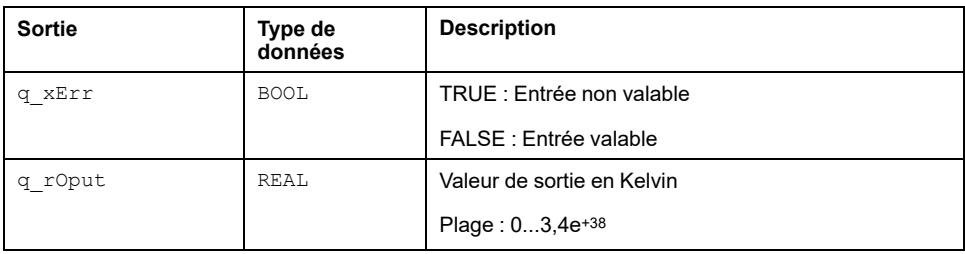

L'entrée i rIput ne peut pas être définie à moins de -273.15 parce que la valeur équivalente en Kelvin est inférieure à 0, ce qui est théoriquement impossible.

# <span id="page-174-0"></span>**Fahrenheit\_TO\_Celsius: Conversion de Fahrenheit en Celsius**

#### **Contenu de ce chapitre**

Bloc fonction Fahrenheit\_TO\_Celsius [....................................................175](#page-174-1)

#### **Vue d'ensemble**

Ce chapitre décrit le bloc fonction Fahrenheit TO Celsius.

## <span id="page-174-1"></span>**Bloc fonction Fahrenheit\_TO\_Celsius**

### **Schéma d'affectation des broches**

La figure ci-dessous présente le schéma d'affectation des broches du bloc fonction Fahrenheit TO Celsius :

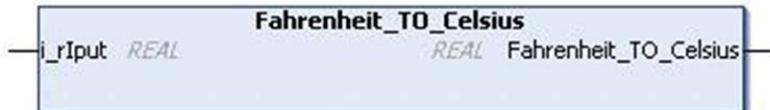

#### **Description fonctionnelle**

La fonction Fahrenheit TO Celsius convertit une température de Fahrenheit en Celsius.

Utilisez Celsius TO Fahrenheit pour la procédure inverse.

Formule : T\_Celsius =  $[(T_F4 + T_F4)$  =  $(32) / 1,8]$ 

### **Description des broches d'entrée**

:

Ce tableau décrit les broches d'entrée de la fonction Fahrenheit\_TO\_Celsius

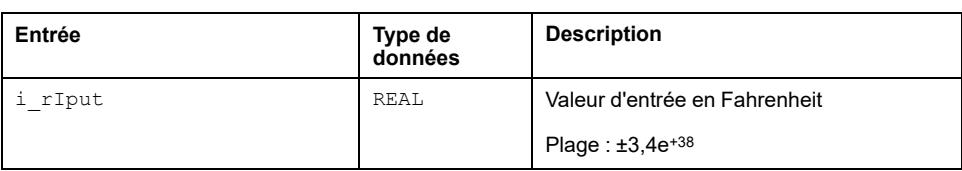

### **Description des broches de sortie**

Ce tableau décrit la sortie de la fonction Fahrenheit TO Celsius :

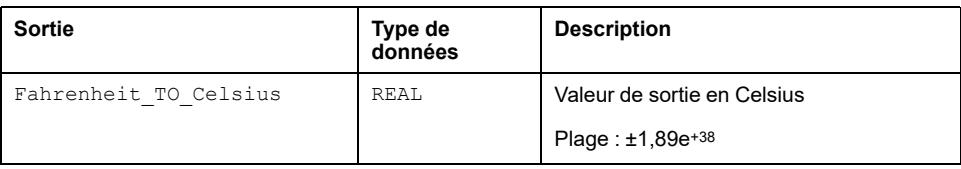

# <span id="page-175-0"></span>**Frequency\_TO\_Period: Calcul de la période temporelle d'une fréquence donnée**

#### **Contenu de ce chapitre**

Fonction Frequency\_TO\_Period [..............................................................176](#page-175-1)

#### **Vue d'ensemble**

Ce chapitre décrit la fonction Frequency TO Period.

# <span id="page-175-1"></span>**Fonction Frequency\_TO\_Period**

### **Schéma d'affectation des broches**

La figure ci-dessous présente le schéma d'affectation des broches de la fonction Frequency TO Period :

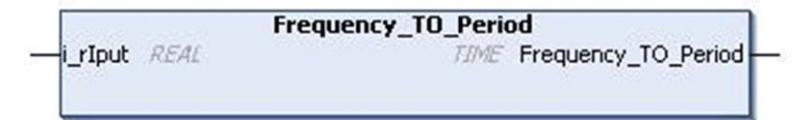

### **Description fonctionnelle**

La fonction Frequency TO Period convertit une valeur de fréquence (en Hertz) de type REAL en temps. Ce résultat est du type TIME.

La période de temps est calculée à partir de la fréquence donnée. La fréquence est définie sur la broche i rIput au format de données REAL. La valeur de temps équivalente est renvoyée sur la broche Frequency TO Period au format de données TIME.

Période = 1 / Fréquence

**NOTE:** Si l'entrée n'est pas dans la plage précédente, la sortie est égale à zéro.

### **Description des broches d'entrée**

Ce tableau décrit les broches d'entrée du bloc fonction Frequency TO Period :

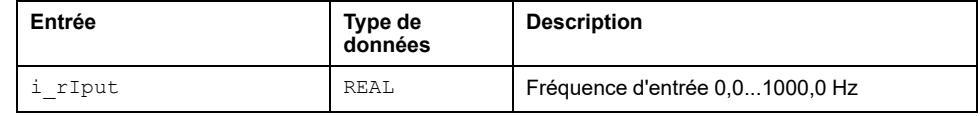

### **Description des broches de sortie**

Ce tableau décrit les broches de sortie du bloc fonction Frequency TO Period :

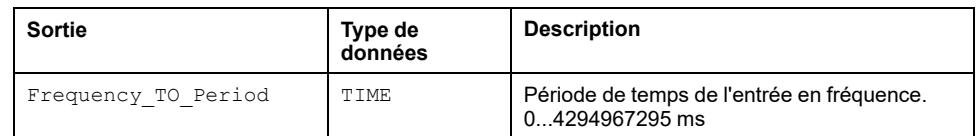

# <span id="page-177-0"></span>**Kelvin\_TO\_Celsius: Conversion de Kelvin en Celsius**

#### **Contenu de ce chapitre**

Bloc fonction Kelvin\_TO\_Celsius [............................................................178](#page-177-1)

#### **Vue d'ensemble**

Ce chapitre décrit le bloc fonction Kelvin TO Celsius.

# <span id="page-177-1"></span>**Bloc fonction Kelvin\_TO\_Celsius**

### **Schéma d'affectation des broches**

La figure ci-dessous présente le schéma d'affectation des broches du bloc fonction Kelvin TO Celsius :

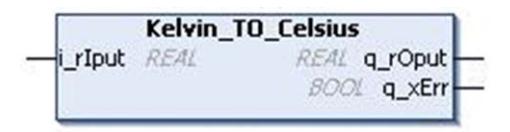

### **Description fonctionnelle**

Le bloc fonction Kelvin TO Celsius convertit la valeur en unité Kelvin de type REAL en unité Celsius. Le résultat est un nombre de type REAL.

La broche i rIput sert à l'entrée de la valeur en Kelvin.

La broche q  $r$ Oput renvoie la valeur équivalente en Celsius sous forme d'un type de données REAL.

Formule : Celsius = Kelvin – 273,15

### **Erreur d'entrée détectée**

La broche  $q_{xErr}$  de type BOOL prend l'état TRUE si une valeur en Kelvin non valable (c'est-à-dire < 0) est entrée par la broche i\_rIput et la broche q\_rOput renvoie –273.15, parce que la valeur équivalente en Celsius de la valeur minimale en Kelvin est –273.15.

Cette broche d'erreur détectée est réinitialisée sur une valeur d'entrée valable.

### **Description des broches d'entrée**

Ce tableau décrit les broches d'entrée du bloc fonction Kelvin\_TO\_Celsius :

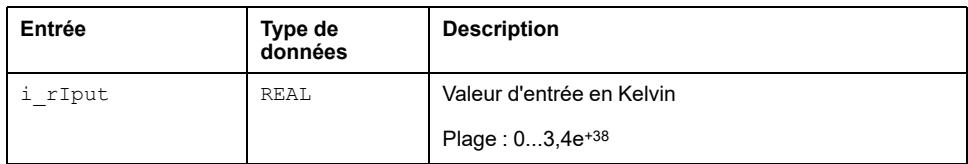

## **Description des broches de sortie**

Ce tableau décrit les broches de sortie du bloc fonction Kelvin\_TO\_Celsius :

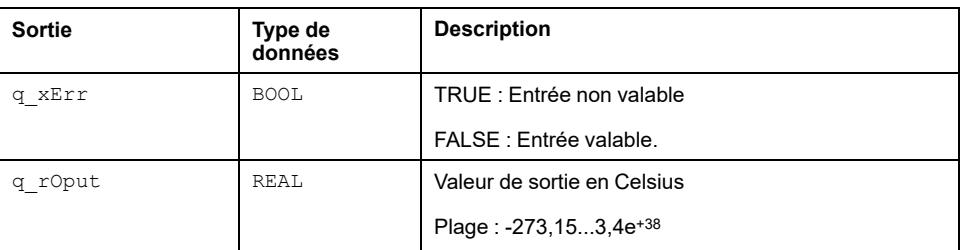

### **Limitations**

L'entrée  $\operatorname{i\_rIput}$  ne peut pas être définie à moins de 0 parce que en théorie la valeur en Kelvin ne peut pas être inférieure à 0.

# <span id="page-179-0"></span>**Period\_TO\_Frequency: Calcul de la fréquence du temps donné**

#### **Contenu de ce chapitre**

Fonction Period\_TO\_Frequency [..............................................................180](#page-179-1)

#### **Vue d'ensemble**

Ce chapitre décrit la fonction Period TO Frequency.

## <span id="page-179-1"></span>**Fonction Period\_TO\_Frequency**

#### **Schéma d'affectation des broches**

La figure ci-dessous présente le schéma d'affectation des broches de la fonction Period TO Frequency :

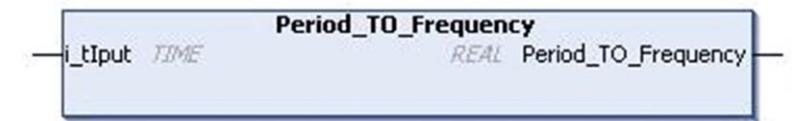

### **Description fonctionnelle**

La fonction Period TO Frequency convertit un temps de type TIME en fréquence (Hertz). Ce résultat est un nombre de type REAL.

Cette fonction calcule la fréquence d'une période sous forme d'un temps donné. Le temps est défini par la broche i rIput au format de données TIME. La valeur de fréquence équivalente est renvoyée sur la broche Period TO Frequency au format de données REAL.

Fréquence = 1 / Période

### **Description des broches d'entrée**

Ce tableau décrit les broches d'entrée du bloc fonction Period TO\_Frequency :

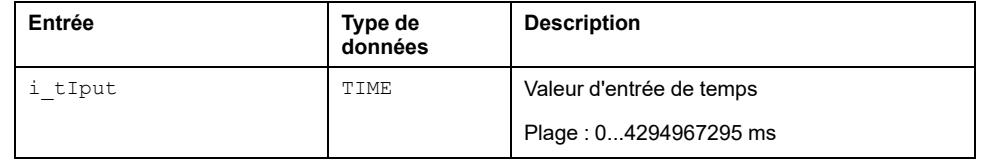

**NOTE:** Si l'entrée n'est pas dans la plage précédente, la sortie est mise à zéro.

### **Description des broches de sortie**

Ce tableau décrit les broches de sortie du bloc fonction Period TO Frequency :
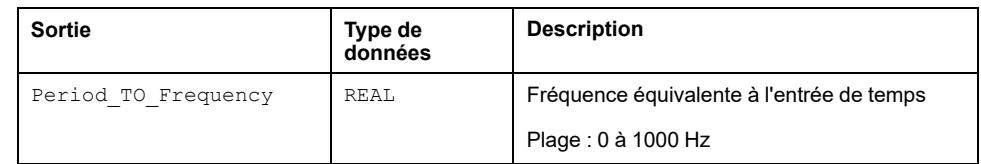

## **Utilitaires**

#### **Contenu de cette partie**

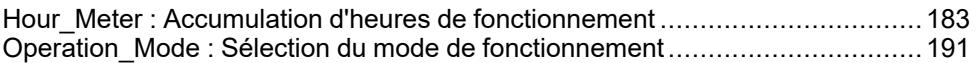

#### **Vue d'ensemble**

Cette partie décrit la famille de blocs fonction utilitaires.

## <span id="page-182-0"></span>**Hour\_Meter : Accumulation d'heures de fonctionnement**

#### **Contenu de ce chapitre**

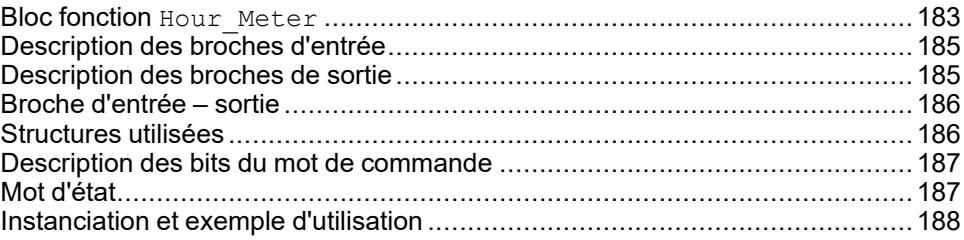

#### **Vue d'ensemble**

Ce chapitre décrit le bloc fonction Hour Meter.

### <span id="page-182-1"></span>**Bloc fonction Hour\_Meter**

#### **Schéma d'affectation des broches**

La figure ci-dessous présente le schéma d'affectation des broches du bloc fonction Hour Meter :

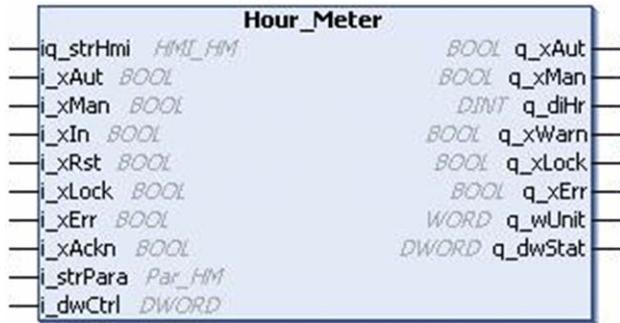

### **Description fonctionnelle**

Le bloc fonction Hour Meter permet de cumuler les heures de fonctionnement de différents équipements.

### **Limitations**

- Si une erreur est détectée, le temps n'est pas calculé tant que l'erreur détectée n'a pas été acquittée. Ensuite le calcul de temps reprend à partir de la valeur au moment où l'erreur a été détectée. Donc, si l'équipement dont le temps de disponibilité est calculé est actif pendant l'état d'erreur détectée, le temps cumulé est inférieur au temps réel.
- Pour une valeur erronée d'unité de temps spécifiée dans la variable i strPara.wTypeTime, le bloc fonction affiche la valeur précédente du temps calculé au moment où l'entrée d'unité de temps était correcte. Mais le bloc fonction n'informe pas l'utilisateur de cette erreur.
- Même si le bloc est verrouillé par une entrée de verrouillage externe, le bloc fonction peut recevoir, générer et afficher une erreur détectée.
- En mode verrouillé, le bloc fonction peut réinitialiser l'erreur détectée en recevant l'entrée d'acquittement.
- La valeur de temps calculée en sortie n'est qu'en secondes, minutes ou heures. L'utilisateur doit le convertir en un format tel que HH:MM:SS si nécessaire.
- La variable de structure i strPara contient la valeur de temps  $d'$ avertissement et l'unité  $\overline{de}$  temps. L'utilisateur doit prendre des précautions spécifiques pour ne pas modifier accidentellement l'unité de temps, car ceci pourrait générer des alarmes intempestives.

#### **Modes de fonctionnement**

Le cumul peut s'effectuer en mode manuel ou en mode automatique :

- **Mode automatique :** le mode automatique est sélectionné par la broche d'entrée i\_xAut. Quand l'entrée i\_xIn est réglée sur TRUE, le bloc cumule le temps et s'arrête quand  $i_{xIn}$  prend la valeur FALSE. Le temps cumulé est disponible sur la broche de sortie  $q$  diHr.
- **Mode manuel :** le mode manuel est activé par la broche i\_xMan. Quand l'entrée  $i_{xIn}$  est réglée sur TRUE, le bloc cumule le temps et s'arrête quand  $\frac{1}{1}$   $\overline{x}$ In prend la valeur FALSE. Le temps cumulé est disponible sur la broche de sortie  $q$  diHr. Le cumul peut être inhibé par le bit de commande i dwCtrl.

Le bloc est désactivé au démarrage du contrôleur et reste dans le mode spécifié jusqu'à la sélection d'un autre mode. Si les deux entrées sont mises à 1, le mode de fonctionnement n'est pas valable.

#### **Réinitialisation de valeur**

La réinitialisation de la sortie  $q \text{ diffr}$  est effectuée par un front montant sur l'entrée  $i_{xRst}$  en mode automatique ou par un bit de commande en mode manuel.

La valeur de réinitialisation de la sortie  $q$  diHr est définie à la valeur i strPara.diSp (point de consigne). De plus, le signal détecté q xWarn est activé quand la sortie q diHr dépasse la limite d'erreur détectée spécifiée par le paramètre i strPara.diWaitTime.

### **Définition du type de la valeur de sortie**

Le paramètre i\_strPara.wTypeTime définit l'unité de la valeur de sortie. Les choix possibles sont secondes, minutes et heures. La fonction de cumul ne dépend pas de cette valeur, mais elle s'effectue toujours en secondes.

### **Conditions de fonctionnement**

Le comptage ne s'effectue que si l'entrée de verrouillage  $\frac{1}{1}$  xLock a la valeur FALSE. Un signal de verrouillage actif inhibe le fonctionnement du compteur d'heures. Un verrouillage actif est indiqué sur la sortie  $q_{\text{XLock}}$ .

Le bloc fonction active le signal d'erreur détectée si l'entrée d'erreur détectée i xErr est TRUE (erreur externe détectée) ou si le mode de fonctionnement n'est pas valable (erreurs internes détectées). Les erreurs détectées sont indiquées dans l'IHM. Pour réinitialiser la sortie d'erreur détectée, l'erreur détectée doit être acquittée par un front montant sur l'entrée  $\pm$  xAckn ou par utilisation du bit 16 du signal i\_dwCtrl.

## <span id="page-184-0"></span>**Description des broches d'entrée**

### **Description des broches d'entrée**

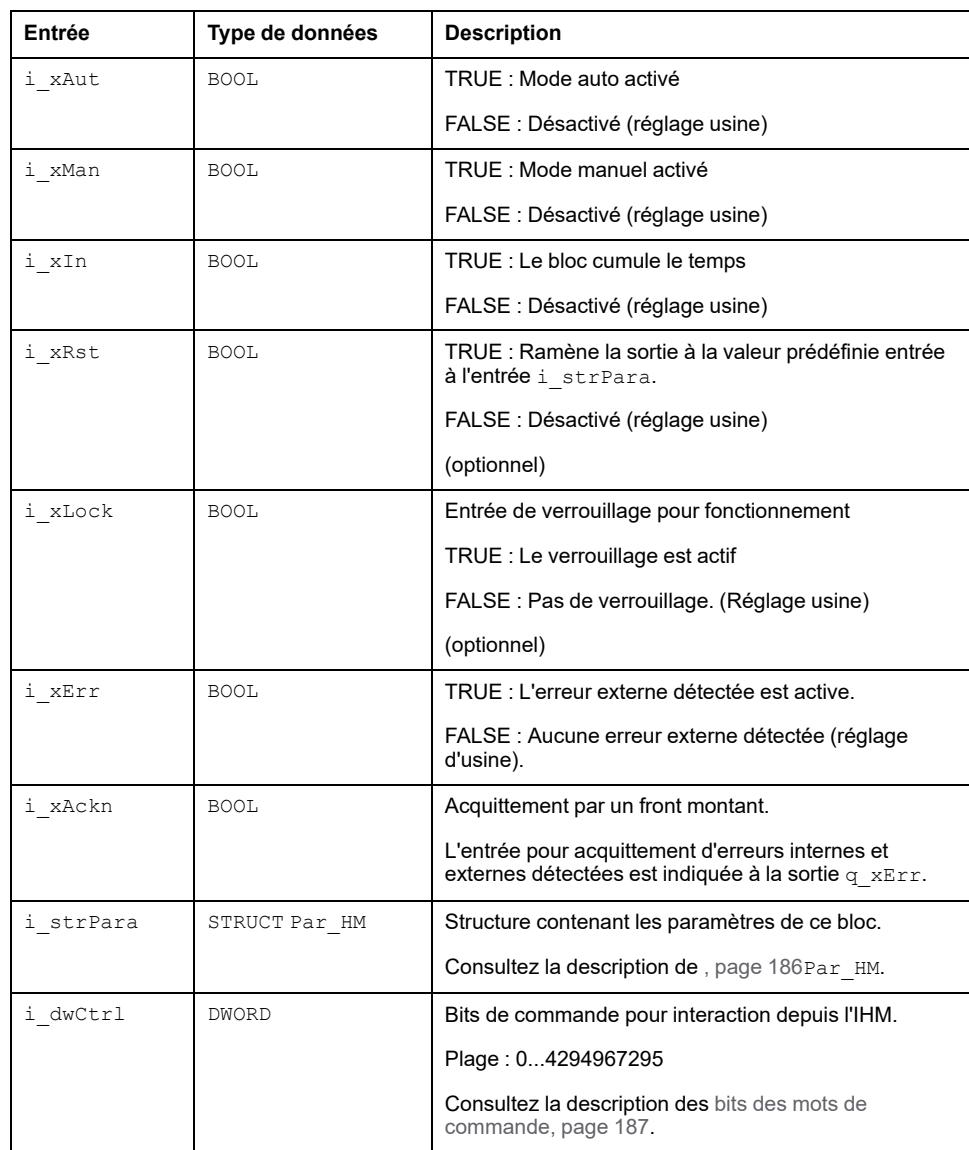

Ce tableau décrit les broches d'entrée du bloc fonction Hour\_Meter :

## <span id="page-184-1"></span>**Description des broches de sortie**

### **Description des broches de sortie**

Ce tableau décrit les broches de sortie du bloc fonction Hour\_Meter :

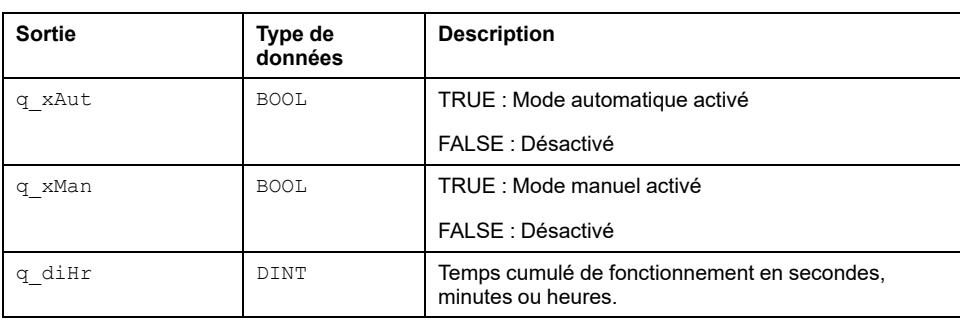

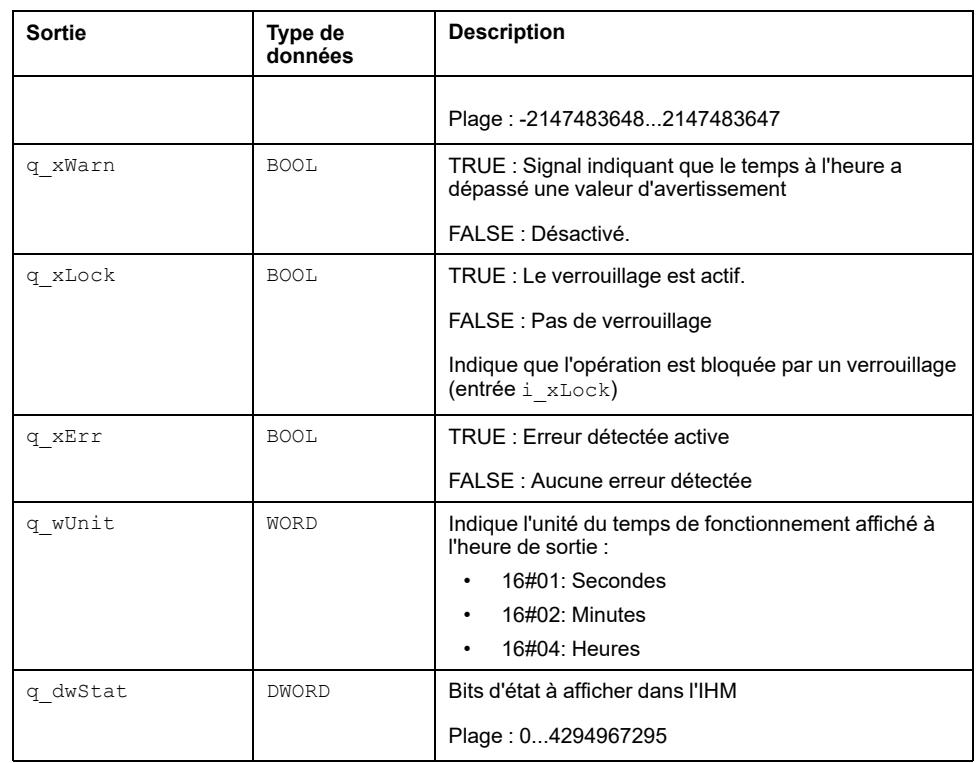

## <span id="page-185-0"></span>**Broche d'entrée – sortie**

### **Entrée - sortie de l'IHM**

Ce tableau décrit la broche d'entrée – sortie du bloc fonction Hour Meter :

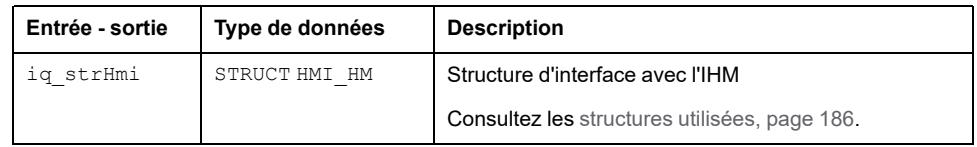

## <span id="page-185-1"></span>**Structures utilisées**

## *Par\_HM*

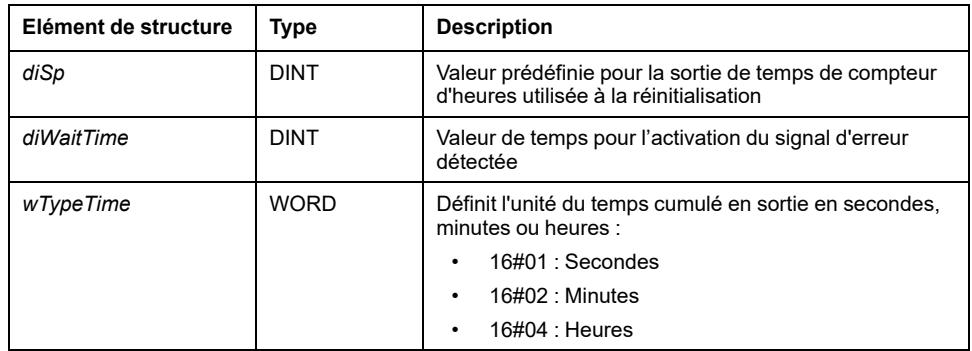

### *HMI\_HM*

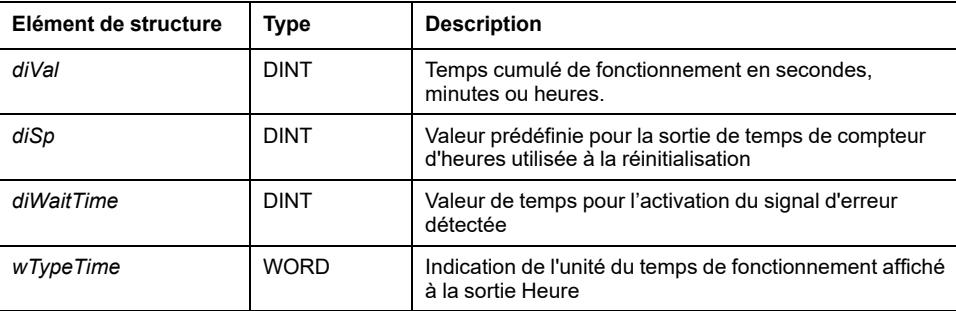

## <span id="page-186-0"></span>**Description des bits du mot de commande**

### **Fonctionnalité**

Ce tableau décrit les bits du mot de commande :

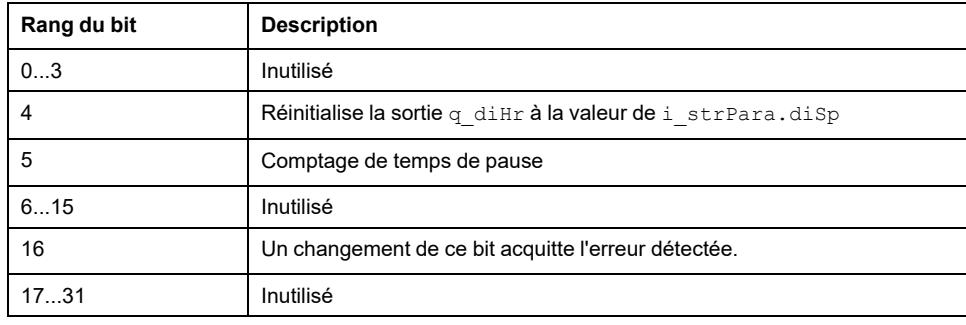

## <span id="page-186-1"></span>**Mot d'état**

### **Fonctionnalité**

Le tableau décrit les bits de mot d'état :

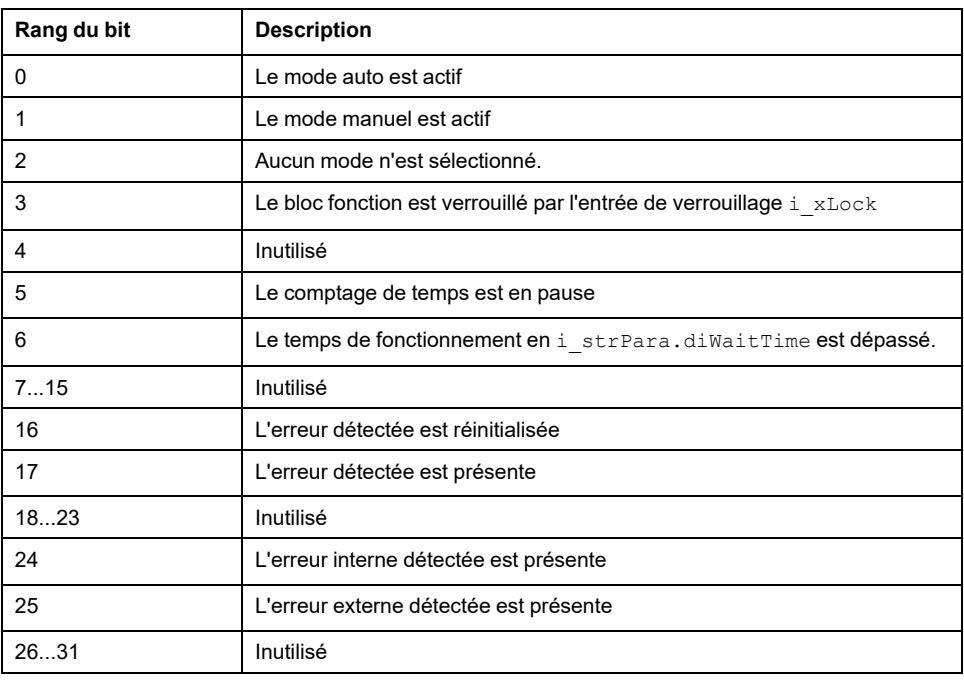

# <span id="page-187-0"></span>**Instanciation et exemple d'utilisation**

## **Instanciation et exemple d'utilisation**

Le programme suivant réinitialise et active périodiquement l'entrée d'un bloc fonction Hour\_Meter :

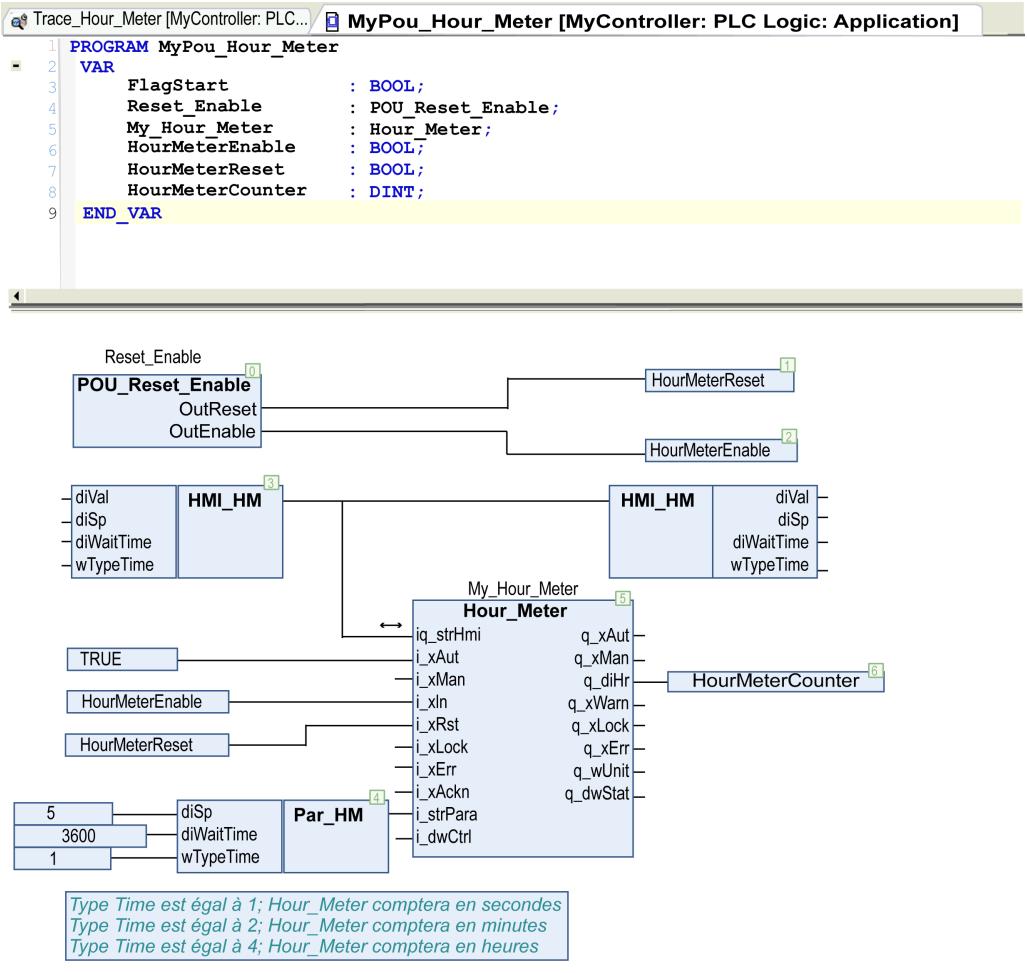

HourMeterReset et HourMeterEnable sont gérés pour le POU suivant :

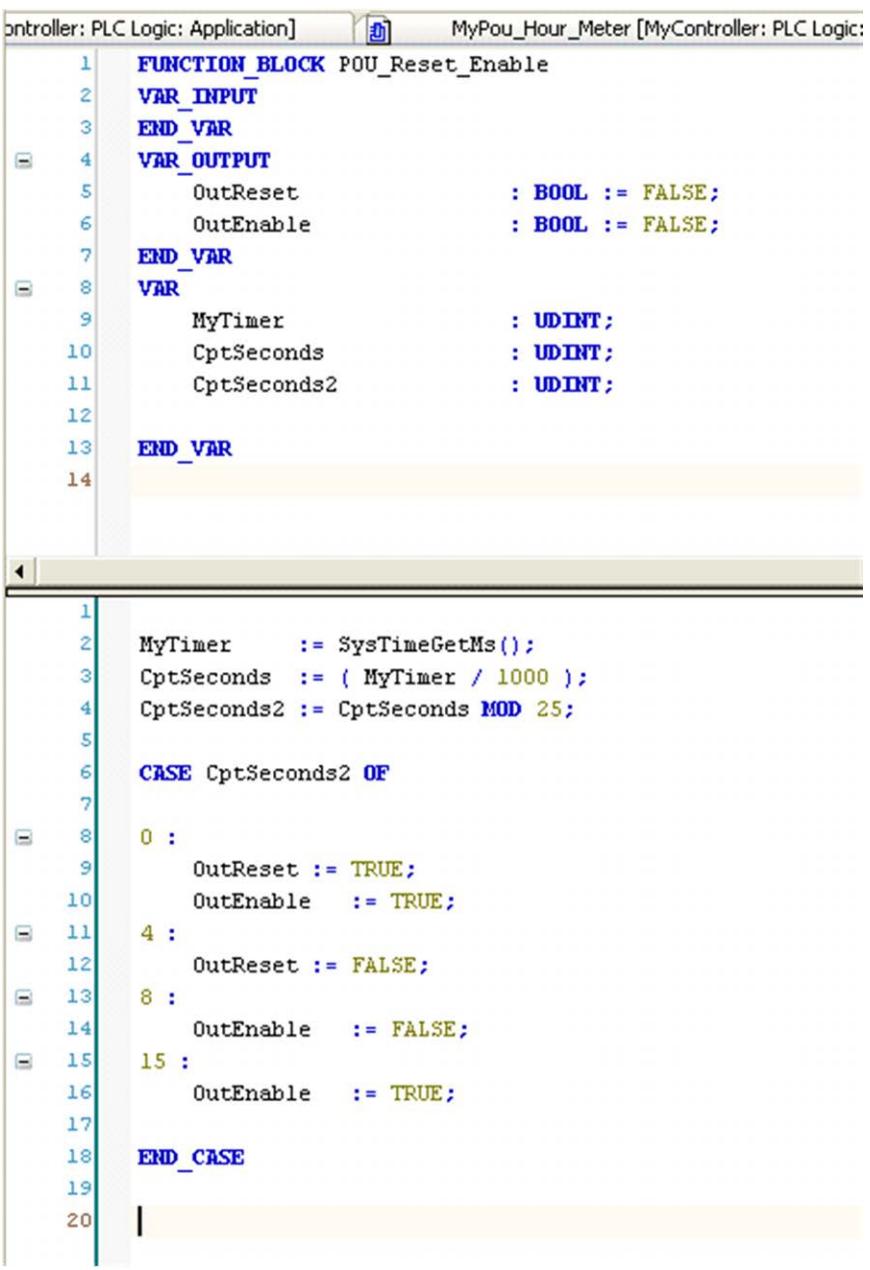

Toutes les 25 secondes, les données de HourMeterCounter sont réinitialisées avec une valeur initiale de 5. Quand HourMeterReset a la valeur FALSE, le compteur maintient sa valeur en cours.

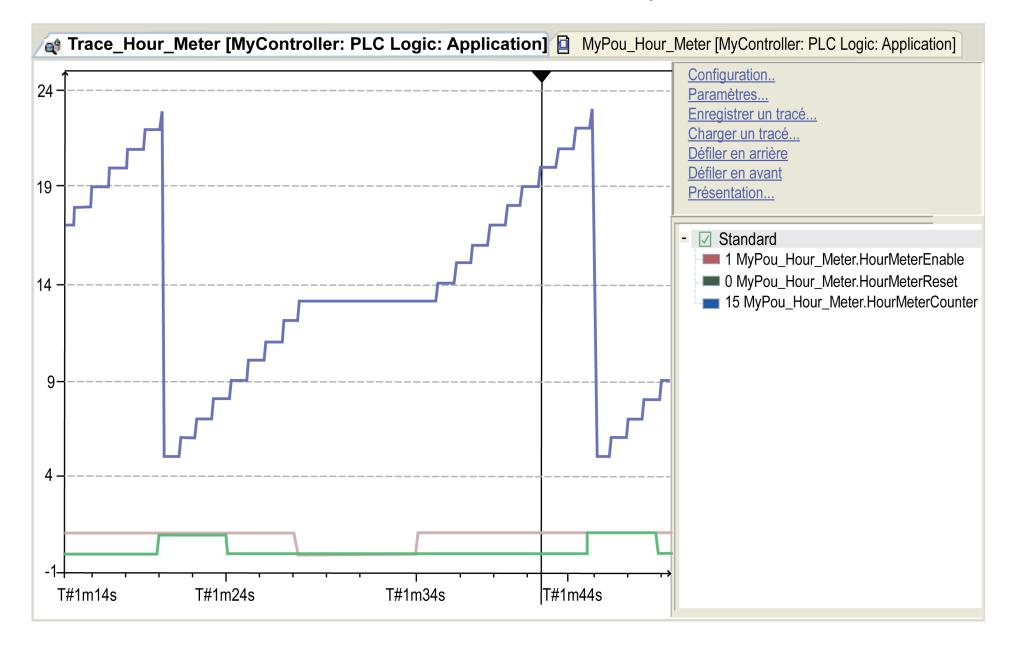

**Bleu** HourMeterCounter

**Vert** HourMeterReset

**Rouge** HourMeterEnable

Dans cet exemple, le temps de cycle du POU dans le MAST n'a aucune influence. Pour cet exemple, la périodicité est de 100 millisecondes.

## <span id="page-190-0"></span>**Operation\_Mode : Sélection du mode de fonctionnement**

#### **Contenu de ce chapitre**

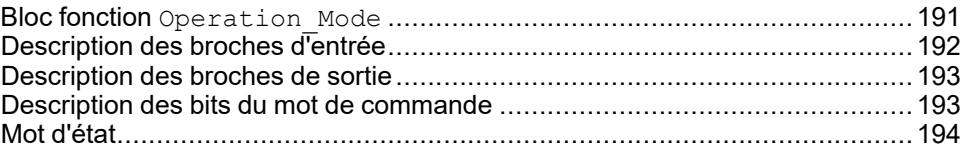

#### **Vue d'ensemble**

Ce chapitre décrit le bloc fonction Operation Mode.

## <span id="page-190-1"></span>**Bloc fonction Operation\_Mode**

#### **Schéma d'affectation des broches**

La figure ci-dessous présente le schéma d'affectation des broches du bloc fonction Operation Mode:

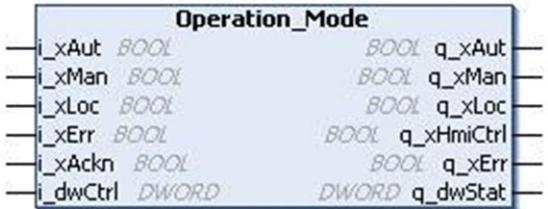

### **Description fonctionnelle**

Le bloc fonction Operation Mode permet de sélectionner entre les modes de fonctionnement auto et manuel depuis deux sources différentes :

- Interrupteurs/programme d'automate
- IHM

### **Limitations**

- Si aucun mode de fonctionnement n'est actuellement sélectionné, le mode précédemment actif est maintenu. Si par exemple le mode auto avec commande locale était activé précédemment, à la réinitialisation l'entrée auto est maintenue jusqu'à la définition d'un autre mode.
- Le mode local a une priorité supérieure à la commande de l'IHM. Un interrupteur en mode de fonctionnement n'est pas pris en compte automatiquement quand le mode local est réinitialisé et que la commande d'IHM est activée précédemment en même temps que le mode local.

### **Mode local**

Le mode local peut être activé avec le mode auto ou manuel. Le mode local s'active à partir de l'entrée  $\pm$  xLoc et interdit l'interaction manuelle depuis l'IHM par l'entrée du mot de commande i dwCtrl.

Quand le mode local est actif, le mode de fonctionnement peut être activé à l'aide des entrées i\_xAut et i\_xMan:

- Si i\_xAut est activé, le mode automatique est activé et indiqué à la sortie q xAut.
- Si i\_xMan est activé, le mode manuel est activé et indiqué à la sortie q xMan.

Si le mode local n'est pas actif, l'activation des bits de i dwCtrl permet aussi d'activer les modes de fonctionnement depuis l'IHM.

**NOTE:** Quand q\_xHmiCtrl est activé, les entrées i\_xAut et i\_xMan sont ignorées

#### **Priorité**

i  $x$ Loc a une priorité supérieure au mot de commande i  $dwCtrl$ . Ainsi dès que  $i_{\text{XLoc}}$  est activé, le mode de fonctionnement est à nouveau activé par les entrées i\_xAut et i\_xMan.

### **Réinitialisation d'une erreur détectée**

Le bloc génère un mode de fonctionnement non valable si les deux modes auto et manuel sont sélectionnés (erreur interne détectée) et s'affiche sur la sortie  $q$ xErr. Ceci active aussi le signal d'erreur détectée si l'entrée d'erreur détectée i\_ **xErr est mise à 1 (erreur externe détectée). Les erreurs détectées sont indiquées** dans les bits du mot d'état  $q$  dwStat. Pour réinitialiser la sortie d'erreur détectée, l'erreur détectée doit être acquittée par un front montant sur l'entrée **input Ack** ou à l'aide du bit d'acquittement de l'entrée i dwCtrl.

## <span id="page-191-0"></span>**Description des broches d'entrée**

### **Description des broches d'entrée**

Ce tableau décrit les broches d'entrée du bloc fonction Operation Mode :

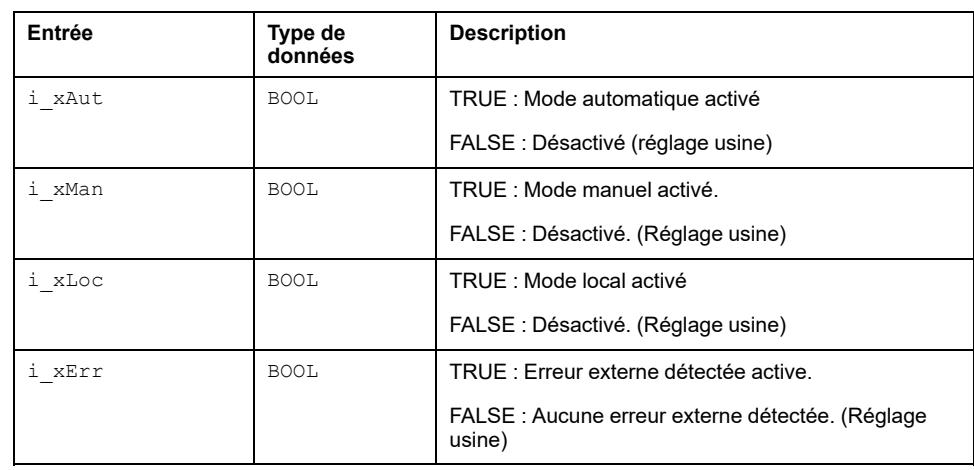

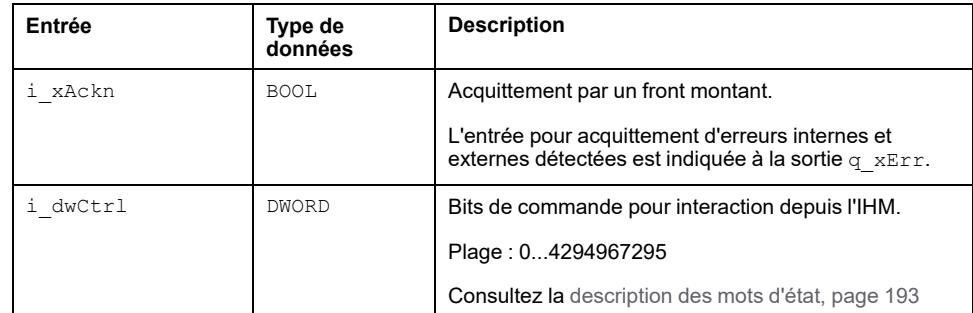

### <span id="page-192-0"></span>**Description des broches de sortie**

### **Description des broches de sortie**

Ce tableau décrit les broches de sortie du bloc fonction Operation Mode :

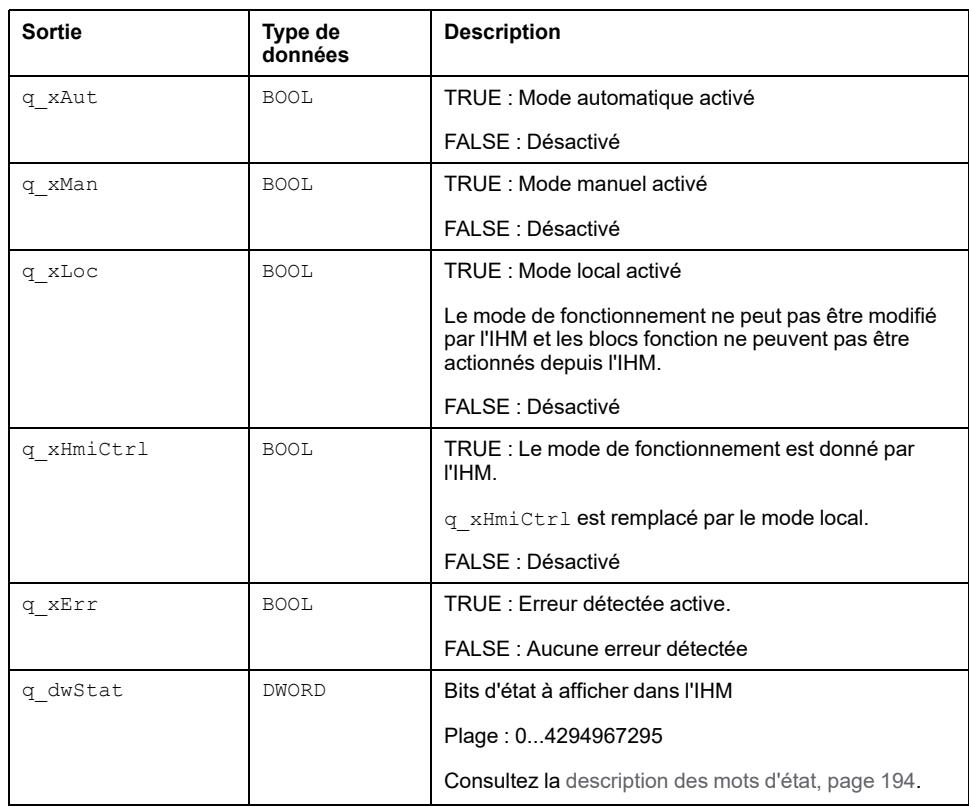

## <span id="page-192-1"></span>**Description des bits du mot de commande**

#### **Fonctionnalité**

Ce tableau décrit les bits du mot de commande :

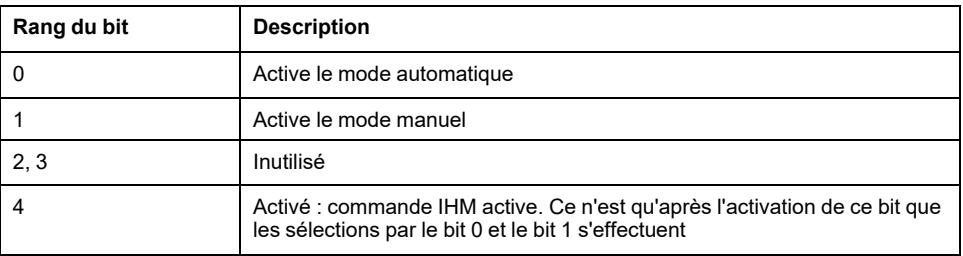

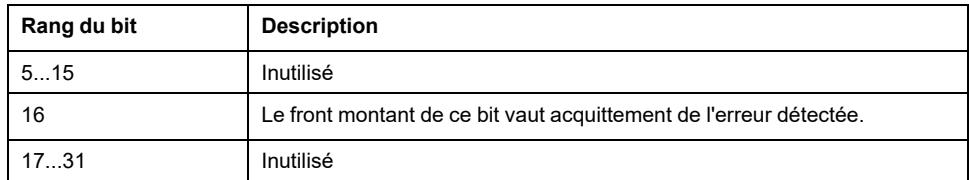

Ce tableau présente la table de vérité :

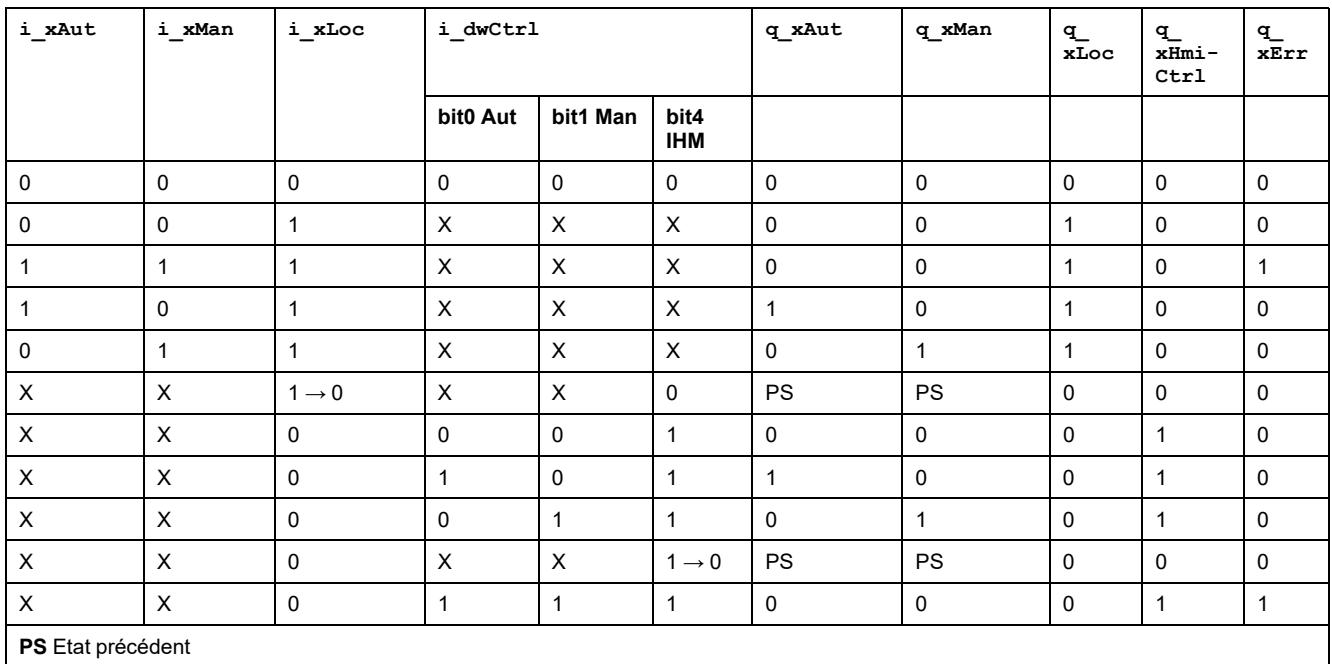

## <span id="page-193-0"></span>**Mot d'état**

## **Fonctionnalité**

Le tableau décrit les bits de mot d'état :

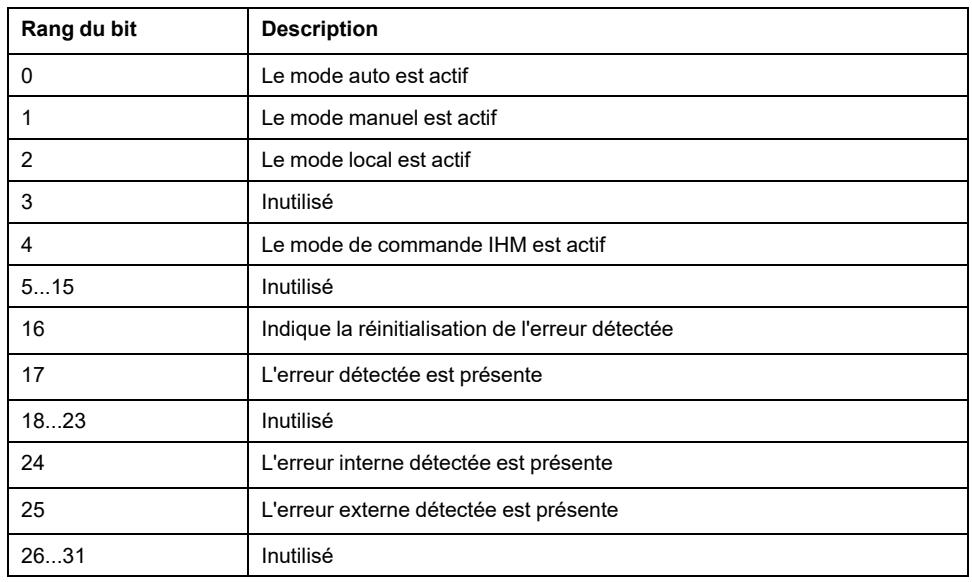

## **Commande de vanne**

#### **Contenu de cette partie**

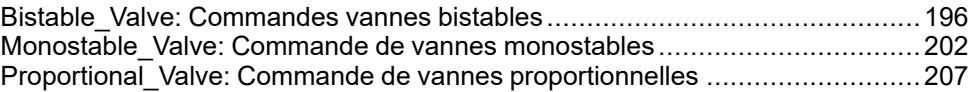

#### **Vue d'ensemble**

Cette part décrit la bibliothèque de fonctions de commande de vanne.

## <span id="page-195-0"></span>**Bistable\_Valve: Commandes vannes bistables**

#### **Contenu de ce chapitre**

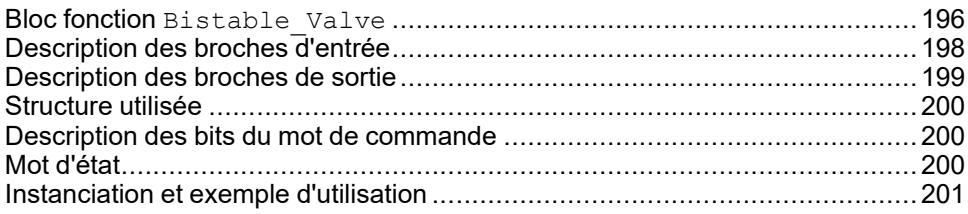

#### **Vue d'ensemble**

Ce chapitre décrit le bloc fonction Bistable Valve.

## <span id="page-195-1"></span>**Bloc fonction Bistable\_Valve**

### **Schéma d'affectation des broches**

La figure ci-dessous présente le schéma d'affectation des broches du bloc fonction Bistable\_Valve :

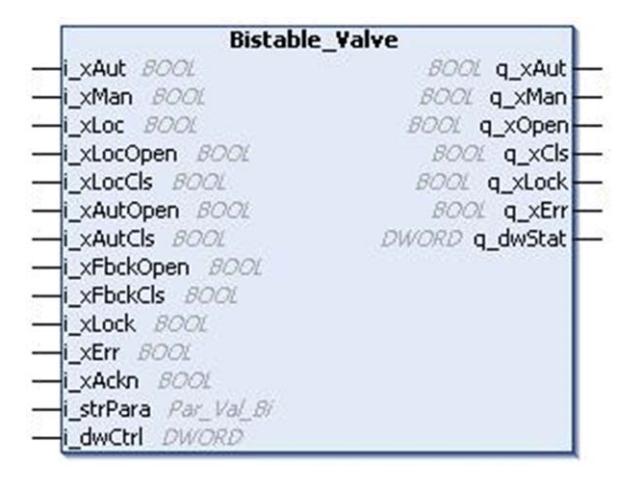

## **Description fonctionnelle**

Le bloc fonction Bistable Valve permet de commander la vanne bistable.

### **Modes de fonctionnement**

Le bloc fonction Bistable Valve autorise trois modes de fonctionnement :

• **Mode automatique :** Le mode automatique est activé par la broche d'entrée i xAut. Dans ce mode, la vanne est ouverte et fermée par les entrées i xAutOpen et i\_xAutCls respectivement, que le mode local soit activé ou non.

**Mode Manuel :** Le mode manuel est activé par la broche i xMan.

*Cas 1 :* Le mode local n'est pas actif. La vanne est ouverte ou fermée par les commandes de bit du signal  $i$  dwCtrl.

*Cas 2 :* Le mode local est actif. La vanne est ouverte ou fermée par les signaux d'entrée i\_xLocOpen et i\_xLocCls respectivement.

**Mode local :** Le mode local est activé par une broche d'entrée i\_xLoc et défini en plus du mode automatique ou manuel. Le mode local n'influence pas le mode automatique, mais modifie la source du fonctionnement manuel.

#### <span id="page-196-0"></span>**Comportement de sortie**

La sortie q  $x$ Open reste active tant que le signal de rétroaction i  $xFbckOpen$ reste à l'état bas. La sortie  $q_{\text{XCLS}}$  reste aussi active tant que le signal de rétroaction i\_xFbckCls reste à l'état bas. Ce comportement de sortie est valable pour les modes manuel et local.

#### **Comportement au démarrage de l'automate**

Le bloc est désactivé au démarrage de l'automate et reste dans le même mode de fonctionnement, à moins qu'un nouveau mode soit sélectionné. Si les deux modes automatique et manuel sont sélectionnés simultanément (entrées i\_xAut et i\_ xMan mises à 1), le mode de fonctionnement n'est pas valable, cet état est indiqué sur la sortie q\_xErr.

#### **Supervision de la vanne**

La position de la vanne est supervisée par les signaux de rétroaction i xFbckOpen et i\_xFbckCls. Au démarrage du fonctionnement, les entrées de rétroaction doivent signaler la position correcte de la vanne dans un temps défini. Si ce temps est dépassé, le bloc indique une erreur détectée. Ce temps peut être défini par l'élément de structure iFbckDly à l'entrée i strPara.

Quand les deux signaux de rétroaction d'ouverture et de fermeture sont manquants (i\_xFbckOpen et i\_xFbckCls mis à 0), et si la position de la vanne est inconnue (QOpen bi et QClose bi mis à 0), une erreur de position inconnue est détectée.

Quand l'entrée xFbckEn a la valeur FALSE, la supervision de temps n'est PAS activée. Consultez la section [Comportement de sortie, page 197.](#page-196-0)

#### **Fonctionnement de la vanne**

La vanne ne peut être actionnée que si l'entrée  $i_{x<sub>loc</sub>}$  est mise à 0. Un signal de verrouillage actif inhibe le fonctionnement de la vanne. Un verrouillage actif est indiqué par la sortie  $q_{\text{XLock}}$ .

La vanne ne peut être actionnée que si la sortie  $q_{xxErr}$  est mise à 0. Un signal d'erreur détectée actif inhibe le fonctionnement de la vanne.

#### **Gestion d'erreurs détectées**

La sortie  $q_{xErr}$  est à l'état haut si une erreur est détectée. L'erreur détectée peut être :

• Erreur interne détectée (mode de fonctionnement non valable, signal de rétroaction manquant ou position inconnue).

• Erreur externe détectée

Les erreurs détectées sont indiquées comme alarmes dans l'IHM. Si un verrouillage ou une erreur est détecté pendant le fonctionnement de la vanne, le comportement du bloc fonction dépend de l'élément de structure i strPara. xFrceEn sur l'entrée i strPara. Si cet élément est mis à 1, le bloc active le déplacement de la vanne à sa position par défaut, et la sortie correspondante est à l'état haut (q xOpen ou q xCls) pendant un temps de i strPara.iFbckDly secondes. Sinon le fonctionnement est arrêté et doit être redémarré après la disparition du verrouillage.

Pour réinitialiser  $q_{xxErr}$ , l'erreur détectée doit être acquittée par un front montant sur l'entrée i xAckn ou par utilisation du bit 16 du signal i dwCtrl.

#### **Définition de la position par défaut**

La position par défaut de la vanne peut être définie par i strPara.xPosDflt. Cette description suppose une fermeture par défaut. Si i\_strPara.xPosDflt est mis à 1, c'est l'ouverture qui est la position par défaut.

## <span id="page-197-0"></span>**Description des broches d'entrée**

#### **Description des broches d'entrée**

Ce tableau décrit les broches d'entrée du bloc fonction Bistable Valve :

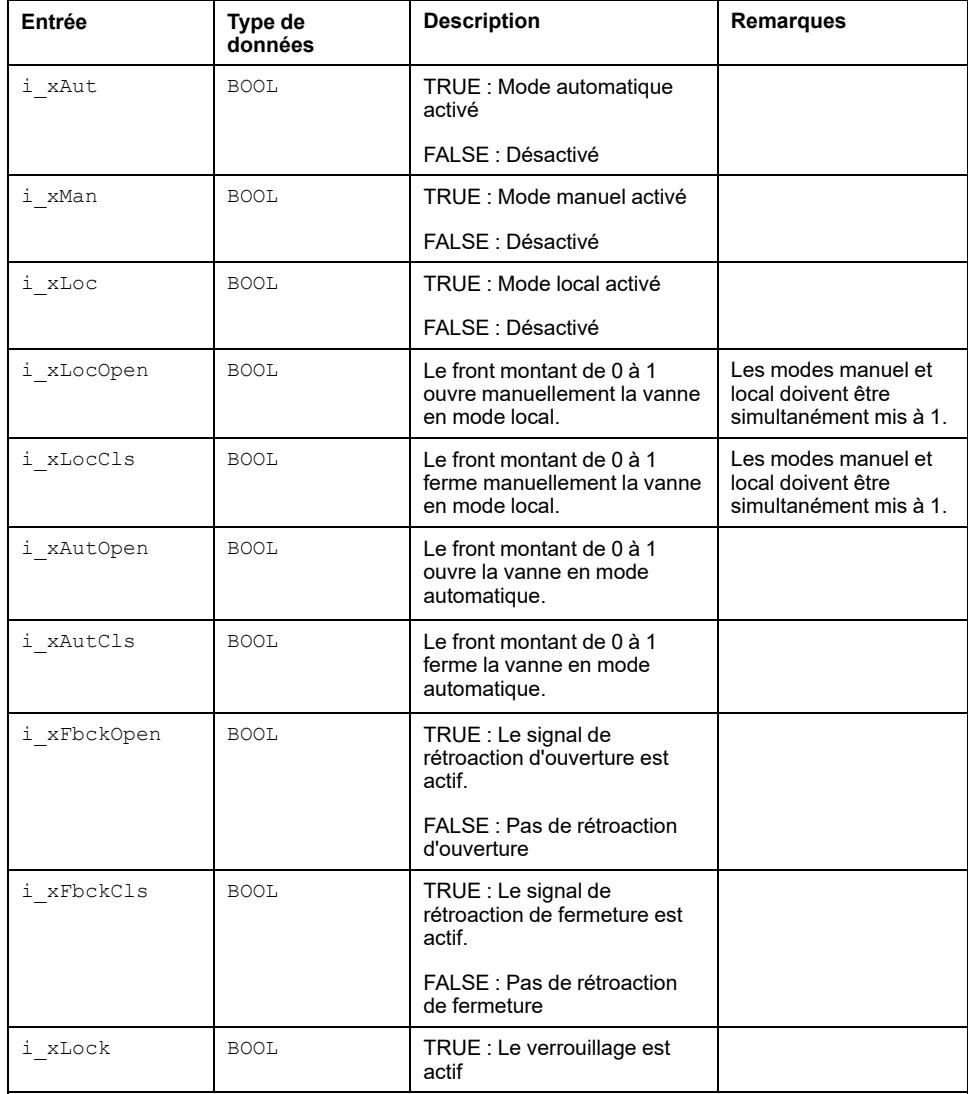

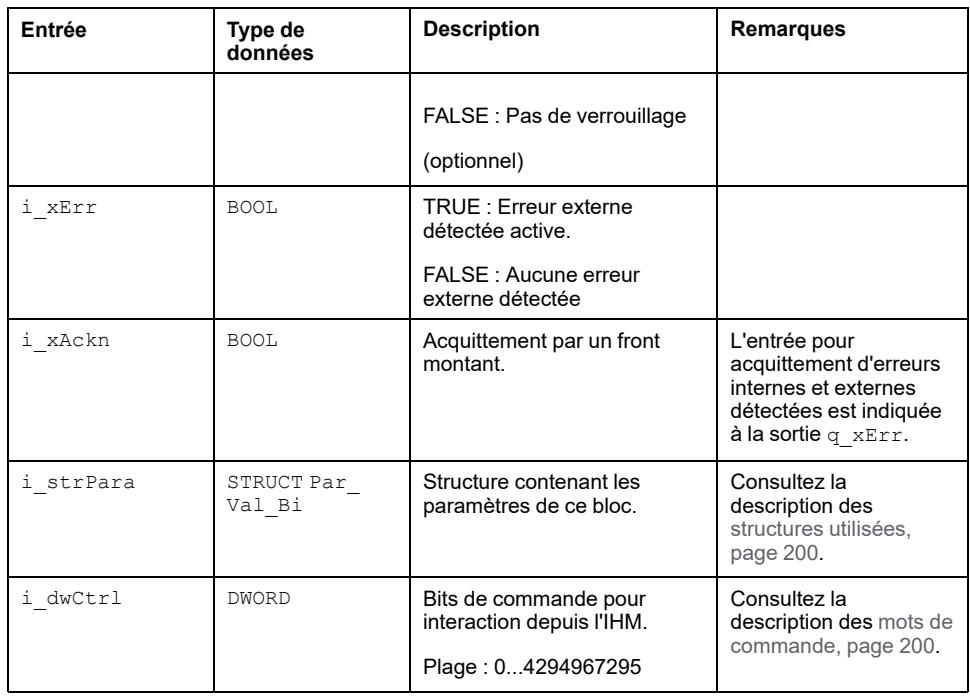

## <span id="page-198-0"></span>**Description des broches de sortie**

## **Description des broches de sortie**

Ce tableau décrit les broches de sortie du bloc fonction Bistable\_Valve :

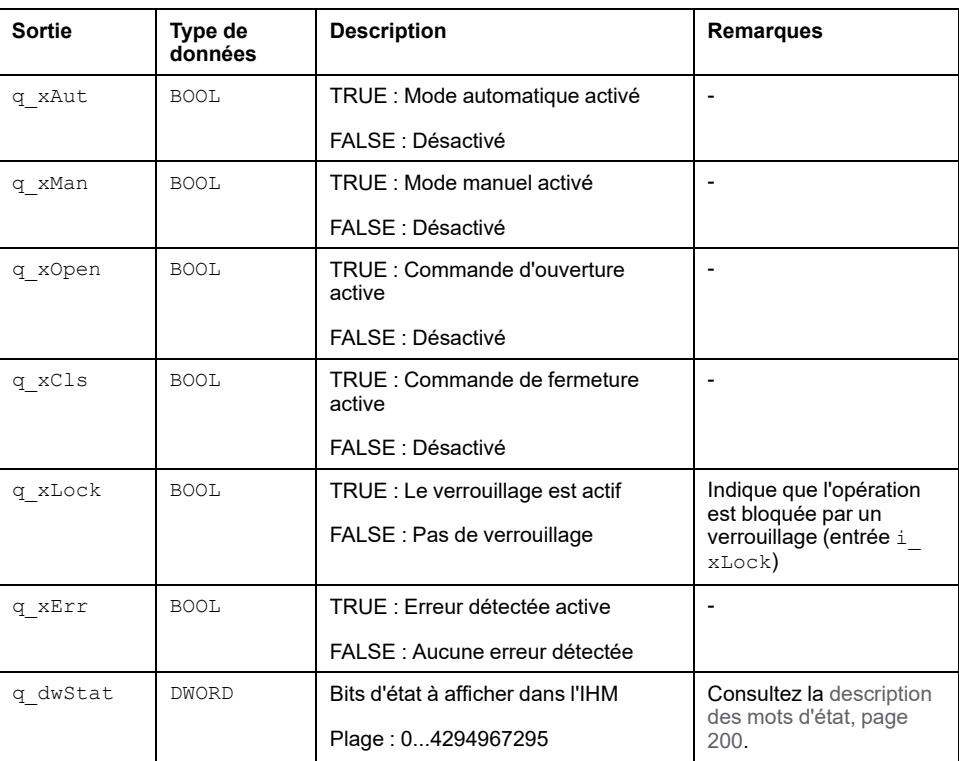

## <span id="page-199-0"></span>**Structure utilisée**

## *Par\_Val\_Bi*

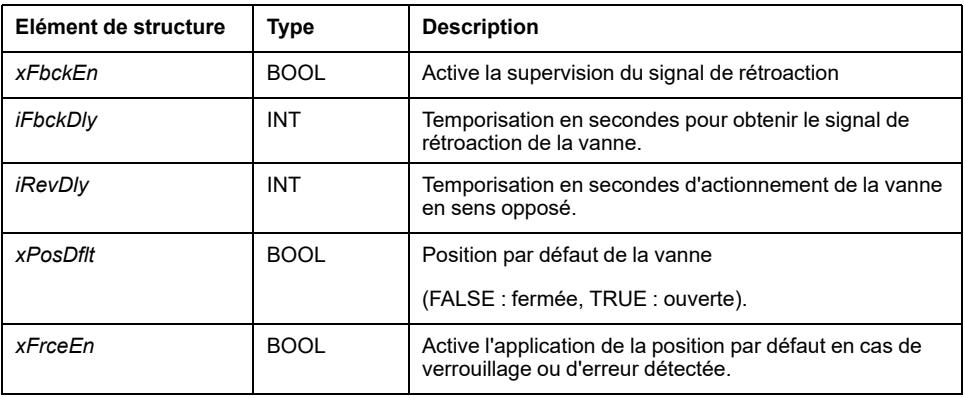

## <span id="page-199-1"></span>**Description des bits du mot de commande**

## **Fonctionnalité**

Ce tableau décrit les bits du mot de commande :

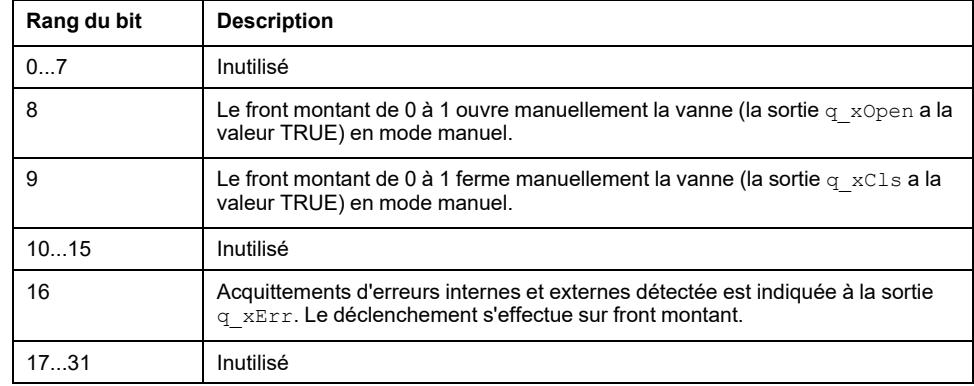

## <span id="page-199-2"></span>**Mot d'état**

### **Fonctionnalité**

Le tableau décrit le mot d'état :

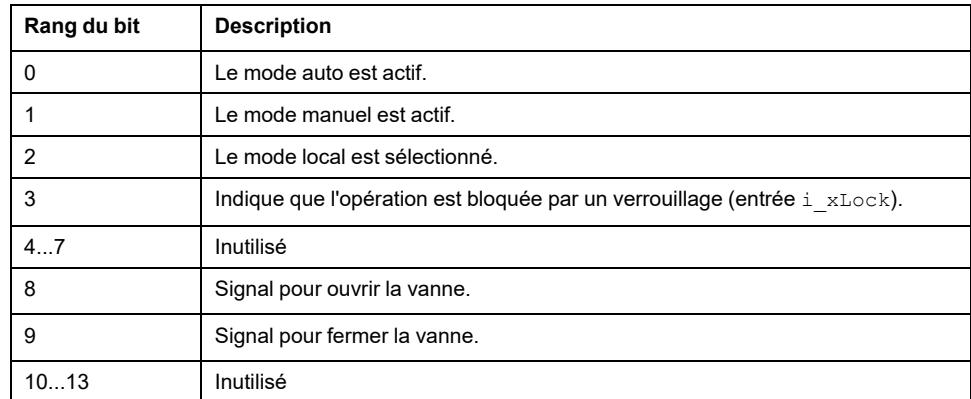

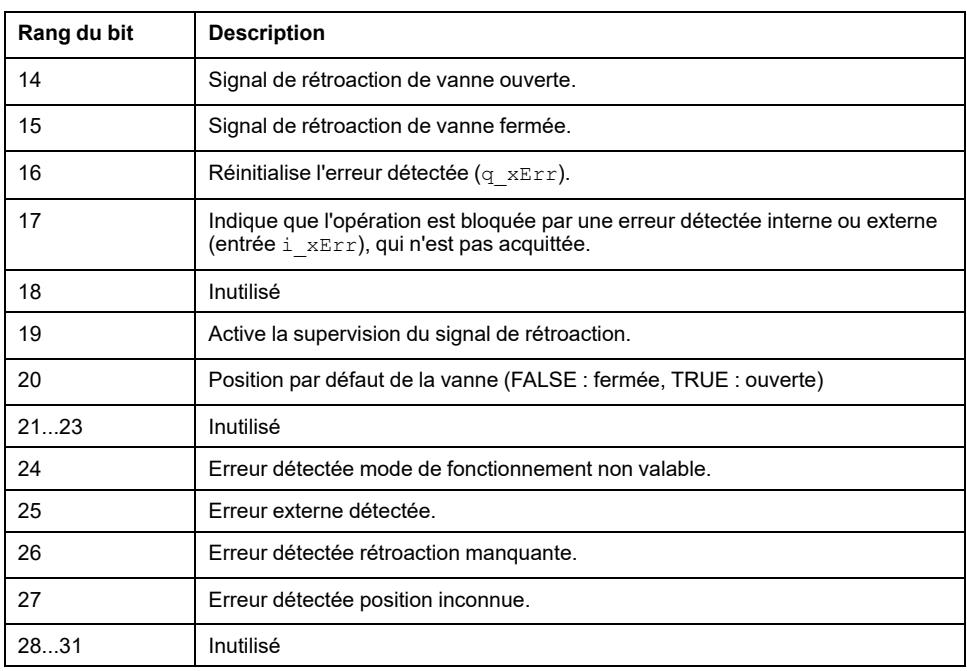

## <span id="page-200-0"></span>**Instanciation et exemple d'utilisation**

#### **Instanciation et exemple d'utilisation**

Cette figure présente une instance du bloc fonction Bistable Valve :

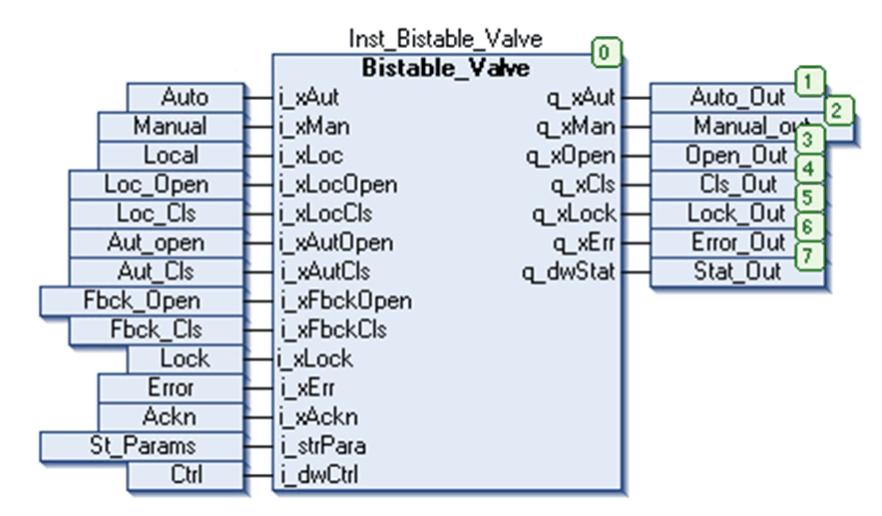

### **Limitations**

Quand l'entrée d'activation forcée est active  $(xFreeEn)$ , la vanne est forcée en position par défaut (xPosDflt) seulement pendant iFbckDly secondes. Elle est réinitialisée si un signal de rétroaction approprié est activé, ou si un signal de verrouillage est supprimé, ou si la sortie q\_xErr est acquittée.

Assurez-vous que le signal de rétroaction est activé avant d'exécuter le bloc ; sinon une erreur de position inconnue est détectée après une temporisation de iFbckDly secondes.

## <span id="page-201-0"></span>**Monostable\_Valve: Commande de vannes monostables**

#### **Contenu de ce chapitre**

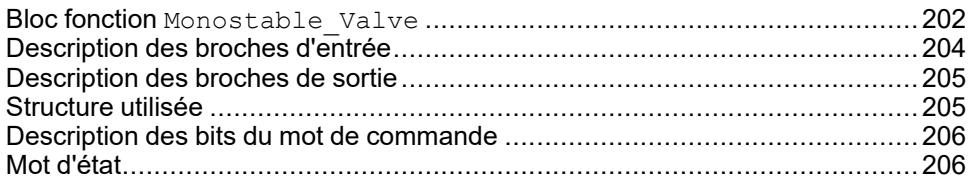

#### **Vue d'ensemble**

Ce chapitre décrit le bloc fonction Monostable Valve.

## <span id="page-201-1"></span>**Bloc fonction Monostable\_Valve**

### **Schéma d'affectation des broches**

La figure ci-dessous présente le schéma d'affectation des broches du bloc fonction Monostable Valve:

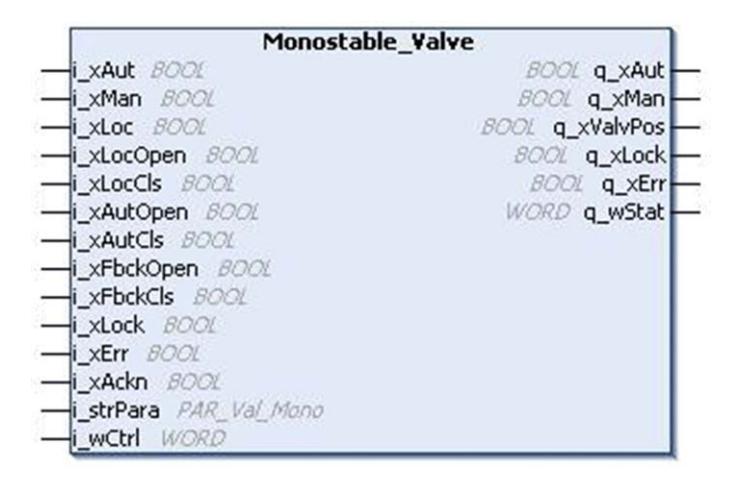

### **Description fonctionnelle**

Le bloc fonction Monostable Valve permet de commander la vanne monostable.

### **Modes de fonctionnement**

Le bloc fonction Monostable Valve autorise trois modes de fonctionnement :

• **Mode automatique :** Le mode automatique est activé par la broche d'entrée i xAut. Dans ce mode, la vanne est ouverte et fermée par les entrées i  $x$ AutOpen (la position par défaut est fermée) et  $\frac{1}{x}$   $x$ AutCls (la position par défaut est ouverte) respectivement, que le mode local soit activé ou non. La sortie q\_xValvPos reste active tant que les entrées i\_xAutOpen/i\_ xAutCls restent actives.

**Mode Manuel :** Le mode manuel est activé par la broche i\_xMan.

*Cas 1 :* Le mode local n'est pas actif. La vanne est ouverte ou fermée par les commandes de bit du signal  $i$  dwCtrl.

*Cas 2 :* Le mode local est actif. La vanne est ouverte ou fermée par les signaux d'entrée i\_xLocOpen et i\_xLocCls respectivement.

**Mode local :** Le mode local est activé par une broche d'entrée i\_xLoc et défini en plus du mode automatique ou manuel. Le mode local n'influence pas le mode automatique, mais modifie la source du fonctionnement manuel.

**NOTE:** Si les deux modes automatique et manuel sont sélectionnés simultanément (entrées i\_xAut et i\_xMan mises à 1), le mode de fonctionnement n'est pas valable, cet état est indiqué sur la sortie  $q_{\text{XETr}}$ .

### **Comportement au démarrage de l'automate**

Le bloc est désactivé au démarrage de l'automate et reste dans le même mode de fonctionnement, à moins qu'un nouveau mode soit sélectionné.

#### **Supervision de la vanne**

La position de la vanne est supervisée par les signaux de rétroaction  $\pm$ xFbckOpen et i\_xFbckCls. Au démarrage du fonctionnement, les entrées de rétroaction doivent signaler la position correcte de la vanne dans un temps défini. Si ce temps est dépassé, le bloc indique une erreur détectée (erreur détectée rétroaction manquante). Ce temps peut être défini par l'élément de structure iFbckDly sur l'entrée i strPara. La supervision peut être désactivée par l'élément de structure xFbckEn à l'entrée i strPara.

#### **Fonctionnement de la vanne**

La vanne peut être actionnée que si l'entrée i xLock est mise à 0. Un signal de verrouillage actif inhibe le fonctionnement de la vanne et est indiqué par la broche de sortie q\_xLock.

La vanne ne peut être actionnée que si la sortie  $q_{\text{XETT}}$  est mise à 0. Un signal d'erreur détectée actif inhibe le fonctionnement de la vanne.

#### **Gestion d'erreurs détectées**

La sortie q xErr est à l'état haut si une erreur est détectée. L'erreur détectée peut être :

- Erreur interne détectée (mode de fonctionnement non valable, signal de rétroaction manquant ou position inconnue).
- Erreur externe détectée

Les erreurs détectées sont indiquées comme alarmes dans l'IHM. Si un verrouillage ou une erreur est détecté pendant le fonctionnement de la vanne, le comportement du bloc fonction dépend de l'élément de structure i strPara. xFrceEn sur l'entrée i strPara. Si cet élément est mis à 1, le bloc active le déplacement de la vanne à sa position par défaut, et la sortie correspondante est à l'état haut (q xOpen ou q xCls) pendant un temps de i strPara.iFbckDly secondes. Sinon le fonctionnement est arrêté et doit être redémarré après la disparition du verrouillage.

Pour réinitialiser  $q \times Err$ , l'erreur détectée doit être acquittée par un front montant sur l'entrée  $i_{xx}$ Ackn ou par utilisation du bit 16 du signal  $i_{\text{d}wCtrl}$ .

### **Définition de la position par défaut**

La position par défaut de la vanne peut être définie par i\_strPara.xPosDflt. Cette description suppose une fermeture par défaut. Si  $\bar{1}$  strPara.xPosDflt est mis à 1, c'est l'ouverture qui est la position par défaut.

## <span id="page-203-0"></span>**Description des broches d'entrée**

### **Description des broches d'entrée**

Ce tableau décrit les broches d'entrée du bloc fonction Monostable\_Valve :

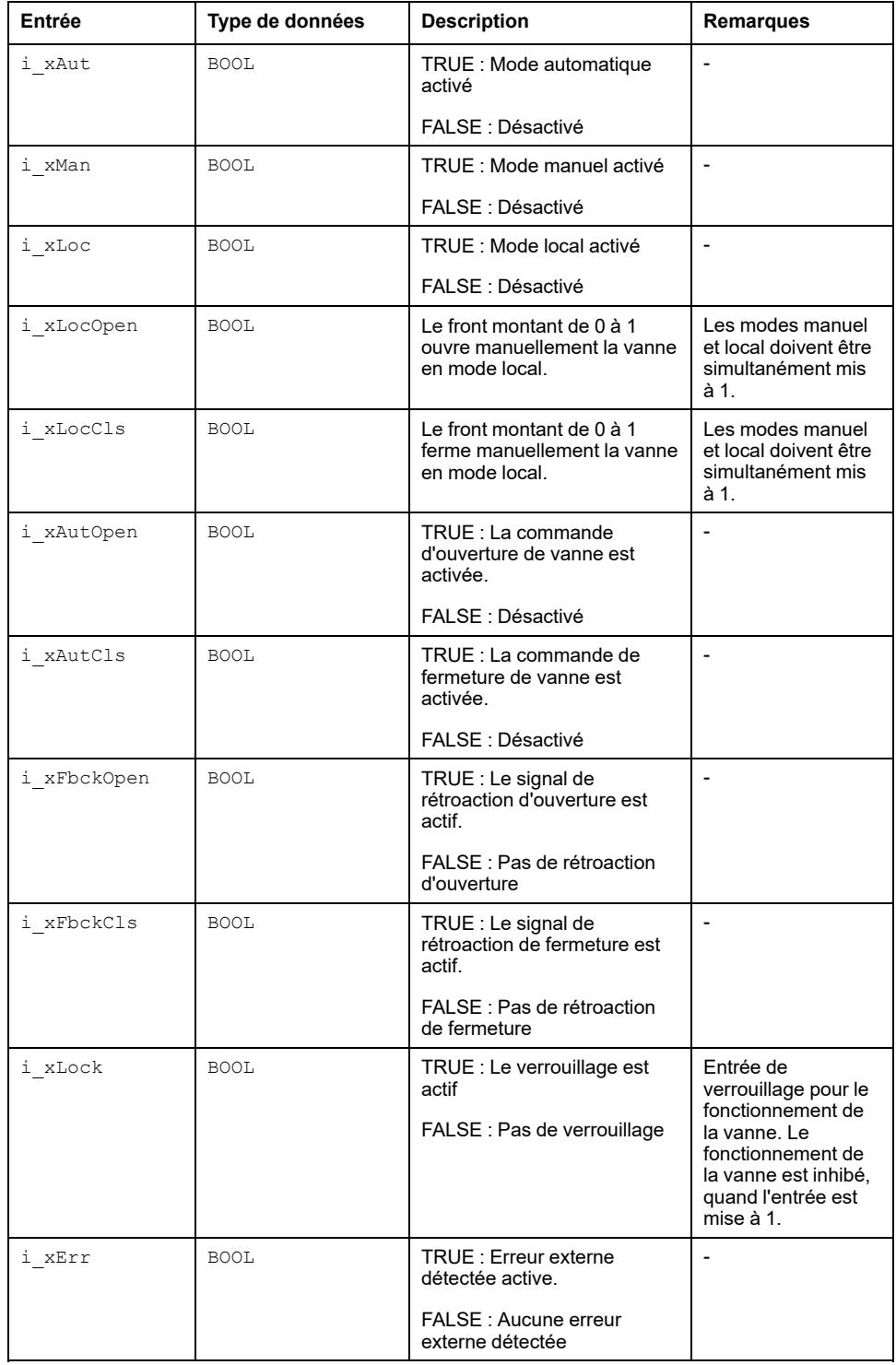

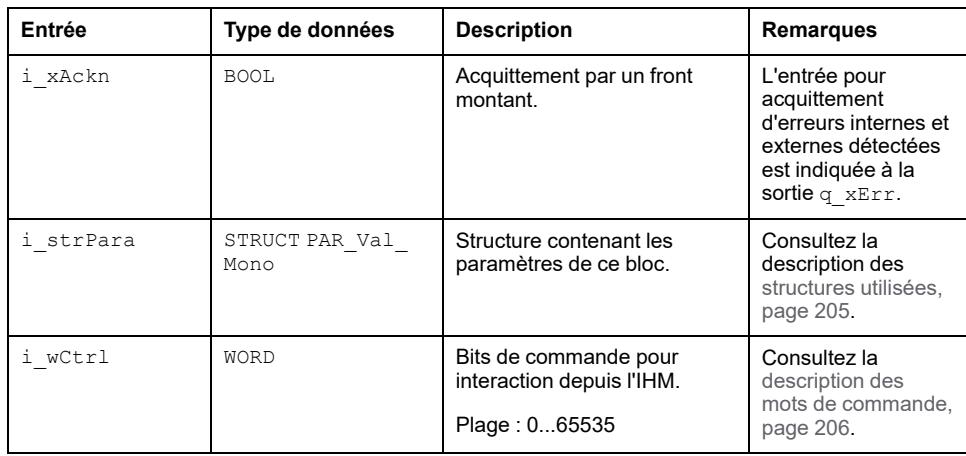

## <span id="page-204-0"></span>**Description des broches de sortie**

## **Description des broches de sortie**

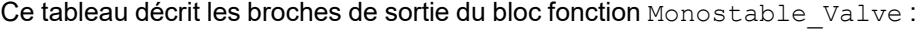

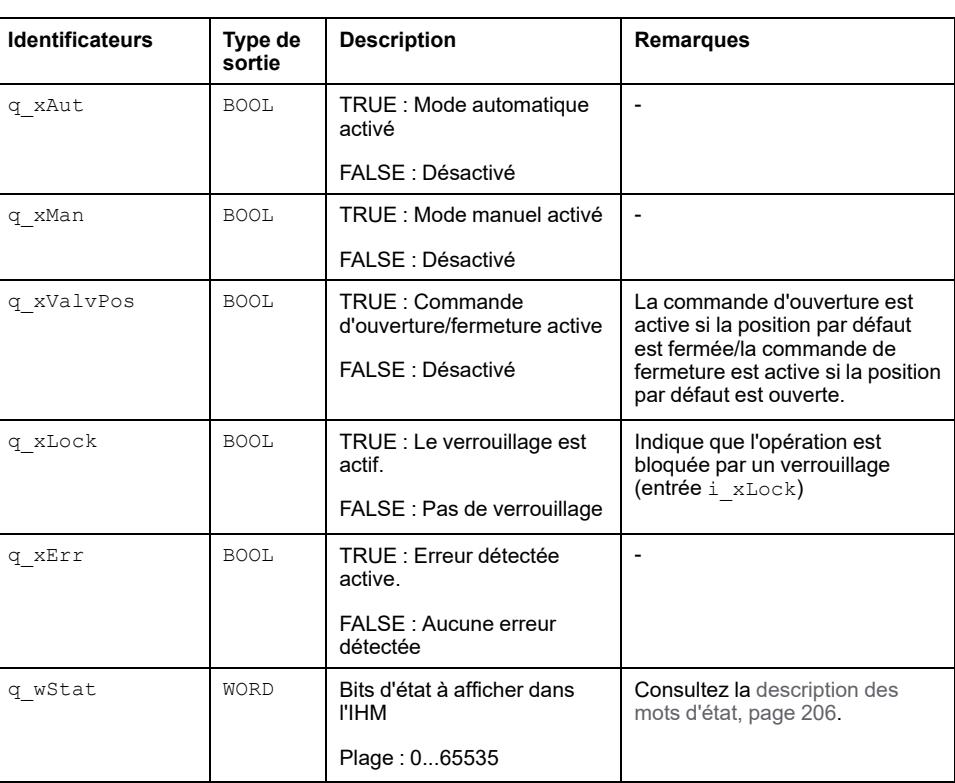

## <span id="page-204-1"></span>**Structure utilisée**

### *PAR\_Val\_Mono*

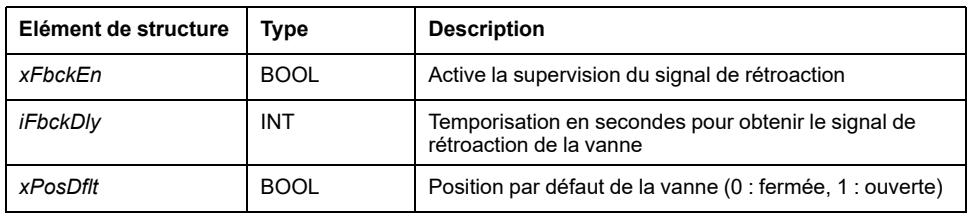

## <span id="page-205-0"></span>**Description des bits du mot de commande**

## **Fonctionnalité**

Ce tableau décrit les bits du mot de commande :

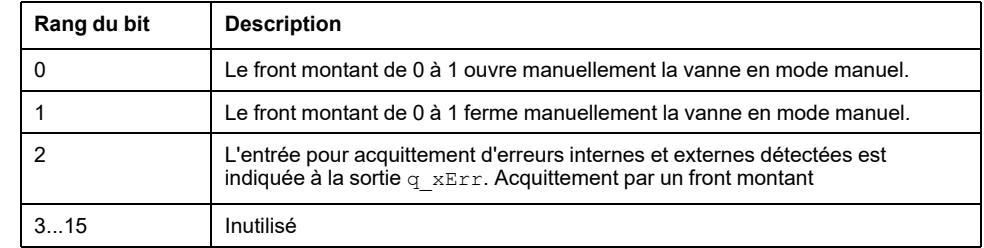

## <span id="page-205-1"></span>**Mot d'état**

## **Fonctionnalité**

Le tableau décrit le mot d'état :

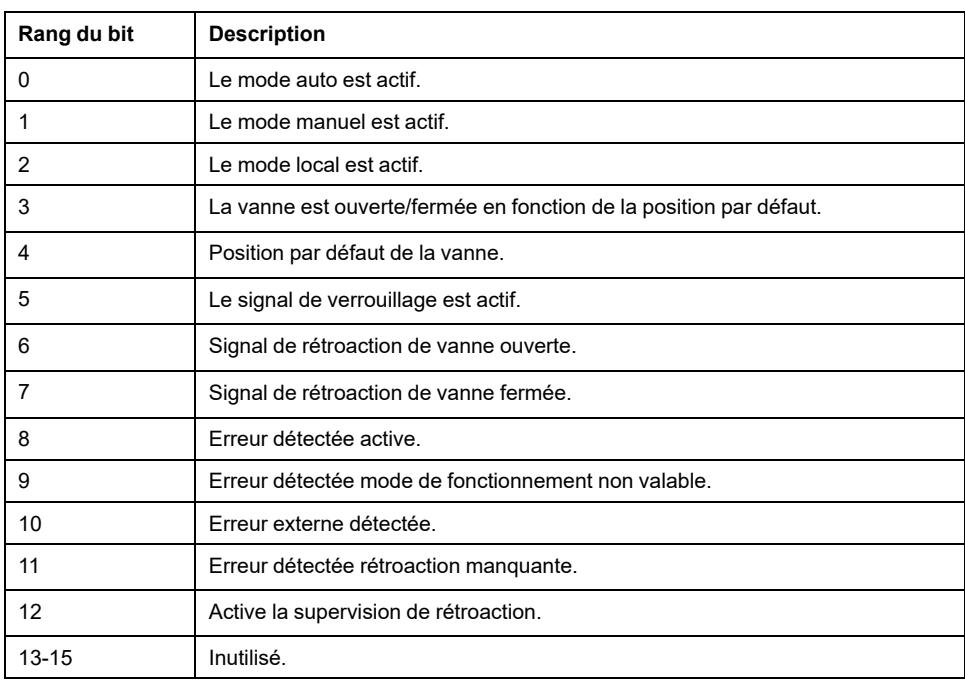

## <span id="page-206-0"></span>**Proportional\_Valve: Commande de vannes proportionnelles**

#### **Contenu de ce chapitre**

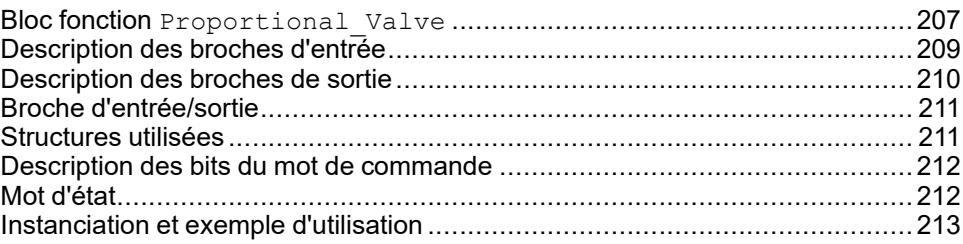

#### **Vue d'ensemble**

Ce chapitre décrit le bloc fonction Proportional Valve.

## <span id="page-206-1"></span>**Bloc fonction Proportional\_Valve**

#### **Schéma d'affectation des broches**

La figure ci-dessous présente le schéma d'affectation des broches du bloc fonction Proportional Valve:

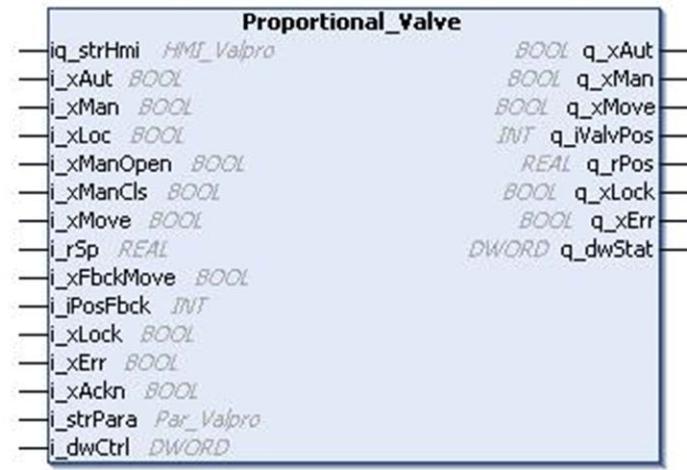

### **Description fonctionnelle**

Le bloc fonction Proportional Valve s'utilise pour la commande de la vanne proportionnelle.

### **Modes de fonctionnement**

:

Le bloc fonction Proportional Valve propose trois modes de fonctionnement

• **Mode automatique :** Le mode automatique est activé par la broche d'entrée i xAut. Dans ce mode, la vanne est ouverte et fermée par l'entrée i xMove, que le mode local soit activé ou non. Le nouveau point de consigné est donné par l'entrée i\_rSp.

**Mode Manuel :** Le mode manuel est activé par la broche i xMan.

*Cas 1 :* Le mode local n'est pas actif. La vanne est ouverte et fermée par une commande de bit dans la variable i dwCtrl et la valeur du point de consigne est donnée par rSP sur l'entrée-sortie iq strHmi

*Cas 2 :* Le mode local est actif. La vanne est actionnée par les entrées i xManOpen et i\_xManCls.

**Mode local :** Le mode local est activé par une broche d'entrée i\_xLoc et défini en plus du mode automatique ou manuel. Le mode local n'influence pas le mode automatique, mais modifie la source du fonctionnement manuel. La sortie q iValvPos est définie automatiquement à i\_strPara.rMinSp en cas d'utilisation de i\_xManCls ou i\_strPara.rMaxSp en cas d'utilisation de i\_xManOpen.

**NOTE:** Si le mode de fonctionnement passe de manuel ou IHM en mode automatique, tout mouvement de la vanne est arrêté. Toute autre modification du mode de fonctionnement n'influence pas le mouvement de la vanne, mais le point de consigne est ajusté à la valeur du mode de fonctionnement en cours.

#### **Comportement de sortie**

La sortie  $q_{XMove}$  reste active tant que la nouvelle position donnée par le point de consigne n'est pas atteinte.

#### **Définition d'une plage morte**

Il est possible de définir une plage morte par  $i$  strPara.rBnd, de façon que q xMove soit désactivé quand l'écart entre la position réelle et le point de consigne est inférieur à la plage morte.

En cas d'utilisation des entrées i\_xManOpen et i\_xManCls en mode local, la sortie  $q_{xxMove}$  est active tant que les entrées sont actives ou si la position maximale ou minimale est atteinte (en prenant en compte la plage morte).

#### **Supervision de la vanne**

La position de la vanne est supervisée par les signaux de rétroaction  $\pm$ xFbckOpen et i\_xFbckCls. Au démarrage du fonctionnement, les entrées de rétroaction doivent signaler la position correcte de la vanne dans un temps défini. Si ce temps est dépassé, le bloc indique une erreur détectée. Ce temps peut être défini par l'élément de structure iFbckDly à l'entrée i strPara. La supervision peut être désactivée par l'élément de structure xFbckEn à l'entrée i\_strPara.

#### **Fonctionnement de la vanne**

La vanne peut être actionnée si l'entrée i xLock est mise à 0. Un signal de verrouillage actif inhibe le fonctionnement de la vanne. Un verrouillage actif est indiqué par la sortie q\_xLock.

La vanne ne peut être actionnée que si la sortie  $q_{XET}$  est mise à 0. Un signal d'erreur détectée actif inhibe le fonctionnement de la vanne.

#### **Gestion d'erreurs détectées**

La sortie q xErr est à l'état haut si une erreur est détectée. L'erreur détectée peut être :

- Erreur interne détectée (mode de fonctionnement non valable, signal de rétroaction manquant ou position inconnue).
- Erreur externe détectée

Les erreurs détectées sont indiquées comme alarmes dans l'IHM. Si un verrouillage ou une erreur est détecté pendant le fonctionnement de la vanne, le comportement du bloc fonction dépend de l'élément de structure i\_strPara. xFrceEn sur l'entrée i strPara. Si cet élément est mis à 1, le bloc active le déplacement de la vanne à sa position par défaut, et la sortie est à l'état haut ( $q$ xMove) pendant un temps de i\_strPara.iFbckDly secondes. Sinon le fonctionnement est arrêté et doit être redémarré après la disparition du verrouillage.

Pour réinitialiser  $q_{xErr}$ , l'erreur détectée doit être acquittée par un front montant sur l'entrée  $i_{xx}A\subset$ kn ou par utilisation du bit 16 du signal  $i_{\text{d}}$  dwCtrl.

### **Définition de la position par défaut**

La position par défaut de la vanne peut être définie par i\_strPara. xPosDfltSet. Cette description suppose une fermeture par défaut. Si i strPara.xPosDflt est mis à 1, c'est l'ouverture qui est la position par défaut.

## <span id="page-208-0"></span>**Description des broches d'entrée**

### **Description des broches d'entrée**

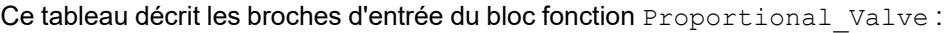

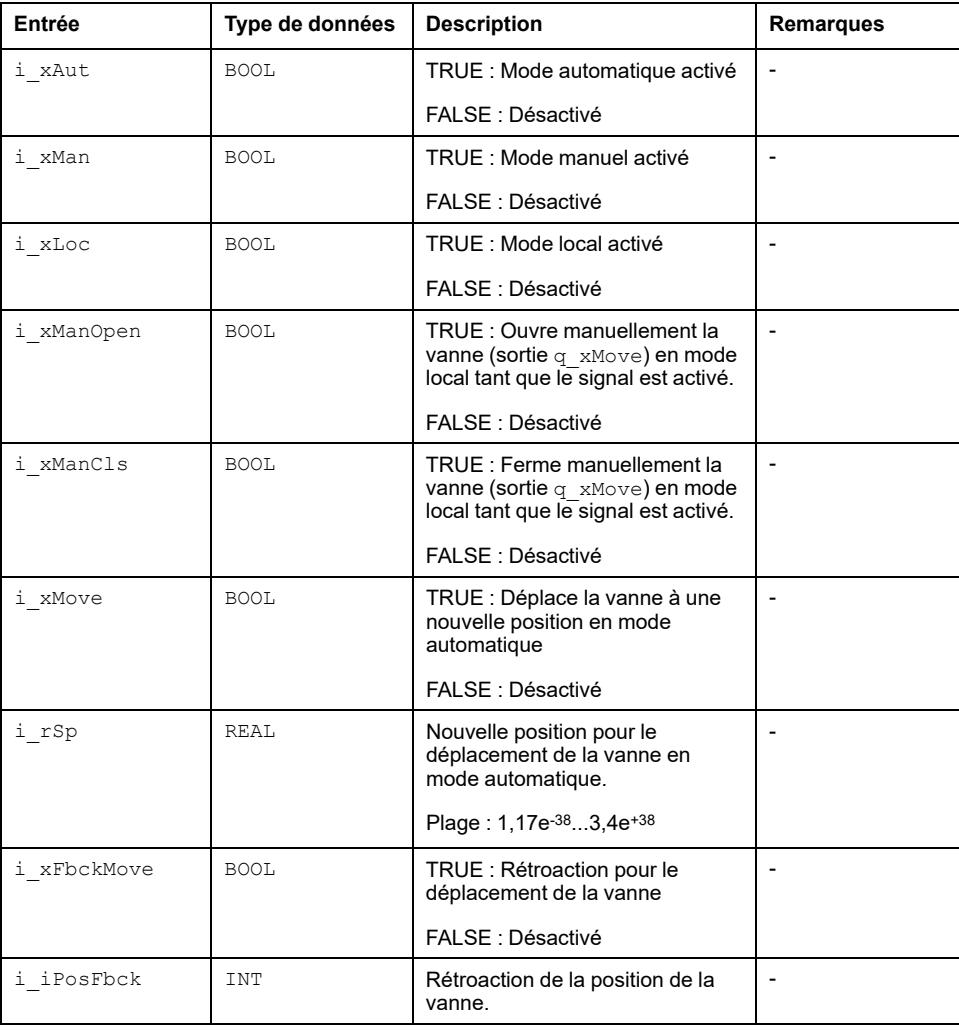

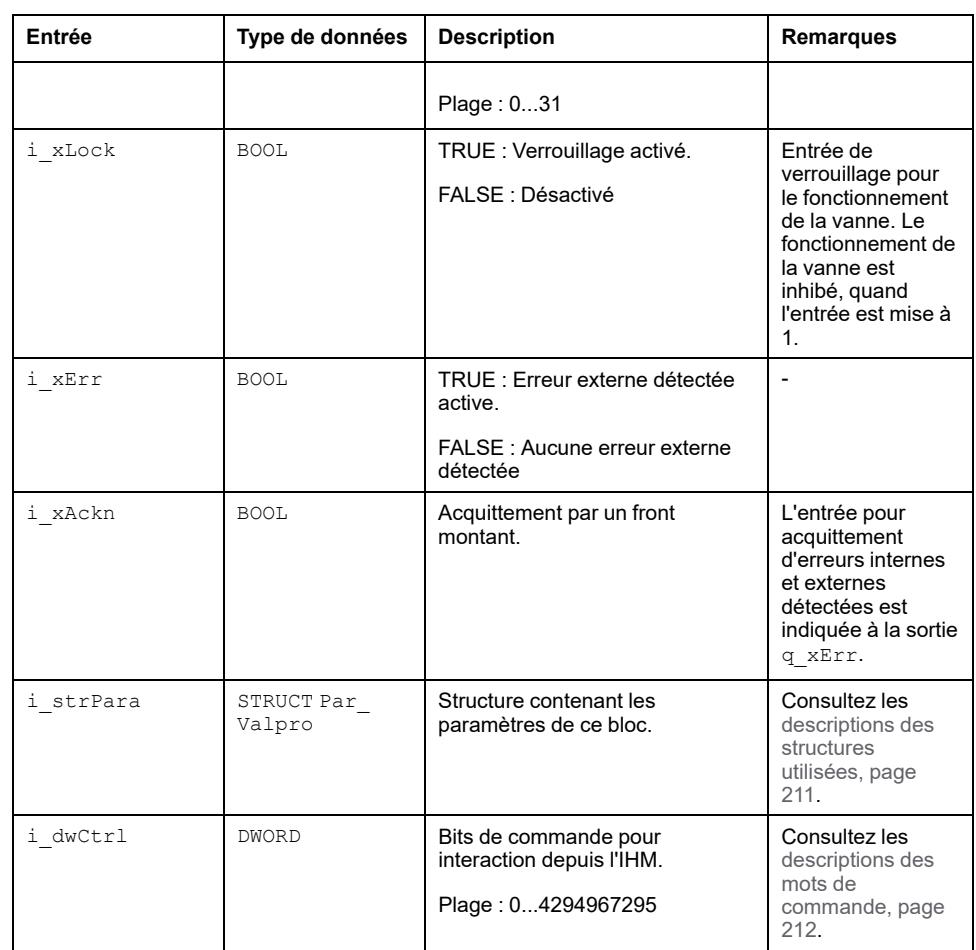

## <span id="page-209-0"></span>**Description des broches de sortie**

### **Description des broches de sortie**

Ce tableau décrit les broches de sortie du bloc fonction Proportional\_Valve :

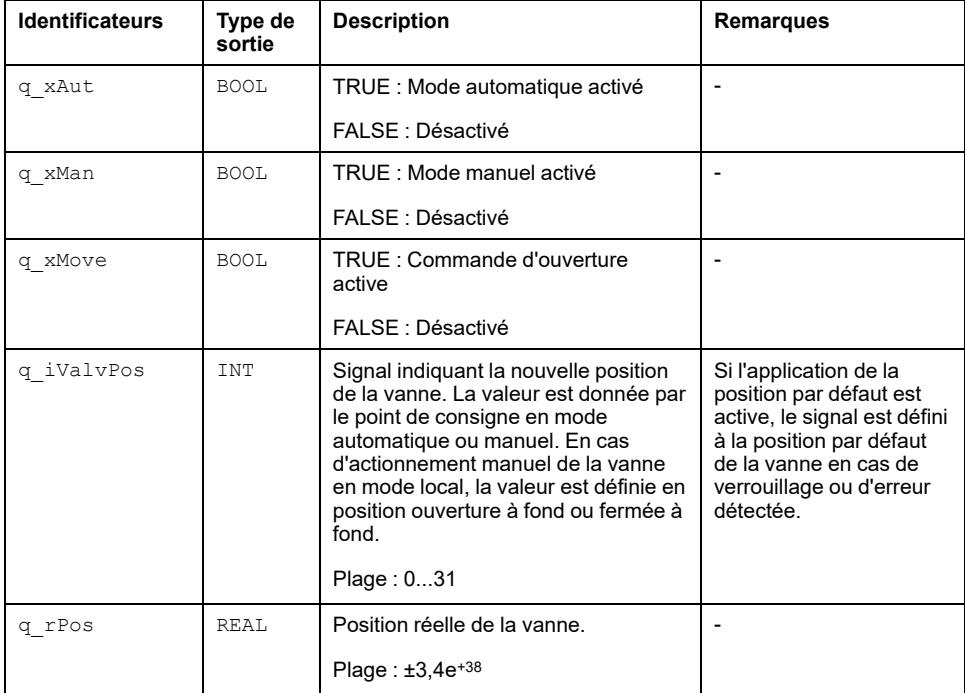

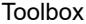

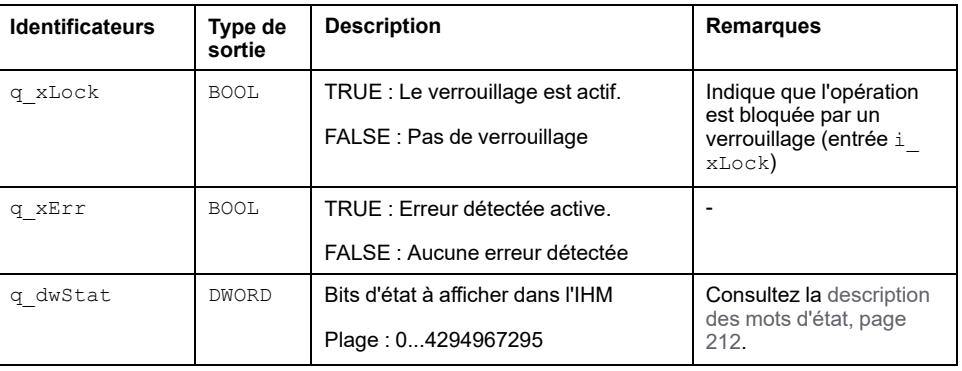

## <span id="page-210-0"></span>**Broche d'entrée/sortie**

### **Description**

Ce tableau décrit l'entrée/sortie iq\_strHmi :

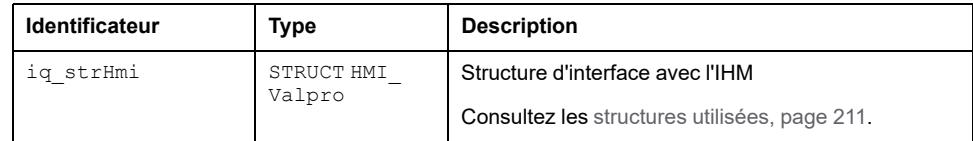

## <span id="page-210-1"></span>**Structures utilisées**

### *Par\_Valpro*

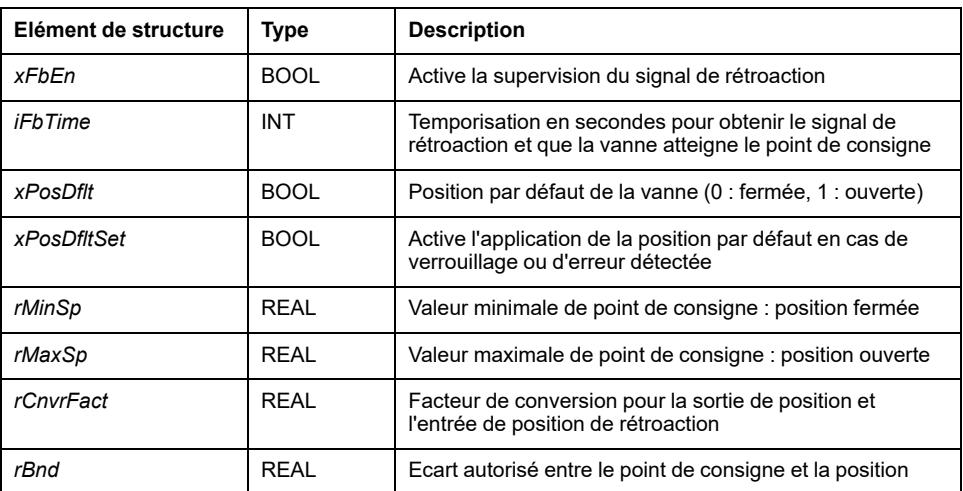

### *HMI\_Valpro*

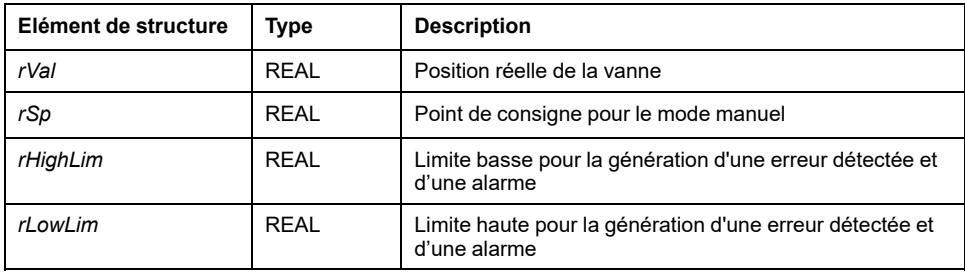

## <span id="page-211-0"></span>**Description des bits du mot de commande**

## **Fonctionnalité**

Ce tableau décrit les bits du mot de commande :

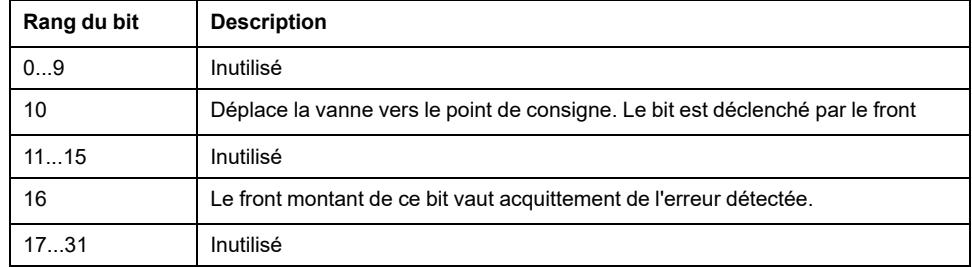

**NOTE:** A réception du déclencheur de front (1->0 ou 0->1) sur ce bit (bit 10 du mot de commande), la commande de déplacement de la vanne est active et mise à TRUE tant que la vanne n'atteint pas le point de consigne défini. La commande de déplacement devient inactive et réinitialisée à FALSE quand la vanne atteint la valeur de point de consigne surveillée par l'entrée i\_ iPosFbck OU siq\_xErr a la valeur TRUE.

## <span id="page-211-1"></span>**Mot d'état**

### **Fonctionnalité**

Le tableau décrit le mot d'état :

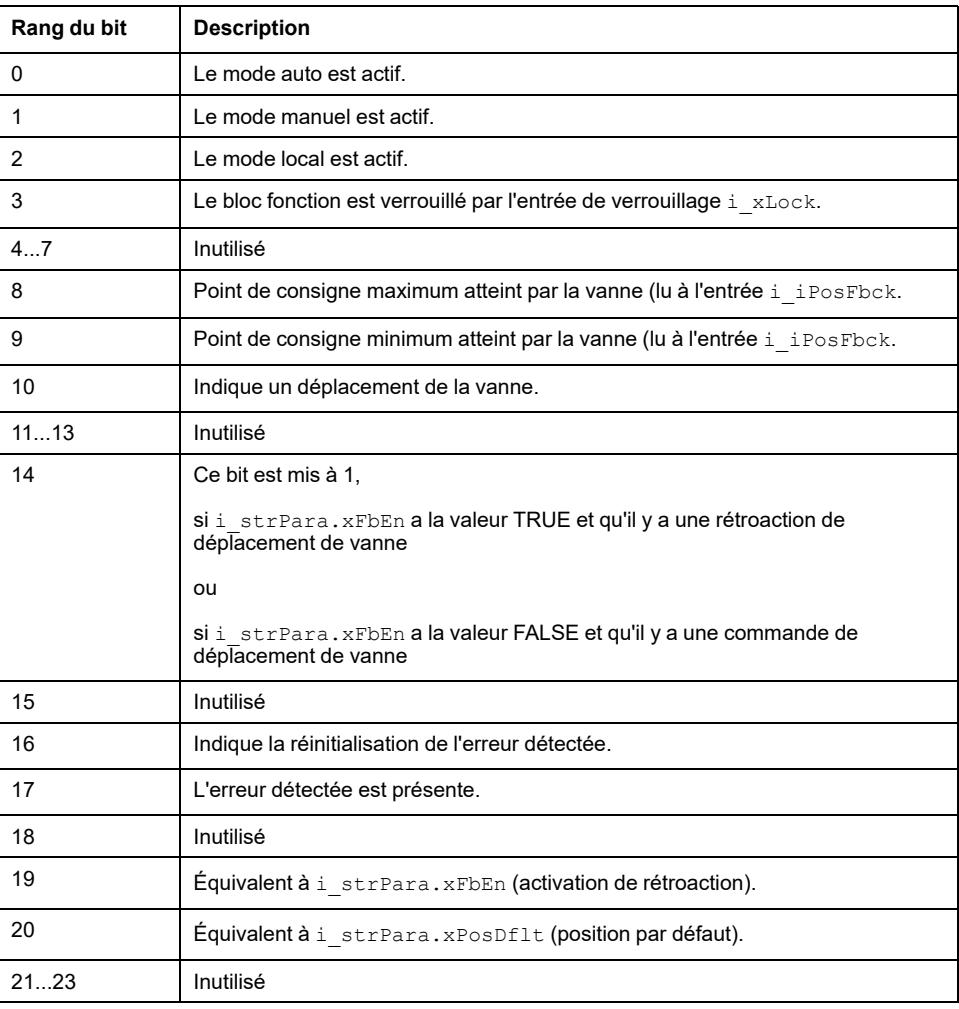

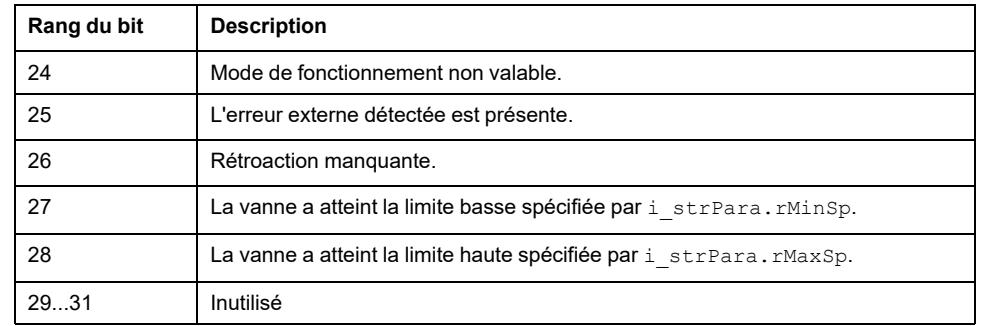

### <span id="page-212-0"></span>**Instanciation et exemple d'utilisation**

#### **Instanciation et exemple d'utilisation**

Cette figure présente une instance du bloc fonction Proportional Valve :

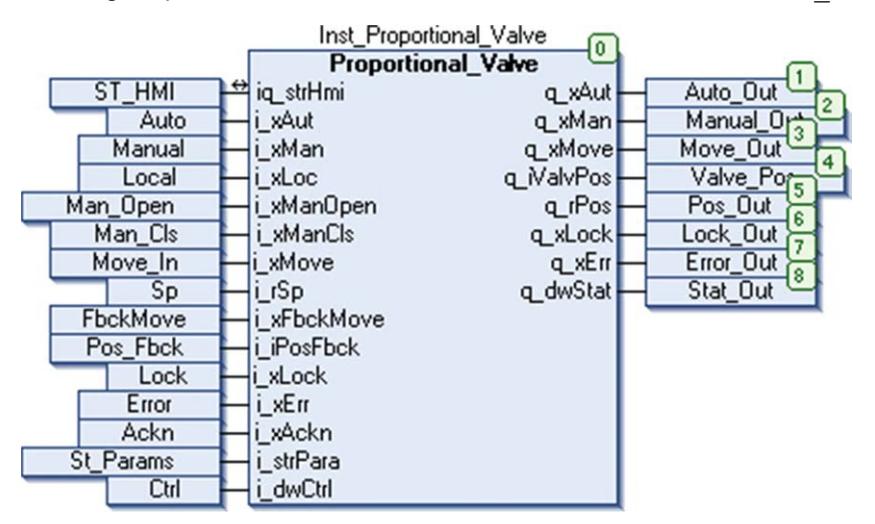

#### **Limitations**

Si la rétroaction est activée en mettant  $i$  strPara.xFbEn = 1, la rétroaction de déplacement doit non seulement parvenir à l'entrée  $\pm xF$ bckMove mais la vanne doit aussi atteindre le point de consigne dans le temps spécifié i strPara. iFbTime.

Si i strPara.rMinSp = i strPara.rMaxSp = i rSP et que le bloc est mis en mode auto, les deux bits du mot d'état  $q$  dwStat d'ouverture et de fermeture de la vanne sont mis à 1.

En fonctionnement avec rétroaction activée, même si aucune rétroaction de déplacement n'est reçue par le bloc mais que la vanne atteigne le point de consigne dans le temps spécifié, aucune erreur n'est détectée.

#### **Limitations de gestion de priorité**

En fonctionnement en mode manuel avec commande locale, les entrées i  $x$ ManOpen et i\_xManCls activées ensemble ne produisent aucun résultat jusqu'au retrait de l'une d'entre elles. Mais dans ce cas, la valeur de sortie  $q$ iValvPos est imprévisible tant que les deux entrées sont à l'état haut.

## **Glossaire**

#### **A**

#### **ARRAY:**

Agencement systématique d'objets de données d'un même type sous la forme d'un tableau défini dans la mémoire d'un Logic Controller. La syntaxe est la suivante : ARRAY [<dimension>] OF <Type>

Exemple 1 : ARRAY [1..2] OF BOOL est un tableau à 1 dimension comportant 2 éléments de type BOOL.

Exemple 2 : ARRAY [1..10, 1..20] OF INT est un tableau à 2 dimensions comportant 10 x 20 éléments de type INT.

#### **ARW:**

Acronyme de *anti-reset windup* (saturation antiréinitialisation). Fonction qui arrête l'action de réinitialisation lorsque la mesure est en dehors de la bande proportionnelle afin d'éviter la surcharge du circuit de réinitialisation. L'action de réinitialisation recommence lorsque la mesure revient dans la bande proportionnelle. La saturation antiréinitialisation est une fonction standard dans la plupart des contrôleurs PID de qualité.

#### **ASCII:**

Acronyme de *American Standard Code for Information Interchange*. Protocole utilisé pour représenter les caractères alphanumériques (lettres, chiffres, ainsi que certains caractères graphiques et de contrôle).

#### **B**

#### **boucle fermée:**

Un contrôle en boucle fermée est un système de contrôle de mouvement qui utilise à la fois les informations de retour de positionnement et de vitesse pour générer un signal de correction. Pour cela, il compare sa position et sa vitesse aux valeurs de paramètres spécifiés. Les équipements qui fournissent les informations de retour sont généralement des encodeurs, des résolveurs, des LVTD et des tachymètres.

Voir aussi : *boucle ouverte*

#### **boucle ouverte:**

Un système de contrôle de mouvement en boucle ouverte n'utilise pas de capteurs externes pour fournir les signaux de correction de position ou de vitesse.

Voir aussi : *boucle fermée*

#### **C**

#### **CFC:**

Acronyme de *continuous function chart* (diagramme fonctionnel continu). Langage de programmation graphique (extension de la norme IEC 61131-3) basé sur le langage de diagramme à blocs fonction et qui fonctionne comme un diagramme de flux. Toutefois, il n'utilise pas de réseaux et le positionnement libre des éléments graphiques est possible, ce qui permet les boucles de retour. Pour chaque bloc, les entrées se situent à gauche et les sorties à droite. Vous pouvez lier les sorties de blocs aux entrées d'autres blocs pour créer des expressions complexes.

#### **chaîne:**

Variable composée d'une série de caractères ASCII.

#### **consigne:**

Dans un contrôleur PID, valeur cible définie par l'utilisateur. Le principal objectif du contrôleur PID est de garantir que la valeur de processus (PV) atteint la valeur de consigne (SV).

Voir aussi *valeur PV*

#### **D**

#### **DWORD:**

Abréviation de *double word*, mot double. Codé au format 32 bits.

#### **E**

#### **élément:**

Raccourci pour l'élément d'un ARRAY.

#### **entrée analogique:**

Convertit les niveaux de tension ou de courant reçus en valeurs numériques. Vous pouvez stocker et traiter ces valeurs au sein du Logic Controller.

#### **entrée/sortie:**

Index d'un ARRAY.

#### **équipement:**

Partie d'une machine comprenant des sous-ensembles tels que des transporteurs, des plaques tournantes, etc.

#### **E/S:**

*Entrée/sortie*

#### **F**

#### **FB:**

Acronyme de *function block*, bloc fonction. Mécanisme de programmation commode qui consolide un groupe d'instructions de programmation visant à effectuer une action spécifique et normalisée telle que le contrôle de vitesse, le contrôle d'intervalle ou le comptage. Un bloc fonction peut comprendre des données de configuration, un ensemble de paramètres de fonctionnement interne ou externe et généralement une ou plusieurs entrées et sorties de données.

#### **fonction:**

Unité de programmation possédant 1 entrée et renvoyant 1 résultat immédiat. Contrairement aux blocs fonction (FBs), une fonction est appelée directement par son nom (et non via une instance), elle n'a pas d'état persistant d'un appel au suivant et elle peut être utilisée comme opérande dans d'autres expressions de programmation.

Exemples : opérateurs booléens (AND), calculs, conversion (BYTE\_TO\_INT).

#### **H**

#### **HMI:**

Acronyme de *human machine interface*, interface homme-machine (IHM). Interface opérateur (généralement graphique) permettant le contrôle d'équipements industriels par l'homme.
### **I ID:**

(*identificateur/identification*)

### **M**

#### **MAST:**

Tâche de processeur exécutée par le biais de son logiciel de programmation. La tâche MAST comprend deux parties :

- **IN :** les entrées sont copiées dans la section IN avant l'exécution de la tâche MAST.
- **OUT :** les sorties sont copiées dans la section OUT après l'exécution de la tâche MAST.

**NOTE:**

#### **ms:**

Abréviation de *milliseconde*

### **O**

#### **octet:**

Type codé sur 8 bits, de 00 à FF au format hexadécimal.

### **P**

### **PID:**

Acronyme de *proportional, integral, derivative*, proportionnel-intégral-dérivé. Mécanisme de retour de boucle de contrôle générique (contrôleur) largement utilisé dans les systèmes de contrôle industriels.

#### **POU:**

Acronyme de *program organization unit*, unité organisationnelle de programme. Déclaration de variables dans le code source et jeu d'instructions correspondant. Les POUs facilitent la réutilisation modulaire de programmes logiciels, de fonctions et de blocs fonction. Une fois déclarées, les POUs sont réutilisables.

#### **programme:**

Composant d'une application constitué de code source compilé qu'il est possible d'installer dans la mémoire d'un Logic Controller.

#### **PWM:**

Acronyme de *pulse width modulation*, modulation de largeur d'impulsion. Sortie rapide qui oscille entre OFF et ON au cours d'un cycle de service réglable, ce qui produit une forme d'onde rectangulaire (ou carrée selon le réglage).

### **Q**

#### **quartet:**

Demi-octet (soit 4 bits)

### **R**

#### **réseau de commande:**

Réseau incluant des contrôleurs logiques, des systèmes SCADA, des PC, des IHM, des commutateurs, etc.

Deux types de topologies sont pris en charge :

- à plat : tous les modules et équipements du réseau appartiennent au même sous-réseau.
- à 2 niveaux : le réseau est divisé en un réseau d'exploitation et un réseau intercontrôleurs.

Ces deux réseaux peuvent être indépendants physiquement, mais ils sont généralement liés par un équipement de routage.

### **S**

#### **scrutation:**

Fonction comprenant les actions suivantes :

- lecture des entrées et insertion des valeurs en mémoire
- exécution du programme d'application instruction par instruction et stockage des résultats en mémoire
- utilisation des résultats pour mettre à jour les sorties

**%:**

Selon la norme IEC, % est un préfixe qui identifie les adresses mémoire internes des contrôleurs logiques pour stocker la valeur de variables de programme, de constantes, d'E/S, etc.

#### **sortie analogique:**

Convertit des valeurs numériques stockées dans le Logic Controller et envoie des niveaux de tension ou de courant proportionnels.

#### **STOP:**

Commande ordonnant au contrôleur de cesser d'exécuter un programme d'application.

### **T**

#### **tâche cyclique:**

Le temps de scrutation cyclique a une durée fixe (intervalle) spécifiée par l'utilisateur. Si le temps de scrutation réel est plus court que le temps de scrutation cyclique, le contrôleur attend que le temps de scrutation cyclique soit écoulé avant de commencer une nouvelle scrutation.

#### **NOTE:**

#### **tâche:**

Ensemble de sections et de sous-programmes, exécutés de façon cyclique ou périodique pour la tâche MAST, ou périodique pour la tâche FAST.

Une tâche présente un niveau de priorité et des entrées et sorties du contrôleur lui sont associées. Ces E/S sont actualisées par rapport à la tâche.

Un contrôleur peut comporter plusieurs tâches.

**NOTE:**

### **V**

#### **variable:**

Unité de mémoire qui est adressée et modifiée par un programme.

# **Index**

# $\overline{\mathsf{A}}$

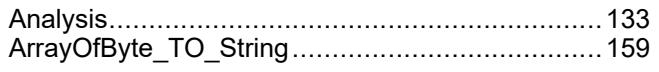

# $\overline{\mathbf{B}}$

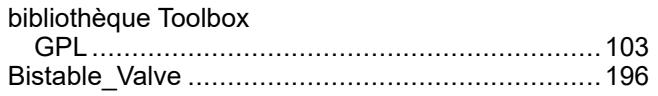

# $\mathbf C$

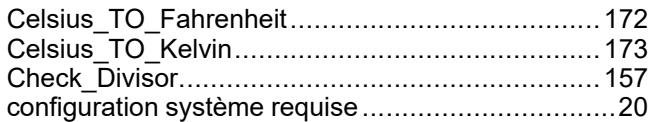

# D

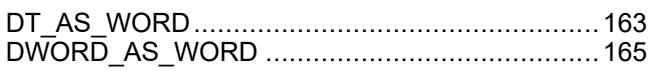

### F

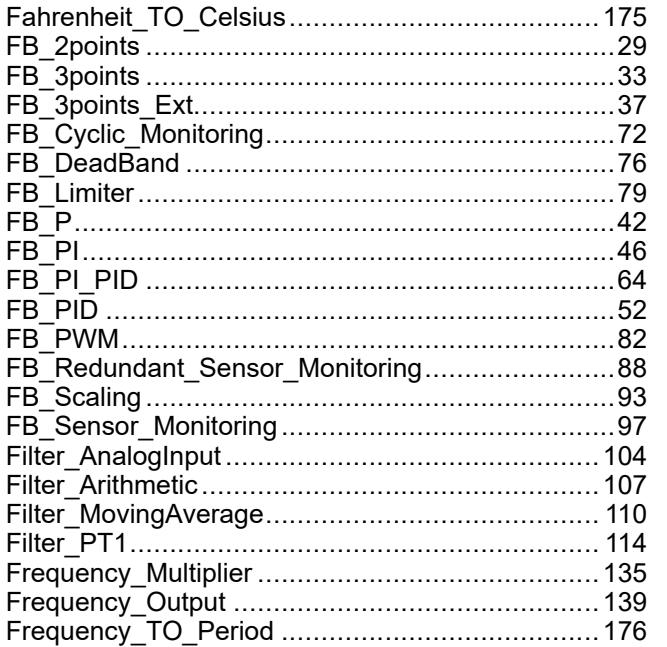

### G

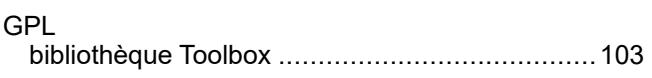

### H

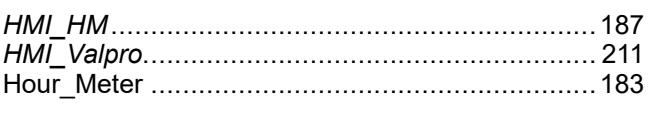

### $\overline{\mathsf{J}}$

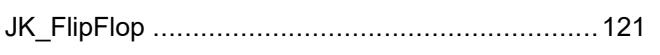

### 

# K

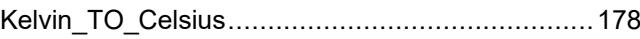

### M

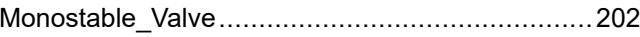

### $\overline{\mathsf{N}}$

### $\overline{O}$

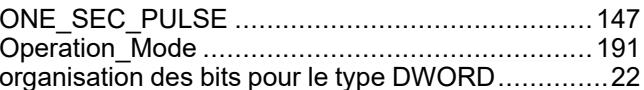

### P

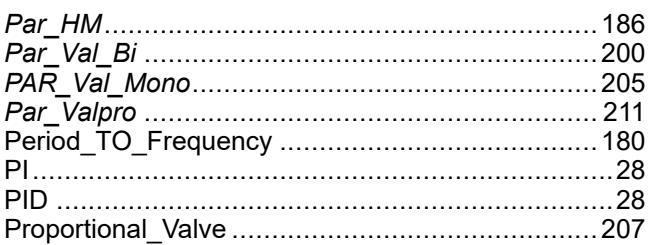

# $\mathbf Q$

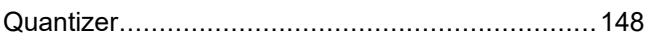

# $\mathsf{R}$

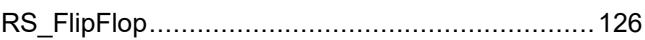

### S

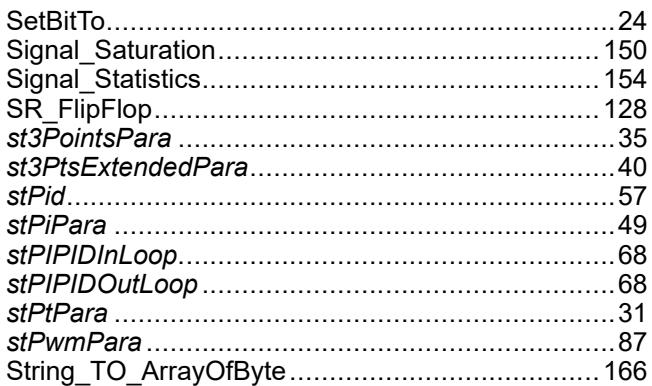

# T

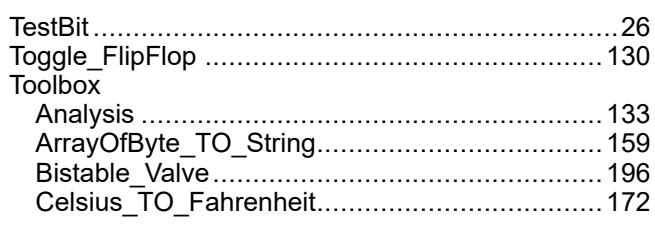

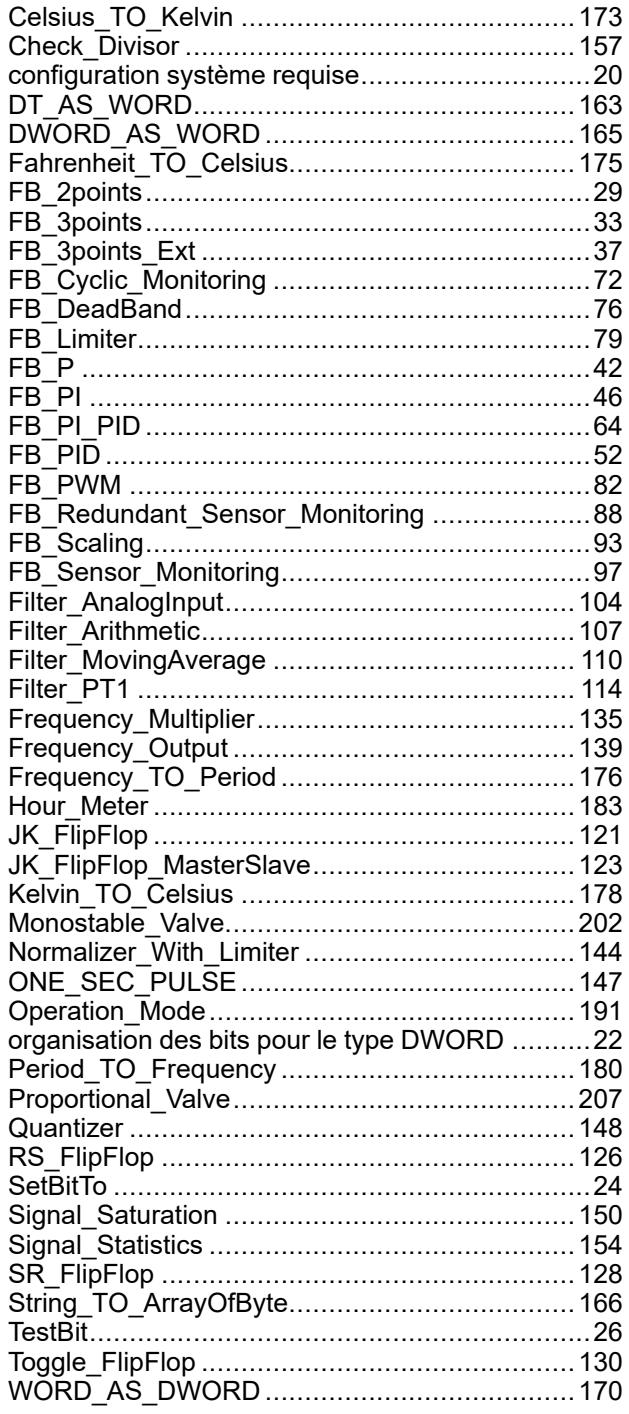

### W

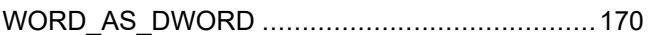

Schneider Electric 35 rue Joseph Monier

92500 Rueil Malmaison France

+ 33 (0) 1 41 29 70 00

www.se.com

Les normes, spécifications et conceptions pouvant changer de temps à autre, veuillez demander la confirmation des informations figurant dans cette publication.

© 2023 Schneider Electric. Tous droits réservés. EIO0000000097.09